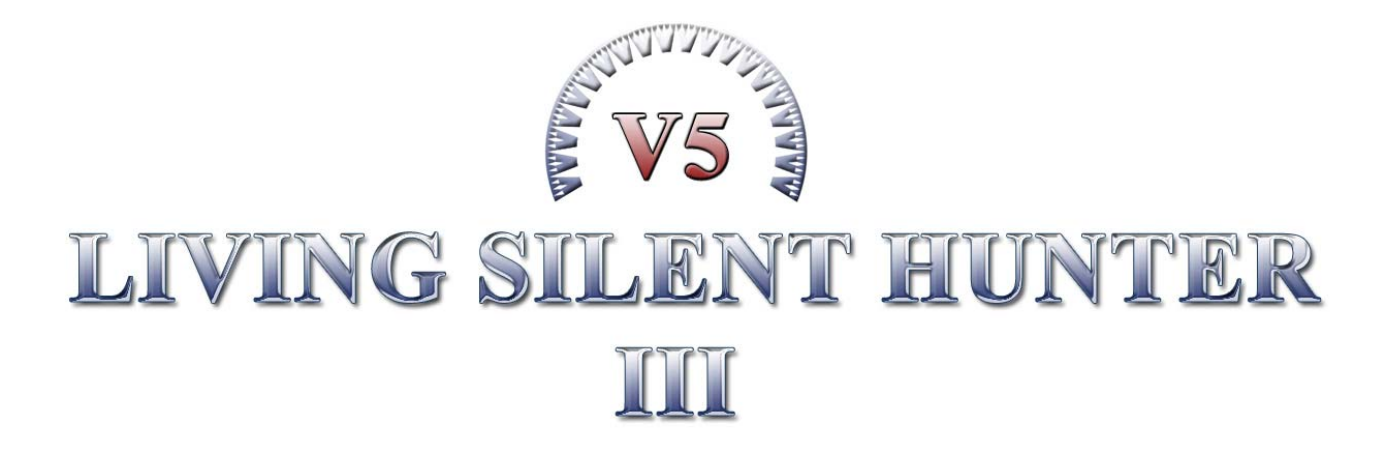

# **- Jäger und Gejagte -**

# **Handbuch und Dokumentation**

**für LSH3 V5** 

**(LSH3\_V5)** 

**mit Spielanleitung und Spielhinweisen** 

**sowie** 

**Dokumentation der Ergänzungen und Veränderungen** 

# Inhaltsverzeichnis

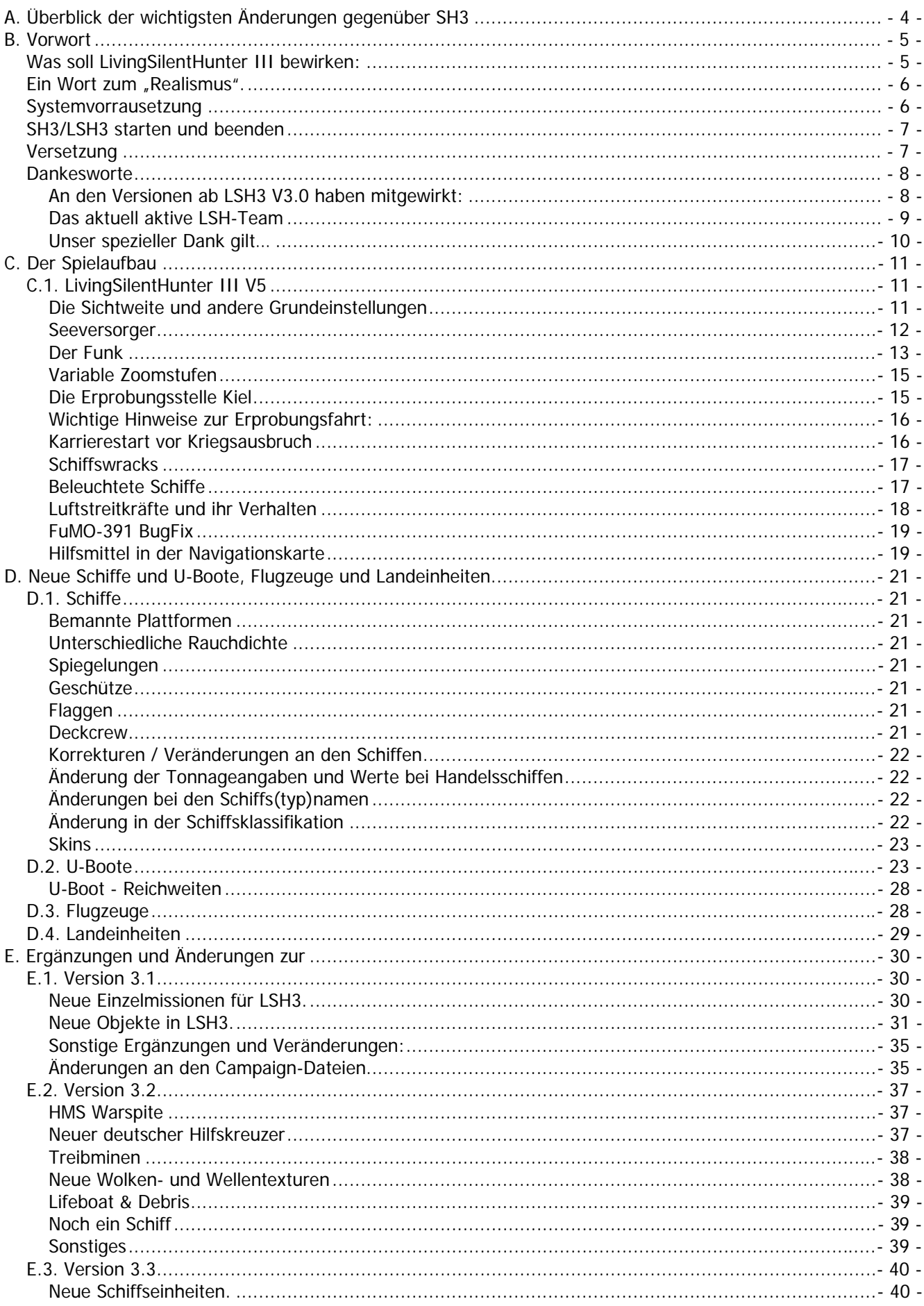

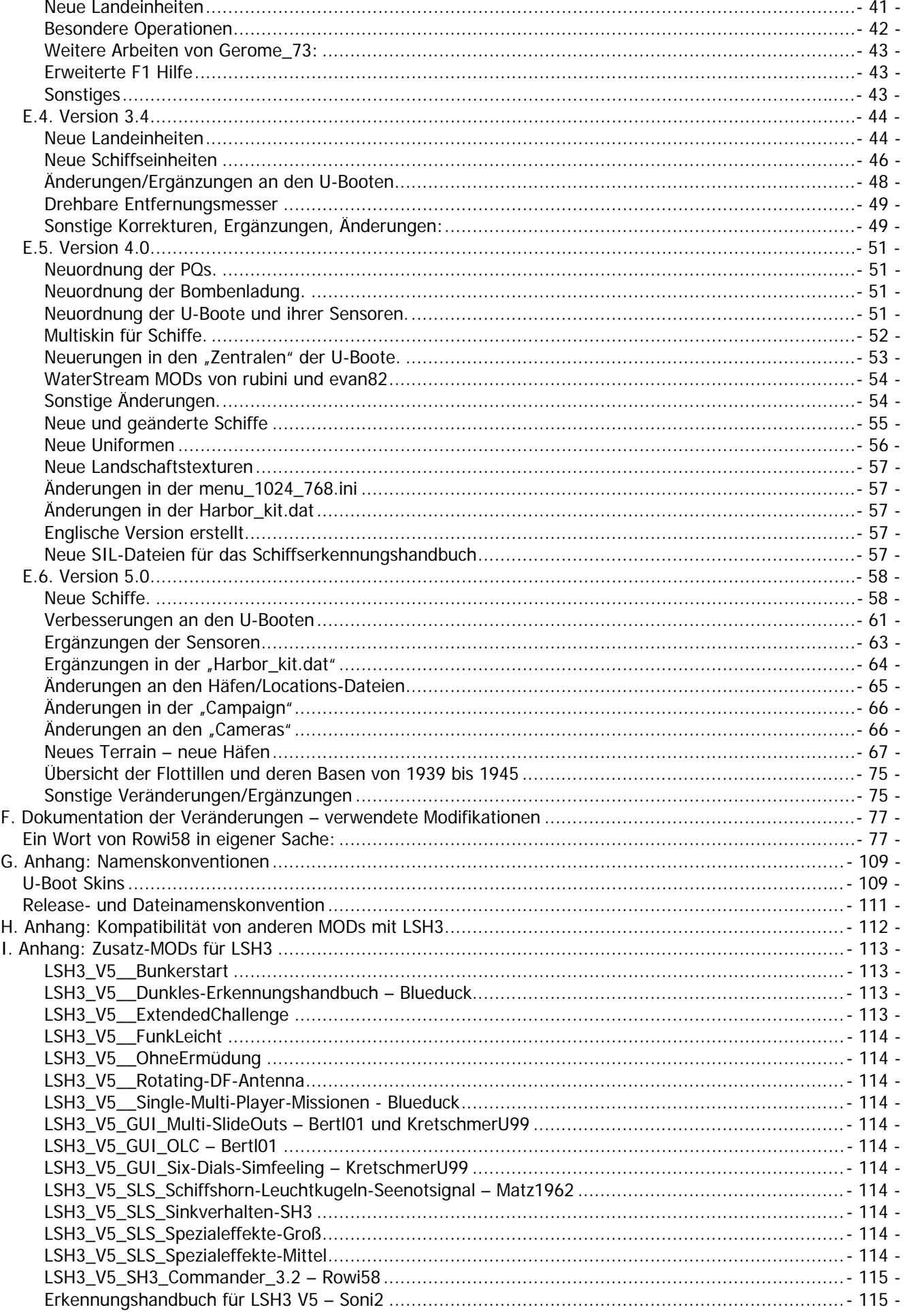

# **A. Überblick der wichtigsten Änderungen gegenüber SH3**

Neue U-Boot-Typen können nur noch über die Flottille "Erprobungsstelle Kiel" besorgt werden. Daher für die Übernahme neuer U-Boote immer zur Flottille "Erprobungsstelle Kiel" versetzen lassen.

Über die "Erprobungsstelle Kiel" kann auch noch 1944 und 1945 eine Karriere gestartet werden.

Neue U-Boote "kosten" nur noch 100 Ansehenspunkte – man kann daher ohne großen Aufwand alle Bootstypen durchspielen.

Die Torpedoklappen müssen mit der Taste <Q> geöffnet werden, sonst können sie nicht abgefeuert werden. Mit der Taste <W> werden die Torpedoklappen geschlossen.

Die "Freie Kamera" Taste <F12> lässt sich mit den Tastenkombinationen <SHIFT+Pfeil...> sehr schnell in die gewünschte Richtung bewegen. Mit der "Freien Kamera" kommt man nun bis auf 1.000 m Höhe.

Die U-Boote verfügen über eine "Antauchtiefe": man kann so bei überfluteten Oberdeck noch die Geschütze und die Brücke besetzen.

Die 12. Flottille operiert für mehr als ein halbes Jahr im Indischen Ozean. Verlegungsfahrten nach Penang sind dadurch möglich.

Informationskarten sind in der <F5>-Ansicht – Navigationskarte – hinterlegt: Konvoirouten, Bauprogramm, Minensperren, Umrechnungstabellen, Konvoirouten im Indischen Ozean, Flottillenstandorte, Signalhandbuch, Notizzettel. Sie sind mit der Maus herunterziehbar.

Bei den U-Boottypen II A, II D, VII B, VII C (1.Turm) und IX B (1.Turm) kann die Kriegsflagge über die Taste <X> gehisst und eingeholt werden.

Für das VII B kann kein Schnorchel mehr eingebaut werden.

Bei der Option "Keine Sichtstabilisierung" (unter "Realismuseinstellungen" erreichbar) sind nun auch das UZO und die Geschütze integriert.

Die Stärke der Gegner variiert im Zeitablauf (nach Ausrüstung und Kompetenz der Mannschaft).

Neuordnung des U-Boot-Typs VII C: den Typ VII C gibt es nur noch mit dem 1. Turm und 2. Turm, den Typ VII C/41 nur mit dem 3. Turm und 4. Turm. Ein Wechsel vom VII C auf VIIC/41 geht nur über die "Erprobungsstelle".

Neuordnung der Radargeräte (Funkmessgeräte) auf den U-Booten nach Typ: für das VII B ist nur noch das FuMO 29 erhältlich; für andere Boote siehe Tabelle auf Seite 58.

Ein Autokurs durch den "Kaiser-Wilhelm-Kanal" - ist in beide Richtungen möglich.

# **B. Vorwort**

# **Was soll LivingSilentHunter III bewirken:**

Das Konzept ist einfach, durch diese Modifikation soll eine deutlich lebendigere SHIII-Welt entstehen. Keine leeren Häfen, kein schweigsamer Funker mehr, auch soll das Geschehen der damaligen Epoche dem Spieler näher gebracht werden, er soll sich in diese Welt integriert fühlen. Auch soll die Vielfalt und Abwechslung erzeugt werden, damit die Welt lebendig wirkt. Darüber hinaus sind kleinere Eingriffe vorgenommen worden, die zwar realistisch sind, dennoch aber an das Spiel angepasst wurden, z.B. die Ordensvergabe, denn Orden erhält man jetzt deutlich schwieriger. An der eigentlichen Simulation soll nichts geändert werden, auch sollen Konflikte mit den populärsten Modifikationen vermieden werden, damit der Spieler sich ein Traum-SHIII zusammen bauen kann. Aus diesen Gründen verwenden wir auch keinen Installer, damit der Spieler eventuellen Veränderungen selber vornehmen kann, denn der Spieler soll nicht bevormundet werden, er soll ja Spaß an dem Spiel haben. Wer die Welt von LSH3 nicht mag, kann z.B. nur den Funk mit in das Spiel nehmen usw. Dennoch hoffen wir, das Euch die Modifikation so wie sie ist gefällt und Ihr viele Stunden Spiel-Spaß habt.

... Viel Spaß Selle

Das schrieb AASelle zu seinem MOD "LSH3 MOD 2.0 Paukenschlag", im Dezember 2005

Auch wenn sich die SH3-Welt gehörig verändert hat, dieses Grundprinzip hat nach wie vor Gültigkeit für die aktuelle Version von LSH3. Viele neue MODs sind erschienen, Sachen wurden realisiert, welche man zum damaligen Zeitpunkt nicht für möglich gehalten hat. Das leidige Thema von "zu wenigen" Schiffstypen ist zwischenzeitlich in das Gegenteil verkehrt worden – man muss sich nun überlegen, welche Schiffe man NICHT einbaut!

Eines der Kernthemen von LSH3 ist nach wie vor der Funk.

Er informiert den Spieler weitestgehend historisch korrekt über Ereignisse in der betreffenden Zeit und führt, wie von LSH3 schon gewohnt, in der jetzt vorliegenden Version den Spieler noch stärker als bisher in der Karriere. Er leitet den Spieler ab August 1939 bis zum Mai 1945, er informiert über die technischen Verbesserungen der U-Bootwaffe und vieles mehr.

LSH3 bietet jetzt die Möglichkeit, in der Kampagne eine Vielzahl von "Stationen" zu durchlaufen. Man kann jetzt auch von Penang aus im Indischen Ozean operieren – für den langen Weg dorthin sind selbstverständlich Seeversorger zur Unterstützung eingeplant.

Die Luftangriffe der Alliierten auf die U-Boote und die Stützpunkte werden im Verlauf des Krieges immer stärker und präziser. Auch wenn wir in den Häfen die Luftverteidigung ausgebaut haben – ab Mitte/Ende 1943 wird es sehr unangenehm.

Aber auch die Kompetenz – und damit die Schlagkraft – der Zerstörer und Eskorten steigern sich im Kriegsverlauf. Man sollte es sich gut überlegen, ob gewagte Angriffe auf Zerstörer 1944 noch so funktionieren wie zu Anfang des Krieges. Insbesondere sollte man sich vor den U-Jagdgruppen in Acht nehmen, die ab 1942/43 zum Teil mit Trägerunterstützung im Atlantik auftauchen.

# **Ein Wort zum "Realismus".**

Leider wird der Begriff "Realismus" im Zusammenhang mit der Diskussion von MODs zu SH3 regelmäßig "vergewaltigt". Immer wieder wird die Frage "Wie realistisch ist dies...?" von Leuten gestellt, die diese Zeit nicht erlebt haben und dummerweise wird diese Frage dann auch von Leuten beantwortet, die diese Zeit ebenfalls nicht erlebt haben! Vieles lässt sich aus heutiger Sicht – mehr als 60 Jahre nach den Ereignissen – nicht mehr exakt beantworten. UBI-Soft als auch die Modder hat sich große Mühe gegeben, so nah wie möglich an eine – rekonstruierte – Realität heran zu kommen. Dies gilt auch für LSH3.

Und man darf nicht vergessen: "Silent Hunter 3" ist ein Computerspiel – und keine Simulation! Ein PC-Spiel, bei dem man gewisse Freiheitsgrade hat, es stärker auf eine wie auch immer definierte Realität abzustimmen. Aber dies auch nur in beschränktem Ausmaß. Zum Beispiel kann man sehr wohl die AI so einstellen, dass sich Großkampfschiffe wie die "Hood" und die "Bismarck" über 18 km Entfernung mit ihren Geschützen bekämpfen. Aber dann wird man als U-Bootkommandant auch von den Zerstörern auf mehr als 12 km Entfernung entdeckt und unter Beschuss genommen.

Wir haben uns in LSH3 darauf konzentriert, das System für ein U-Bootspiel so realistisch wie möglich einzustellen. Im Zweifelsfall haben wir uns aber immer für den "Spielspaß" entschieden und gegen einen vermeintlichen "Realismus".

Daher haben wir auch bewusst die 12. Flottille auserkoren, U-Boote nach Penang zu beordern und nicht die 10. Flottille. Denn die 10. Flottille ist auch wie die 2. in Lorient stationiert, die 12. aber in Bordeaux. Und es macht mehr Spaß mal in einem anderen Hafen zu sein als immer im selben Standort.

Ebenso haben wir die "Realismusparameter" und deren Gewichtung geändert: die "seemännisch" relevanten Parameter fallen nun stärker ins Gewicht (Torpedoblindgänger, Schadens-Modell), die eher "belanglosen" Parameter (Ereigniskamera) sind heruntergestuft worden. Ein logisch falscher Parameter (Realistische Sensoren) ist eliminiert worden (denn der "Realismus" ist schon in der "Sensors.dat" hinterlegt).

Ein weiteres Wort zu den eingebauten MODs. In LSH3 sind über 290 MODs integriert, nicht mitgezählt sind die vielen Änderungen, die direkt in LSH3 eingeflossen sind. Eine Auflistung nach "Modder" (=Ersteller) ist unter Punkt E zu finden. Das sind aber gewiss nicht alle MODs, die es für SH3 gibt! Da wir uns so weit es ging an den Standard gehalten haben, kann jeder nach eigenem Gusto noch weitere MODs in LSH3 einbauen – sofern eben diese MODs für den Standard gebaut worden sind. MODs, welche z.B. für GWX gebaut worden sind, werden in der Regel nicht mit LSH3 funktionieren. Wer weitere MODs einbauen/integrieren will, muss unbedingt den Anhang "Kompatibilität" lesen – und die darin enthaltenen Hinweise beachten!

Dieses Handbuch soll nur einen Überblick über die wichtigsten Veränderungen in LSH3 geben. Es ersetzt nicht die Lektüre des Original-SH3-Handbuches! Also auch dort nachlesen, wenn man etwas sucht.

# **Systemvorrausetzung**

Damit LivingSilentHunter III V5 flüssig läuft, sollte der Computer schon über eine gewisse "Mindestausstattung" verfügen.

## **Optimal:**

einen Prozessor ab Intel Pentium 3,0 GHz aufwärts oder vergleichbarer AMD Athlon-Prozessor, 3 GB Hauptspeicher, eine Graphikkarte mit 512 MB eigenem Speicher oder mehr.

#### **Minimum:**

einen Prozessor ab Intel Centrino 2,0 GHz aufwärts oder vergleichbarer AMD-Prozessor, 2 GB Hauptspeicher, eine Graphikkarte mit 128 MB eigenem Speicher.

Für beide Variationen ist in jedem Fall genügend Festplattenplatz (mind. 20 GB)erforderlich. Der LSH3 Haupt-MOD benötigt auf der Festplatte ca. 3,8 GB. Hinzu kommen noch das Backup mit ebenfalls gleichem Platzbedarf durch die Aktivierung mit JSGME.

# **SH3/LSH3 starten und beenden**

Die Vorbereitungen zur Installation von SH3 und LSH3 V5 sind in der "LSH3 V5\_Installation\_DE" beschrieben. Lesen Sie dieses aufmerksam, bevor Sie mit der Installation beginnen.

Insgesamt hat sich die Ladezeit gegenüber einem unveränderten Original-SH3 aufgrund der vielen zusätzlichen Objekte erheblich verlängert, also nicht wundern, wenn man 10 bis 20 Minuten warten muss, je nach vorhandenem System, ehe es los geht.

Eine weitere sichere Funktionskontrolle für LSH3 V5 stellt der Besuch des "Museums" dar. Die Ladezeit bis zum Eintritt beträgt ebenfalls bis zu 20 Minuten, da alle verfügbaren Einheiten geladen und für alle Nationen aufbereitet werden.

Es wird empfohlen, nach dem Besuch des "Museums" das Programm SH3 zu schließen und neu zu starten, damit nicht mehr benötigte Informationen aus dem Programmcache entfernt werden und die Feindfahrt schneller lädt.

# **Versetzung**

Wir empfehlen ebenso, pro "Programmsitzung" sich nur einmal versetzen zu lassen. Leider ist das "Versetzungsmodul" in SH3 nicht besonders stabil.

Die beste Vorgehensweise ist diese:

Feindfahrt(en) starten, durchführen und in der "Heimatbasis" beenden. Direkt nach der "Ordensverteilung" die Versetzung beantragen und danach aus der aktuellen Karriere aussteigen, das Programm SH3 beenden und ggf. gleich wieder neu starten.

In der neuen Flottille ebenso verfahren, wenn wieder eine "Versetzung" gewünscht wird.

Es kann (und wird) vorkommen, dass das Programm sich nicht richtig beendet. Du hast die Feindfahrt/Karriere korrekt abgeschlossen, bist zum Hauptmenü zurückgekehrt und hast "ordnungsgemäß" auf den Button "Beenden" gedrückt. Das Programm fährt herunter, aber es kommt die Windows Systemmeldung, dass das Programm nicht ordnungsgemäß beendet wurde mit der Frage "Problembericht senden: JA/NEIN". Diese Frage bitte mit NEIN beantworten. Vermutlich wird auch hier der Cache nicht sauber gelöscht und/oder es bleiben Teile des Programms im Speicher zurück. In diesem Fall kann man die Warnung des Systems getrost ignorieren.

Gespeicherte Spielstände gehen nicht verloren und können bei einem Neustart problemlos geladen werden.

Bitte unbedingt beachten: keine "alten" Karrieren verwenden, auch nicht überschreiben. **Nur komplett neue Karrieren für diese Version von LSH3 V5 verwenden.** 

Änderungen und Ergänzungen ab der Version 3.0 sind in chronologischer Reihenfolge im Kapitel E dargestellt, wichtige Veränderungen durch Marginalien in den Kapiteln C und D hervorgehoben.

Und nun viel Spaß mit LivingSilentHunter III

# **Dankesworte**

#### **Rowi58**

Als "Vater" von LivingSilentHunter3 V5 gebührt ihm unser erster Dank. Seit dem Abschied von AA Selle hat er aus LSH3 **den GroßMOD** gemacht, den wir seit einigen Jahren kennen und schätzen.

LivingSilentHunter 3, in der nun vorliegenden Version V5 stellt, hinsichtlich der enthaltenen Objekte, wohl die derzeit umfassendste aktuelle Zusammenstellung von MODs, Schiffen, Landeinheiten und Terrainerweiterungen für SilentHunter3 dar. Diese Zusammenführung aller Objekte war nur Dank des umfassenden Wissens von Rowi58 möglich. Sein tief greifendes Wissen um SH3 hat es uns ermöglicht, alle diese Objekte zu einem funktionierenden MOD zusammen zu fassen und zu einer, unter allen aktuellen Windows Betriebsystemen, lauffähigen Version zusammenzustellen.

Seinen Abschied aus dem LSH-Team, bedauern wir zutiefst, respektieren allerdings seine gesundheitlichen Bedenken. Trotzdem hoffen wir für unsere zukünftigen Projekte auf seine fachliche Unterstützung.

# **An den Versionen ab LSH3 V3.0 haben mitgewirkt:**

#### **Entwicklung LSH3 und Ergänzungen:**

Rowi58, Blueduck, Matz, Gerome\_73, KretschmerU99, Ottibald, Alfudet, Bertl01, Soni2

#### **Test und Support:**

Rowi58, Blueduck, Matz, Bertl01, KretschmerU99, Ottibald, Urmelgames, Yoda1976 u.a.

#### **Internet Präsentation und Hosting**

**Urmelgames** 

#### **Kontakt:**

über die o.g. "User-Namen" der "Entwickler" in den Internetforen: Infos, Support und weiterführende Links » www.lsh3.com Support im LSH-Teamforum (Ubi) » http://forums-de.ubi.com/eve/forums/a/tpc/f/2371008762/m/6861086897 Support-Anfragen per Email an » team@lsh3.com Marinesims - LivingSilentHunter III Mod-Zone » http://www.marinesims.de/wbb2/board.php?boardid=102&sid= SubSim - SH3 Mods Workshop » http://www.subsim.com/radioroom/forumdisplay.php?f=195 Silent Hunter Mods Forum – LSH3 » http://www.silenthuntermods.com/forum/index.php?board=19.0

## **Das aktuell aktive LSH-Team**

Folgend die Auflistung der Teammitglieder und ihrer Aufgaben, welche zur Release von LivingSilentHunter III V5 beigetragen haben.

#### **Bertl01**

Unser GUI-Experte und PC-System-Spezialist. Seiner Arbeit entstammt das für LSH3 angepasste OLC-GUI von "latemail". Zusammen mit KretschmerU99 haben sie DAS NEUE GUI "LSH3\_V5\_GUI\_Multi-SlideOuts" geschaffen. Ein wichtiger Tester auch unter Windows 7.

#### **Blueduck(1980)**

Von Rowi58 wurde er nach seinem Abschied mit der Teamleitung betraut. Er koordinierte die Endproduktion von LSH3 V5 und die Erstellung und Kontrolle der Handbücher. Von ihm stammen die MODs "LSH3\_V5\_\_Dunkles-Erkennungshandbuch" und "LSH3\_V5\_\_Single-Multi-Player-Missionen". Er betreut den Support in den englischsprachigen Foren bei Subsim und SilentHunterMods.

#### **KretschmerU99**

Unser Tester im Team und GUI-Experte. Aus seiner "Modder-Feder" stammen "LSH3 V5 GUI Six-Dials-Simfeeling" und das absolut Geniale "LSH3\_V5\_GUI\_Multi-SlideOuts" welches er zusammen mit Bertl01 entwickelt hat.

#### **Matz1962**

Als Modder des MODs "LSH3\_V5\_SLS\_Schiffshorn-Leuchtkugeln-Seenotsignal" steckt auch er in den Tiefen des S3Editors und findet immer noch ein "Schräubchen" an dem er drehen kann. Ebenfalls tätig im Bereich der Single- und Multi-Player-Missionserstellung.

#### **Ottibald1963**

Unser 3D-Konstrukteur und "Landschaftsgärtner" mit dem S3Editor und anderen Tools. Von ihm stammen die neuen Brücken (Levensauer Hochbrücke und Rendsburger Drehbrücke) und Objekte (Areal Holtenau, Bauernhof Brunsbüttel) entlang des Kaiser-Wilhelm-Kanals. Er erstellt die LSH3 V5 Web-Foto-Alben und ist für die Verwaltung der Produktionsdateien zuständig.

#### **Urmelgames**

Unser Webmaster der Website www.lsh3.com der im Team moderne Kommunikationsformen geschaffen hat (FTP, E-Mail, Web) mit denen wir die Entwicklung komfortabel vorantreiben konnten. Seinem neuen Design verdanken wir das einheitliche Aussehen für LSH3 V5 und den zugehörigen Publikationen. Ohne "Urmel-Tauglichkeit" schafft es kein MOD bis zum Release.

#### **Soni2**

Als Ex-U-Boot-Mann unser Mann vom Fach. Der Macher des druckbaren Erkennungshandbuches für LSH3 (V4).

#### **Yoda1976**

Unser Mann für neu Ideen (z.B.: Rettungsboote, Skins) und die Qualitätskontrolle. Seine Erfahrung ermöglicht hohes Spielniveau und effizienten Support in den Foren. Dank aktueller Hardware können Tests unter Windows XP und Vista unter gleichen Bedingungen durchgeführt werden.

# **Unser spezieller Dank gilt…**

#### **Sanomator**

Großer Dank gilt SANOMATOR, der mit seinem kreativen Geist, seiner Qualität fürs Auge und seinem umfassenden Fachwissen die SH-Gemeinde seit Jahren unermüdlich unterstützt.

Wir bedanken uns bei ihm für seine professionelle graphische "Grundlagenarbeit", mit Auswirkungen für das gesamte LSH3-V5-Projekt (Logo, Banner...)

#### **Einem guten Freund aus Großbritannien**

Für seine kurzfristige und schnelle Überarbeitung der englischen Übersetzung des verkürzten Handbuches für die englisch sprachige Community.

An dieser Stelle möchten wir unseren besonderen Dank an Modder richten, die durch ihre elementaren Arbeiten erst das Erstellen von großen und komplexen MODs für SilentHunter III ermöglicht haben:

#### **TimeTraveller**

für seine genialen Tools wie den "MiniTweaker", der zahlreichen User und Modder erst die Augen geöffnet hat für die vielen veränderbaren Parameter in SH3;

#### **Sansal**

für sein geniales Entpack- und Packtool, mit dem man an die graphischen Objekte herankam und sie in 3-D-Programmen bearbeiten/verändern konnte;

#### **Jaeson Jones**

für seinen genialen MOD-Enabler JSGME, ohne den die Anzahl Fehler bei der Installation und Deinstallation von MODs ins Unendliche angewachsen wäre;

#### **Skwasjer**

für sein ultimatives "Universal-Tool" "S3D" zur Bearbeitung von DAT-, SIM-, ZON-, DSD- und SDL-Dateien, ohne das viele Arbeiten zeitlich nicht realisierbar wären;

#### **Allen Moddern,**

die mit ihren Werken dazu beigetragen haben, dass SilentHunter III so lange als Computerspiel Erfolg haben konnte.

Sowie den vielen Usern in den diversen Foren, die mit ihren Fragen, Anregungen und Hinweisen wertvolle Unterstützung bei der Entwicklung all dieser MODs und damit auch von LivingSilentHunter III gegeben haben.

Und natürlich an:

#### **UBISOFT**

für ein "unfertiges" Spiel mit so vielen Freiheitsgraden, das durch die Modding-Möglichkeiten erst zu dem geworden ist, was wir heute so schätzen.

# **C. Der Spielaufbau**

# **C.1. LivingSilentHunter III V5**

LivingSilentHunter III V5 enthält neben dem Haupt-MOD (\_LSH3\_V5) noch 19 Ergänzungen. Die folgenden Ausführungen gelten für den Haupt-MOD, die Veränderungen, die durch die Ergänzungen bewirkt werden, werden im **Anhang I** dargestellt.

Der Haupt-MOD ist die Basis von LivingSilentHunter III V5 und enthält alle Änderungen seit der Version 3.0. Für Neuspieler empfehlen wir zuerst nur den Haupt-MOD zu spielen und Erfahrungen zu sammeln, bevor weitere MODs aktiviert werden.

# **Die Sichtweite und andere Grundeinstellungen**

Durch den Einbau des "Atmosphäre MOD 16 km Version 2.0 "DARK-MODs" beträgt die Sichtweite der eigenen Mannschaft in LivingSilentHunter III ungefähr 16 km. Der Standard von ca. 8 km war uns ein wenig zu dürftig, auf See ist die Sicht schon sehr gut und Schiffe sind auch ohne ihren Rauch aus dem Schornstein schon sehr früh zu erkennen. Auch gibt diese Einstellung dem "ungeübten" Kaleu (Spieler) eine höhere Überlebenschance, da die Besatzung in der Regel feindliche Flieger eben auch früher erkennt und somit noch rechtzeitig getaucht werden kann.

Ebenso ist in der Basiseinstellung die Benutzung der Bordgeschütze und Flaks bei den (spielbaren) U-Booten auch bei stärkerem Seegang noch möglich.

In der AI\_Sensors.dat haben wir die "Fähigkeiten" der feindlichen Sensoren "Augen" und "Radar" beschnitten: Objekte werden nun erst ab einer Höhe von 1 m über dem Meeresspiegel erkannt. Die "Höhe NULL" war einfach unrealistisch. Nun wird also nicht mehr gleich das Sehrohr, welches nur 20 cm aus dem Wasser heraus schaut, von den Sensoren erkannt.

Standardmäßig haben wir die Ermüdung wie von SH3 eingestellt beibehalten. Wer sie nicht haben möchte, installiert die entsprechende Ergänzung (siehe unten).

Die Werftliegezeit beträgt in LivingSilentHunter III nun 21 Tage (statt 28 Tage wie im Original). Die 28 Tage waren uns einfach zu lang. Ein unbeschädigtes Boot ist schon sehr schnell wieder an die Front "gejagt" worden – und nur für unbeschädigte Boote gelten die 21 Tage "NbDaysInBase". Ist das Boot beschädigt, kann eventuell noch die Reparaturzeit hinzukommen: jedes "Prozent" weniger als 100% Rumpfzustand bedeutet 1 Tag Werftaufenthalt. Beispiel: beträgt der Rumpfzustand nur noch 60%, werden 40 Tage Werftliegezeit fällig! Und das kann nach einer Wabo-Verfolgung schon mal vorkommen. Auch neue Ausrüstungsgegenstände kosten Zeit: eine anderer Turm z.B. 21 Tage Werftliegezeit. Aber keine Angst, die Werte sind nicht Additiv zu sehen: das Programm wählt immer den Maximalwert aus den einzelnen zutreffenden Werftliegezeiten. Beispiel: normaler Aufenthalt in der Werft = 21 Tage, neuer Turm = 21 Tage, Rumpfzustand 65% = 35 Tage – das ergibt eine Gesamtliegezeit von 35 Tagen. Für die Karriere im LivingSilentHunter III bedeutet dies: im Idealfall ist man in 3 Wochen wieder draußen.

Diesen Wert von 21 Tagen sollte man sich merken – damit man sich rechtzeitig zur "letzten" Feindfahrt in der Basis vorbereitet. Um diese letzte Feinfahrt optimal zu starten, sollte man darauf achten, dass man bis spätestens 10. April 1945 wieder in der Basis (Bergen oder Trondheim) ist – vorausgesetzt, dass Boot ist unbeschädigt, sonst entsprechend früher. Dann wird man am 01. oder 02. Mai 1945 zur letzten Feindfahrt auslaufen können. Der Funk macht den Kaleu schon rechtzeitig im Februar und März auf diese Feindfahrt, verbunden mit einem letzten Befehl, aufmerksam. Also auch auf den Funk achten. Und: das Ziel ist unter allen Umständen zu erreichen! Wer diese Feindfahrt erfolgreich abschließt, für den ist das Spiel dann auch erst im Juni 1945 zu Ende!

Die Preise für neue U-Boote (Typen) wurden "drastisch" reduziert. Jeder neue Typ kostet nur noch 100 Punkte (Ansehen). Die anderen Ausrüstungsgegenstände bleiben im Preis unverändert. Die neuen U-Boot-Typen sind aber auch nicht mehr in der "Frontflottille" verfügbar, sondern müssen in der "Erprobungsstelle" abgeholt werden (siehe unten). Dafür sind bei einigen U-Booten Teile nun in der "Grundausrüstung" enthalten, die vorher "extra" bezahlt werden mussten (z.B. Typ II A hat die 2 cm Flak automatisch, der Typ XXI die "Tarnmatte" und den "Alberich2" automatisch).

## **Seeversorger**

In LivingSilentHunter III sind zum Teil weit entfernte PQs zu patrouillieren bzw. eine lange Reise nach Penang zu unternehmen. Wir haben daher eine Menge Seeversorger im Spiel positioniert. Das sind Marinehilfsschiffe, Tanker aber auch U-Boote vom Typ IX B, die so genannten "Milchkühe". Diese Versorger werden über Funk angekündigt und sind auf der Navigationskarte als "blaue" Basis ersichtlich. Dort kann der Kaleu sein Boot mit Treibstoff, Proviant und Torpedos versorgen. Dabei empfehlen wir die folgende Vorgehensweise:

- möglichst nahe an den Versorger heran navigieren,
- wie beim Anlegen im Heimathafen die Taste "ESC" drücken und dann "Anlegen in Versorger XYZ" auswählen,
- Sofort die eventuell erhaltenen Orden und Beförderungen verteilen. Dies geht allerdings nur, wenn man im "Büro" auf den "Aktenschrank / Karteischrank" in der linken oberen Hälfte des Bildschirms klickt. Nur über diesen Weg kann man an seine Besatzung Orden verteilen und Besatzungsmitglieder befördern.
- WICHTIG: Die Orden verfallen leider, wenn man sie nicht sofort verteilt.
- Danach SH3 beenden und die Aufenthaltsdauer in der "Basic.cfg" auf 1 Tag setzen (NbDaysInBase=1). Dies entweder händisch mit einem Texteditor oder über den "SH3-Commander". Der Weg über den "SH3-Commander" wird allen Kaleu's empfohlen.

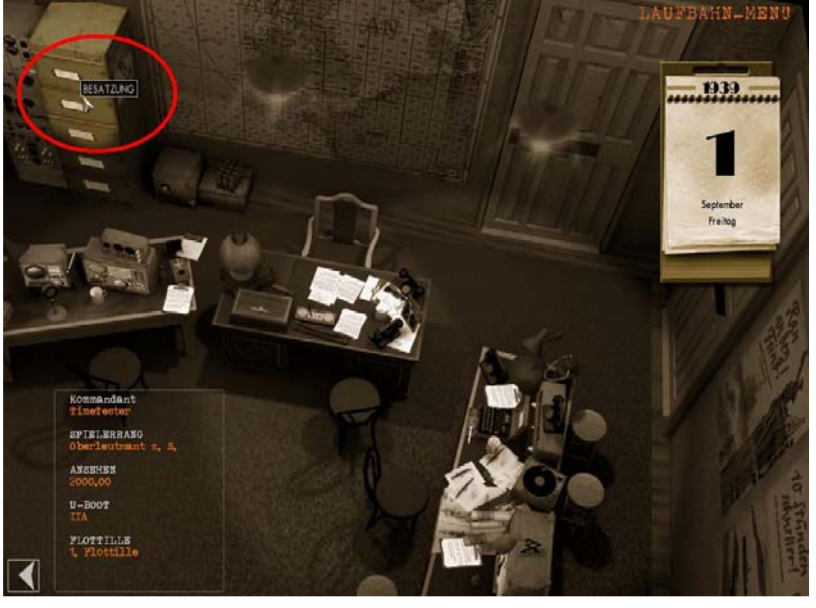

- Dann SH3 starten und die Karriere fortsetzen. Da man in einer "fremden" Basis angelegt hat, kann man keine andere Torpedotypen, Waffen oder sonstige Ausrüstungsdetails auswählen. Das geht erst wieder in der Heimatbasis.
- Für die neue Feindfahrt wird das PQ "NULL" vorgeschlagen, d.h. das System SH3 kann keine PQ-Auswahl treffen, da es sich bei dem Versorger ja nicht um den in der "Flotilla.cfg" hinterlegten Heimathafen handelt. Daher einfach auf eigene "Faust" den Feind suchen und stellen. Hier gibt es keine Punkte für irgendwelche PQ-Erreichung.
- Nach Beenden dieser Feindfahrt in der Heimatbasis, SH3 sofort beenden und den Wert "NbDaysInBase=21" in der "Basic.cfg" wieder herstellen – händisch oder über die "Roll-Back-Funktion" im SH3-Commander!

Die Seeversorger finden sich überall: U-Boot-Versorger 1942/43 im Mittel- und Südatlantik, Tanker und Hilfsschiffe im Indischen Ozean, an der Eisgrenze, in "befreundeten" Häfen wie Vigo, Cadiz oder auch auf den kanarischen Inseln und so weiter.

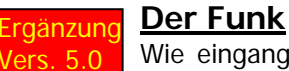

ers. 5.0<sup>0</sup> Wie eingangs schon angesprochen sind die Funksprüche eines der wesentlichen Hauptbestandteile gewesen und für die jetzige Version noch im ausgeprägteren Maße relevant.

Es gibt 5 Varianten von Funksprüchen:

1. Füllfunk - Erfolgsmeldungen von U-Booten sowie sonstigen Funkverkehr zwischen den See-Einheiten und dem FdU/BdU bzw. OKM

17:41 Funkspruch Von: Befehlshaber der Unterseeboote An: U-26/U-37/U-48 10.02.1940 Marschieren Sie mit Höchstfahrt zu den Quadr. BE/BF. OP-Gebiete: U-26: BE 30 rechte Hälfte und BF 10 linke Hälfte. U-37: BE 60 rechts und BF 40 links. U-48: BF 10 Süd und BF 40 Nord. Gem. Meldungen des B-Dienstes befindet sich ein britischer Einsatzverband bestehend aus dem Flugzeugträger Ark Royal, dem Schlachtschiff Renown und dem Kreuzer Exeter mit Begleitzerstörern auf dem Rückmarsch aus dem Südatlantik nach Großbritanien Das Eintreffen dieses Verbandes wird um den 13. und 14. Februar 1940 vor dem Westausgang des Armelkanals erwartet. **BdU** 

- 2. Füllfunk Nachrichten über den Kriegsverlauf (OKW) und sonstige Nachrichten (Radio Berlin), gemeldet über NORDDEICH RADIO, aber auch ausländische Meldungen z.B. BBC London, Reuters.
- 3. Eigene U-Boot-Verluste Hier wird ein U-Boot mit Angabe des Kommandanten zur Statusmeldung aufgefordert und dies geschieht 3-mal.

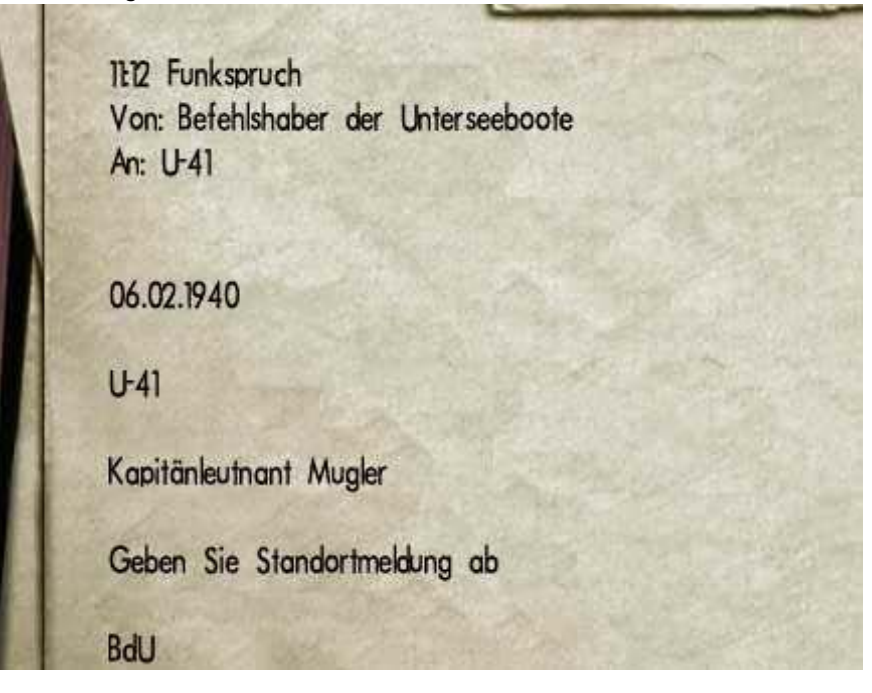

- 4. Versenkungserfolge Hier wird am 2. des jeweiligen Monats die Gesamttonnage vom Vormonat und anteilige Erfolge der U-Boote bekannt gegeben.
- 5. Aufträge Hier wird der Spieler direkt über die Funksprüche in das Spielgeschehen eingebunden und sollte auch "befehlsgemäß" handeln. Die aus den alten Versionen bekannte Aufforderung zur Statusmeldung und der Befehl zum Besetzen eines bestimmten Planquadrates wurde vorerst ausgesetzt. Zur Unterscheidung der Aufträge die evtl. zeitgleich im Mittelmeer ausgeführt werden können, sind diese bei "Von:" mit "Führer der Unterseeboote Mittelmeer" gekennzeichnet.

Aufgrund der Menge der Funksprüche (momentan über 5500 Funksprüche) wurden die Funksprüche in der "Empfangswahrscheinlichkeit" angepasst.

Das heißt, "Spielgestaltende" bzw. "Spielleitende" Funksprüche, z.B. bei großen Unternehmungen wie Weserübung, Angriffe auf bestimmte Konvois, kommen mit 100% Empfangswahrscheinlichkeit, Füllfunk mit einer Empfangswahrscheinlichkeit von 50% oder weniger.

#### WICHTIG:

Funksprüche an den Spieler sind mit der jeweiligen U-Boot-Nummer versehen und haben **keine** Datumsangabe. Funksprüche **mit** Datum sind reine Informations- bzw. Füllfunksprüche!

Eine besondere Art des Funks sind die "Meldungen des B-Dienstes". Das sind Meldungen, die von SH3 aufgrund der "geographischen Position" generiert werden: feindliche und eigene Konvois oder Kampfverbände werden innerhalb eines gewissen Radius (Standard-SH3 von 1.500 km) gemeldet und auf der Navigationskarte dargestellt.

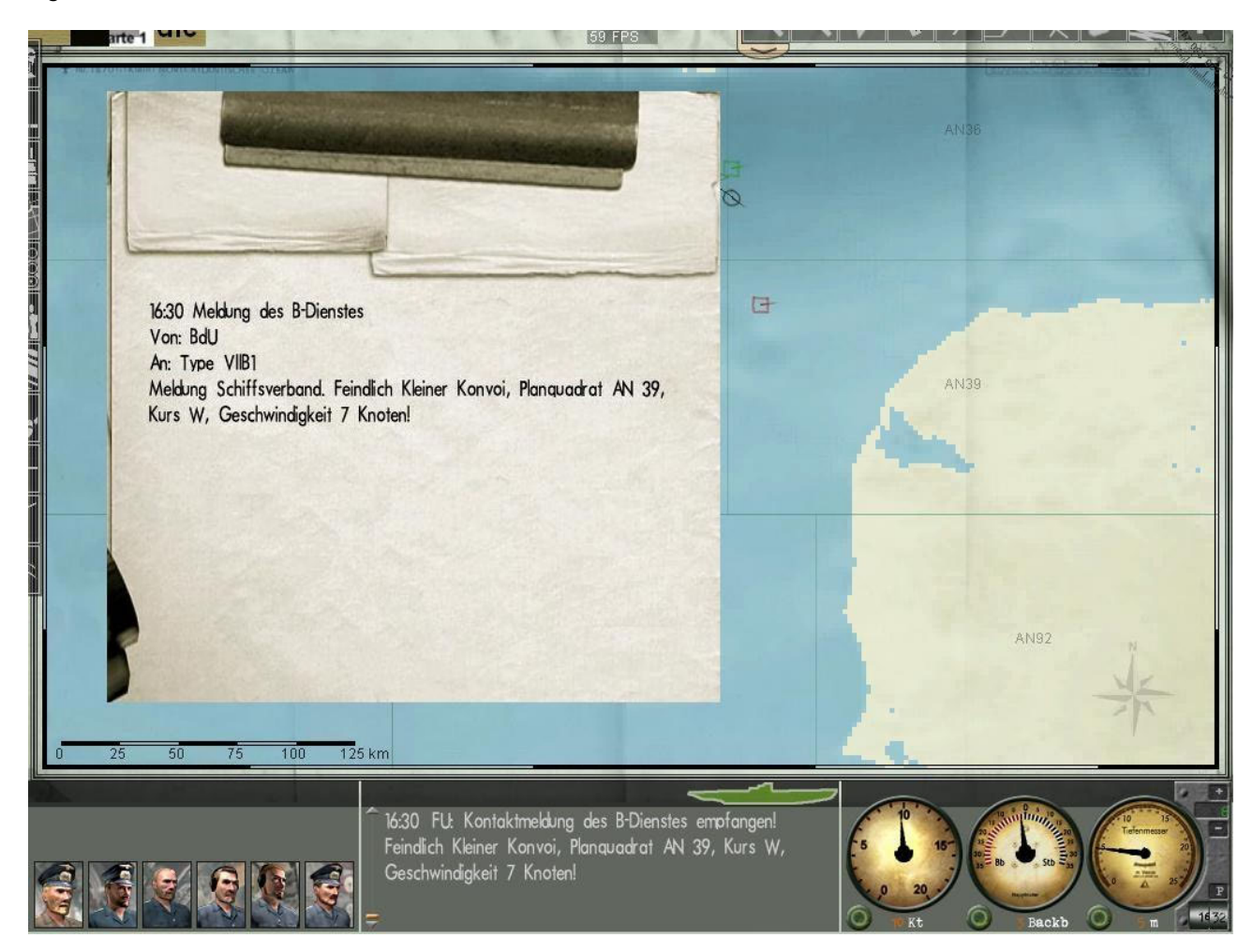

Neben dem Eintrag im "Funkbuch" erscheint die Meldung auch im Statusfenster. Diese Meldungen bitte genau beachten, da sie in der Regel zu lohnenden Zielen führen. Für Boote, die von Penang aus, im Indischen Ozean operieren, sind es die einzigen Hinweise auf Feindverbände.

# Ergänzung **Variable Zoomstufen**

Vers. 4.0 Wir haben aufgrund von ANVART's Hinweis im Subsim-Forum die Zoomstufen und deren Steuerung durch <CTRL> <M.Wheel> in die Commands\_de.cfg eingebaut. Das Fernglas, das Seerohr, das UZO und die (manuellen) Visiere der Geschütze vergrößern nun bis 10-fach Zoom (statt bisher 6-fach Zoom). Gleichzeitig die Taste <STRG> drücken und drehen am Mausrad genügt hierfür.

## **Die Erprobungsstelle Kiel**

Die Übernahme neuer U-Boot-Typen wurde gegenüber dem Original grundlegend geändert. Bisher konnten in der Flottille je nach Konfiguration und zeitlicher Verfügbarkeit verschiedene U-Boot-Typen bzw. deren Versionen gewählt werden (max. 4 Typen - II, VII, IX und XXI). Ein Wechsel der Flottille war nicht notwendig. Das war uns zu einfach und wenig realistisch, da neue Typen von der Kriegsmarine besonders intensiv erprobt wurden, bevor sie für Frontreif erklärt wurden. Mit diesem MOD hat der Kommandant Erprobungs- und Werftabnahmefahrten mit dem neuen U-Boot durchzuführen, bevor er damit an die Atlantikfront gelangt. Es gibt keinen festen U-Boot-Typ(en) mehr für die U-Flottillen. Man startet mit dem U-Boot-Typ, der vom System zugewiesen wird. Das sind die folgenden Typen (je Flottille und Startjahr):

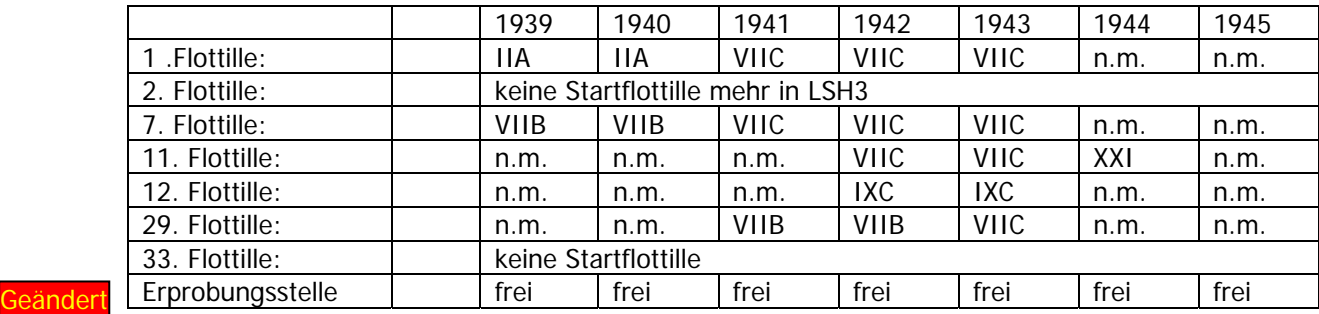

 $l$ ers. 3.1

ieänder  $'$ ers.  $5.0$  Innerhalb einer Typreihe sind weiterhin alle Bauartänderungen möglich (Turmform, Flak-Waffen, Motortuning, Funkmess, Schnorchel, etc.). Diese können wie bisher auch in der "Front-" Flottille durchgeführt werden.

Die 10. Flottille in Lorient ist für diesen MOD aufgelöst worden. Dafür ist die "Erprobungs-Stelle Kiel" eingerichtet worden. Sie ist über die gesamte Kriegsdauer verfügbar und für die Werftabnahme neuer U-Boot-Typen zuständig. Die "Erprobungsstelle Kiel" verfügt über alle 4 U-Boot-Typen (gestaffelt nach zeitlichem Erscheinen). "Verwaltungsbasis" ist Kiel, da dort viele U-Boot-Werften sind und die Ostsee für Erprobungsfahrten besser geeignet ist als die Nordsee (Feindlage). Von Juli 1939 bis Oktober 1939 ist die Außenstelle in Stralsund aktiv, von November 1939 bis einschließlich Dezember 1940 ist die "Erprobungsstelle" in Kaseburg. In der Zeit von Januar 1941 bis April 1944 werden die Werft-Abnahmefahrten in der Außenstelle Danzig der Erprobungsstelle durchgeführt. So kommt man auch mal in die mittlere Ostsee (wenn man in dieser Zeit auf einen anderen U-Boot-Typ umsteigt). Ab Mai 1944 bis Kriegsende ist die Erprobungsstelle wieder in Kiel.

Hinweis für die Außenstelle Danzig: dort wird nicht an der Pier oder im Bunker (den es dort nicht gibt) gestartet, sondern vom U-Boot-Päckchen am Versorger aus.

Hinweis für die Außenstelle Kaseburg: dort wird vom U-Boot-Päckchen an der Pier abgelegt – der Bunker fehlt hier ebenfalls.

Wenn ich als Kommandant den U-Boot-Typ wechseln will, muss ich folgendes tun (Beispiel für 2. Flottille): Ich beende meine Feindfahrt mit dem Typ VII Boot in der Heimatbasis (Wilhelmshaven). Ich beantrage die Versetzung zur "Erprobungsstelle Kiel" (das Telefon auf dem Schreibtisch anklicken), welche auch angenommen wird. Die (fiktive) Reise zur Erprobungsstelle beträgt 5 Tage. Als nächstes wähle ich den neuen U-Boot-Typ, hier den Typ IX. (siehe auch Hinweise unter "Versetzung")

Die "theoretische" Einweisung in den neuen Typ beträgt:

- Typ II und VII 21 Tage
- Typ IX 28 Tage
- Typ XXI 28 Tage.

Danach starte ich meine Erprobungsfahrt. Dazu ist mir ein Planquadrat in der mittleren Ostsee zugewiesen worden, welches ich wie gewohnt 24 Stunden lang durchstreife. Danach Rückkehr zur "Erprobungsstelle" und Beenden der Erprobungsfahrt (=Feindfahrt). Dann beantrage ich wieder die Versetzung zu meiner alten Frontflottille (oder einer anderen Flottille).

Diese "Versetzungen" muss ich auch für "Updates" eines U-Boot-Typs machen, zum Beispiel ein Wechsel von Typ VII B auf den Typ VII C.

Systemseitig wird eine "Versetzung" nicht behindert. Ich kann mich so oft versetzen lassen, wie ich will (siehe aber die Empfehlung oben unter "Versetzung"). Einzige Bedingung ist: ich muss eine Feindfahrt im Heimathafen der neuen "Flottille" abschließen, um mich wieder versetzen zu lassen. Das bedeutet:

Beenden einer Feindfahrt in einer fremden Basis oder bei einem Seeversorger zählt nicht!

# **Wichtige Hinweise zur Erprobungsfahrt:**

- Die Erprobungsfahrt muss in Kiel/Stralsund/Danzig/Kaseburg beendet werden, damit man sich wieder versetzen lassen kann,
- gleich die Bauartänderungen mit einbauen lassen (Turmform, Flak-Waffen Maschinenausbauten, etc.),
- die "Erprobungsstelle Kiel" verfügt nur über Planquadrate in der mittleren Ostsee, ist also für Karrieren ungeeignet, da zu langweilig,
- die "Erprobungsstelle Kiel" informiert über Funkspruch an die Flottillenchefs über die Verfügbarkeit von neuen U-Boot-Typen (und anderer Gerätschaften),
- damit es nicht zu langweilig wird, ist in der Ostsee der "Verkehr" erhöht worden, allerdings keine besonders wertvollen Ziele,<br>jeder U-Boot-Tvp "kostet" nur noch
- jeder U-Boot-Typ "kostet" nur noch 100 Punkte, die Punkte für Änderungen in der Ausrüstungen bleiben unverändert
- und eine Karte "Bauprogramm" findet sich in der linken oberen Ecke des Navigationsbildschirms (Buchstabe "B"), damit man sich immer über die Verfügbarkeit von neuen Booten und Gerätschaften informieren kann.
- sowie über Funksprüche der "Erprobungsstelle Kiel" (Marinebaurat bzw. ab 1943 befördert zum Marineoberbaurat - Schultze) an die Flottillenchefs wird ebenfalls über die Verfügbarkeit neuer Boote und wichtiger Ausrüstungsgegenstände informiert.

# **Karrierestart vor Kriegsausbruch**

Damit nicht genug: man kann nun seine Karriere auch schon vor Kriegsausbruch beginnen.

Die 2. Flottille in Wilhelmshaven steht nun nicht mehr als Startflottille zur Verfügung. Wenn ich in der 2. Flottille starten möchte, muss ich meine Karriere 1939 in der "Erprobungsstelle Kiel" beginnen. Zu anderen Zeitpunkten (1940 oder später) ist ein Start in der 2. Flottille nicht möglich (ein Wechsel zur 2. Flottille ist immer möglich).

Was ist also zu tun?

- Für die neue Karriere wähle ich das Startjahr 1939 und die "Erprobungsstelle Kiel"als "Startflottille"!
- Ich starte dann am 1. August 1939 mit einem Typ VII B U-Boot. Von der Erprobungsstelle wird mir (wie gewohnt) ein Planquadrat in der mittleren Ostsee zugewiesen, das ich 24 h patrouillieren muss. In diesem Zielquadrat sind auch zwei Zielschiffe, die ich versenken muss.
- Auf dieser Fahrt bekomme ich über Funk die Befehle von der Erprobungsstelle. Diese Befehle sind unbedingt zu befolgen, da hier von der weitere Verlauf der Karriere abhängt.
- Gemäß Befehl fahre ich nach Stralsund zurück und beantrage die Versetzung zur 2. Flottille nach Wilhelmshaven. Eine Versetzung zur 1. oder 7. Flottille ist nicht möglich, da diese noch nicht aktiv sind (beide erst ab 01.09.1939).
- In der 2. Flottille erhalte ich den Befehl, ein bestimmtes Planquadrat im Atlantik bei den "Rockall Banks" anzusteuern, und das vor dem 1. September 1939! Dort warte ich auf weitere Befehle der 2. Flottille.
- Somit befehlige ich eines der wenigen deutschen U-Boote, die bei Kriegsausbruch die westlichen atlantischen Zufuhrwege Englands patrouillierten.

Bitte unbedingt beachten: die Spielführung zwischen dem 01.08.39 und 01.09.39 erfolgt über Funksprüche der Erprobungsstelle Kiel bzw. der 2. Flottille.

### **Schiffswracks**

Zur Anreicherung des Hafenbildes haben wir drei Schiffe geklont (Trampdampfer, C 2 und Chatham-Transport)

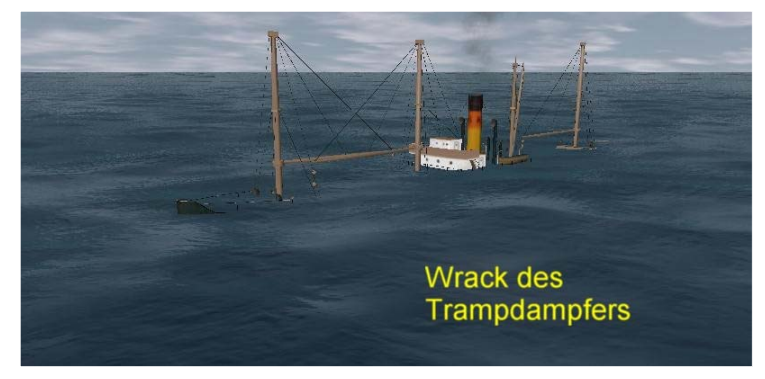

und sie so eingestellt, dass sie mit gerade überflutetem Deck herumdümpeln. Wir hatten vorher mit der Höhe experimentiert und feststellen müssen, dass "jemand" nach langer Feindfahrt die Schiffe wieder auf "Normalhöhe" gebracht hatte. Diese Klone halten auch starken Seegang aus und bleiben auf der eingestellten Höhe. Wir haben sie in einigen Häfen eingebaut und einige als treibende Wracks im Atlantik eingestreut - man hört ja oft in Funk-Sprüchen von torpedierten Frachtern, deren Sinken aber nicht beobachtet werden konnte, eine Art

Geisterschiffe. Daher auch zwei neue "Nationen" im Ordner "Roster": "Wrecks" für neutrale Schiffswracks, die von keiner Seite "belästigt" werden und "WrecksAllies" für alliierte Schiffswracks, die noch den Fangschuss erhalten können (und ordentlich Punkte bringen – mehr als ihre normalen Pendants).

Darüber hinaus gibt es noch andere Arten von Schiffswracks, die in den Hafenzufahrten liegen. Das sind ganz

normale Schiffe aus LSH3, die so platziert wurden, dass ein Teil von ihnen an Land liegt. Viele von ihnen sind auseinander gebrochen und brennen vor sich hin. In der Regel haben wir diese Gefahrenstellen mit der entsprechenden Tonne markiert. Man muss ja auch bedenken, dass in den besetzten Häfen in Frankreich und Norwegen Widerstandsgruppen aktiv waren, welche die deutschen Besatzer schädigten und bekämpften. So kann es durchaus vorkommen, dass ein "scheinbar" friedlich vor Anker liegendes Schiff plötzlich explodiert.

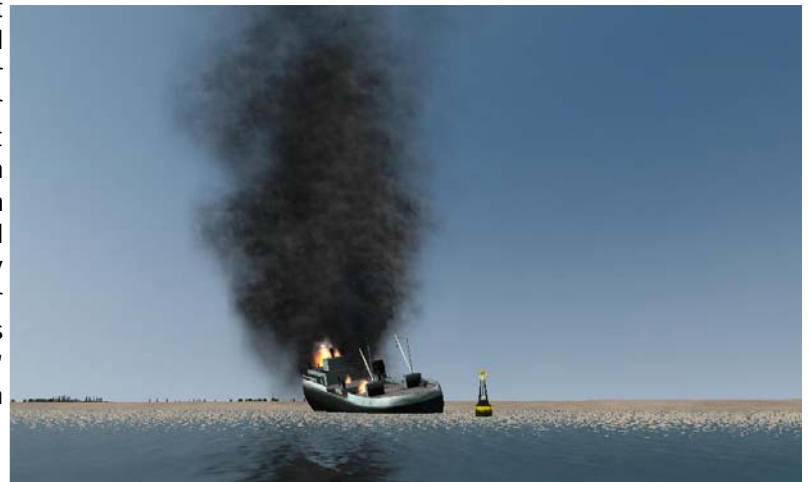

#### **Beleuchtete Schiffe**

Anvart hat mehrere Schiffe aus SH3 geklont und als "beleuchtete" Schiffe zur Verfügung gestellt. Für sich

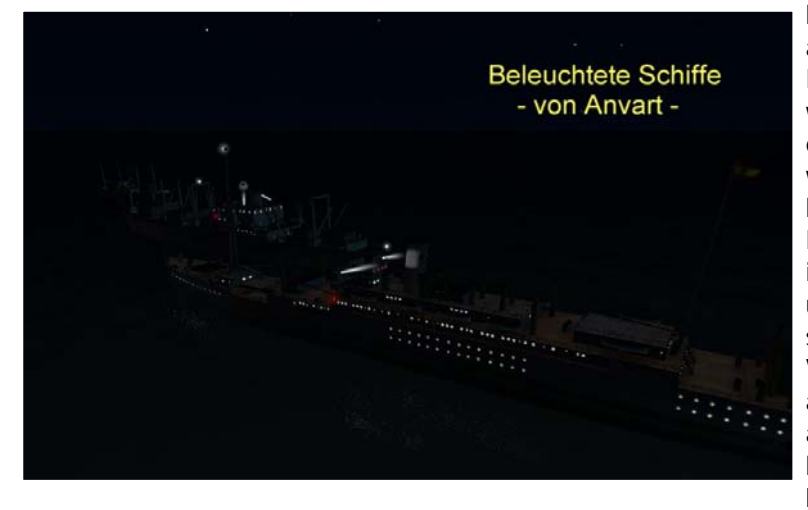

betrachtet eine geniale Arbeit: voll aufgeblendete Frachter sehen in der Dunkelheit einfach klasse aus. Zuerst waren wir begeistert und wollten sie sofort einbauen. Doch dann kamen die Bedenken: wie soll man sie "richtig" einbauen, d.h. historisch und militärisch korrekt? Die Randbedingungen für ein beleuchtetes Schiff in SH3 sind weitaus schwieriger als für ein unbeleuchtetes Schiff. Die folgenden Punkte sollten b erücksichtigt werden:

Vor dem 01.09.1939 konnten alle Schiffe aufgeblendet fahren. SH3 beginnt aber erst am 1. September 1939 – mit der oben beschriebenen Ausnahme. Aber für einen Monat einen solchen Aufwand treiben lohnt

nicht.

Beleuchtete Schiffe im Kriege in einem deutschen (oder alliierten) Hafen zu platzieren, ist militärisch unkorrekt. Im Krieg herrscht strikte Verdunkelung, auch für neutrale Schiffe in den Häfen der Kriegsparteien, da sonst die feindlichen Luftstreitkräfte das militärische Ziel "Hafen" leicht finden könnten. Damit scheidet diese Alternative ebenfalls aus.

Es muss sichergestellt sein, dass die beleuchteten Schiffe nur unter neutraler Flagge fahren – das ist über die Auswahl der Länder leicht steuerbar. Aber:

Es muss ebenfalls sichergestellt werden, dass diese beleuchteten Schiffe nicht in den alliierten Konvois auftauchen, da sie sonst den abgedunkelten Konvoi nachts verraten könnten. Auch neutrale Schiffe in den Konvois mussten (militärisch korrekt) abgeblendet fahren.

Und schließlich sollte man als U-Boot-Kommandant doch auch hin und wieder mal einen "Neutralen" nachts zu sehen bekommen, egal ob auf See oder im Hafen. Wenn das nicht gewährleistet ist, kann ich auf diese Schiffe auch verzichten.

Aber ein jedes Problem kann gelöst werden. Wir haben für "LSH3 Version 3.0" nur noch den beleuchteten C-2-Frachter ("Rot-Kreuz-Frachter") und das beleuchtete Hospitalschiff ("Rot-Kreuz-Schiff") eingefügt. Sie sind ausschließlich für das folgende "Land" verfügbar:

RedCross (d.h. Sie fahren unter der Flagge des Internationalen Roten Kreuzes)

Im "NationalityMOD V.3" von sergbuto war die Flagge des Roten Kreuzes schon enthalten. Es musste also nur noch das "Land" im Verzeichnis "Roster" einfügt und in der DefSide.cfg als "neutral" einstuft werden. Dieses "fiktive Land" taucht weder in der Campaign\_SCR.mis noch Campaign\_RND.mis Datei auf, die obigen Punkte werden also erfüllt (somit keine Gefahr durch "Generic Merchant" oder "Generic Trooptransport" in der \*RND.mis vorhanden). Damit der C-2-Frachter auch wie ein Rot-Kreuz-Schiff aussieht, haben wir ihm das "Rote Kreuz" auf den Rumpf "gemalt". Eine andere Lösung mit beiden Schiffen in einigen neutralen Ländern (Schweden, Portugal, Argentinien, Spanien) führte leider zu nicht nachvollziehbaren Programmabstürzen (CTD), so dass diese Lösung wieder ausgebaut werden musste.

Beide Schiffe sind in den neutralen Häfen (Vigo, Buenos Aires, El Ferrol, Cadiz, Las Palmas de Gran Canaria) platziert. Das sind Häfen mit deutschen Seeversorgern, die man in einer Feindfahrt mal ansteuern kann. Auch gibt es in den französischen Atlantikhäfen und in der Ostsee hin und wieder Besuch von neutralen Schiffen. Ob das dann auch alles bei Nacht passiert, entscheidet das SH3-Programm.

# **Luftstreitkräfte und ihr Verhalten**

Die Wahrscheinlichkeit, dass eigene Luftstreitkräfte (Luftwaffe) sich am Tonnagekrieg beteiligen wurde heraufgesetzt. Voraussetzung dazu ist, dass man als U-Boot-Kommandant eine Fühlungsmeldung absetzt und die gegenwärtige Position (des U-Boots und Konvois) innerhalb der Reichweite der Luftwaffe liegt. Hier machen sich die "Frontflugplätze" der Luftwaffe bezahlt (Wahrscheinlichkeit von 60% auf 90% erhöht).

Eigene Funksprüche (Erfolgsmeldungen/Statusberichte/Fühlungsmeldungen) des U-Bootes locken die feindlichen Luftstreitkräfte stärker an. Die Wahrscheinlichkeit wurde von 40% auf 60% erhöht.

Nach Sichtung meines U-Boots durch andere Schiffseinheiten wurde die Wahrscheinlichkeit der Luftangriffe von 60% auf 40% gesenkt. Grund war, dass auch "Neutrale" in die Sichtungsmeldung mit einbezogen sind (programmtechnisch). Die alte U-Boot-Regel gilt aber weiterhin: "Neutralen" aus dem Weg gehen und nicht gesehen werden!!!

Die "logische" Zeit zwischen den feindlichen Luftangriffen wurde von 15 Minuten auf 30 Minuten verdoppelt. Man muss ja auch mal Luft schnappen!

Und "last but not least" die Neuausrichtung der Kompetenz der alliierten Luftstreitkräfte. SH3 macht ja schon eine Menge, dies aber leider nicht automatisch. Man muss halt vieles in mühevoller Kleinarbeit manuell einpflegen. Fast alle Luftstützpunkte (die für die Atlantikschlacht relevanten Fliegerhorste auf alliierter Seite) wurden wie folgt in der Kompetenz neu festgelegt:

- bis 31.12.1940 Kompetenz stufe 1 (Novice)
- bis 31.12.1942 Kompetenzstufe 2 (Competent)
- bis 31.12.1944 Kompetenzstufe 3 (Veteran)
- ab 01.01.1945 Kompetenzstufe 4 (Elite)

Durch die Kompetenzstufen werden in erster Linie die Reichweiten der feindlichen Luftstreitkräfte (zusätzlich abhängig vom Flugzeugtyp) und damit auch die "Lücken" der alliierten Luftüberwachung festgelegt. Mit anderen Worten: ab 1944 gibt es so gut wie keine Gegenden im Atlantik mehr, wo U-Boote vor feindlichen Fliegern sicher sind. Das dürfte für die U-Boot-Kommandanten ein Grund mehr sein, um schnell zu tauchen.

Ebenso werden dadurch die Luftangriffe auf die deutschen U-Boot-Basen ab Mitte 1943 immer stärker. Hier macht sich auch die Staffelung der britischen Bombertypen (in Stärke und Reichweite) von Blenheim über Hudson zu Liberator bemerkbar.

# **FuMO-391 BugFix**

#### Problem:

Wenn man das FuMO-391 für den Typ XXI ausgewählt und installiert hatte, bekam man immer die folgenden Meldungen: "Radar Zerstört" und "Radarantenne Zerstört". Wenn man dann auf den Radarbildschirm umschaltete, hatte man den Eindruck, als ob das Radar noch funktioniert - aber Kontakte wurden weder auf den Karten angezeigt noch vom Funker gemeldet.

#### Lösung:

Das FuMO-64 "Hohentwiel" bleibt das Standardradar des Typs XXI - über R01-Knoten eingebunden. Du brauchst es nicht extra auszuwählen - es ist im Wechsel auf den Typ XXI enthalten. Ab dem 01.09.1944 gibt es automatisch das FuMO-391 als ein zusätzliches, zweites Radar, eingebunden über den Knoten R02 (auf dem Schnorchel also). Das geschieht durch die NSS\_UBoat21.sns (keine Extrabestellung, kein Extrapreis)

#### Funktion:

Wenn Du aufgetaucht fährst ändert sich nichts. Das FuMO-64 ist auf der linken Seite, das FuMO-391 (vom 01.09.44 an) auf dem Schnorchel. Das FuMO-64 kann über die bekannten Schalter ein- und ausgeschaltet werden, das FuMO-391 ist immer eingeschaltet - wenn es aus dem Wasser ragt. Somit hat man immer ein aktives Radar und kann nicht mehr vergessen, es nach einem Tauchvorgang oder dem Unterschneiden von Wellen wieder einzuschalten.

Wenn das FuMO-64 eingeschaltet ist, ist auch der Radarschirm eingeschaltet, wenn es ausgeschaltet ist, ist dies auch der Radarschirm. Kontakte werden aber dennoch auf den Karten angezeigt und durch den Funker gemeldet (weil FuMO-391 eben immer aktiv ist).

Wenn Du auf Schnorcheltiefe tauchst und der Schnorchel eingefahren ist, sind alle Radare ausgeschaltet. Auf Schnorcheltiefe mit ausgefahrenem Schnorchel ist das FuMO-391 aktiv und zeigt und meldet Luft- und Seekontakte. Der Radarbildschirm ist aber abgeschaltet - da FuMO-64 ausgeschaltet ist!

Mit anderen Worten: Dein Typ XXI U-Boot hat ein Standardradar, das Du selbst "managen" musst und ein "KI-Radar", welches durch das Programm(SH3) "gemanaged" wird.

Oder: der Radarbildschirm ist fest verknüpft mit dem Knoten R01 und der damit verbundenen Ausrüstung, die Kontaktmeldungen auf den Karten und durch den Funker sind mit beiden Knoten, R01 UND R02 verknüpft (und den damit verbundenen Radarausrüstungen).

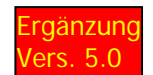

## **Hilfsmittel in der Navigationskarte**

gänzung **Erffehrungen die Verwendung von FLB** Sale's NaviMap-MOD und der Modifizierung von Ottibald stehen dem Spieler in der Navigationskarte neun zusätzliche Informationskarten bzw. Charts zur Verfügung. Die Karten können mit der Maus aus der linken oberen Ecke herunter gezogen werden (und nach Gebrauch wieder mit der Maus dorthin verschoben werden).

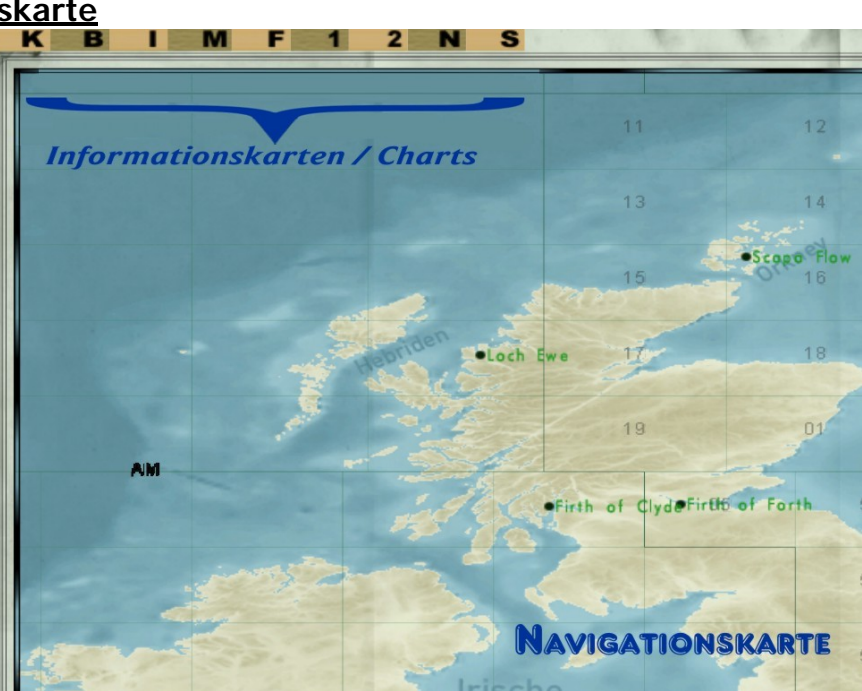

Wichtig ist insbesondere die Karte mit den Hauptschifffahrtsrouten im Indischen Ozean, da dort keine PQ-Zuteilung vorgenommen werden kann. Der Spieler muss sich also selbst sein Ziel suchen!

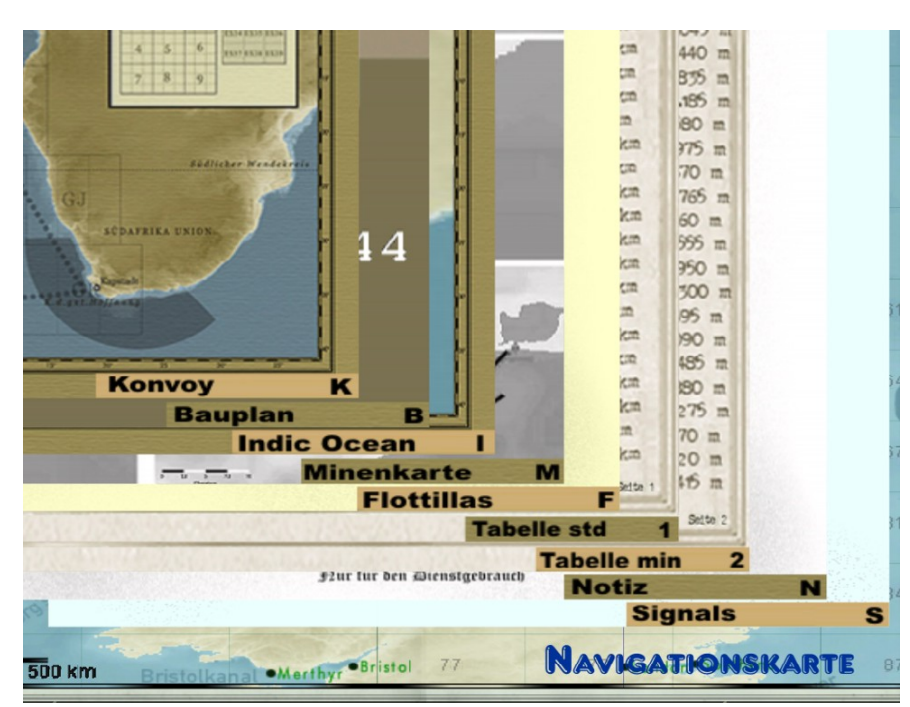

Wenn ich von Penang aus starte, erhalte ich in der Kampagne kein PQ zugeteilt, da es für den Indischen Ozean keine Aufteilung in PQ's wie für den Atlantik gab (und SH3 es auch nicht abbilden könnte).

An Hand dieses Charts muss ich mir als U-Boot-Kommandant nun überlegen, wo ich am Besten nach feindlichen Schiffen bzw. Konvois suche. Die sicherste Methode dürfte wohl darin bestehen, Richtung Ceylon zu fahren und dort auf dem Kreuz der Hauptschifffahrtsrouten auf Beute zu lauern. Aber dort ist man auch in der Nähe des Landes und muss mit Fliegerangriffen rechnen. Es sind genügend Konvois in die Karriere eingebaut, sie werden

auch über den B-Dienst gemeldet, wenn sie in der Nähe Deines Bootes sind, also Ausdauer beweisen, den Feind suchen und vernichten!

man keine allzu dicken Pötte in den Häfen erwarten – eher schon "giftige" Bewacher, denn die Briten haben aus Ähnlich wichtig für die Kaleu's, die gerne in feindliche Häfen eindringen, ist die Karte mit den Sperreinrichtungen von 10 britischen Häfen (in Großbritannien – nicht in den "Kolonial-Häfen"). Allerdings kann keine Gewähr für die Richtigkeit dieser Karten übernommen werden – sie sind vom Stand Juni 1939! Auch sollte Priens Aktion gelernt.

INWEIS: die deutschen Häfen und U-Boot-Basen sind minenfrei! H

# **D. Neue Schiffe und U-Boote, Flugzeuge und Landeinheiten**

# **D.1. Schiffe**

Es würde hier zu weit führen, alle neuen und veränderten Schiffe aufzuführen. Dazu haben wir eine Tabelle erstellt (siehe unter E), in der die wichtigsten Informationen zu den Schiffen zusammengefasst sind. Hier sind nur einige Grundanmerkungen zu den Schiffen bzw. Erläuterungen zu einigen Schiffen aufgeführt.

# **Bemannte Plattformen**

Ein Fehler im Standard-SH3 war, dass die Plattformgeschütze im Gegensatz zu den "normalen" Geschützen nicht bemannt waren. ANVART hat mit seinem MOD diesen Bug beseitigt.

# **Unterschiedliche Rauchdichte**

Ein weiterer MOD von ANVART gibt uns die Möglichkeit, den Rauch (in LSH3 nur auf die Handelsschiffe

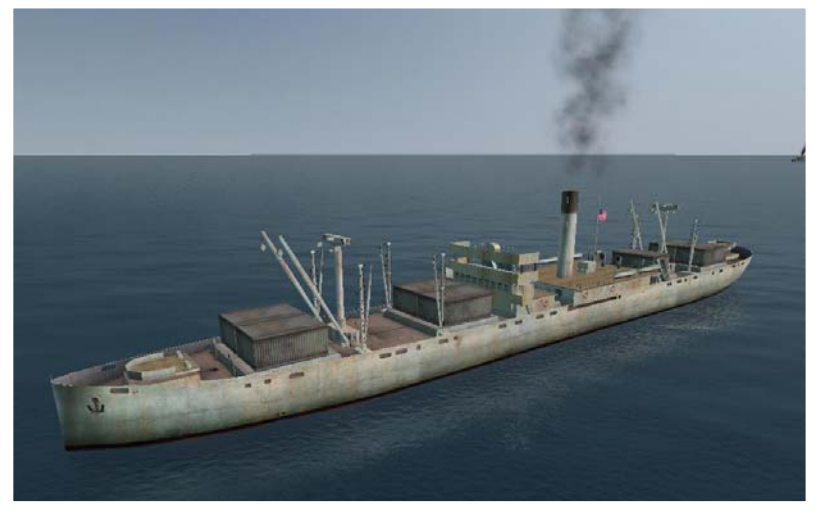

angewendet) aus den Schornsteinen zu variieren. Warum sollen auch Fischkutter und Tanker den gleich großen Rauch haben? Einige "alte" Handelsschiffe haben in LSH3 nun richtigen, dicken, fetten Rauch, die kleinen Kutter und zum Teil die modernen Motorschiffe den leichten Rauch. Eine Besonderheit gibt es noch bei den Schiffen mit ANVART's "fettem" Rauch zu vermelden: der Schornstein qualmt auch dann, wenn das Schiff vor Anker liegt. D.h., der Kessel steht unter Feuer, das Schiff kann jeder Zeit "Dampf aufmachen". Das sieht besonders schön in den Häfen aus. ABER: Schiffe mit ANVART's MOD können nicht ohne ihn in

andere SH3-Installationen kopiert werden – das würde zum CTD führen!

## **Spiegelungen**

Für alle Handelsschiffe haben wir die Spiegelungen zum Teil erstmalig aktiviert und nun alle einheitlich eingestellt. Das haben wir auch für die Deckladung gemacht! Für die Kriegsschiffe ist dies noch nicht geschehen. Hier sind nämlich auch alle "guns\*.dat" anzupassen.

## **Geschütze**

In LSH3 haben wir insgesamt 7 Sätze für die Schiffs-/Landgeschütze und einen Satz für die U-Boot-Geschütze. Damit funktionieren die "russischen", "japanischen" und "deutschen" Geschütze aus den diversen MODs und die Festungsgeschütze ohne Probleme. Bei den U-Booten sind wir im Standard geblieben. ACHTUNG: auch hier funktioniert ein einfaches Kopieren von Schiffen in andere SH3-Installationen nicht.

# **Flaggen**

Ein Problem im Standard-SH3 ist die Tatsache, dass die Flaggen der "versenkten" Schiffe auch noch unter Wasser sichtbar sind. Durch Änderungen in den entsprechenden DAT-Dateien haben wir das so eingestellt, dass die Flaggen unter Wasser nicht mehr sichtbar sind – aber nur für die Kriegsgegner! Bei "neutralen" Schiffen sieht man die Flagge unter Wasser noch – die "Schande" ist weiterhin sichtbar!

## **Deckcrew**

Bei einigen Schiffen haben wir Offiziere und/oder Mannschaften auf den Decks platziert bzw. beim Schwimmdock Arbeiter verteilt. Insgesamt haben wir in LSH3 9 verschiedene "Figuren" eingesetzt. Auch sie sind, wie die Flaggen der versenkten Schiffe, unter Wasser nicht mehr sichtbar.

# **Korrekturen / Veränderungen an den Schiffen**

Wo immer nötig, haben wir umfangreiche Korrekturen/Veränderungen an den neuen Schiffen (und auch

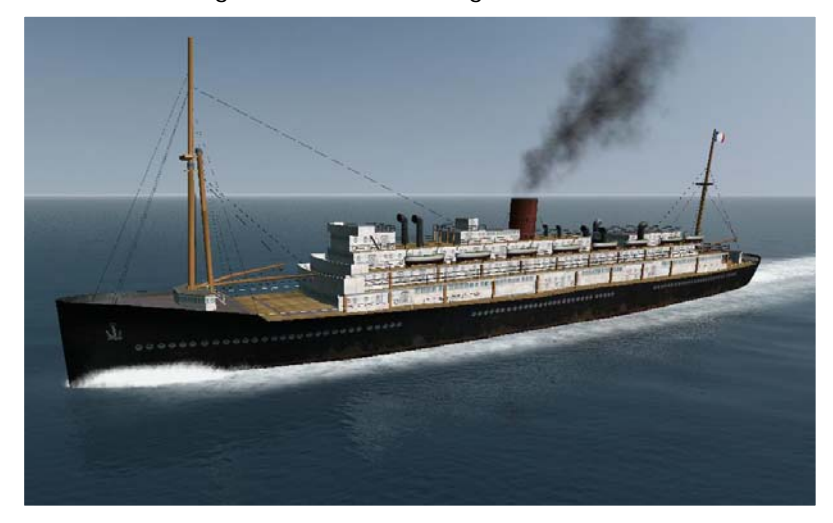

teilweise an den "alten" Original-SH3-Schiffen) vorgenommen. Das ging teilweise bis zum kompletten Neuaufbau des Schiffes einschließlich UV-Mapping (das ist die Zuordnung von Objektflächen (wie z.B. Rumpf) zu bestimmten Bereichen der TGA-Datei (Skin)) sowie der Erstellung neuer Skins. Dadurch sehen diese Schiffe zum Teil deutlich anders aus als die im Original-MOD. Welche Schiffe dies betrifft ist aus der Tabelle unter Punkt E ersichtlich. Am Beispiel von AG124's "Chatham Transport", der in LSH3 unter der Bezeichnung "NKDF - Fährschiff" geführt wird, wird dies besonders deutlich.

Auch die aus **SilentHunter4**

importierten Schiffe wurden von uns komplett bis hin zum UV-Mapping überarbeitet. Sie sind somit nicht mehr oder nur bedingt mit den Originalimporten vergleichbar (und sollten nicht mit diesen vermischt werden).

#### **Änderung der Tonnageangaben und Werte bei Handelsschiffen**

Die Größe der Handelschiffe ist nun einheitlich in BRT (Bruttoregistertonnen) dargestellt, ein bis ca. 1970 übliches Maß für Handelsschiffsgrößen. Die Änderungen sind in den jeweiligen cfg- und log-Dateien vorgenommen worden, so dass auch die Daten im MUSEUM aktualisiert sind. Bei den Kriegsschiffen bleibt der Größenwert VERDRÄNGUNG in TONNEN (metrisch) erhalten. Dies war notwendig, weil viele neue Schiffstypen aus Kriegsschiffen abgeleitet wurden und dabei vergessen wurde, Verdrängung in BRT umzurechnen (Großer Frachter aus dem deutschen Blockadebrecher, Hospitalschiff aus dem britischen Hilfskreuzer etc.). Das bedeutet durchgängig für alle

- Handelsschiffe: BRT bzw. GRT (gros register tons)
- Kriegsschiffe: T (tons)

Ein Beispiel: da der britische Hilfskreuzer - NAXC - und der Passagierdampfer - NPTR - von den Maßen identischen sind, aber einerseits Kriegsschiff und auf der anderen Seite Handelsschiffe darstellen, kann man die Unterschiede in den Größenmaßen BRT und T sehr schön sehen: NAXC = 12.367 t - NPTR = 5.460 BRT

Alle Handelsschiffe in LivingSilentHunter III sind mit einer selbst entwickelten Formel neu vermessen worden, insbesondere die aus SH4 importierten Handelsschiffe.

ACHTUNG: In der Regel sind die neu berechneten Werte für die Tonnage (BRT) deutlich niedriger als die der Original-SH3-Werte! D.h. dies hat auch Auswirkungen auf die Feindfahrtergebnisse. Daher nicht wundern, wenn "weniger" Tonnage im Logbuch ausgewiesen wird.

## **Änderungen bei den Schiffs(typ)namen**

Einige der Original-SH3-Schiffe haben einen anderen Typnamen bekommen, weil der ursprüngliche Name dem Einsatzzweck des Schiffes nicht gerecht wurde oder einfach im deutschen Sprachgebrauch unüblich ist. So heißen nun:

- $\bullet$  Küstenschiff = Trampdampfer
- C 2 Cargo = Standardfrachter
- C 3 Cargo = Großer Standardfrachter
- $\bullet$  T 2 = Standardtanker
- $T = 3$  = Großer Tanker
- Küstenfahrzeug = Großer Fischkutter
- $\bullet$  Landungsboot = Landungsschiff
- $\bullet$  Hospitalschiff = Lazarettschiff
- Bewaffneter Trawler = Vorpostenboot

Bei den neuen Schiffen haben wir versucht, möglichst "sprechende" Namen für diese Typen zu finden bzw. die englischen Bezeichnungen so zu übersetzen. Das alles soll dazu dienen, die Schiffe leichter (vom Namen her) zu unterscheiden.

## **Änderung in der Schiffsklassifikation**

SH3 ist was die Klassifikation der Schiffe betrifft leider sehr eingeschränkt. Bei den Kriegsschiffen stehen nur 14 Klassen zur Verfügung (UnitType=0 bis UnitType=13), bei den Handelsschiffen gar nur 5 Klassen (UnitType=100 bis UnitType=104), wobei wir bei LSH3 den UnitType=100 nicht verwenden, da diese Klasse

vom System nicht stabil erkannt wird und zu CTD führen kann. Leider gibt es in SH3 keine Möglichkeit, die Klassifikation durch zusätzliche UnitType's zu erweitern – das System akzeptiert zusätzliche Klassen nicht! Weil wir bei den Kriegsschiffen ein Reihe von Schiffstypen eingebaut haben, die keiner der bisherigen Klassen zugeordnet werden konnten, haben wir die Klasse 12 (UnitType=12) "Minenleger" umbenannt in "Hilfsschiff". Im weitesten Sinne ist ja auch ein Minenleger ein Hilfsschiff. In dieser Klasse 12 finden sich dann alle neuen, nicht anderweitig klassifizierbaren Kriegsschiffe wie die "Marineversorger", "Patrouillenkutter", "Minenleger". Auch den Passagierdampfer "Queen Mary" haben wir als UnitType=12 (Hilfsschiff) und damit als Kriegsschiff klassifiziert. Warum? Das Schiff ist ein Unikat und soll nicht als "generischer" Transporter in den Konvois auftauchen! Es ist aber im Game vorhanden!

Bei den Handelsschiffen haben wir etliche neue Schiffstypen der Klasse UnitType=104 (Küstenfahrer) zugeordnet. Damit bestehen die "generischen" Küstenfahrer und "generischen" Küstenkonvois nicht mehr nur aus den "langweiligen" Fischkuttern und Trawlern.

### **Skins**

/ichtig Vers. 3.4 In LSH3 verwenden wir neben den teilweise noch vorhandenen Origianlskins und den selbst erstellten Skins solche von:

sergbuto (Multiskin-MOD) für Kriegsschiffe

Iambecomelife (Merchant Variety Pack) für Handelsschiffe

Ichneumon/Boris/Fubar (GWX-SkinPack) für Handels- und Kriegsschiffe

BlackPegasus (Einzelskins) für Handelsschiffe

Sie geben den Schiffen ein deutlich markanteres Aussehen und sind zum großen Teil von historischen Vorlagen abgeleitet. Ein besonderer Dank an dieser Stelle an die "Künstler". Vom wem die Skins der jeweiligen Schiffstypen stammen, ist in der Tabelle unter Punkt E hinterlegt.

# **D.2. U-Boote**

Alle vom Spieler auswählbare U-Boote sowie die so genannten "AI-Boote" - das sind vom Programm SH3 gesteuerte U-Boote - haben neue Skins bekommen. Damit auch innerhalb eines Typs unterschiedliche Skins verwendet werden können, haben wir die entsprechenden TGA-Dateien umbenannt und in die DAT-Dateien der U-Boote integriert. Es sind somit keine Skins (TGA-Dateien) der U-Boote im Ordner "data/Textures/TNormal/tex" enthalten. Bei Installation von anderen U-Boot-Skins daher bitte die Namensgebung der TGA's in den DAT-Dateien der U-Boote und der Türme (im Ordner "Objects") beachten

Typ II A (Skin VENATORES IIA Coastal U-Boat Skin 2)

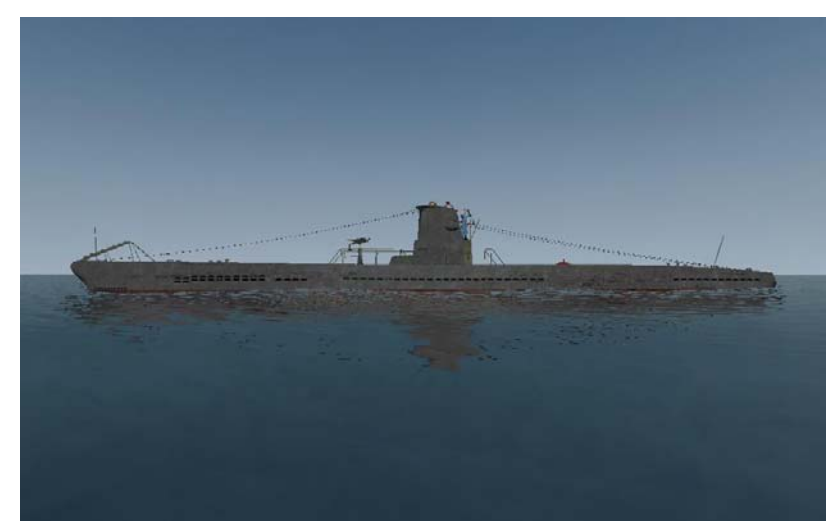

```
Typ II D (Skin VENATORES IID Coastal U-Boat Skin 1)
```
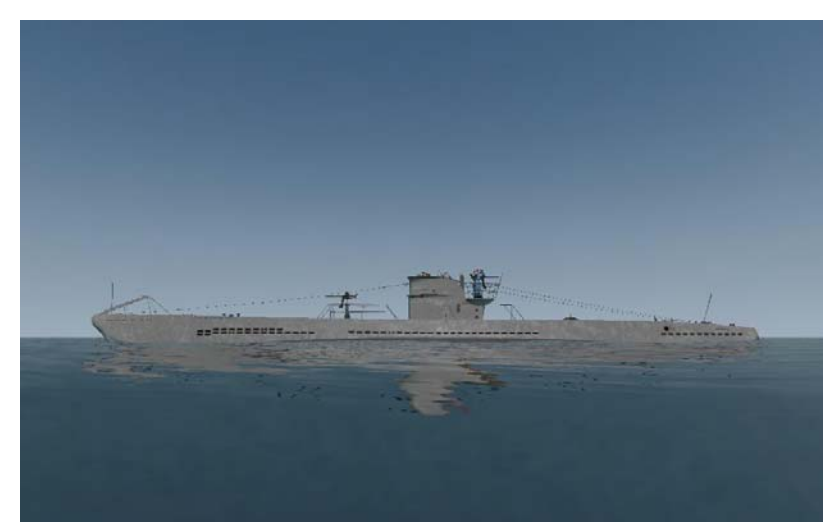

Typ VII B mit allen Türmen (Skin FUBARS\_58\_VIIC\_LOW\_RES)

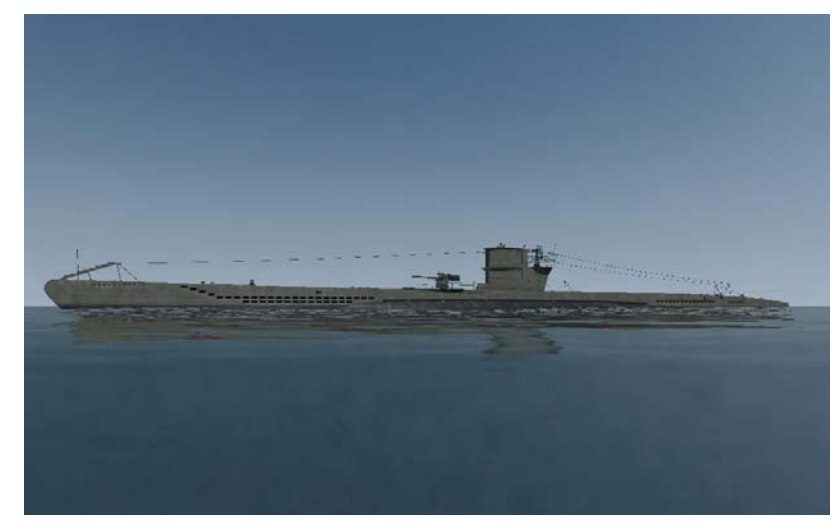

Typ VII C mit allen Türmen (Skin FUBARS "Das Boot" VIIC)

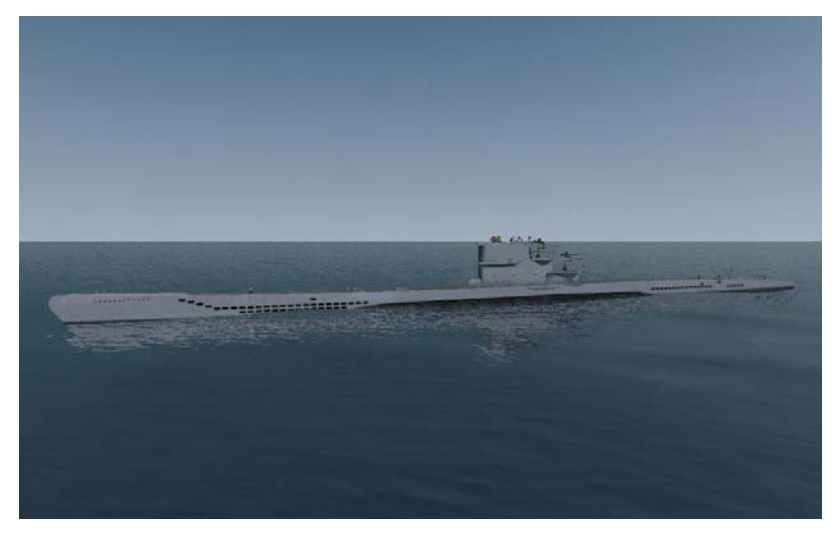

Typ IX B mit 1., 2. und 3. Turm (Skin FUBARS IXB Schlickgrau 58)

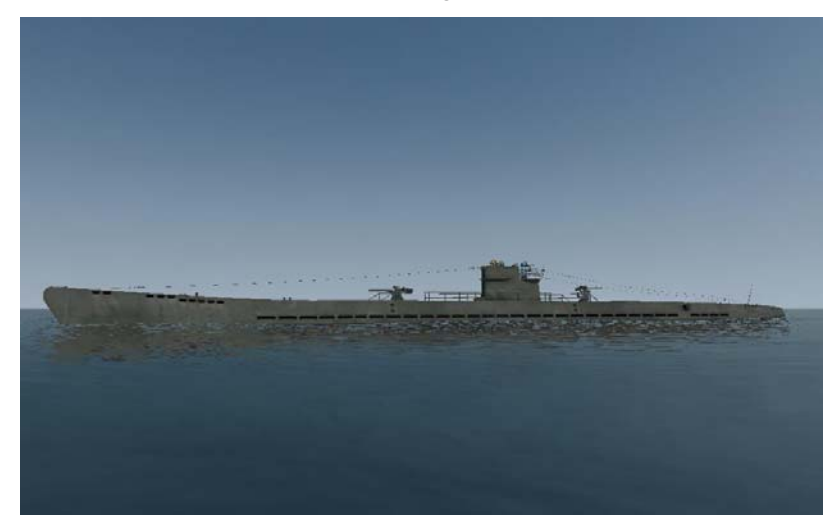

Typ IX C mit 2. und 3. Turm (Skin FUBARS IXBsplint camo)

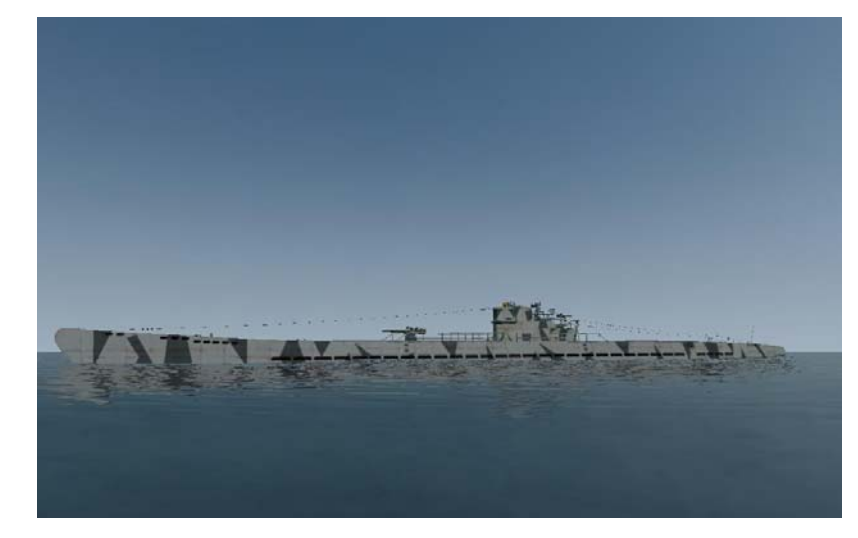

Typ IX D/2 mit 3. Turm (Skin FUBARS IXD2 LOW RES)

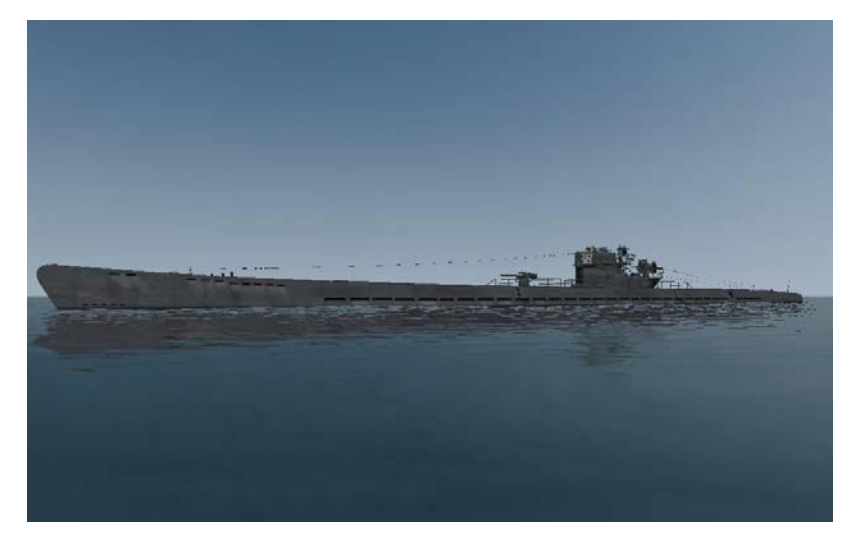

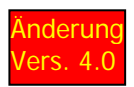

# Änderung Typ XXI (Skin Type941 Type21\_MODernHull)

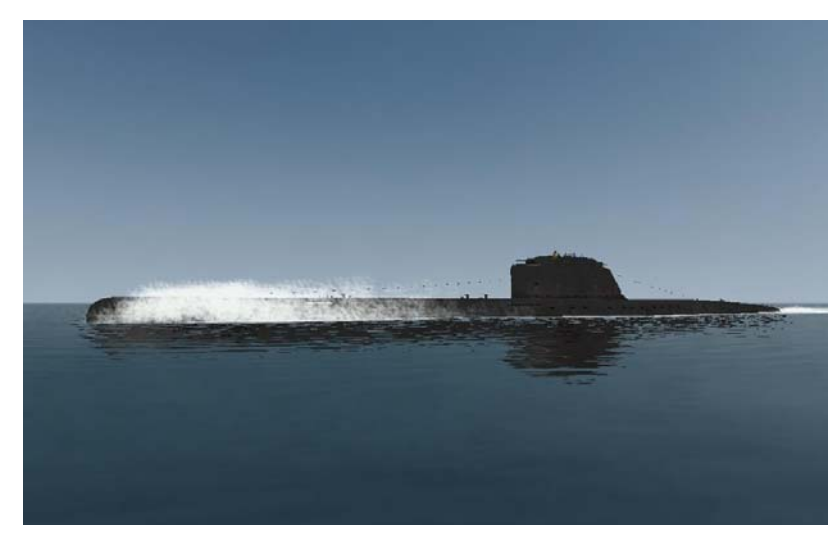

#### AI-Boot Typ XXI (Skin FUBARS\_XX1\_LOW\_RES)

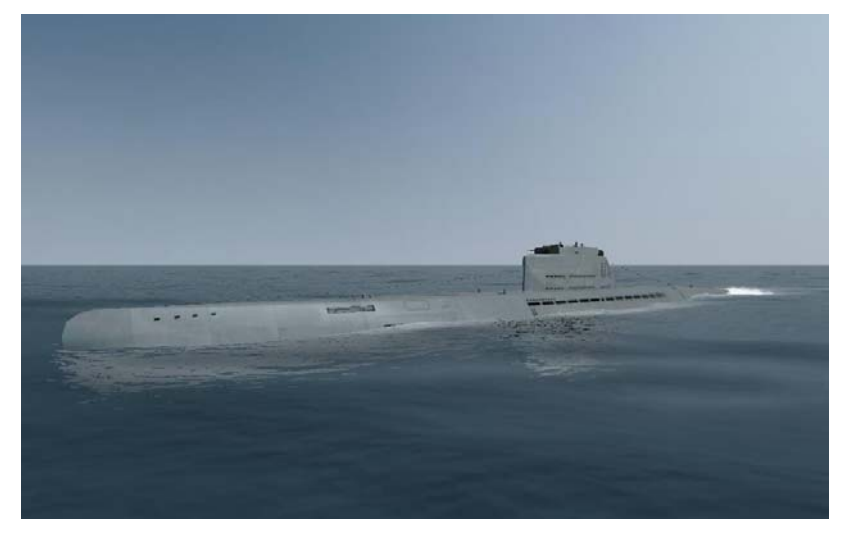

AI-Boot Typ IX B 4 (Skin STEEDS-MK3-IXB)

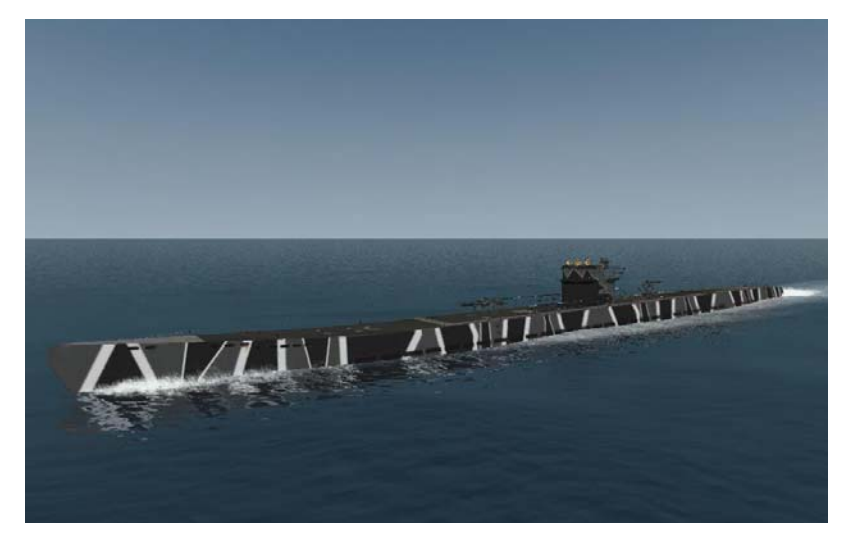

#### AI-Boot Typ VII C/41 (Skin Konrad\_Krumm\_VIIc\_U201)

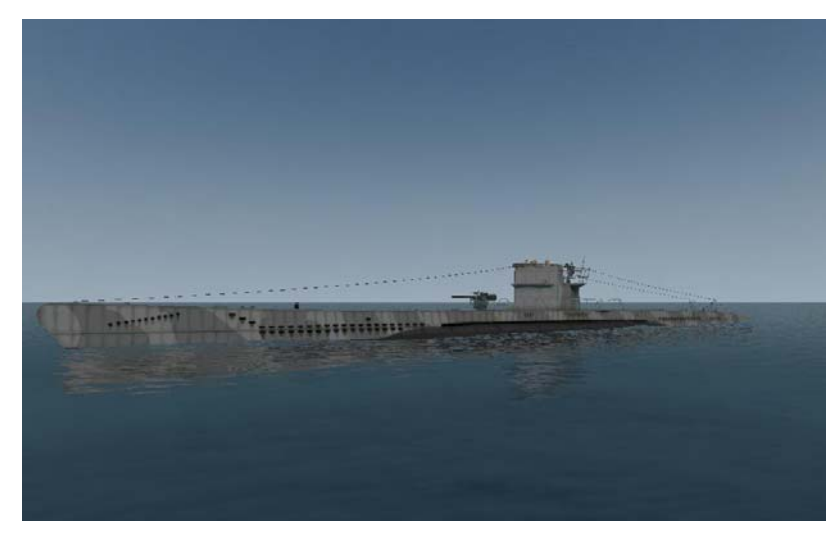

AI-Boot Typ II B (Skin FUBAR II A)

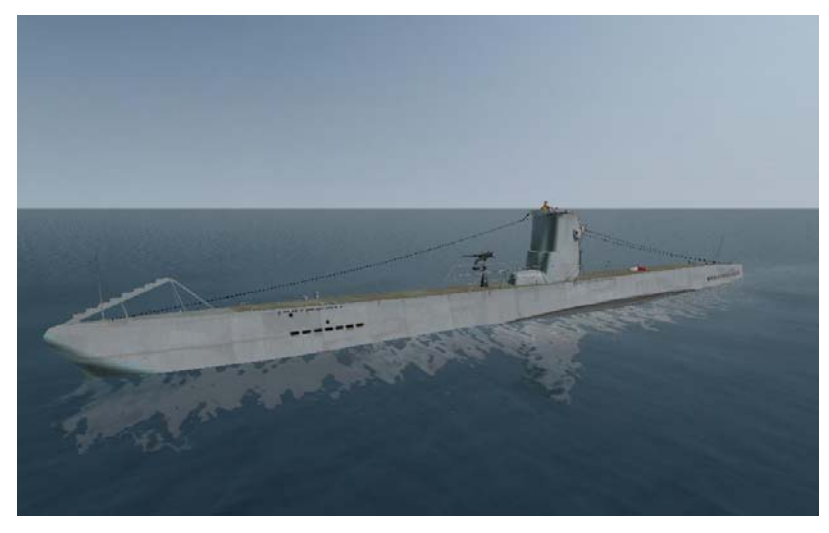

Für den Typ IX C wurden zwei neue Türme, für den Typ IX D/2 wurde ein neuer Turm eingefügt, damit der Skin von Rumpf und Turm übereinstimmt. Da die Boote erst später erscheinen, haben wir auf die "ersten" Türme verzichtet (wer will schon einen "schlechteren Turm auswählen). Damit dies alles funktioniert, waren erhebliche Anpassungen u.a. in der "Basic.cfg" und der "de\_menu.txt" notwendig: beim Typ II A und beim Typ XXI erscheinen im Ausrüstungsbildschirm keine Türme mehr (als Symbol in der linken Spalte) – aber für diese Typen gibt es ohnehin nur eine Turmform! Und aufgrund von "Überbelegung" musste der Erläuterungstext zum Turm XXI und zur 10,5 cm Kanone zusammengefasst werden. War leider keine "freie Zeile" mehr verfügbar.

Für alle "spielbaren" U-Boote wurden noch die folgenden Änderungen an Einstellungen vorgenommen:

- Torpedos können nur abgefeuert werden, wenn die Mündungsklappen geöffnet sind. So wird verhindert, dass sie sich "versehentlich" lösen. Mit der Taste <Q> werden die Mündungsklappen geöffnet, mit der Taste <W> werden sie geschlossen.
- Alle U-Boote haben eine "Antauchtiefe" von ca. 8 Meter, d.h. man kann eine Tiefe von z.B. 6 Meter einstellen und die Besatzung bleibt noch im Turm bzw. an den Geschützen. Man fährt so mit einem leicht "überfluteten" Oberdeck (der Tauchvorgang wird dadurch aber nicht schneller erledigt!).
- Die Reichweiten über Wasser und bei Tauchfahrt wurden neu festgelegt und auch in der "de\_menu.txt" hinterlegt. Die folgende Tabelle zeigt die Reichweiten und die maximale, sichere Tauchtiefe, die nicht überschritten werden sollte für die einzelnen Typen (bei 100% Rumpfzustand):

# **U-Boot - Reichweiten**

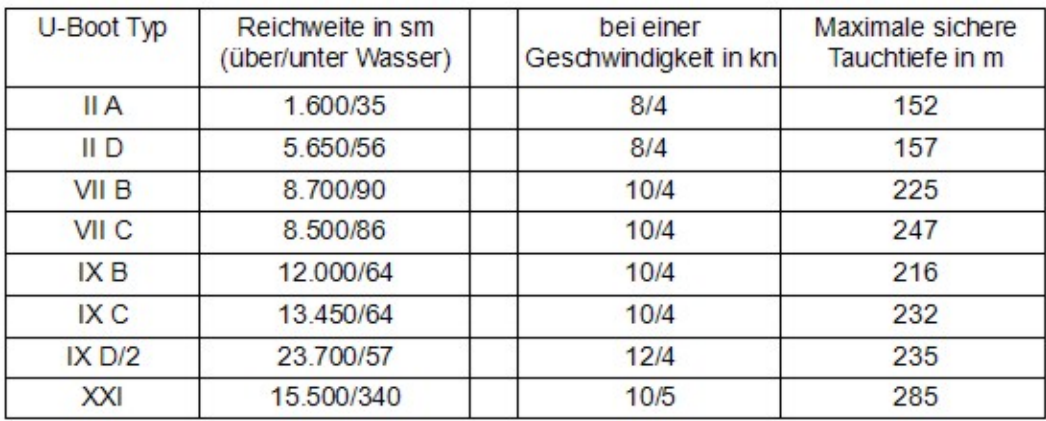

Quellen:

http://uboat.net/, http://www.lexikon-der-wehrmacht.de/, http://www.warshipsww2.eu/, SH3-Inspektor (timetraveller)

Als so genannte AI-UBoote (U-Boote, die von SH3 selbst gesteuert werden) sind in LSH3 die folgenden Typen rgänzung <sup>verfügbar:</sup><br>e ILB

- 
- V <sup>ers. 4.0</sup> II B in den Häfen ers. 4.0 II B in den Häfen ers. 4.0 VII A getaucht, in Wolfsrudeln
	-
	- VII C/41 in den Häfen, in Wolfsrudeln
	- IX B 4 als Versorger "Milchkuh" im Atlantik
	- XXI in den Häfen
	- britische S-Class aufgetaucht, ja wo nur?

# **D.3. Flugzeuge**

Im LSH-Team betrachten wir "Silent Hunter 3" immer noch als eine U-Boot-Simulation – und nicht als eine Flug-Simulation. Daher haben wir im Vergleich mit anderen "Super-MODs" relativ wenige neue Flugzeugtypen integriert.

Dafür haben wir die integrierten aber "vernünftig" nach der Zeit und nach Einsatzort gestaffelt:

- britische Bomber-/U-Jagd-Staffeln bis Ende 1940 nur "Swordfish" und "Blenheim", dazu noch als Aufklärer die "Anzon",
- von 1941 bis Mitte 1943 dann mit "Hudson" statt "Blenheim" und "Hurricane" statt "Swordfish" sowie mit "Sunderland" und "Catalina" als Aufklärer.
- ab Mitte 1943 dann mit "Liberator" statt "Hudson" und zusätzlich mit eigenen Bomberstaffeln die "Lancaster" bzw. diese ergänzt ab Mitte 1944 durch "Mosquito",
- britische Flugzeugträger haben als Luftstaffeln bis Juni 1940 nur "Swordfish" Doppeldecker, ab Juni 1940 "Martlet" und "Hurricane" und ab Januar 1944 "Martlet" und "Avenger" Torpedobomber,
- britische Hilfsflugzeugträger haben bis Mitte 1940 ebenfalls die "Swordfish", ab Mitte 1940 die "Avenger" Torpedobomber,
- Der amerikanische Flugzeugträger durchgängig "Wildcat" und Avenger",
- deutsche Bomberstaffeln in Westfrankreich und Nordnorwegen von Ende 1940 bis Mitte 1943 mit den Langstreckenbombern vom Typ FW 200 und JU 290, mit denen man auf "Zuruf" kombinierte Luft-See-Angriffe auf Konvois führen kann.

Welche Flugzeugtypen insgesamt hinzugekommen sind, steht ebenfalls in der Tabelle unter Punkt E.

# **D.4. Landeinheiten**

Neben zwei neuen Bunkern zu Luftverteidigung und zur Abwehr von "Landungsversuchen" sind zwei Landeinheiten besonders zu erwähnen:

Marineehrenmal in Laboe mit integrierten Befehl "Front zum Ehrenmal" und

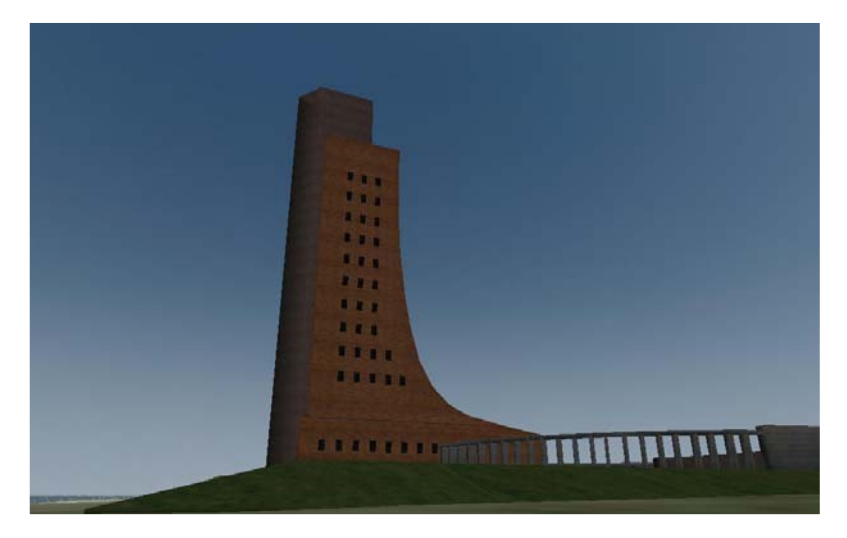

Festungsgeschütz vom Typ "Oskarsborg" (das nicht nur in Oskarsborg verwendet wird)

Unternehmung "Weserübung". Das Festungsgeschütz ist voll funktionsfähig und verantwortlich für die Versenkung der "Blücher" während der

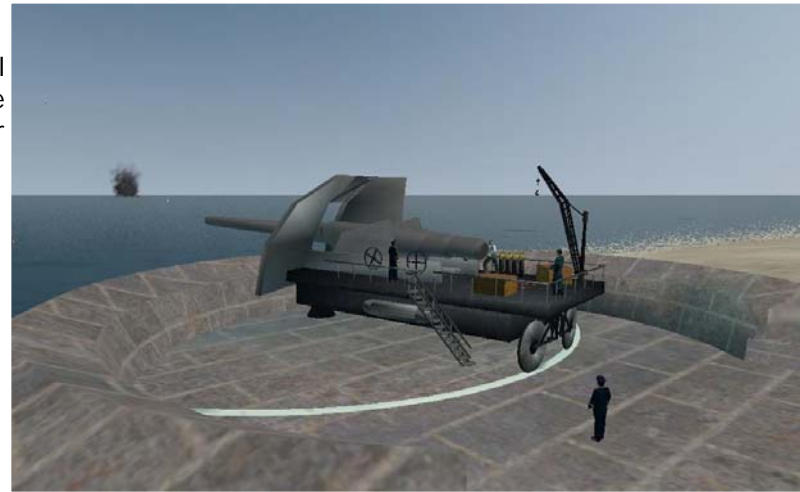

# **E. Ergänzungen und Änderungen zur**

# **E.1. Version 3.1**

# **Neue Einzelmissionen für LSH3.**

Auf Wunsch der Anwender haben wir in einem ersten Schritt 6 Einzelmissionen erstellt, die es den Spieler unabhängig von der "Karriere" erlauben, an wichtigen Ereignissen bzw. Gefechten (historisch und fiktiv) teilzunehmen. Es sind dies:

- 3 Einzelmissionen zur "Weserübung" mit Operationen auf Oslo, Bergen bzw. Narvik
- 1 Einzelmission zur Operation auf den Konvoi TM 1
- 1 Einzelmission Operation auf den Hafen von Hartlepool
- 1 Einzelmission Operation auf den Konvoi HX 155

Auf einige Besonderheiten die sich bei den Einzelmissionen gegenüber der Kampagne ergeben sei hier hingewiesen:

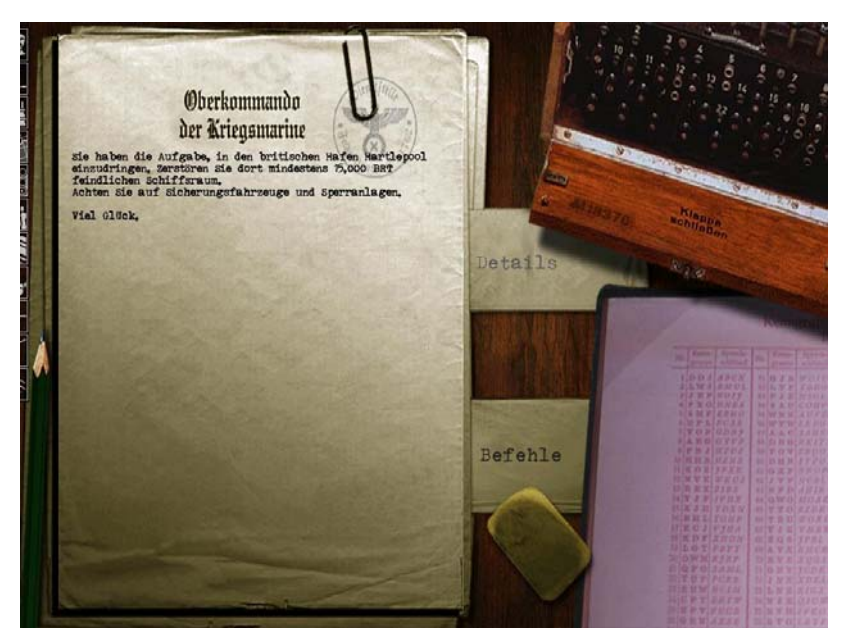

Missionsbriefing (Missionsbeschreibung): Hier (und im Ladebildschirm der Einzelmission) ist die Beschreibung der Hauptaufgabe der Mission hinterlegt.

Der Wechsel zu den primären Zielen und sekundären Zielen erfolgt durch klick auf "Befehle". Das Erreichen der "Ziele" wird mit Bonuspunkten honoriert und die "Ziele" werden, wenn sie erreicht/erfüllt sind, entsprechend in der Übersicht "Befehle" dargestellt (grüne Schrift).

Befehlsübersicht mit primären und sekundären Zielen:

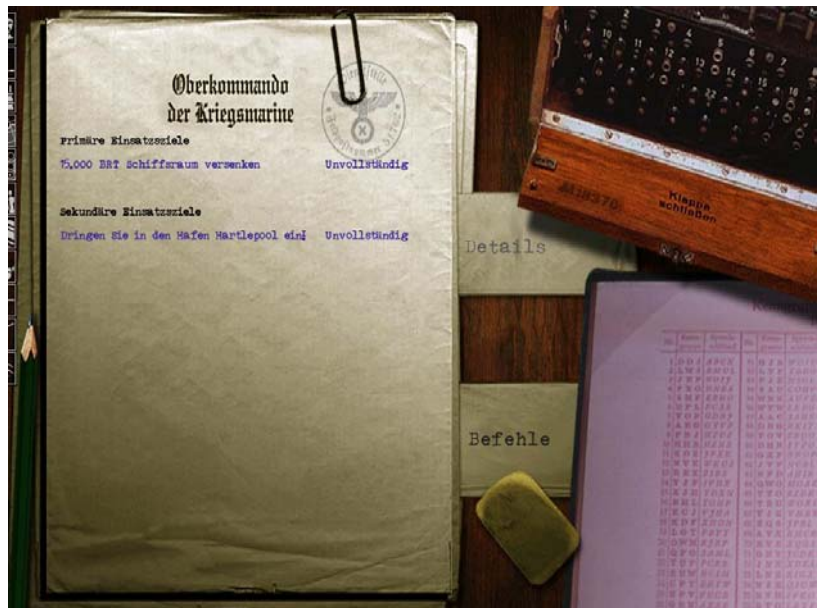

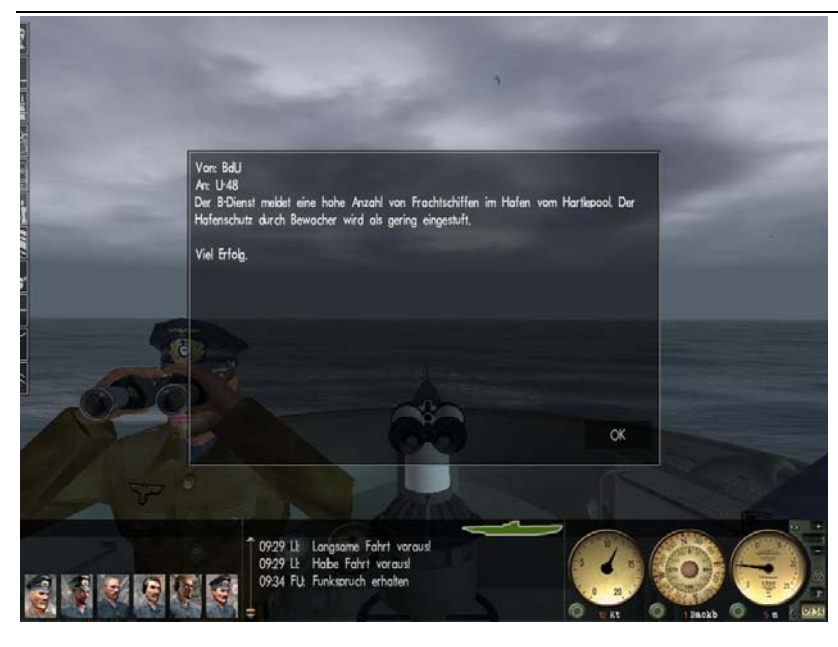

Besondere Information per Funkspruch, die nur für diese Einzelmission Gültigkeit haben, werden als sog. "Pop-Up" eingeblendet und müssen mit "OK" bestätigt werden.

sind vorrangig! Sonst ist wie in der Laufbahn (Kriegseinsatz) besonders auf den Funk zu achten, da dadurch weitere Befehle (Hinweise) übermittelt werden. Es gilt jedoch: die Befehle der Einzelmission aus Missionsbriefing und Zielbeschreibung

Bei den Instrumenten (Bordinstrumente-MOD von OakGroove) haben wir die Alternative mit bronzefarbenen Instrumentenringen und besser lesbaren Kompass eingebaut (siehe Bild oben). Sie stammt ebenfalls von "OakGroove" und ist

im Original-MOD enthalten.

## **Neue Objekte in LSH3.**

Wir haben eine Reihe von neuen Schiffen eingeführt und sie wie alle anderen Objekte in die Kampagne (Campaign\_SCR.mis, Campaingn\_RND.mis) eingebaut:

Von Gerome\_73 die Multiskinversionen der Bismarck und der Tirpitz.

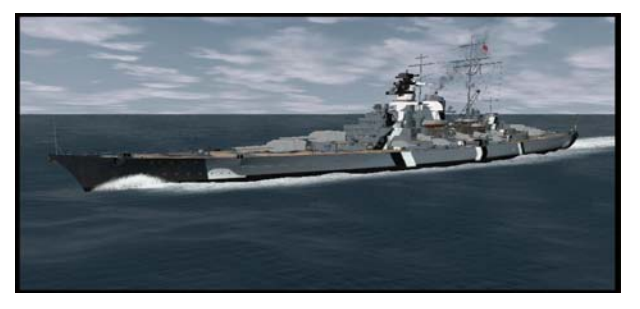

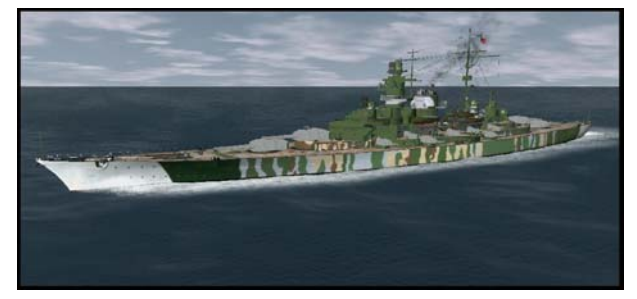

Von Trainer1942 zwei aus SH4 importierte Schiffe: Hogisland und Warmelody Frachter.

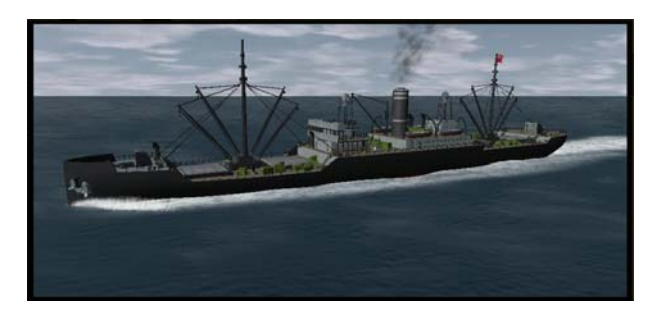

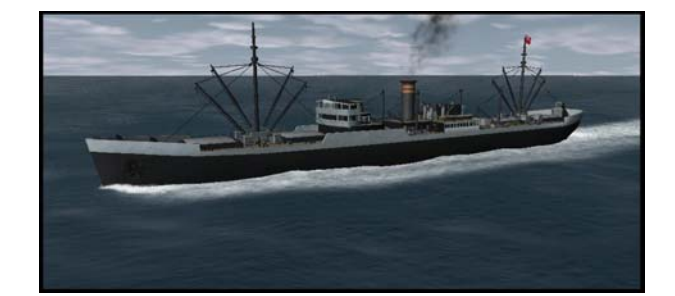

von Mikhayl die AI-Version des deutschen Schnellbootes (S-Boot).

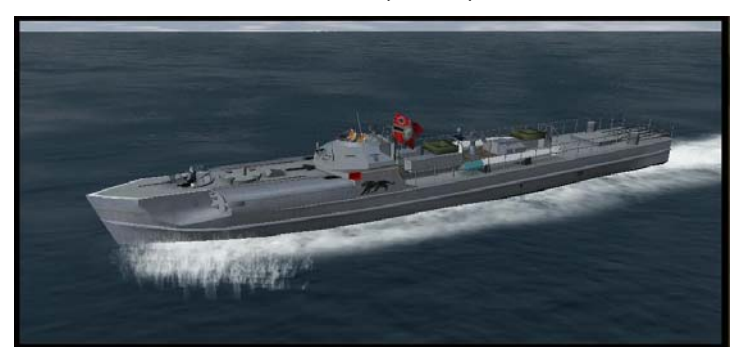

Von KarlSteiner einen Bugsierschlepper für die deutschen Häfen.

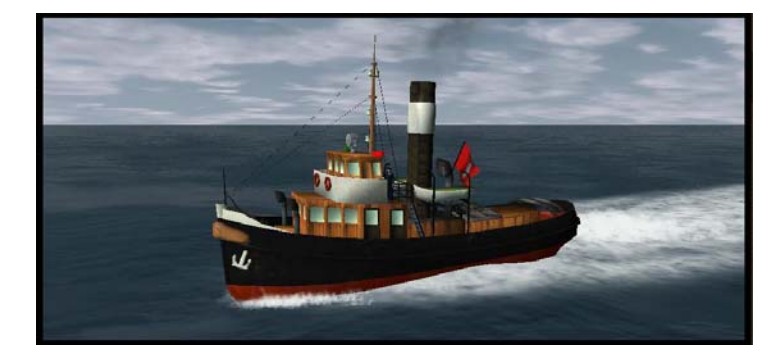

Von VonDos das Passagierschiff "Aquitania".

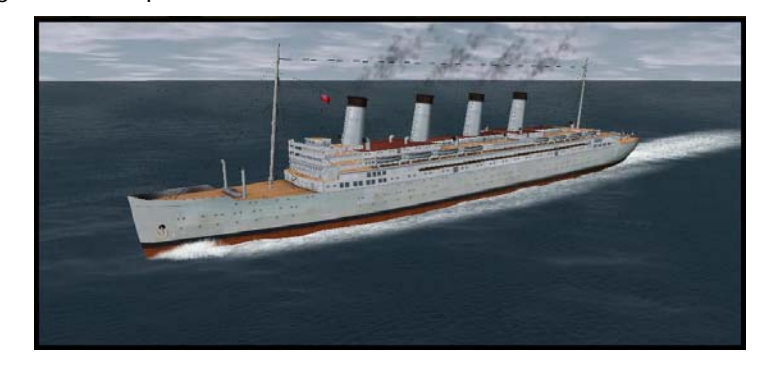

Von BlackPegasus zwei neue Skins für den Kolonialfrachter (Zinbu).

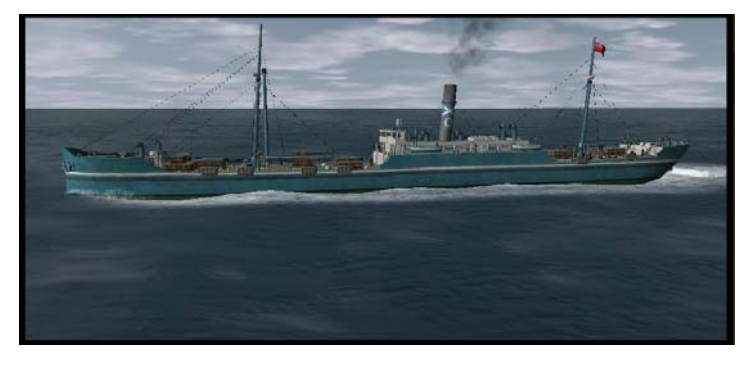

Von BlackPegasus drei neue Skins für den "mittleren Passagierdampfer (Horai).

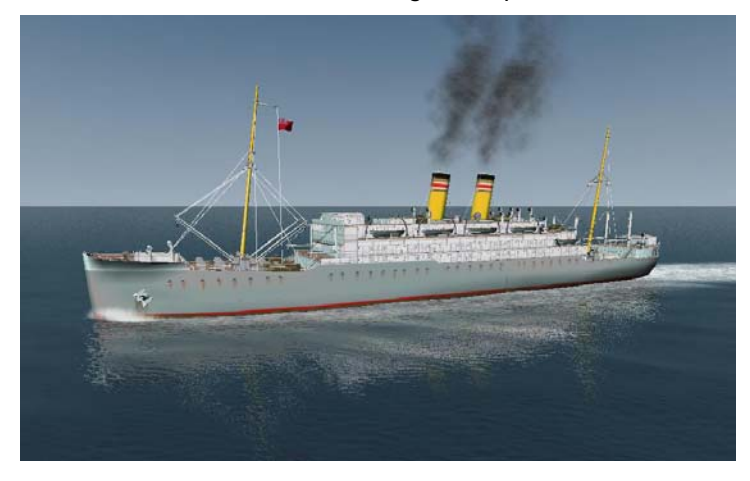

Von Rowi58 den "Kleinen Netzleger" (ohne Bild)

Zwei neue Flugzeuge sind ebenfalls eingeführt und in die Kampagne eingebaut worden.

• Als Aufklärungsflugzeug die Dornier Do 24 von VAA. Für sie ist extra ein neuer Typ von Flugplatz

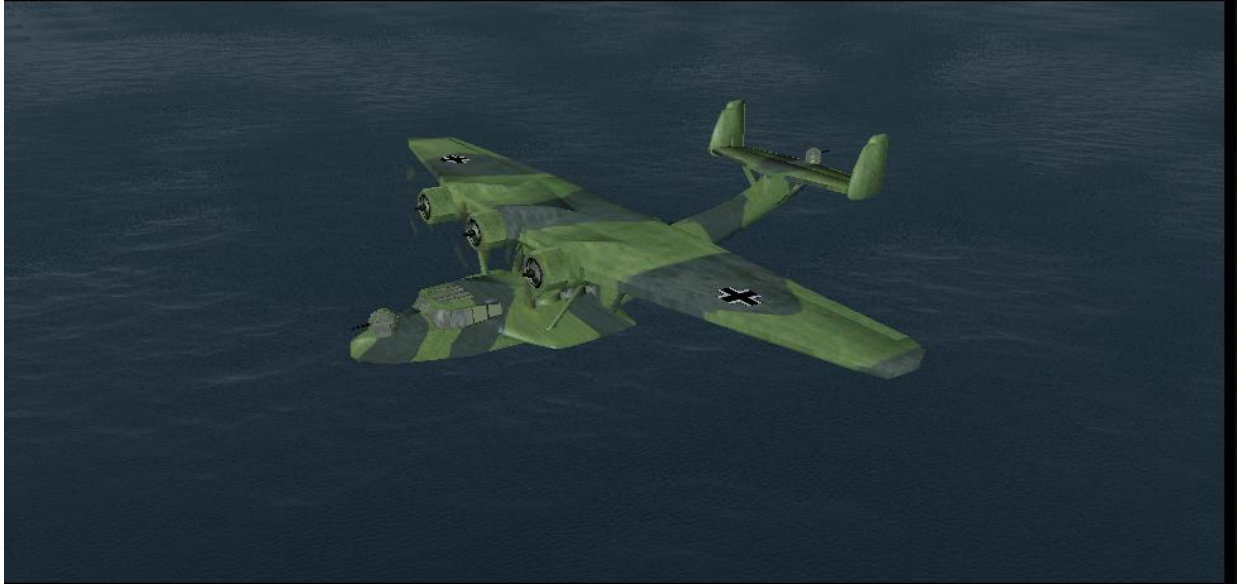

eingebaut worden: speziell für Aufklärer. Dieser Typ ist in Norwegen in die \*LND.mis eingebaut, sodass man dort die Flugzeuge in der Kampagne sehen kann. Einen weiteren neuen Flugplatztyp (Jagdfliegerhorst) haben wir in Frankreich eingebaut und ausschließlich mit Me 109 Jagdflugzeugen bestückt.

• Das zweite Flugzeug ersetzt ein bestehendes Flugzeug in LSH3: die Arado aus SH4 ist deutlich besser Modelliert als die alte Version. Zusätzlich sind noch Bomben hinzugefügt und die MGs funktionsfähig gestaltet worden.

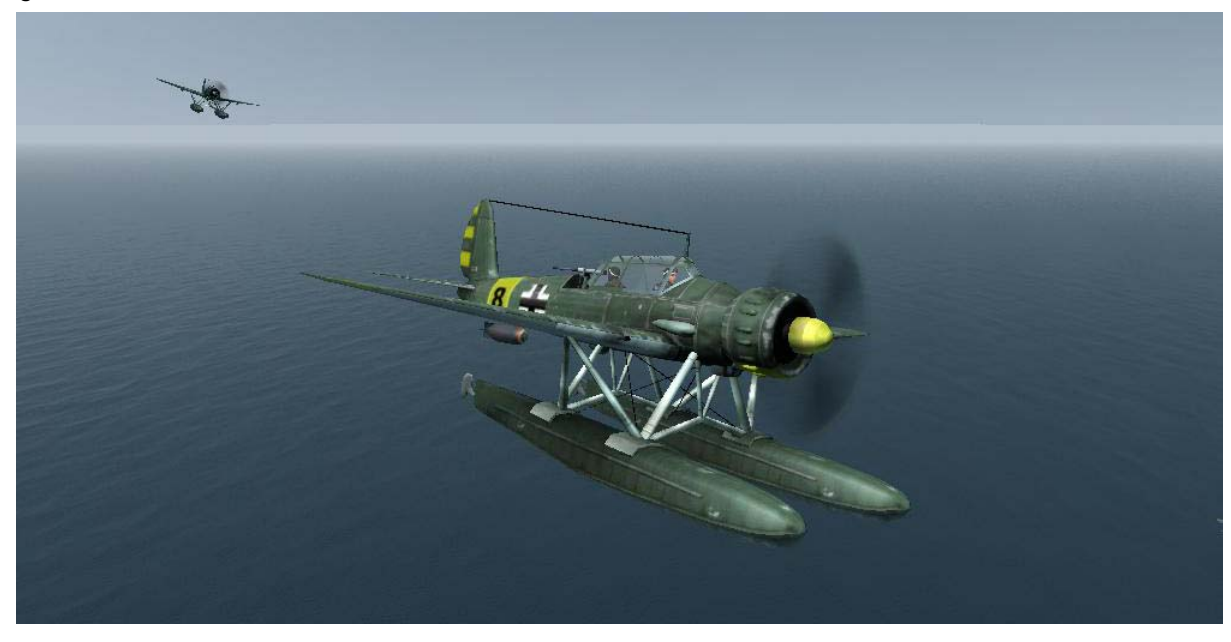

Das dritte Flugzeug ist eigentlich ein "Schiff" und nur als Schwimmerflugzeug in einigen Häfen (Bergen, Trondheim, Lorient) an einem Holzsteg anzutreffen. Reflektionen und Sound speziell für diesen Flieger sind ebenfalls vorhanden. Das Modell ist ebenfalls die Arado AR 196 aus SH4!

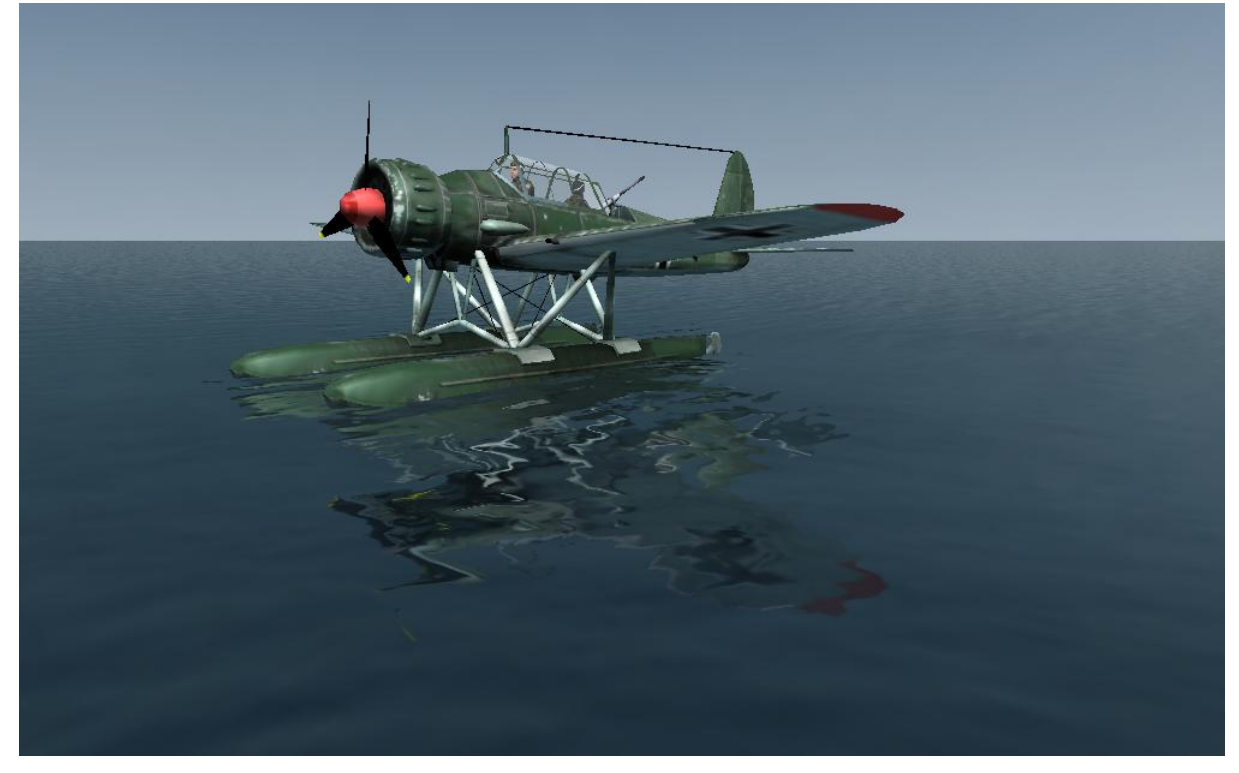

Der Kaiser-Wilhelm-Kanal ist jetzt durch die "Schleuse Brunsbüttel" von Trainer1942 "komplett". Wir haben sie – leicht abgeändert – in LSH3 eingebaut. Die "statischen" Schiffsobjekte wurden entfernt und durch "normale" Schiffe – wie schon bei der Schleuse Holtenau – ersetzt.

Zur "Verhinderung" von Kollisionen ist der Schiffsverkehr gebrochen, d.h. Schiffe beginnen bzw. enden vor oder

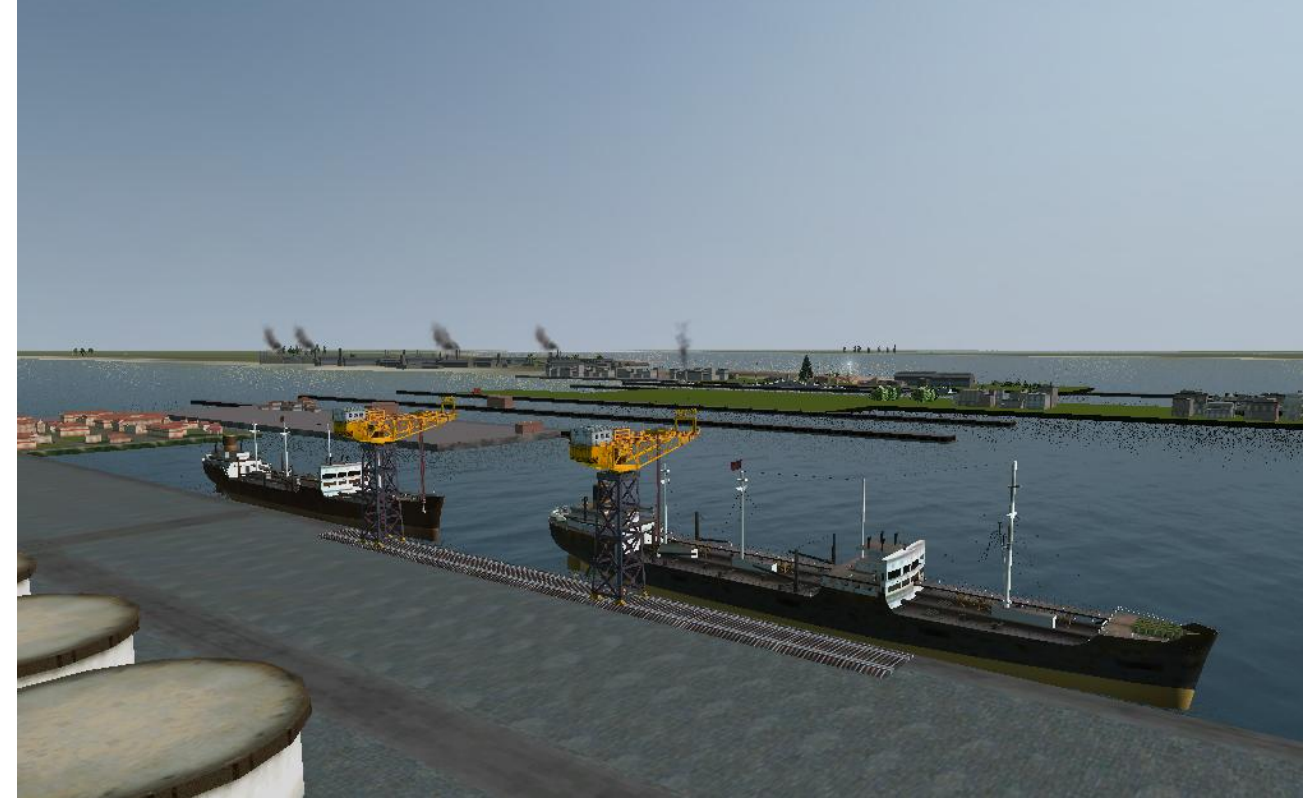

hinter den Schleusen, es fahren keine Einheiten durch die Schleusen (als U-Bootkommandant kann man aber sein Boot sehr wohl durch die Schleusen und den Kanal steuern).

# **Sonstige Ergänzungen und Veränderungen:**

- Die kleine britische AirBase erhält ab August 1943 Mosquito Jagdbomber und Beaufighter Bomber.
- Die "Erprobungsstelle Kiel" ist für alle Kriegsjahre als Karrierestartbasis eingerichtet, einschließlich 1945. Nun kann auch mit dem SH3\_Cmdr für jedes Jahr eine Karriere eingerichtet und gestartet werden. Allerdings nur in der "Erprobungsstelle", da nur diese Flottille über "zugewiesene" U-Boottypen verfügt.
- Die Flaggen (Handel und Marine) in der flag.dat und flagS.dat sind nun mit Spiegelungen versehen.
- Minenfelder der deutschen Zerstörer vom Winter 1939/40 vor Cromer und in der Humbermündung in die Campaign\_SCR.mis eingebaut. Achtung U-Boote: 15 Seemeilen Abstand zur Küste halten!
- Der Funk wurde weiter ausgearbeitet, ergänzt und wo nötig korrigiert.
- In der Navigationskarte noch 3 weitere Charts eingebaut, die wie die anderen Charts mit der Maus herunter gezogen werden können: zwei Umrechnungstabellen (Knoten in m/min und Knoten in km/h) sowie ein leerer "Notizzettel".
- Den Schornsteinrauch für alle 3 Varianten in der particles.dat und Materials.dat neu geordnet. Die Varianten differieren nun besser in Farbe, Größe und Dichte.
- Der Wabowerfer "KGun" hat nun auch einen Seemann als "Bedienmannschaft".

# **Änderungen an den Campaign-Dateien**

Die komplette Überarbeitung der Kampagne-Steuerungsdateien Campaign\_RND.mis und Campaign\_SCR.mis bezüglich des "CfgDate"-Wertes der einzelnen Einträge. Wie schon in früher beschrieben, hat der MissionEditor einen Bug - er setzt das "CfgDate" immer auf den 01.01.1938. Damals hatte ich das für "meine" zusätzlichen Einträge in der RND.mis und SCR.mis korrigiert. Aber Ubisoft hatte bei ALLEN Einträgen das falsche "CfgDate" in der RND "belassen" und Rubini hatte es ebenfalls in der von ihm bearbeiten SCR.mis (Harbour\_Traffic\_1.46) übersehen. Was hatte dies für Auswirkungen? Ganz einfach: die alliierten Jagdgruppen und Kampfschiffe fahren auch 1945 noch mit der "Ausrüstung von 1939" herum - sprich OHNE Radar, Sonar und sonstige elektronische Sensoren! Die Einträge in der SNS-Datei waren somit ohne Wirkung - wie die in der EQP-Datei. Zum Beispiel: ein Zerstörer, der in der Kampagne erst 1944 erscheint und laut seiner \*.sns-Datei zu diesem Zeitpunkt über MODernes Radar und Sonar verfügt, fährt aufgrund des Eintrags "CfgDate=19390101" immer noch mit der "Ausrüstung" von 1939 – also ohne Radar und Sonar – herum!

in der SCR.mis habe ich bewusst etliche Schiffe mit der "schlechten" Ausrüstung belassen - es kann ja auch mal MIT ANDEREN WORTEN: jetzt ist SH3 - in der Form von LSH3 3.1 - zum ersten Mal so eingestellt, wie es von Anfang an hätte eingestellt sein sollen! Das CfgDate ist nicht für alle Einheiten geändert worden, insbesondere das Radar "kaputt" sein. In der RND.mis sind zumindest alle Kriegsschiffe im CfgDate geändert worden, bei den Handelsschiffen sind ebenfalls bewusst nicht alle Einträge angepasst worden.

Das Ergebnis hiervon sind deutlich "stärkere" alliierte Seestreitkräfte, wenn sie im Verlauf der Zeit über neue bzw. bessere Sensoren (wie z.B. Radar) verfügen. Das Spiel bekommt so den "Realismus", den es – wenn Ubisoft nicht so "schlampig" gearbeitet hätte – von Anfang an hätte haben können.

installiert sind – wesentlich schwieriger einen Konvoi anzugreifen. Zusätzlich habe ich – um das Ganze noch zu steigern – auch bei sehr vielen Eskorten und Jagdgruppen die "Kompetenzstufe" erhöht, d.h. die Besatzung (die Für den Spieler wird es ab 1941 – wenn die ersten Radargeräte und besseren Sonargeräte auf den Eskorten AI) ist "erfahrener".

MOD (Sale)): Damit die neuen Charts angezeigt werden müssen in der Datei "menu\_1024\_768.ini" die folgenden 3 Blöcke (am Dateiende) eingefügt werden: Hinweis an die Nutzer der MODs von "latemail" (Große Anzeigen für LivingSH3) und "DerZombie" (Dials + TDC

Neuer Eintrag für Umrechnungstabelle in Stunden – wieder im Programm ParentID=0x31000000 Pos=-320,1776,512,1024 Display= $0;$ No stretch Mat 0=data/Menu/Gui/Layout/TabelleStd.tga  $Crop 0 = 0, 0, 1, 1$ IdGroup=0 [G31 I25] Name=Target; Type=1031;Stat bmp array ItemID=0x31000006 Color=0xFFFFFFFF Materials=1 MatFlags=0x9 TexFmt=0x9 Drag=true BmpState=1 NeedFocus=true SelOne=true

#### StatesColors=0xFFFFFFFF, 0xFFFFFFFF, 0xFFFFFFFF, 0xFFFFFF

 Neuer Eintrag für Umrechnungstabelle in Minuten - wieder im Programm  $Type = 1031; Stat bmp array$ ParentID=0x31000000 Pos=-285,1776,512,1024 Display=0;No stretch Mat 0=data/Menu/Gui/Layout/TabelleMin.tga  $Crop 0 = 0, 0, 1, 1$ MatFlags=0x9 NeedFocus=true IdGroup=0 StatesColors=0xFFFFFFFF, 0xFFFFFFFF, 0xFFFFFFFF, 0xFFFFFF Neuer Eintrag für Notizen - oder andere TGA nach eigenem Wunsch  $Type = 1031; Stat bmp array$ ParentID=0x31000000 Pos=-250,1776,512,1024 Display= $0;$ No stretch Mat 0=data/Menu/Gui/Layout/Notice-indiv.tga  $Crop 0 = 0, 0, 1, 1$ MatFlags=0x9 NeedFocus=true IdGroup=0 [G31 I26] Name=Target; ItemID=0x31000006 Color=0xFFFFFFFF Materials=1 TexFmt=0x9 Drag=true BmpState=1 SelOne=true [G31 I27] Name=Target; ItemID=0x31000006 Color=0xFFFFFFFF Materials=1 TexFmt=0x9 Drag=true BmpState=1 SelOne=true StatesColors=0xFFFFFFFF, 0xFFFFFFF, 0xFFFFFFF, 0xFFFFFFF

Die benötigten TGA-Dateien sind im ServicePack 1 bzw. in LSH3 Version 3.0 schon enthalten und sie werden über die obigen Einträge aktiviert.
# **E.2. Version 3.2**

Das Update enthält die schon angekündigten verbesserten Spiegelungen der Kriegsschiffe sowie Spiegelungen der großen Geschütze und Türme. Die Bearbeitung der Spiegelungen ist damit für SH3 und LSH3 abgeschlossen.

- Für ca. 80 Einheiten von Kriegsschiffen sind die Spiegelungen eingebaut, eingeschaltet und einheitlich eingestellt worden. Damit sind alle Schiffe mit Spiegelungen versehen;
- Für die Geschütztürme und die verkleideten Einzelgeschütze wurden ebenfalls die Spiegelungen aktiviert. Bei der guns.dat aus SH3 war dies durch Veränderung der Parameterwerte möglich, bei den aus SH4 importierten guns\_radarsXX.dat musste ich erst noch die entsprechenden Controller einbauen.

## **HMS Warspite**

VonDos hat auf der Basis der HMS Revenge aus SH3 die HMS Warspite gebaut. Ich habe das Schiff in LSH3 an

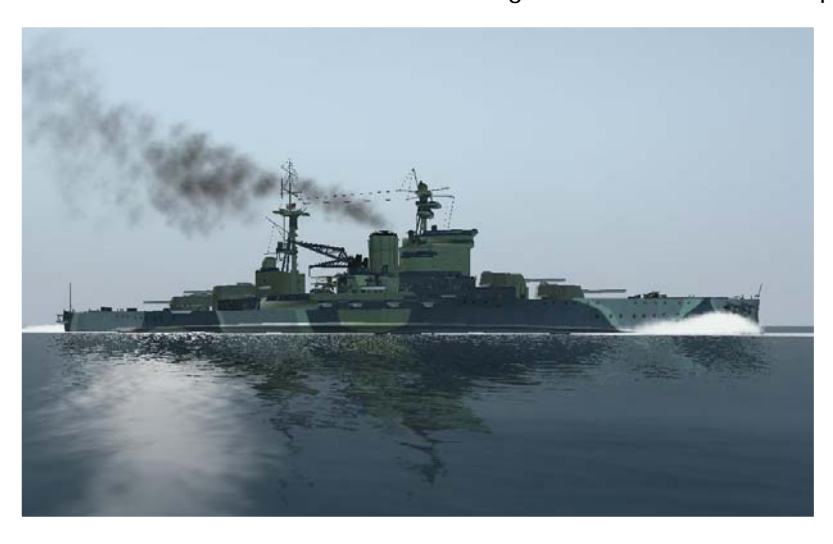

Stelle der bisher schon vorgesehenen, aber durch die HMS Revenge belegten Stellen in der Campaign RND.mis und Campaign\_SCR.mis eingebaut (im Zusammenhang mit der "Weserübung"). Das Schiff ist sehr gut gelungen, insbesondere der Moderne, gasdichte Gefechtsturm ist sehr gut Modelliert. Auch in Scapa Flow liegt das Schlachtschiff für einen gewissen Zeitraum vor Anker. Darüber hinaus kann man es auch sehen, wenn es vom Programm als "generisches" Schlachtschiff aufgerufen wird. Nebenbei kann man an dem obigen Screenshot sehr schön die Spiegelungen des Schiffes erkennen – die der Geschütztürme leider nur mit einer Lupe.

#### **Neuer deutscher Hilfskreuzer**

Der original in SH3 enthaltene deutsche Hilfskreuzer – dort Blockadebrecher NAMC genannt – hat mir von

Anfang an nicht besonders gut gefallen. Der Schornstein eindeutig zu hoch, das Heck eher von einem Fischkutter importiert. Obwohl er durchaus von der Optik an einen deutschen Hilfskreuzer heran kam, insgesamt war das Schiff – auch vom 3-D-MODell her gesehen – nicht besonders gut gelungen. Bei der Suche nach einem geeigneten "Spenderschiff" für mein Hilfskreuzerprojekt bin ich auf die Akita-Maru aus SH4 gestoßen, welche von Molke2005 nach SH3 importiert wurde. Das Problem nur: sie ist mit 102 m Länge viel zu kurz. Aber die Form des Rumpfes und der Aufbauten entsprachen weitgehend der des Hilfskreuzers "Pinguin"

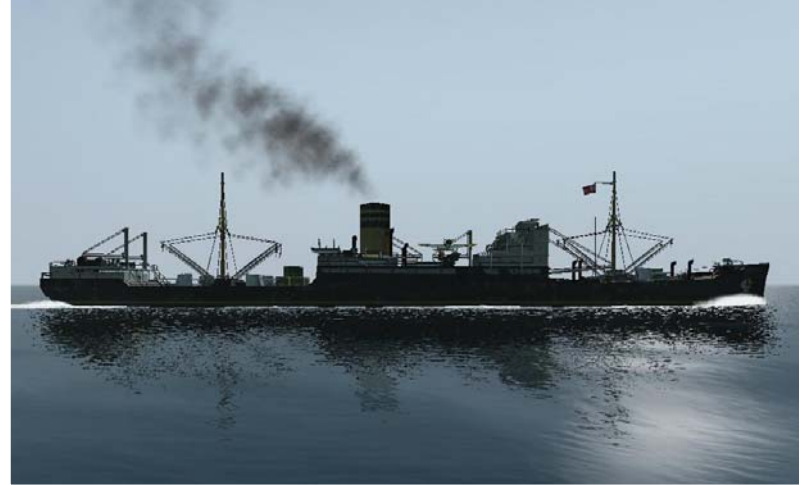

(HSK 5/Schiff 33). Ich habe das Schiff in der Länge auf 151 m gestreckt und den Tiefgang auf 8,5 m vergrößert (von 7,3 m). An der Breite von 18,5 m musste ich nichts ändern, sie war für die Akita eh überdimensioniert. Vom SH4-Tanker Nippon habe ich dann das Brückenhaus übernommen sowie den vor dem Brückenhaus eingebauten Doppelkran. Abweichend von der historischen "Exaktheit" habe ich dem Hilfskreuzer ein Katapult mittschiffs sowie eine Arado AR 196 (über Equipment gesteuert) spendiert. Auch vier leicht überarbeitete Skins von diversen anderen Schiffen und die "übliche" Anpassung des UV-Mappings hat der Hilfskreuzer erhalten Insgesamt hat der Hilfskreuzer an Bewaffnung: 6 mal 15 cm Geschütze (5,5 Inch aus SH4, mit Bedienmannschaft), 2 mal 37 mm Doppekflak sowie 4 mal 20 mm Einzelflak. Dazu noch zwei Equipmentknoten für externe Deckladung (große und kleine Holzkisten). Die Geschützknoten haben alle einen entsprechenden

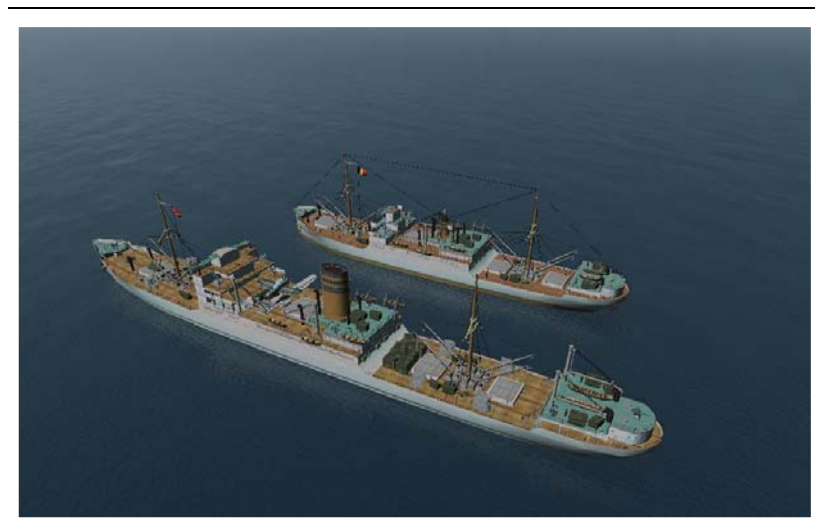

die Loadout-Variante "Merchant" (statt Controller in der SIM-Datei erhalten, sodass die Geschütze nicht in die Aufbauten feuern. Zusätzlich habe ich noch eine Loadout-Variante in die EQP-Datei eingebaut: wer will, kann den Hilfskreuzer auch ohne Bewaffnung als Handelsschiff fahren lassen – die Einordnung als Hilfskreuzer (UnitType=13) bleibt aber bestehen. Hierzu im MissionEditor bei "Properties" "Basic") wählen.

In der Kampagne ersetzt dieses Schiff zum großen Teil den alten "Blockadebrecher" NAMC. Dieser bleibt aber dennoch dem Spiel erhalten: die

Korrekturen investiert und einige werden sicherlich auch die "alte" Form schön finden. Hilfskreuzer waren eben von sehr unterschiedlichen Bauformen – außerdem hatte ich in den NAMC viele

#### **Treibminen**

Das sind wahrlich keine "Ostereier". Nach langwierigen Experimenten bin ich zu einer brauchbaren Form der

"Treib-Mine" gekommen. Basierend auf dem originalen SH3-MODell habe ich eine separate DAT-Datei erstellt und die dazu passende SIM- und ZON-Datei aufgebaut. Die Mine verhält sich nun wie folgt: Kollisionen mit Schiffen sind ungefährlich - "wahrscheinlich" sind die Zünder verrostet – aber bei Beschuss durch die 2 cm Flak explodiert die Mine. Dabei kann sie auf kurze Distanz durchaus "tödlich" sein. Die Mine ist als "Umgebung" (UnitType=105) klassifiziert und dem fiktivem Land "ZSchiffe" zugeordnet. Dieses Land ist ab 01.08.1939 "feindlich", sodass die Minen ohne Gefahr "abgeschossen" werden können. Es ist halt etwas fürs Auge und so zum Spaß. Die Treibminen sind in der

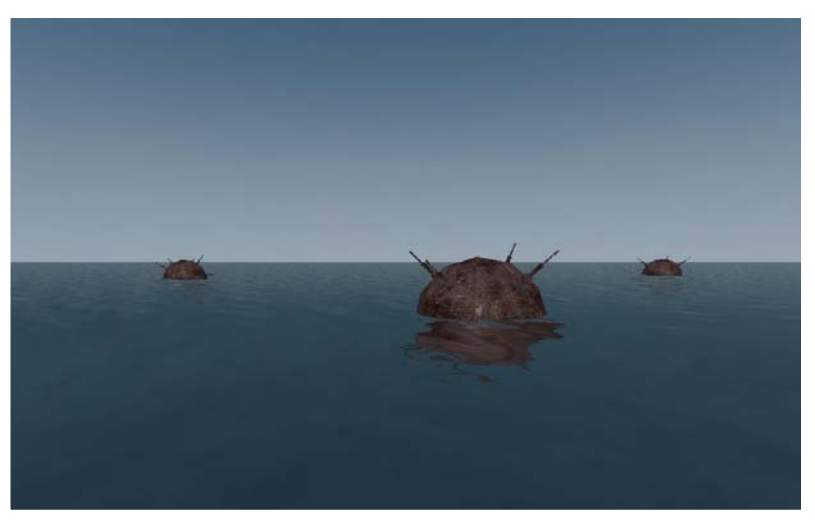

Campaign SCR.mis an einigen Stellen (Hafenvorfeld) eingebaut. Sie erscheinen nicht regelmäßig, sondern nur für eine bestimmte Zeit und driften leicht im Küstengewässer (da sie wie die "Eisberge" ohne Antrieb sind, ist ein Kursscripting überflüssig. Sie können nur geradeaus treiben). In der Campaign\_RND.mis sind sie nicht eingebaut. Dennoch gilt: Vorsicht ist immer geboten.

#### **Neue Wolken- und Wellentexturen**

Aus dem sehr umfangreichen MOD von onelifecrisis "OLC\_UberMOD\_213" habe ich die Texturen für die Wolken

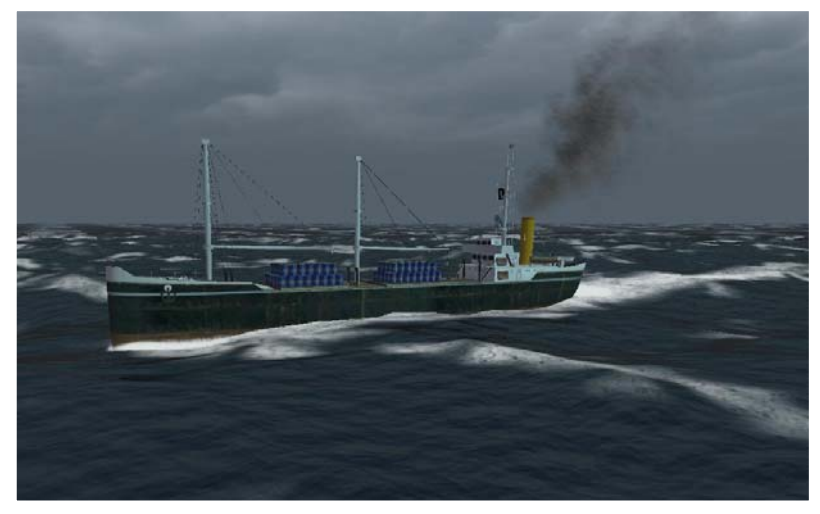

und Wellen (SeaFoam) entnommen und damit eine wesentlich besserer Stimmung bei Sturm und schwerer See realisiert. onelifecrisis hatte die Graphikdateien (TGA) sehr groß gestaltet, sodass die Performance erheblich eingebrochen ist (bei "schlechtem" Wetter im Hafen nur noch 2 – 7 FPS). Ich habe daher mit GIMP die Graphikdateien in der Größe auf 1/4 bis 1/16 der Originalgröße herunterskaliert. Zum Glück sind – zumindest auf meinem 15,4 Zoll Notebook-Monitor – keine Qualitätseinbußen zu erkennen. Die Größe der Dateien entspricht nun der Größe der

schon durch ältere OriginalMODs realisiert wird bzw. die grundlegenden Änderungen durch LSH3 nicht berücksichtigt. Aber man muss ja auch nicht alles übernehmen. Ubisoft-Dateien. Der Rest des MODs wird in LSH3 nicht verwendet, da er zum größten Teil (16-km-Atmosphäre)

# **Lifeboat & Debris**

Altmeister Rubini hat auf Basis der Rettungs boote aus SH4 und dem Debris-MOD von DivingDuck spezielle

Effekte für sinkende Schiffe gezaubert. Wenn das Schiff (Handels- oder Kriegsschiff) nun untergeht, werden neben dem üblichen, temporären Treibgut nun auch permanentes Treibgut (Rettungsringe, Fässer, Kisten) sowie Schlauchboote mit animierten Seeleuten sichtbar. Am Schlauchboot mit den Schiffbrüchigen ist sogar noch eine Sound-Datei angebunden, die Hilferufe enthält. Ich habe hier die Version ohne die "Wasserleichen" eingebaut – ich finde die "Wasserleichen" etwas zu geschmacklos. Allerdings sieht man das Treibgut und die Schlauchboote nur auf kurze Distanz – oder wenn man mit der "freien Kamera" heran fährt. Das Treibgut und die

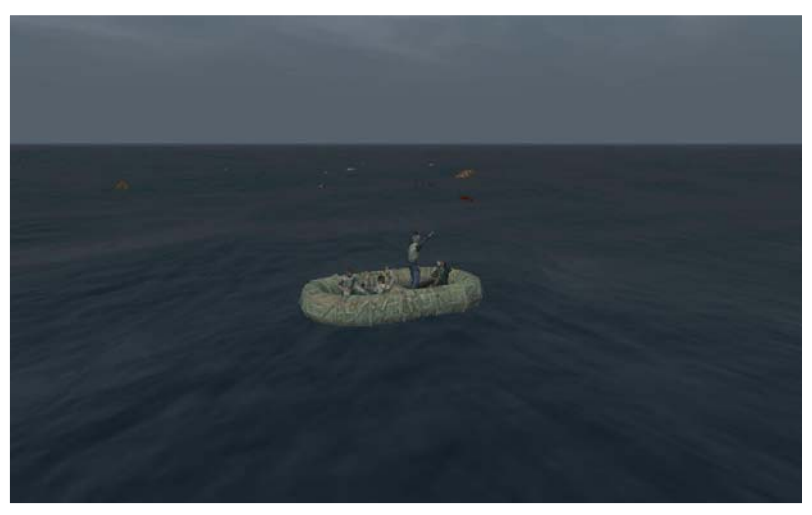

Schlauchboote "verschwinden" erst, wenn man weit genug vom Ort des Untergangs entfernt ist.

# **Noch ein Schiff**

Iambecomelife hat ein weiteres Schiff aus seinem "Merchant Fleet MOD" veröffentlicht: den wunderbaren

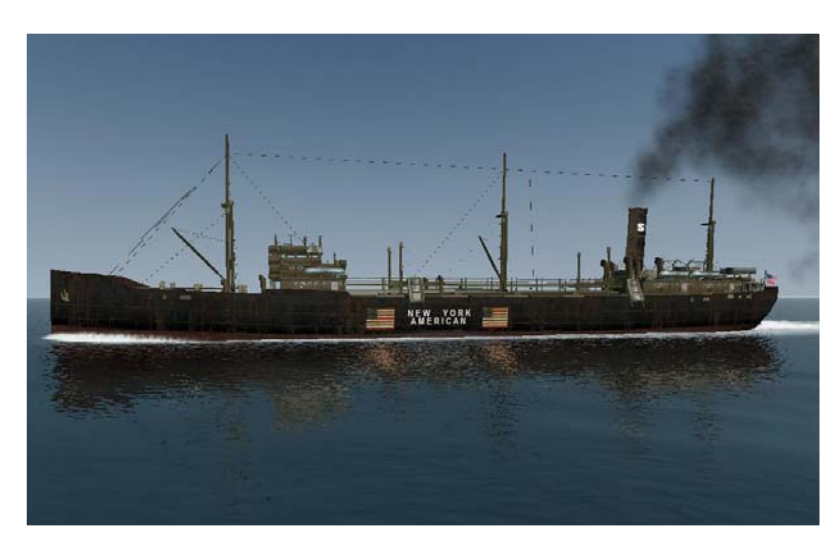

Altbautanker T09A. Basierend auf dem Liberty Ship aus SH3, hat er dieses Schiff aufgebaut. Kleine "Verbesserungen" haben wir dennoch daran vorgenommen: die amerikanische Flagge war invertiert, den 3. Mast – wie von ihm beschrieben – etwas nach achtern hinter den Schornstein verschoben und wie üblich die Spiegelungen aktiviert, korrigiert und zum Teil auch erstmals eingeschaltet. Das Schiff ist nur für die USA verfügbar und verkehrt in kleinen Gruppen entlang der Ostküste der USA bis in die Karibik und als "generischer" Tanker auch über den "großen" Teich. Insgesamt der beste Klon von iambecomlife, der au f Basis des Libertyschiffes aufgebaut ist.

# **Sonstiges**

- Verbesserte Version der beiden Hudson-Bomber (A 28 und Mk.3) von Psy06/VAA eingeführt. Flugzeug ist nun nicht mehr so schnell zerstört.
- und CO-2-Gehalt). Die Farbe des Gehäuses ist auf die des Zeigers abgestimmt, sodass der Zeiger nicht • Korrektur der Batterieanzeige bei den Kombianzeigen (erreichbar über den LI, mit Dieselvorrat, Druckluft AUF dem Gehäuse sichtbar ist.
- Bugfix für das IX/D2: geändertes Reserve-Torpedolayout integriert. Damit wird sichergestellt, dass die Versetzung zu einer anderen Flottille mit diesem Boot funktioniert.
- Bugfix für die Flottillenbasis (1. Flottille wieder in Kiel von 09.39 bis 08.40) integriert.
- Anpassungen an die Ergänzungen ExtendedChallenge, BunkerStart, OhneErmüdung sind vorgenommen.
- Verbesserungen am Funk: Neuordnung der Uboot-Verlustmeldungen nun abgeschlossen.

# **E.3. Version 3.3**

# **Neue Schiffseinheiten.**

Molke2005 hatte Mitte 2007 einen sehr schönen "Altbaufrachter" - die Zinbu – von SH4 nach SH3 konvertiert

(siehe Basis-MOD von LivingSilentHunter3 Version 3.0). Das Schiff sah schon immer nach einem "unvollendeten Raddampfer" aus. Die größte Schwierigkeit war der Einbau der Radschaufeln. Die Radhäuser, die Radschaufeln und die Vorbauten der Radhäuser sind alle in "wings3D" gefertigt. Die Vorbauten sind noch mit ein wenig Equipment ausgestattet worden. Der Raddampfer ist als "Küstenfahrer" Klasse 104 klassifiziert und kommt in den wichtigsten Nationen vor. Ein wunderbares Schiff, max. 10 Knoten schnell, für die "harmlose" Küstenseefahrt in der damaligen Zeit – der erste Raddampfer in SilentHunter3!

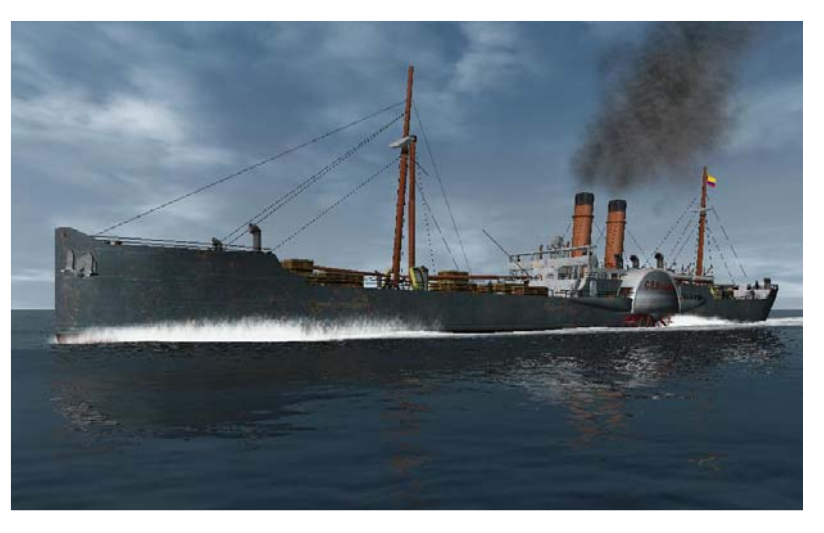

Das nächste Handelsschiff ist ebenfalls als "Küstenfahrer" Klasse 104 eingestuft. Auch dieses Schiff (Taihosan)

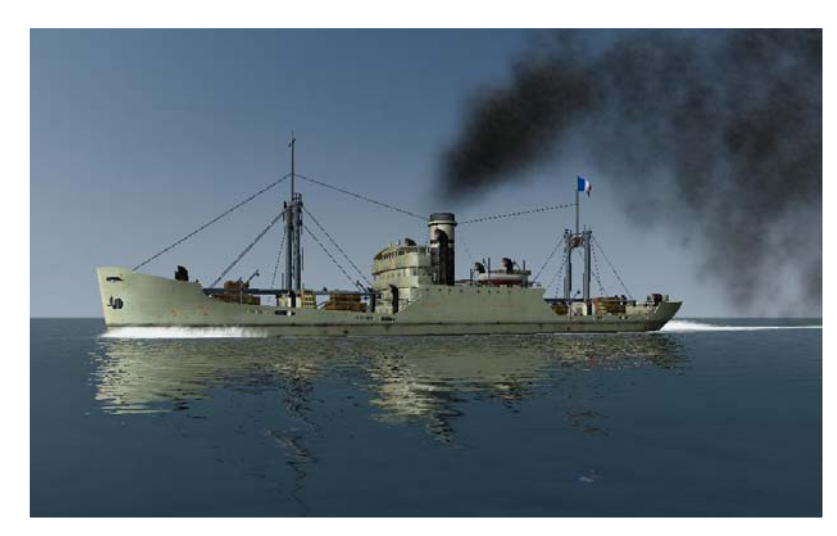

wurde vor gut einem ¾ Jahr von Molke2005 von SH4 nach SH3 konvertiert. Wir hatten ihm bisher nicht die notwendige Aufmerksamkeit geschenkt und es erst jetzt wieder "entdeckt". Von der Größe passt es hervorragend zu der Küsten-flotte, sodass wir es für die namhaften Nordseeanrainer in die SCR und RND eingebaut habe. Das Schiff hat leicht überarbeitete Skins bekommen (einschließlich überarbeitetem UV-Mapping) und der Schornstein wurde deutlich kleiner gezogen. Es ist allerdings auch in der Karibik anzutreffen.

Mit diesem Update kommen zwei weitere,

hervorragende Kriegsschiffe von Gerome\_73 ins Spiel:

- deutscher Leichter Kreuzer Leipzig
- britischer Schwerer Kreuzer HMS London (nach dem Umbau) der County-Klasse

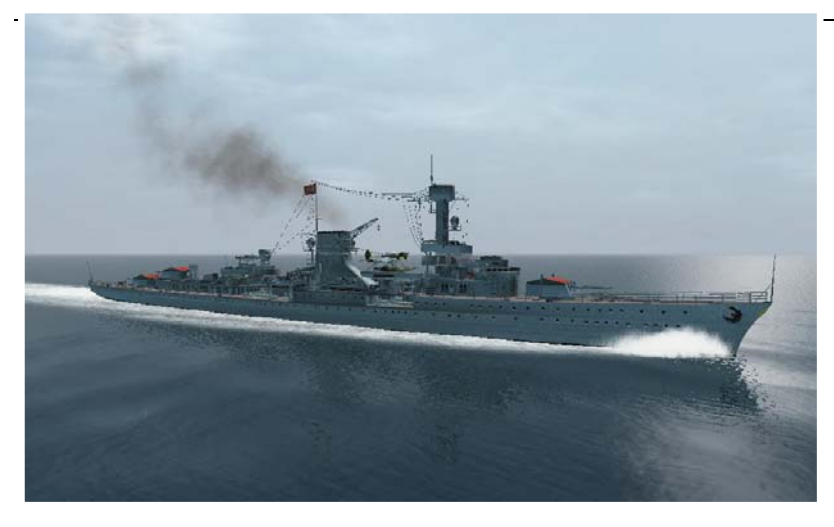

Der deutsche Leichte Kreuzer "Leipzig", eine technische Weiterentwicklung der "Köln-Klasse". Die achteren Türme sind nun auf der Mittschiffslinie platziert, das Schiff hat nur einen Schornstein und wieder ein "Kreuzerheck" statt einem Spiegelheck. Für diesen Leichten Kreuzer (und auch für die von sergbuto zur Verfügung gestellte "Köln-Klasse") hat Gerome\_73 auch einen originalen 15 cm Drillingsturm gebaut – auf der Leipzig mit rotem Dach, auf der "Köln-Klasse" mit grauem Dach (mit der Standardtextur von Ubisoft).

Das Schiff hat die 4. Variante des Schornsteinrauchs bekommen (siehe

integriert. Die "Leipzig" ersetzt somit teilweise Einheiten der "Köln-Klasse" - sie ist einfach besser modelliert und adurch auch schöner anzusehen. d weiter unten). Es ist in die Campaign\_RND.mis und Campaign\_SCR.mis eingebaut, in Wilhelmshaven und Danzig vor Anker liegend zu sehen und in der Zwischenzeit in die Minenoperationen und Versorgungskonvois

Das nächste Schiff gehört zur "anderen Seite": der britische Schwere Kreuzer "HMS London". Ein weiterer

Seeverbindungen von Australien nach Kreuzer der "County-Klasse", der allerdings umgebaut wurde. Er hat eine gasdichte Brücke bzw. Gefechtsturm bekommen und nur noch zwei Schornsteine statt drei. An der Bewaffnung hat sich nichts geändert – außer dass auch hier Gerome\_73 den originalen britischen 20,3 cm Zwillingsturm modelliert hat (der auch bei der "Norfolk" und der "Suffolk" den bisher verwendeten deutschen Turm ersetzt). Auch dieser Kreuzer hat die 4. Rauchvariante bekommen. Das Schiff erscheint als schwerer Begleitschutz in diversen Konvois – auch im Indischen Ozean ab 1943 zum Schutz der dortigen

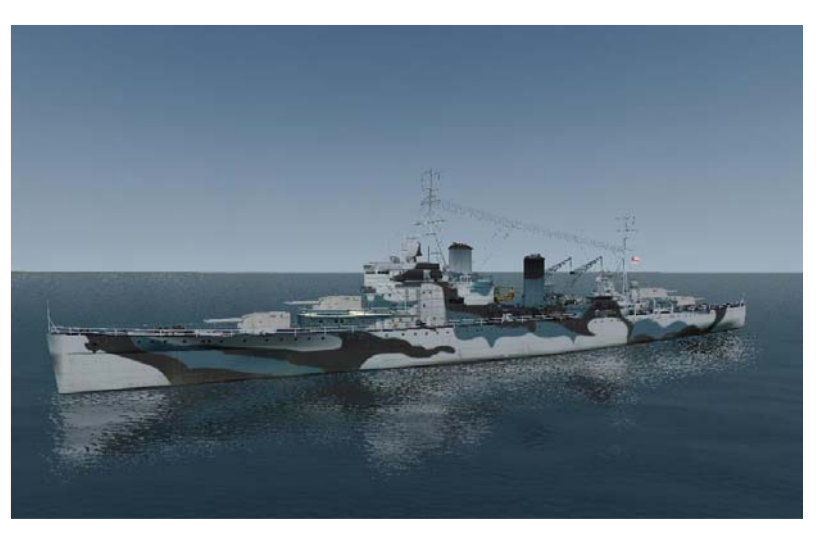

frika (Suezkanal). Ein weiterer Anreiz also, sich nach Penang versetzen zu lassen. A

#### **Neue Landeinheiten**

Einen weiteren Hafentyp aus dem "Harbor\_extension\_MOD" von Trainer1942 haben wir noch übernommen: den Typ "Manila" aus SH4. Er ist in der Karibik als "Santo Domingo" eingebaut worden. Ebenso haben wir dort mit aus SH4 übernommenen Hafentypen die Häfen "Kingston" und "San Juan" eingefügt. Jetzt ist auch in der Zentralkaribik durch die Häfen und Konvois/Einzelfahrer mehr Verkehr - Operation Neuland wird dadurch noch

lebendiger. (Siehe Bild vom Hafen "San Juan")

Länder haben zur Abrundung noch ein paar Handelsschiffe spendiert bekommen. In der "DefSide.cfg" sind die Länder Kolumbien, Panama und Mexiko nun richtig den verschiedenen Seiten zugeordnet. Sie "wechseln" nun korrekt von Neutral auf die alliierte Seite. Diese

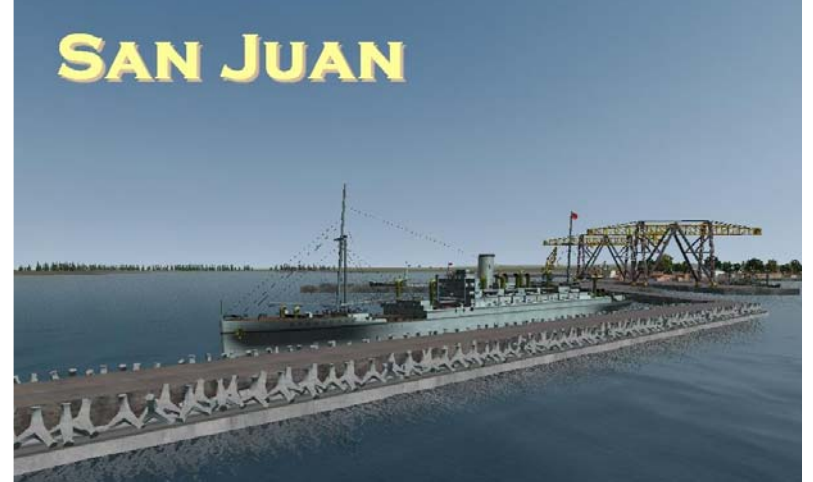

sichtbar. Da sie sehr weit an Land liegen, besteht kaum Gefahr, dass ein Kaleu dort mit seinem U-Boot anlegen will. Auf dem Wunsch einiger LSH3 Spieler haben wir etliche "NavalBase" in der Karte hinzugefügt: Helgoland hat nun eine Basis, damit man nicht aus versehen über die Insel den Kurs plottet und etliche europäische Hauptstädte (einschließlich Washington DC) wurden auf der Karte als "NavalBase" hinterlegt und sind somit

Wir hatten Boris (aka BorisHH) vom GWX-Team gefragt, ob wir seine Karten verwenden dürfen, da sie sehr fein detailliert sind. Er hat uns dies gestattet - vielen Dank an dieser Stelle an BorisHH. Und – ebenfalls auf Wunsch mehrerer LSH3 Spieler – haben wir nun eine deutlich detailliertere Karte eingebaut.

### **Besondere Operationen**

Ab GWX 2.0 gibt es dort eine "Luftschutzsirene", die immer bei Fliegerangriffen – feindlichen versteht sich –

anspringt und bis zum Ende des Luftangriffs andauert. rowi58 hat sich die Mühe gemacht, und die Struktur dieser "Luftschutz-Sirene" genau analysiert: 10 verschiedene Dateien waren betroffen (nur die Steuerdateien), mit Hilfe des genialen Tools "S3D" von "skwasjer" konnte der Weg, den "ref" vom GWX-Team gegangen ist, nachvollzogen werden. In einer etwas anderen Lösung, aber vom Prinzip her ähnlich, ist die "Luftschutzsirene" in LSH3 eingebaut: der Sirenensound stammt von der deutschen "Wikipedia-Ausgabe" und ist etwas angepasst worden.

Nach der gleichen Methode hat rowi58 das System dann noch weiterentwickelt:

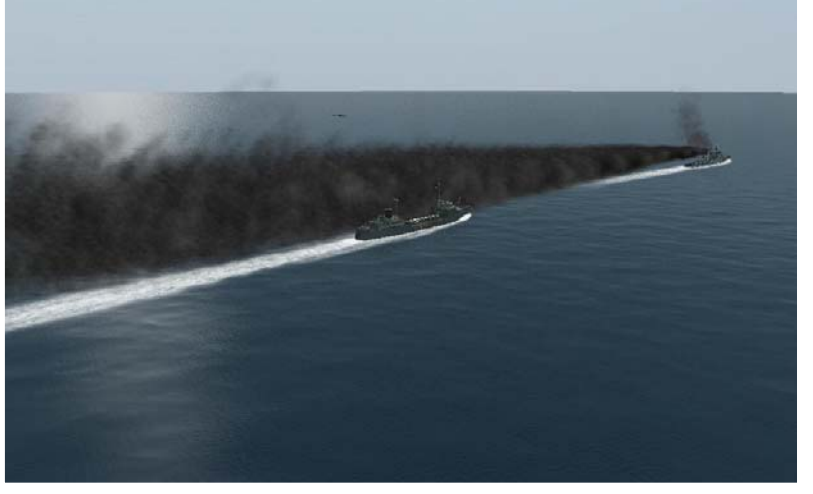

einen "lange" Rauchwand bildet (bis zu ca. 1.000 m). Aber Achtung: diese 5 Schiffseinheiten verfügen über einen eigenständigen Sensor, der eine 37% weitere Sichtweite realisiert. Man wird also deutlich früher ähnlich wie die "Sirene" ist nun ein weiteres "Objekt" vorhanden und dient zum einnebeln. Insgesamt 5 Schiffstypen haben diese Möglichkeit bekommen (2 deutsche und 3 alliierte Typen) Nebelschleier zu legen: er wird ebenfalls durch Sichtung des "Gegners" ausgelöst und bleibt solange bestehen, bis der Gegner verschwunden ist. Der Rauch selbst ist so eingestellt, dass er sich auf die Wasseroberfläche legt und somit entdeckt!

Neu ist noch eine vierte Form des Schornsteinrauchs. Er ist speziell für die Großkampfschiffe gemacht. Er

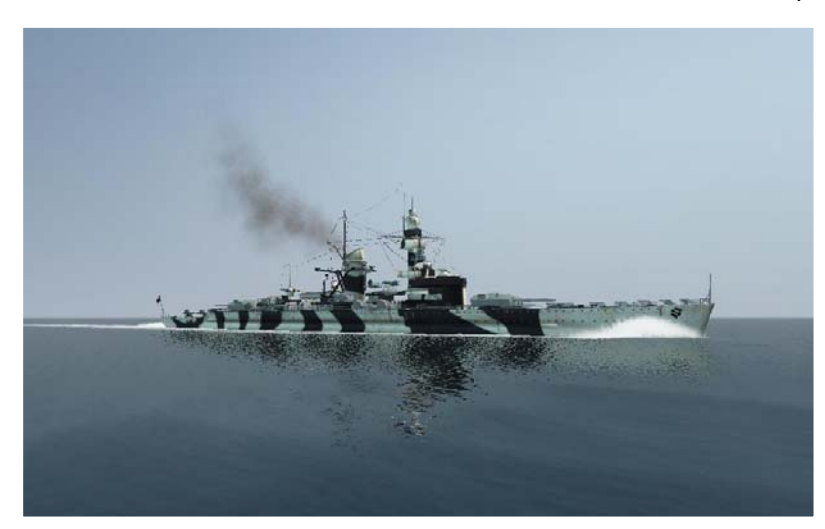

(vom Schweren Kreuzer an aufwärts) und Passagierdampfer. Der Schornsteinrauch ist dadurch etwas schwerer zu entdecken. entspricht in der Dichte und Stärke dem bisherigen "Standardrauch", ist aber von der Farbe her deutlich heller und etwas blasser, sodass die modernen Großkampfschiffe, die ja alle über modernste Maschinenanlagen verfügten, nun auf die Entfernung deutlich schlechter an der "Rauchfahne" aus ihrem Schornstein zu erkennen sind. Das gibt dem Ganzen einen besonderen Reiz. Betroffen sind weitere 18 Kriegsschiffe zwei

#### **Weitere Arbeiten von Gerome\_73:**

- Neuer Skin für die Suchscheinwerfer. Modell unterscheidet sich vom Standard, dass die Linse sichtbar ist (keine "Klappbuchsen-Optik mehr).
- Neuer 3-Satz Torpedo 53,3 cm für deutsche Kriegsschiffe. 3-Satz wird auf den folgenden Schiffen verwendet: "Flottenbegleiter" und "Schwerer Kreuzer Hipper-Klasse". Die anderen Einheiten verwenden 4-Sätze.

### **Erweiterte F1 Hilfe**

KretschmerU99 hat analog zur Lösung in GWX die F1-Hilfe erweitert: man kann nun über die F1-Taste Informationen abrufen zu:

- Kriegseintrittsdatum der beteiligten Nationen
- Verfügbarkeit von Seeversorgern nach Ort und Zeit
- Verfügbarkeit von Versorgungs-U-Booten (Milchkühen)
- Hinweise auf wichtige Operationen.

Durch diese erweiterte F1-Hilfe ist die Datei "menu\_1024\_768.ini" wiederum geändert worden.

#### **Sonstiges**

- Erweiterungen im Funk und Korrekturen
- Typ XXI U-Boot ist nun erst ab September 1944 zu bekommen
- Einige Sounds in neu eingestellt sind jetzt deutlicher zu hören

# **E.4. Version 3.4**

# **Neue Landeinheiten**

An erster Stelle ist hier der – erste – komplett neue Hafentyp "St. Nazaire" von Trainer1942 zu erwähnen. Er

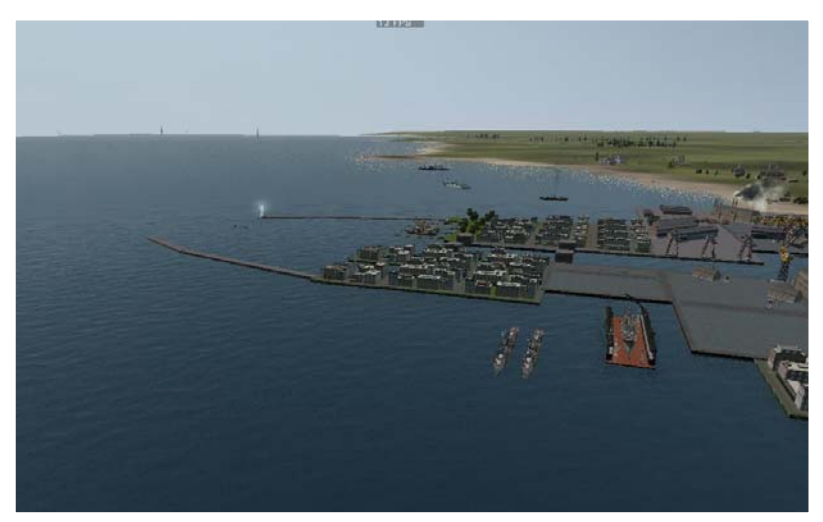

orientiert sich stärker als bisherige Hafentypen am realen Original – und ist obendrein an der geographisch korrekten Stelle in SilentHunter3 eingebaut. Er basiert zwar auf dem Originaltyp, dieser ist aber stark erweitert und verändert worden. Zusätzlich ist noch ein Hafen- /Ortstyp "St. Nazaire – Loire" enthalten, der auf einem SH4 Hafentyp basiert.

Kleinere Anpassungen wurden von mir noch vorgenommen:

- auf das Blockschiff wurde verzichtet. dafür an seiner Stelle das Heck des C 3 Frachters eingebaut,
- einige Geschütze im Arsenalbereich wurden gegen andere Objekte getauscht, ebenso die beiden Messerschmitt Me 109.
- Im "Fischerhafen" sind noch zwei Flugstege mit Arados eingebaut und andere "Kleinigkeiten" über die Harbor kit.dat eingebunden worden,
- auch einen Leuchtturm habe ich dem Hafen noch spendiert.

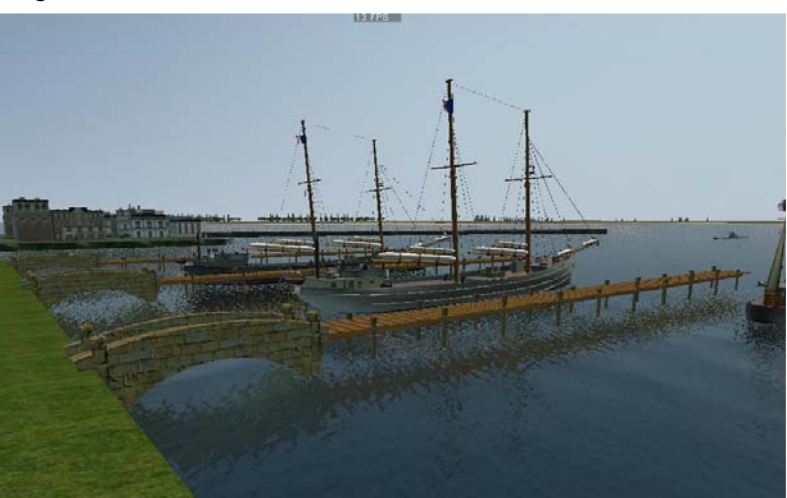

Der Schiffsverkehr im gesamten "Hafenbereich" ist eher gering im Vergleich zu anderen Häfen wie Kiel oder Wilhelmshaven. Aus unerfindlichen Gründen geht der neue Hafentyp "St. Nazaire" erheblich auf die Performance. Damit auch User mit eher leistungsschwachen Rechnern noch etwas davon haben, musste der Schiffsverkehr eingeschränkt werden. Zu erwähnen ist noch das "große Normandie-Dock" (von Trainer1942 so benannt): darin befindet sich nun ein Schiff von "passender" Größe – das von mir aus SH4 konvertierte "Große Passagierschiff". Damit es bei alliierten Luftangriffen nicht zu arg wird, habe ich reichlich Flak in und um St. Nazaire platziert: in Form von Bunkerstellungen (siehe auch weiter unten) an Land und von Flakbatterieschiffen im Hafen bzw. vor dem eigentlichen Hafen. An der Stelle, wo der "alte" Hafen St. Nazaire war, habe ich einen "kleinen Fischerhafen" mit zwei Orten eingebaut. Damit es an der "gewohnten" Stelle nicht zu karg wird.

Die nächste Landeinheit ist etwas "gefährlicher" - sie trägt den Namen "Fort Louis". In der Harbor\_kit.dat bin

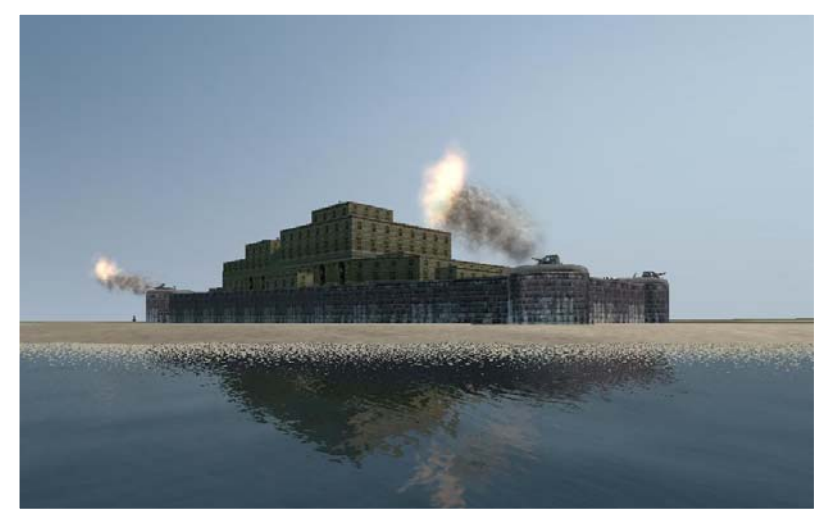

ich auf ein "eigenartiges" Objekt gestoßen – zusammen mit dem Hafen "La Valetta". Es soll dies die alte Festung von La Valetta sein. Sehr schön gemacht und "riesig". Diese Festung habe ich als Bunker neu aufgebaut, für die schweren Geschütze vom Typ "Oskarborg" noch schöne Geschützerker (rund) und eine Auffahrtrampe eingebaut. Auf der Festung selbst habe ich etliche animierte Gruppen wie MG-Stellung, diskutierende Arbeiter und Wachposten platziert – wie sie aus den Häfen bekannt sein dürften. Kleinere Korrekturen an der Festung selbst, insbesondere an den Skins (TGA) durften natürlich nicht fehlen. Die Festung selbst ist für etliche Nationen vorhanden:

Frankreich England und Deutschland, aber auch Japan und Spanien. Man wird die Festung mit ihren 4 schweren 28 cm Geschützen also in der Kampagne sehen – und eventuell auch fürchten. Wo genau die Festung steht –

dass wird nicht verraten. Nur so viel: wer von einer der "klassischen" U-Boot-Basen in Frankreich aus operiert, wird sie bei der Ausfahrt jedes Mal sehen. Sie dient dort auch als Schutz gegen "kühne" Kommandounternehmen der Alliierten.

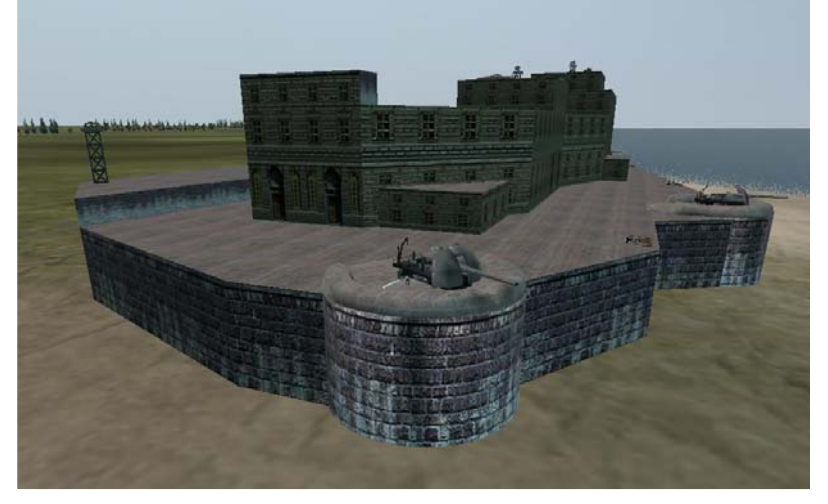

Zu den oben schon erwähnten Besonderheiten bzw. Änderungen für die

Landeinheiten wurden in die "Harbor\_kit.dat" Datei eingearbeitet:

- Zelt für LKW
- Sandsackbarrikade
- leichter Panzerspähwagen
- Wachturm (mit transparentem Gestell aus SH3)
- deutscher Panzer (Skin von Trainer1942) (diese Elemente aus SH4 mussten gründlich überarbeitet werden, insbesondere die Fahrzeuge waren vom Maßstab viel zu klein – nur für Pygmäen geeignet)
- "chinesische" Pier/Brücke aus Holz/Stein (UV-mapping und Textur neu)
- reiner, daraus abgeleiteter, Holzsteg
- "Normandie-Dock" von Trainer1942 aus dem "St.Nazaire-MOD"
- Podest für Suchscheinwerfer (und andere Sachen)

Als letzte Landeinheit wurde der "Schwere Flakbunker" überarbeitet. Er hat nun auf dem Beobachtungsstand

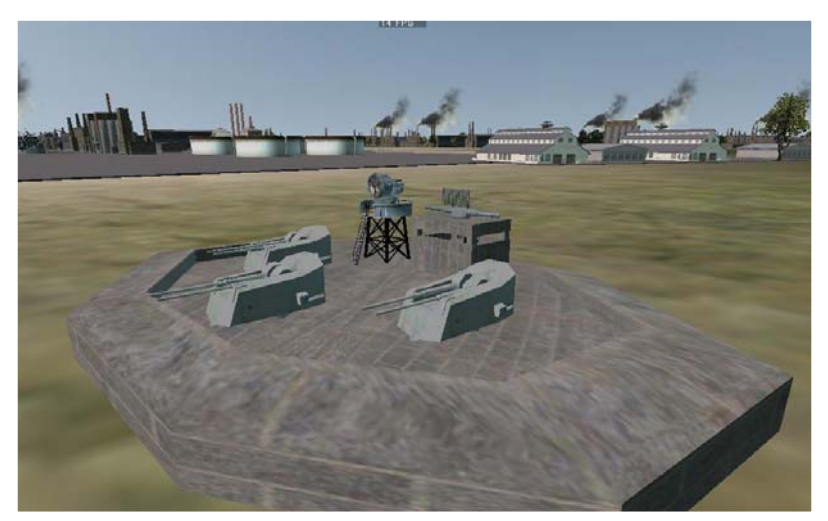

"Große Suchscheinwerfer" platziert. einen optischen Entfernungsmesser mit Funkmessgerät. Der Entfernungsmesser hat einem Periskop gleich seine Zieloptik und einen Offizier daran. Der Entfernungsmesser selbst richtet sich (der Höhe und der Seite nach) auf die Ziele aus (Luft- oder Seeziele) und verfolgt sie bis sie vernichtet sind. Aufgrund des Entfernungsmessers, der an Stelle des Suchscheinwerfers nun auf dem Beobachtungsstand sitzt, wurde das oben erwähnte Podest für den Suchscheinwerfer gebaut. Auf dem Podest ist der neue, von Gerome 73 gebaute

# **Neue Schiffseinheiten**

Der deutsche Hilfskreuzer "Pinguin" (HSK 5 – Schiff 33) wurde von Gerome 73 originalgetreu gebaut. Das Schiff

ist mit drei Skins ausgestattet, darunter einem besonderen Skin: die "Pinguin" getarnt als der neutrale griechische Frachter "Kassos". So kann man das Schiff bewundern, wenn man ab Juni 1940 von Wilhelmshaven (2. Flottille) aus zu seiner Feindfahrt startet. Ein toller Anblick. Aber noch eine weitere Besonderheit hat Gerome\_73 seinem Schiff spendiert: eine Arado AR 196 – aber mit gefalteten Flügeln, im Ladebunker verstaut. Das "Bordflugzeug" ist über einen EQP-Knoten angebunden und kann somit auch für andere Schiffe verwendet werden (beim deutschen Marineversorger NAMD ist sie auch eingebaut worden. Weitere Schiffe können bei Bedarf folgen). Ebenfalls von

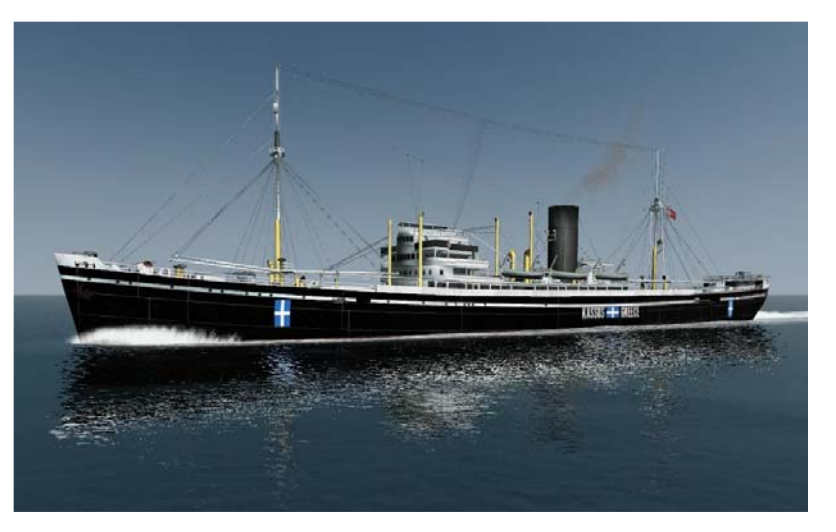

Gerome\_73 ist eine "normale" Arado AR 196. Sie ist auf dem Hilfskreuzer (NACP) und auf den beiden Schlachtschiffen "Scharnhorst" und Gneisenau" zu sehen (weitere Schiffe werden folgen). Die "Pinguin" selbst

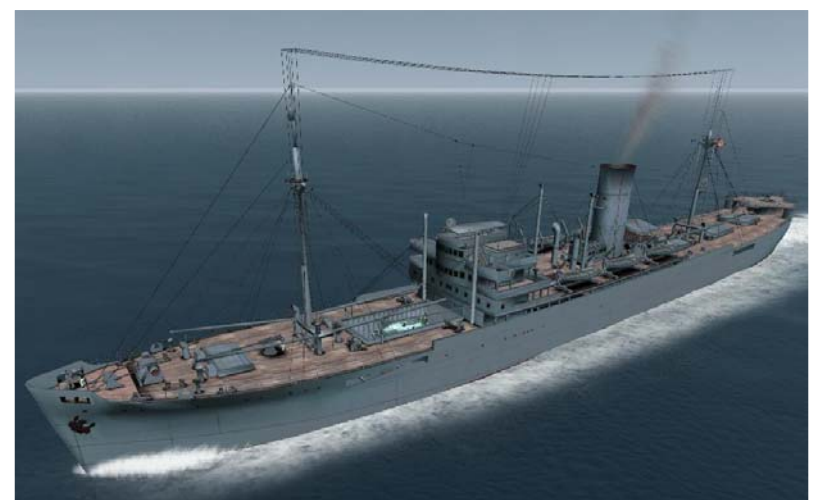

ersetzt zum großen Teil den "Hilfskreuzer" NACP und den originalen "Blockadebrecher" von Ubisoft. Die "alten" Schiffe bleiben aber erhalten und können wie bisher in der Kampagne angetroffen werden. Diese "Pinguin" ist noch zusätzlich mit neuen ("französischen") Scheinwerfern von Gerome\_73 und statischen Personen ausgestattet.

Das nächste Schiff stammt von Trainer1942. Es stellt einen Eisbrecher – den Eisbrecher "Stettin" - dar. Eine

direkt Gegner zu erwarten, vor allem nicht in der Ostsee. solche Schiffstype hat bisher noch gefehlt, insbesondere für die Ostsee. Da es sich um einen deutschen Eisbrecher handelt, ist er auch nur für Deutschland verfügbar. Ich habe ihn in Wilhelmshaven, in Kiel und der Kieler Außenförde sowie in Danzig eingebaut. Wer aus diesen Häfen startet, wird ihm begegnen. Das Schiff ist interessant gebaut (stammt aus SH4) und hat für seine kohlebefeuerte Kolbendampfmaschine den "starken" Rauch bekommen. Auf die mögliche Bewaffnung habe ich verzichtet – als Eisbrecher in Hafennähe hat er nicht

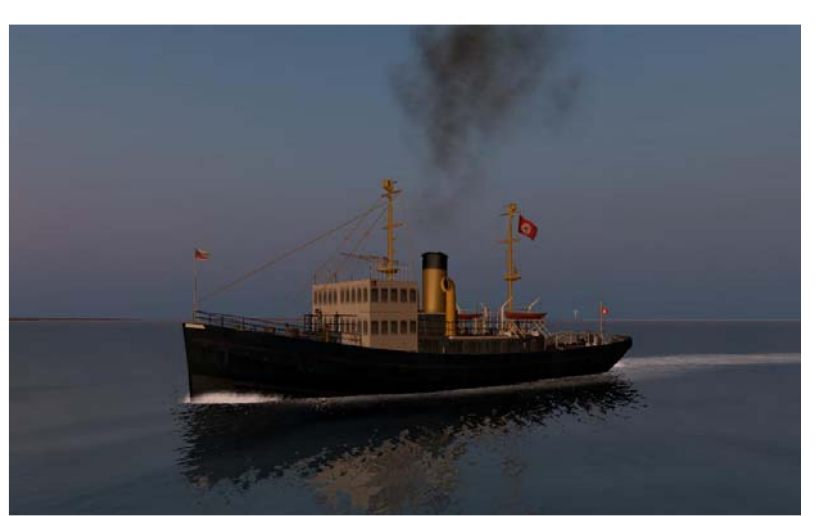

Das absolute Highlight dieses Updates für LSH3 – und auch im Modellbau für SH3 – ist Gerome\_73

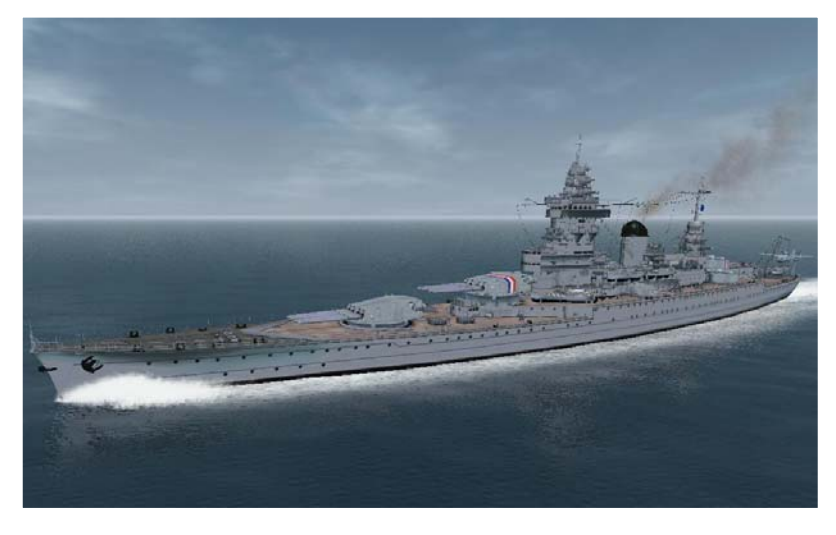

Schlachtschiff "Strasbourg" der "Dunkerque-Klasse". Von Frankreich wurde diese Klasse als Antwort auf die deutschen Panzerschiffe der "Deutschland-Klasse" gebaut. Sie waren deutlich schneller – 30 kn – und wesentlich stärker bewaffnet – 8 mal 33 cm Geschütze statt 6 mal 28 cm Geschütze. Dennoch waren sie den "klassischen" Schlachtschiffen jener Zeit an Feuerkraft unterlegen – was sie aber mit der überlegenen Geschwindigkeit kompensieren konnten. Militärisch haben sie eine eher traurige Rolle spielen müssen – nach der Niederlage Frankreichs wurden sie von der britischen Marine angegriffen und zum Teil schwer

in der 29. Flottille fährt, hat die Möglichkeit, sie dort anzutreffen (im normalen Zustand, nicht als halb versenkte beschädigt – sie sollten so oder so nicht den Deutschen in die Hand fallen. In der Campaign ist die "Strasbourg" als schwerer Begleitschutz für Konvois 1939 eingebunden. Eine weitere Rolle spielte sie (eigentlich die "Dunkerque") beim "Novembervorstoß" der deutschen Flotte 1939. Gemeinsam mit der "Hood" machte sie Jagd auf die "Scharnhorst" und "Gneisenau". Ab Juli 1940 bzw. ab März 1942 sind sie in Toulon stationiert. Wer also Schiffe, die ausgeschlachtet werden).

Die "Strasbourg" selbst ist ein besonders schön detailliertes Schiff – man beachte auch die Sinnsprüche der

französischen Marine an den Aufbauten! Vier sind insgesamt vorhanden. Auch die anderen Teile wie Verkehrsboote, Entfernungsmesser, Scheinwerfer (siehe weiter unten), Masten und Leitern samt den Aufstiegsschutz, das Katapult sowie das Bordflugzeug vom Typ "Loire 130M" sind von einer Detailtreue und -tiefe, wie es sie bisher noch nicht gab. Die Türme der Haupt- und Nebenartillerie sind ebenfalls von Gerome\_73 modelliert und in die guns.dat eingebaut worden. Wie die anderen modernen Großkampfschiffe hat auch die "Strasbourg" den helleren Schornsteinrauch erhalten. Eine weitere Modellbesonderheit: Gerome\_73 hat auch die Schiffsschrauben komplett neu

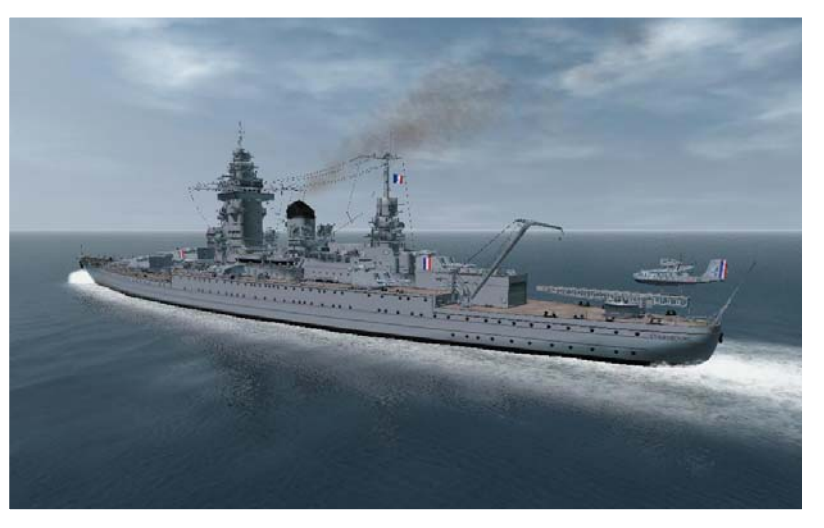

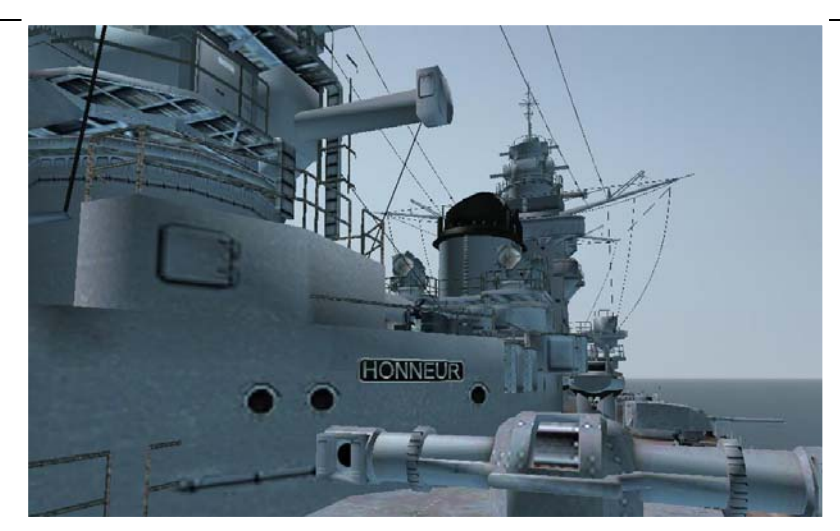

modelliert. Damit man diese Arbeit auch richtig "bewundern" kann, habe ich die Umdrehungszahl der Schiffsschrauben herabgesetzt. So kann man die Flügel besser erkennen (ist ein Grundproblem von Ubisoft: in SH3 drehen alle Schiffsschrauben viel zu schnell, als wären alle Schiffe "Schnellboote"!)

# **Änderungen/Ergänzungen an den U-Booten**

Die "auffälligste" Änderung betrifft den Abgasrauch der Dieselmotoren. Von "racerboy" gibt es schon seit einiger Zeit einen MOD, der diesen Rauch zu den

U-Booten hinzufügt. Allerdings war mir dieser Rauch zu dicht und zu dunkel und die Struktur des MODS nicht logisch. Ich habe den Rauch so aufgebaut, wie er auf den Überwasserschiffen verwendet wird: aus dem Schornstein kommend. Der Rauch selbst ist sehr dünn und hell, eigentlich nur sehr schwer zu sehen und, er liegt de facto waagrecht und löst sich schnell auf. Dafür ist in der "particles.dat" eine weitere Rauchvariante eingebaut worden. Der Rauch schaltet sich bei Dieselbetrieb automatisch zu und ebenso automatisch ab, wenn auf E-Antrieb umgeschaltet wird. Da der Rauch mit der Maschine gekoppelt ist, ist er bei "Kleiner

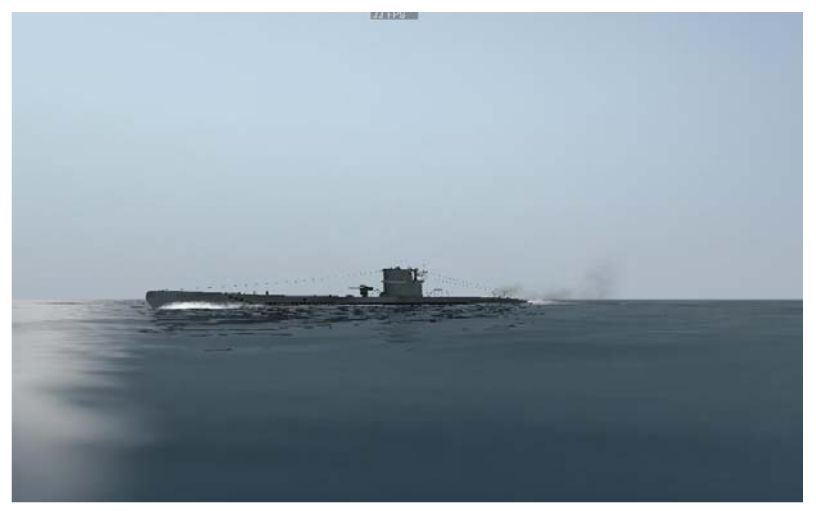

Fahrt" geringer als bei "AK". Unter Wasser ist er nicht sichtbar. Nur wenn das Auspuffrohr nur kurz bzw. nur knapp unter Wasser kommt, bleibt er erhalten. Man muss schon sehr genau hinschauen, um den Rauch zu erkennen. Dieser Abgasrauch ist für alle spielbaren und alle AI-Boote eingebaut worden. Die weiteren Änderungen sind:

- korrigierte Spiegelungen einschließlich aller Türme (Typen II, VII, XXI)
- korrigierte Takelage für IX B, IX C und IX D/2
- neue Namensstruktur für die integrierten TGA-Dateien in den DAT-Dateien der U-Boottypen II A, II D und XXI. "Skin-MODs" sind nun durch einfachen Einbau in den Textur-Ordner möglich und damit einfacher zu erstellen. Daher unbedingt den Anhang "Namenskonventionen" beachten!

#### **Drehbare Entfernungsmesser**

Wie oben erwähnt, sind nun drehbare Entfernungsmesser auf Landeinheiten vorhanden. Das war mir nicht

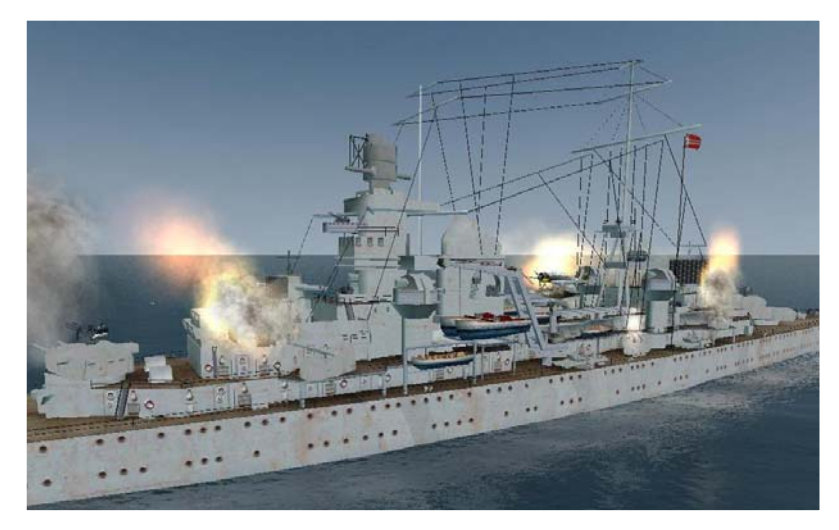

genug: auf Schiffen sollten sie auch vorhanden sein / funktionieren. Für meinen Flakkreuzer und die beiden Flakbatterieschiffe (auf Basis des "Großen Frachter" NKGN und des "Passagierschiffs" NPTR) habe ich einen eigenständigen Entfernungsmesser mit Funkmessantenne gebaut. Für den "Schweren Kreuzer Hipper" sieht es etwas anders aus: der<br>große Entfernungsmesser auf dem Entfernungsmesser auf dem Gefechtsturm ist separiert worden (wird auch auf der Scharnhorst / Gneisenau eingesetzt) und richtet sich nur auf Seeziele aus. Die beiden kleineren – vorderer und hinterer – Entfernungsmesser sind in die "Hipper" integriert und richten sich auf Luft- und

Seeziele aus. Da Luftziele immer vorrangig bekämpft werden, ist so mit der "Hipper" eine simultane Bekämpfung von Luft- und Seezielen möglich – mit Geschützen und den entsprechenden Entfernungsmessern (die ja auch Feuerleitstellen sind). Bei den beiden Schlachtschiffen "Scharnhorst" und "Gneisenau" ist es ähnlich: nur der vordere, kleine Entfernungsmesser ist starr und damit ohne Funktion.

Ein Schiff musste doch noch eingebaut werden: der nie fertig gestellte deutsche Flug-zeugträger "Graf Zeppelin". Gerome\_73 hat ihn von gut 2 ½ Jahren präsentiert, das Problem war nur die Einbindung in die

Kampagne – ein wenig historisch korrekt sollte es schon sein. Ist auch so geworden: im September 1939 kann man ihn mit Begleitung auf der "Probefahrt" die Förde herein nach Kiel sehen, von Oktober bis Dezember 1939 liegt er dann zur Ausrüstung und Weiterbau in Kiel. Danach ist er von Mitte 1940 bis Mitte 1941 in Danzig zu sehen. Wenn man also nicht "zu schnell" auf das VII C umrüstet, kann man ihn auch dort bewundern. Dort, wo er eine lange Zeit lag, gelangt man aufgrund fehlender Wasserwege nicht hin: nach Stettin. Vielleicht wird die "Kaiserfahrt" irgendwann einmal ordentlich "ausgebaggert".

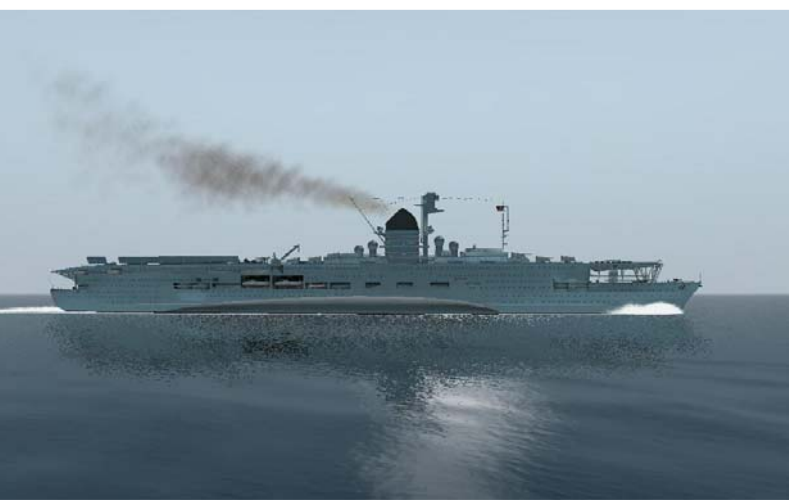

# **Sonstige Korrekturen, Ergänzungen, Änderungen:**

- Korrektur der Schiffsschrauben bei den Zerstörertypen Hunt I und Hunt II und des Wabo-Gestells beim Hunt III.
- Geänderte "scene.dat", damit bei gewissen Graphikkarten das Texturflackern beseitigt wird.
- Feuerkandenz bei den alliierten 3 Inch und 5,25 Inch Geschützen auf 5 bis 6 Sekunden pro Schuss erhöht (von 3 Sekunden).
- Neuordnung der schweren Granaten und deren Aufschlag auf dem Wasser: in allen guns\*.sim den Geschützen ab 20,3 cm das "große" Mündungsfeuer zugeordnet, den Granaten ab 20,3 cm eine größere Wasseraufschlagsäule zugeordnet. Dazu ein zusätzliches Objekt in die particles.dat eingefügt und mit "Sound" versehen.
- Beide Skins für den "Postdampfer" NPTB überarbeitet.
- Der Flakkreuzer hat ein leicht geändertes Layout erhalten: neuen Hauptmast und Deckaufbauten zur Aufnahme der Entfernungsmesser.
- 2 neue Einzelmissionen sind nun verfügbar; sie führen den U-Boot-Kommandanten Anfang 1942 in die Karibik.
- Änderung in Ergänzung "Extended Challenge". Siehe "Extended Challenge"!
- Für die Handelsschiffe eine Gruppe von animierten Personen (Offizier plus zwei Seeleute) aus der Hafengruppe geklont und erstmalig beim Hilfskreuzer Pinguin (NACA) eingefügt.
- Neue "französische" Scheinwerfer (3) von Gerome\_73 in die SearchLights.dat integriert (z.B. für die "Strasbourg").
- 5 neue französische Geschütztürme (2 x 33 cm, 3 x 15 cm) in die guns.dat sowie guns.sim und guns.zon eingebaut.
- Der "Flottenbegleiter" (NDE\_FTboot) ist auf Multiskin umgestellt worden und hat neben den beiden Originalskins von "Commander1980" – zwei neue Skins von mir bekommen.
- Ebenso den originalen Hafenschlepper NATF von SH3 auf Multiskin umgestellt und dafür 3 neue Skins gebastelt. Weitere Schiffe werden mit der Umstellung auf Multiskin noch folgen.
- Das Bordflugzeug "Loire 130M" der "Strasbourg" als Flugzeug für die AI bereitgestellt. Dafür wurde ein "französischer" Flugplatz erstellt und in die Campaign eingebaut.

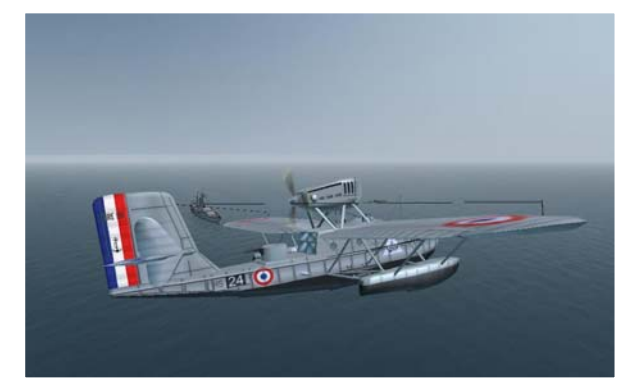

# **E.5. Version 4.0**

Mit dieser neuen Version werden umfangreiche Veränderungen vorgenommen, die schon eine Weile "auf Halde" gelegen haben, welche aber ohne die "Vorarbeiten" in den vorausgegangen Updates nicht realisierbar waren.

#### **Neuordnung der PQs.**

In SH3 war die Zuordnung der Planquadrate, welche in der Karriere zu patrouillieren waren, eher zufällig und "lieblos", ohne die militärische Entwicklung und die Bootstypen zu berücksichtigen. Für die Jahre 1939 und 1945 im Zusammenhang mit dem Release "LivingSilentHunter III Version 3.0" hatten wir die PQ schon überarbeitet. Sie sind auf jede Flottille, jeden U-Bootstyp abstimmbar. Alfudet hat dies nun für LSH3 für die noch fehlenden Jahre 1940 bis einschließlich 1944 nachgeholt. Nun werden die Kommandanten in der Kriegskarriere besser an die lohnenden Ziele herangeführt, die Operationen "Paukenschlag" und "Neuland" werden so deutlich realistischer. Und für den Spieler ist es nun nicht mehr so "langweilig" - Wiederholungen oder Doppelungen sind nur ganz selten.

# **Neuordnung der Bombenladung.**

Für etliche Feindflugzeuge sind die Ladungszustände geändert worden. SH3 hat im Standard 2 bis 3 Ladezustände, wobei der erste Ladezustand immer aus einer "Null-Ladung" besteht, d.h. Die Flugzeuge haben keine Bomben oder Wasserbomben an Bord. Greifen sie nun das U-Boot an, wirkt dies alles ein bisschen "komisch". Aus unerfindlichen Gründen verteilt SH3 die LoadOut's gerne auf diese so genannte "Null-Ladung" (LoadOut Basic). Nun hat auch die "Null-Ladung" Bomben an Bord – allerdings von geringerer Anzahl und/oder geringerem Gewicht. Dadurch empfiehlt es sich für den "Kaleu", bei Sichtung von Feindflugzeugen sofort zu tauchen. Dies betrifft die folgenden Flugzeugtypen:

- Beaufigther, Mosquito,
- AVRO Anson, Blenheim,
- Hudson, Wellington,
- Hurricane
- Sunderland, Catalina
- Loire M130
- Swordfish

# **Neuordnung der U-Boote und ihrer Sensoren.**

Die Sensoren der U-Boote und ihre Lage am Turm wurden grundlegend überarbeitet. Gleichzeitig wurde für den Typ VII C eine Neuordnung der Ausrüstung mit Turmformen vorgenommen.

#### **1. Funkmesswarngeräte.**

Es wurde ein neues Funkmesswarngerät, das FuMB\_3 "Bali" für den Schnorchel der Typen VII\_C, IX\_C und IX\_D (jeweils alle Untertypen und Turmformen) eingefügt. Es wird automatisch ab August 1944 installiert und muss nicht "gekauft" werden. Es entspricht in der Reichweite weitgehend dem "Naxos" und ermöglicht auch im getauchten Zustand – sofern der Schnorchelkopf mindestens 1 m über der Wasseroberfläche ist – die Erkennung von Objekten (Schiffen und/oder Flugzeugen), die über Radar verfügen.

Neu ist das FuMB\_37 "Leros" für den Typ XXI. Es ersetzt das Funkmessgerät FuMO\_391 (historisch etwas korrekter), ist MODellmässig aber wie das FuMO\_391 aufgebaut. Es sitzt ebenfalls auf dem Schnorchel an leicht veränderter Stelle und ist in der Basisausrüstung des Typ XXI enthalten. Der "einzige" Unterschied gegenüber dem FuMO\_391 ist seine Eigenschaft als Typ 4 "RadarWarning" in der Sensors.dat. An der Funktion und Arbeitsweise dieses Sensors hat sich gegenüber dem Vorgänger nichts geändert.

#### **2. Funkmessgeräte.**

Alle Geräte für die Typen VII, IX und XXI sind komplett neu geordnet und mit neuen Funktionen versehen. Ihre Lage an/auf den verschiedenen Türmen wurde verändert und dem jeweiligen Typ angepasst. Auf die verschiedenen Bootstypen verteilen sich die Funkmessgeräte wie folgt:

- VII B nur noch FuMO 29 GEMA
- VII C FuMO 29 (Turm 1 und Turm 2), FuMO 30 und FuMO 61 (nur für Turm 2 verwenden)
- VII C/41 und VII C/42 FuMO 30 und FuMO 61 (nur für Turm 3 und Turm 4)
- IX B FuMO 29 (für alle Türme), FuMO 30 und FuMO 61 (nur Turm 2 und Turm 3)
- IX C FuMO 29, FuMO 30 und FuMO 61 für beide Türme
- IX D/2 FuMO 29, FuMO 30 und FuMO 61
- XXI nur FuMO 64

Durch diese Neuordnung sitzen alle Funkmessgeräte an ihren korrekten Stellen: das FuMO 29 als starres System an der Turmverkleidung, die drehbaren Funkmessgeräte (ab FuMO 30) in ihren Turmtaschen bzw. wenn sie in Aktion sind ausgefahren über ihren Turmtaschen.

#### **3. Turmausrüstung für das VII C bzw. VII C/41/42**

Die Neuordnung machte eine Neuaufteilung der Turmformen auf die Typen VII C und VII C/41/42 notwendig. Bisher konnten für das Typ VII C Boot alle Turmformen ausgewählt werden. Das Typ VII C/41/42 Boot unterschied sich in SH3 überhaupt nicht vom Typ VII C. Weil die Turmform 2 eine andere Lage der Turmtasche als die Turmformen 3 und 4 hat konnten die Knoten für die drehbaren Funkmessgeräte nicht die gleiche Lage haben. Die einfachste – und wenn auch nicht historisch absolut korrekt, so doch "spieltechnisch" gesehen vorteilhafte – Lösung dieses Problems war die Neuzuordnung der Turmformen auf die beiden VII C Typen:

- VII C; nur noch Turmformen 1 und 2
- VII C/41 sowie VII C/42: nur noch Turmformen 3 und 4

Will der "Kaleu" nun beim VIIC die Turmform 3 (oder auch 4) haben, so muss er über die "Erprobungsstelle" auf das Modernere VII C/41 umsteigen. Er kann aber auch beim "alten" VII C bleiben, muss dann nur auf die mit der 3. Turmform mögliche stärkere Flakbewaffnung verzichten. So macht erstmals das VII C/41 in der SH3- Variante Sinn.

#### **4. Änderungen in den Kameras aller U-Boote.**

Die Zoom-Funktion für das "Fernglas" wurde geändert. Aus Gründen der Performance wurde die zweite, fixe Zoomstufe (15-fach), die schon eingebaut war, nach Tests wieder entfernt. Darüber hinaus ist über die <STRG><M.Wheel> Kombination des Zooms beim Fernglas stufenlos nun bis 20-fache Vergrößerung einstellbar.

Als weiteren "Gag" wurde die Möglichkeit eingebaut, schnell per "Klick" vom Turm in die Zentrale zu gelangen. Bei allen spielbaren U-Booten wurde das Turmluke als "klickbares" Objekt ausgestaltet. Wenn man darauf klickt, gelangt man sofort in die Zentrale. Das geht von allen Kamera-Positionen aus, von denen man das Turmluke sieht/anklicken kann.

#### **5. Schadentextur.**

Für alle Objekte wurde bisher der "DamageTexture No.1" MOD von Alex verwendet. Bei den Schiffen sieht die Schadentextur auch hervorragend aus. Bei den U-Booten gibt es jedoch den Nachteil, dass schon bei leichten Treffern der Rumpf "schwarz" wurde. Zudem gab es "merkwürdige" Luftspiegelungen des "getroffenen" U-Boots im getauchten Zustand. Da SH3 die Möglichkeit einräumt, jeder Einheit (jedem Objekt) eine eigene Schadentextur zuzuordnen, habe ich für die U-Boote wieder die "dezente" Original-Schadentextur von Ubisoft eingebaut. Dadurch werden die oben genannten Fehler beseitigt.

#### **Multiskin für Schiffe.**

Bei fast allen Kriegsschiffen hatte Ubisoft auf die Möglichkeit von "multiskin" verzichtet, d.h. diese Schiffe haben

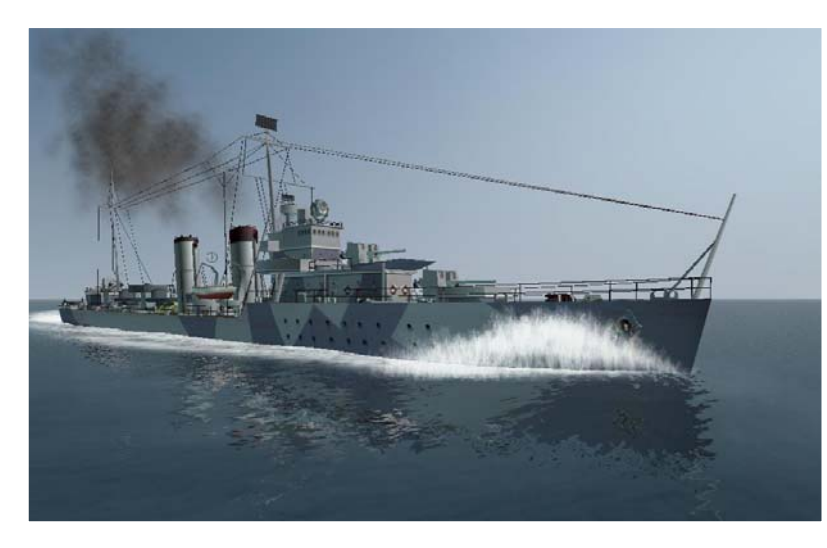

immer nur eine Rumpfbemalung gezeigt. In der Zwischenzeit hatten "sergbuto" u.a für etliche Kriegsschiffe (hauptsächlich Zerstörer) Multiskinvarianten eingeführt. Ich habe nun eine Reihe von Kriegsschiffen auf "Multiskin" umgestellt und die Schiffe mit "selbst gemachten" Skins versorgt. Und bei einigen Schiffen wurden "kleinere" Anpassungen / Fehlerbeseitigungen und Neutexturierungen vorgenommen. Es sind dies die folgenden Kriegsschiffe:

- 1. J-Class Zerstörer umgestellt plus 3 neue Skins
- 2. Buckley Begleitzerstörer umgestellt plus 3 neue Skins
- 3. Somers Zerstörer umgestellt, 3 neue Skins (Originalskin entfällt)
- 4. J.C.Butler Begleitzerstörer umgestellt, 3 neue Skins (Originalskin entfällt)
- 5. Evarts Begleitzerstörer neu umgestellt (obwohl von sergbuto schon vorhanden), 4 Skins neu erstellt (Originaskin plus die von sergbuto entfallen).
- 6. Fletcher Zerstörer umgestellt plus 4 neue Skins (Originalskin entfällt).
- 7. Kreuzer Hipper umgestellt und einen weiteren Skin von Type941 hinzugefügt.
- 8. Tribal Zerstörer neu umgestellt und 4 neue Skins hinzugefügt (sergbuto's Version ist somit entfallen).
- 9. C-Class Zerstörer neu umgestellt und 4 neue Skins hinzugefügt (sergbuto's Version ist somit entfallen). Zwei alte Modellfehler wurden korrigiert: neue Anker, auch an Steuerbord, eingebaut und die Reling auf dem Achterdeck für die Wabo-Gestelle entfernt.
- 10. Begleitträger Casablanca umgestellt plus drei neue Skins (Originalskin entfällt). Das große Radar auf dem Kommandoturm wurde "drehbar" gemacht. Über "KeyFrames" in der Schiffs-DAT-Datei.
- 11. Begleitträger Bogue umgestellt plus drei neue Skins (Originalskin entfällt). Das große Radar auf dem Kommandoturm wurde drehbar" gemacht. Über "KeyFrames" in der Schiffs-DAT-Datei.
- 12. V&W-Zerstörer erhalten 3 neue Skins (Basis Tribal/C&D). Anker wurden neu texturiert (UV-Mapping).
- 13. Black\_Swan Fregatte umgestellt plus 4 neue Skins (Originalskin entfällt).
- 14. Leichten Kreuzer "HMS Scylla" umgestellt und drei neue Skins beigesteuert.

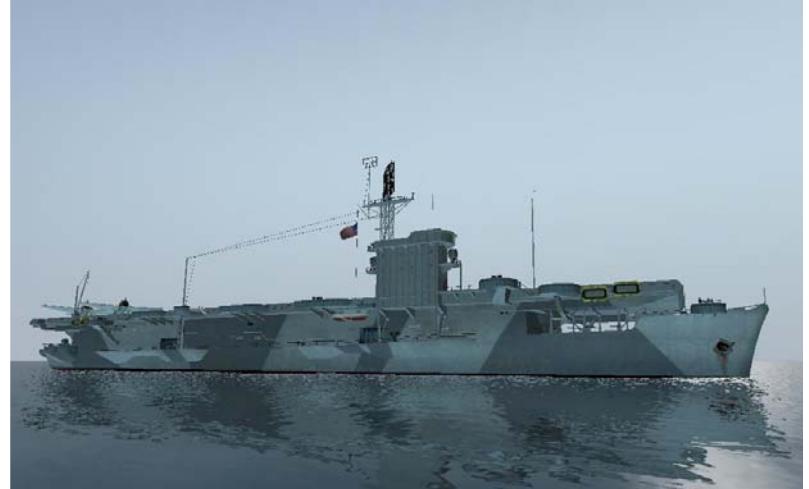

#### Neuerungen in den "Zentralen" der U-Boote.

In der Zentrale des U-Bootes sind von Ubisoft etliche Instrumente (Zeiger) falsch eingestellt und teilweise nicht gangbar gemacht worden. Vor bald 3 Jahren gab es einen MOD von "Captain America", der diese Fehler zum großen Teil beseitigte. Allerdings waren uns diese Fehler bisher nie aufgefallen – daher wurde dieser MOD auch "übersehen".

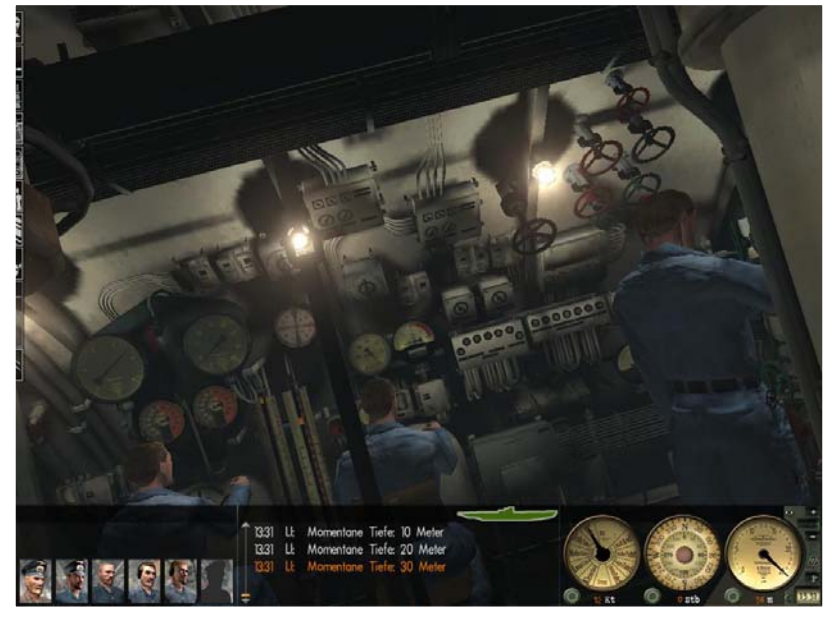

Jetzt ist in LSH3 der MOD "InertiorDivingAngel" von "vickers03" integriert. Dieser MOD bewirkt, dass sich die "Ansicht" in der Zentrale und im Funkraum beim Tauch- bzw. Auftauchvorgang in die richtige Richtung neigt und somit das Gefühl des Tauchens bzw. Auftauchens verstärkt. Da dieser MOD von "vickers03" ebenfalls die Korrekturen von "Captain America" enthält, sind dessen Verbesserungen somit auch in LSH3 eingeflossen. Daher die "Credits"

Damit nun die Sache "runder" wird, habe ich die "letzten verbliebenen" Fehler beseitigt –sofern ich alle entdeckt habe.

Dies sind:

an dieser Stelle.

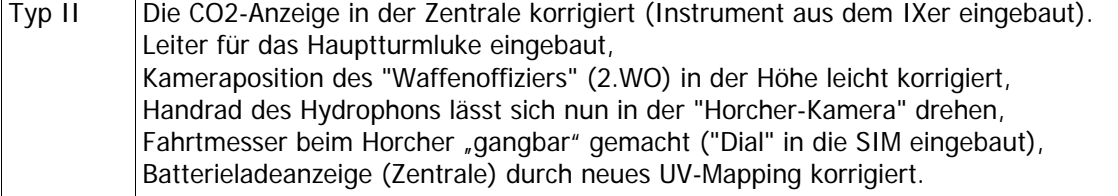

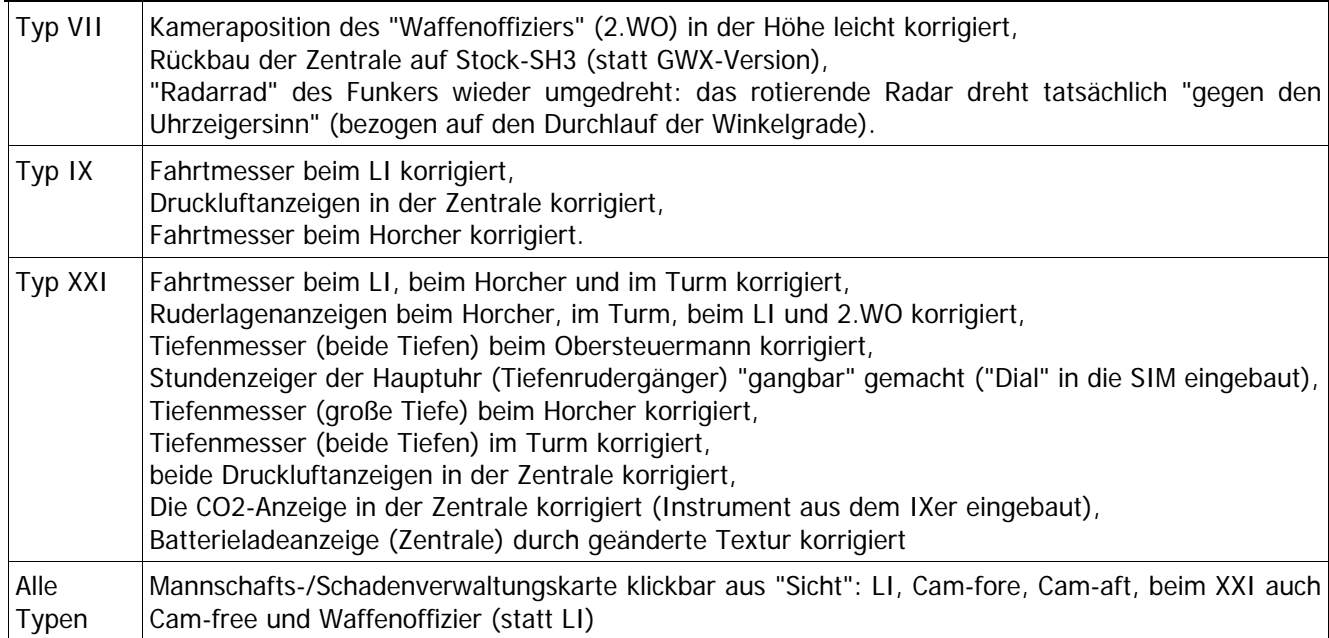

# **WaterStream MODs von rubini und evan82**

"Water Stream for Uboats V4" MOD V4 von rubini eingefügt. Für die AI-Boote II B, VII C/41 und IX B4 sowie alle spielbaren U-Boote bis auf den Typ XXI. Auf die SIM- und VAL-Dateien aus diesem MOD wurde

verzichtet, dafür wurden die benötigten Werte in die bestehenden Dateien eingebaut. Ebenso wurde mit der Materials.dat verfahren und die TGA "waterspray\_more\_transparent.tga" direkt in diese DAT-Datei eingebunden. Alle Boote zeigen somit (bei entsprechenden Seegang) austretendes Wasser aus den Flutschlitzen für einen kurzen Moment. Werden die Flutschlitze nicht überflutet, strömt auch kein Wasser heraus.

Für das Typ XXI Boot (spielbares und AI-Boot) wurde der "WaterStream-MOD" von evan82 verwendet. Das AI-Boot XXI wurde hierfür komplett neu aufgebaut und die VAL- und SIM-Dateien entsprechend

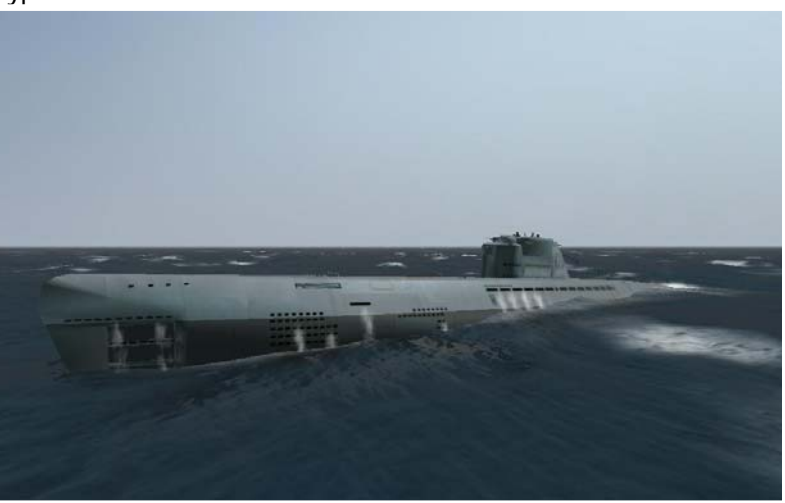

angepasst. Leider musste beim XXI Spielerboot auf den Skin von Type941 verzichtet werden, da die Flutschlitze nicht zum "WaterStream-MOD" passen (er findet sich aber nun im "eingedockten" Typ XXI U-Boot im Schwimmdock wieder). Dafür wurde der Skin von FUBAR "XXI\_Low\_RES" wie für das AI-Boot eingeführt.

# **Sonstige Änderungen.**

An kleineren, aber dennoch wichtigen Änderungen/Ergänzungen/Korrekturen wurden durchgeführt:

- der 4. Kanal der Panama-Kanal wurde durch den Neuaufbau der TerrainData.BFD und TerrainData.BFI integriert;
- die Ladebildschirme für das "Museum", "Karriere-Missionen", "Einzelmissionen" und den "Kommandantenlehrgang" wurden komplett neu aufgebaut und vom Stil her vereinheitlicht;
- "Politische" Anpassungen: Frankreich ist jetzt bis 25.09.1944 "neutral", danach offiziell Kriegsgegner Deutschlands. Die deutschen U-Boot-Basen in Frankreich enden als Flottillen-Sitz per 31.07.1944 - dadurch hat auch derjenige, der am 31.07.44 z.B. in Brest einläuft, die Chance, ohne "feindlichen Beschuss" Brest ab dem 21.08.44 zu verlassen (max. 56 Tage "Werftaufenthalt" sicher möglich);
- Deckladung: In der incarcaturb.dat den sog. "Deutschen Tank" aus dem Hafen St.Nazaire als Deckladung (Einzelstück) eingebaut. Die Arado mit Faltflügeln aus der FloatplaneD.dat ist ebenfalls als Deckladung in der CargoDef.cfg hinterlegt. Beim NAMC (dem "Blockadebrecher") ist die Arado mit Faltflügeln statt des "merkwürdigen" Flugboots eingebaut. Der NAMD ("Marineversorger") erhält die Arado (Faltflügel) fixiert auf dem 2. Ladungsknoten;
- in der FloatplaneD.dat sind die beiden Arados neu geordnet auf Basis der incarcaturb.dat-Version. Mit der "Bump-Map" gab es Probleme mit der Spiegelung. Beide Arados sind nun auch "absprengbar";
- beim Kreuzer der Scylla-Class die Textur (TGA-Dateien) für das Deck in die DAT-Datei integriert. Die bisherige Lösung von Jack\_410 (oder HanSolo?) mit TGA's der Größe 1x1 Pixel schien mir auf Dauer nicht "sicher genug".
- Für das Zielschiff NTSHP zwei Skins von "BlackPegasus" in den Farben des deutschen Postschiffes "USSUKUMA" (T03) und des italienischen Fracht- und Passagierschiffes "TIMAVO" (T04) eingefügt.
- Für die AI-U-Boote wurden die IDs der Besatzung verändert, damit keine Überschneidungen mehr auftauchen.
- Das deutsche Schnellboot (von Mikhayl) hat ebenfalls den Abgasrauch (wie die U-Boote) bekommen.
- Das AI-U-boot vom Typ XXI hat eine sich drehende Funkmessantenne bekommen (FuMO 61). Technisch wie die Radarantennen auf der "Casablanca" und "Bogue" ausgeführt.
- Kristalldrehbalkengerät: für die Typen VII und IX ist das KDB so eingestellt, dass es sich unter Wasser dreht. Mittels KeyAnimationFrames. Über Wasser steht es still.
- Das 10,5 cm Deckgeschütz der Typ IX Boote überarbeitet. MODell ist jetzt stimmig: Pivotplatte an der richtigen Stelle - diese war vorher nicht vorhanden/sichtbar und das Geschütz drehte nicht auf dem Mittelpivot.
- Neue (überarbeitete) Leer.tga von Carotio
- Anpassungen in der scene.dat (Übergang Horizont geändert, nun ohne Dunst).

#### **Neue und geänderte Schiffe**

Zum Schluss nun doch noch einige "neue" Schiffe. Aus dem River-Begleitzerstörer (NDE\_River), der so in SH3

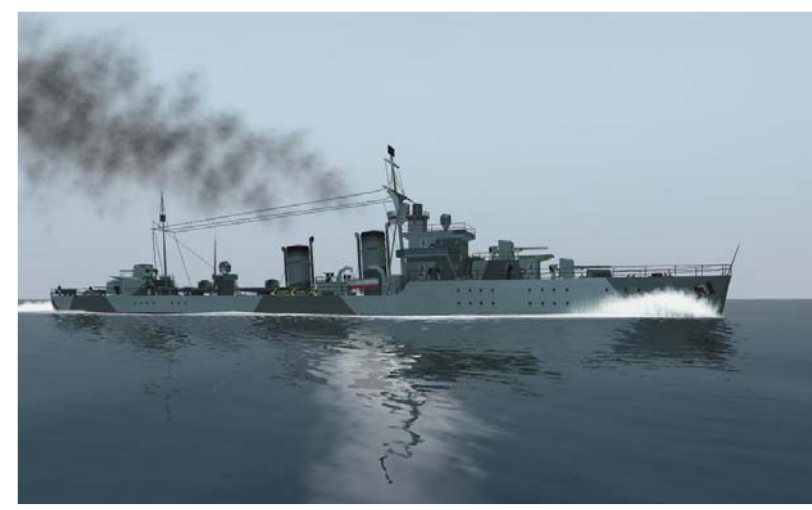

immer falsch war, habe ich den "richtigen" Zerstörertyp der "A & B Klasse" aufgebaut (Verwechselung von Ubi: richtiges Modell, aber falsche Typeinordnung). "bigboywooly" hatte vor bald zwei Jahren auf diesen Fehler hingewiesen und seine Version der "River Class Frigate" gebaut. Die alte Type "River-Begleitzerstörer" ist ohne bauliche Änderungen als "A & B Class" in GWX eingeflossen (nur andere Bewaffnung und andere Skins).

Das war mir etwas zu wenig. Ich habe daher an dem Original-Schiff leichte "bauliche Veränderungen" vorgenommen. Die Plattform des 2. Geschützes wurde

um 1 m (modellmäßig) nach hinten, die Scheinwerferplattform um ca. 0.5 m nach vorne versetzt und deren Mast nach oben verschoben. Die zusätzlichen Beiboote und die kleinen Deckaufbauten zwischen der Scheinwerferplattform und der Plattform des 3. Geschützes wurden entfernt und dafür ein 2. Satz 4-fach-Torpedowerfer eingebaut. Somit entspricht das Schiff der tatsächlichen A & B Klasse in der frühen Ausfertigung. Darüber hinaus ist das Modell auf Multiskin umgestellt und sind vier neue Skins erstellt sowie in Teilen das UV-Mapping neu gestaltet worden (sergbutos Version ist somit, einschließlich seiner Skins, entfallen - A&B-Klasse basiert auf dem UBI-Original des NDE\_River). Das

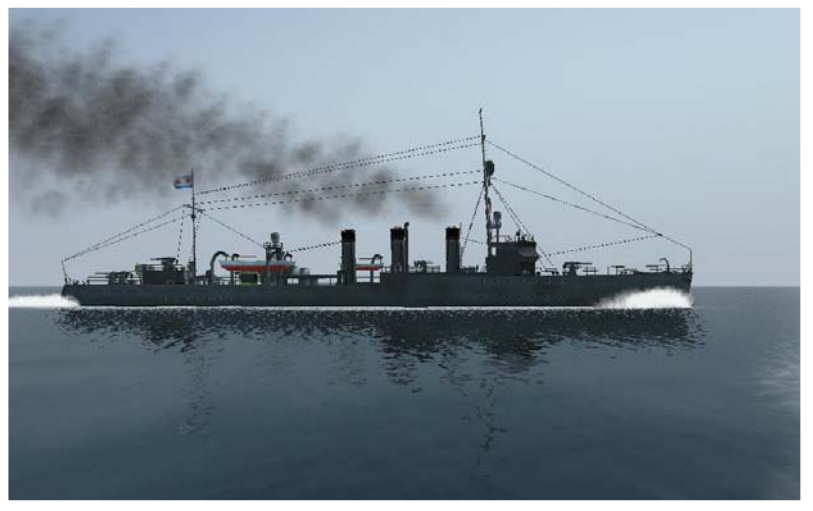

Schiff ist als "Ersatz" für bestehende Einheiten in die Campaign-SCR und Campaign-RND eingebaut worden und kann somit in der Karriere angetroffen werden.

Ein "alter Bekannter", ein Frühwerk aus meiner Modellbauzeit, hat ebenfalls erhebliche Änderungen erfahren. Es ist dies der sowietische Zerstörertyp "Felix Dserschinski". Ich hatte ihn damals (CCoM 3.2, Juli 2006) als einfachen Klon des Clemson-Zerstörers ausgeführt – ohne große Kenntnisse in den Daten- und Dateistrukturen. Daher hatte er bis heute kleine "Fehler", die aber nicht schädlich, sondern nur "unsauber" waren. An diesem Schiff wurde nun geändert/ korrigiert/ergänzt: die mittlere Rumpferhöhung wurde auf Oberdeckniveau heruntergefahren (ist auch beim "Mutterschiff" Clemson nicht ganz richtig) und entspricht so dem sowjetischem Vorbild, den nicht benötigten 4. Schornstein und den Generator aus der DAT-Datei gelöscht, in der SIM-Datei ebenfalls den Rauch des 4. Schornsteins entfernt und den Tiefgang auf korrekte 3,1 m fixiert. Die Bewaffnung ist leicht geändert worden: sowjetische 45 mm Flak ersetzt die Bofors 40 mm Einzelflak und noch zwei sowjetische 12,7 mm MG's wurden eingebaut. Die Skins vom Clemson wurden ersetzt durch vier neue, selbst gefertigte Skins. Die vom Clemson (sergbuto) übernommenen Skins sind damit erledigt Dazu mussten auch leichte Anpassungen im UV-Mapping durchgeführt werden. Insgesamt ist das Schiff nun deutlich näher am Original.

Und noch ein Schiff wird beigesteuert: ein "kleines Hospitalschiff". Die Grundidee hierfür hatte "BlackPegasus",

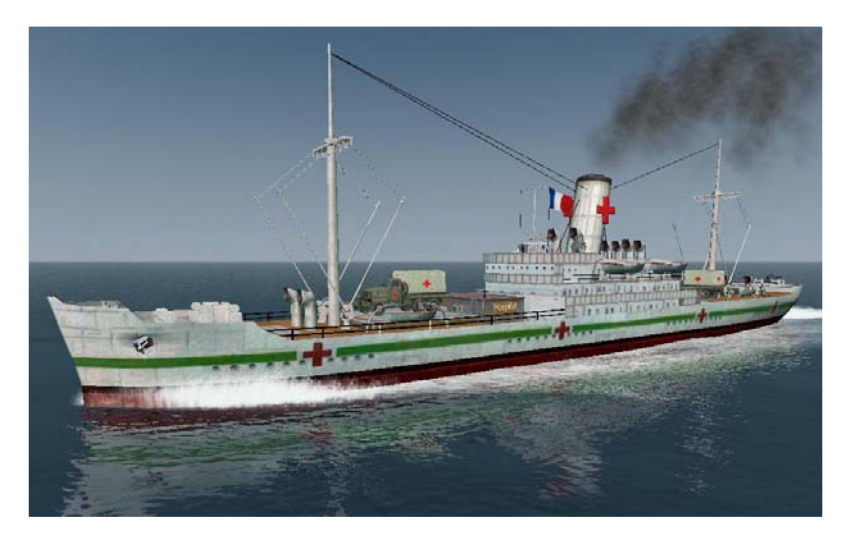

versenkt, bekommt (max.) 4.500 Punkte abgezogen.

der auch die Skins beisteuerte. Aufbauend auf dem "Stückgutfrachter" NTSHP hat dieses Schiff einen abgeschrägten Schornstein bekommen sowie eine neue Deckladung: einen Rot-Kreuz-LKW (Modell stammt aus SH4), der auf Normalgröße gestreckt werden musste sowie einen "Hospitalcontainer", der aus der SH3- Deckladung aufgebaut wurde (zusätzlich Türen, Fenster und Schornstein als Objekte angebaut). Diese Deckladungsobjekte sind fest in die NSHOS.dat integriert, ebenso die hierfür gefertigten Skins. Das Schiff gibt es für die Hauptbeteiligten am Kriege und ist in etliche Konvois als zusätzliche Einheit eingebaut. Doch Vorsicht: wer es

# **Neue Uniformen**

Wenn auch schon etwas älter, so doch immer noch das Beste auf dem Markt: Fubars Crew\_Skins4. Mit diesem

MOD ist eine sehr gute Abstufung der Besatzungsuniformen möglich. Übernommen sind von Fubar nur die Skins, die geänderten DAT-Dateien (geänderte 3-D-MODelle) sind nicht besser als die von UBI. Lediglich das Ölzeug und die "Insignias" sind bei den Skins nicht übernommen worden – es bleibt bei den Versionen von "Aces". Der I.WO hat nun auf allen Booten die "schicke" und teure Lederkombi an, der LI hat ein "grünes" Hemd (kein Parteioffizier – passt aber besser zu einem "Maschinesen"), die Maate/Bootsmänner hellgraue Hemden und dunkle Hosen und die Mannschaften hellgraue Hosen und schwarzen Pulli. Somit kann man am "Outfit" leicht den Rang erkennen.

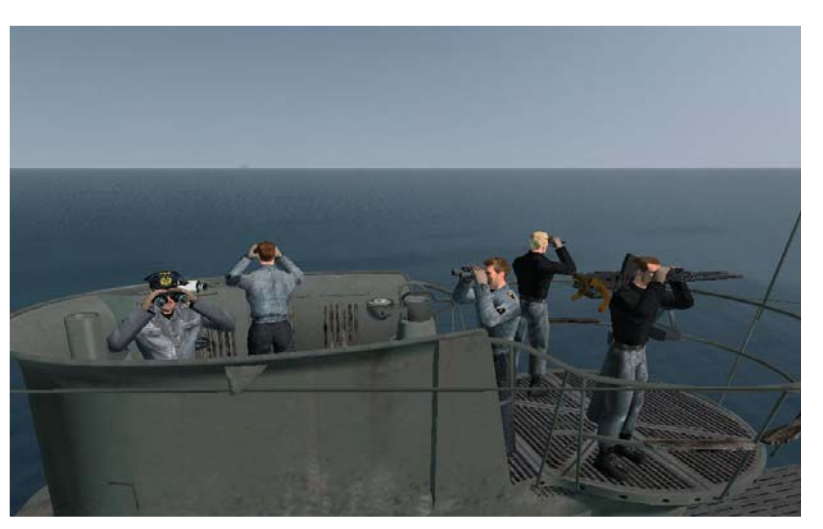

#### **Neue Landschaftstexturen**

Von Carotio ist der "SeaFlour-MOD" eingebaut worden. Er verändert die Darstellung des Strandes, des

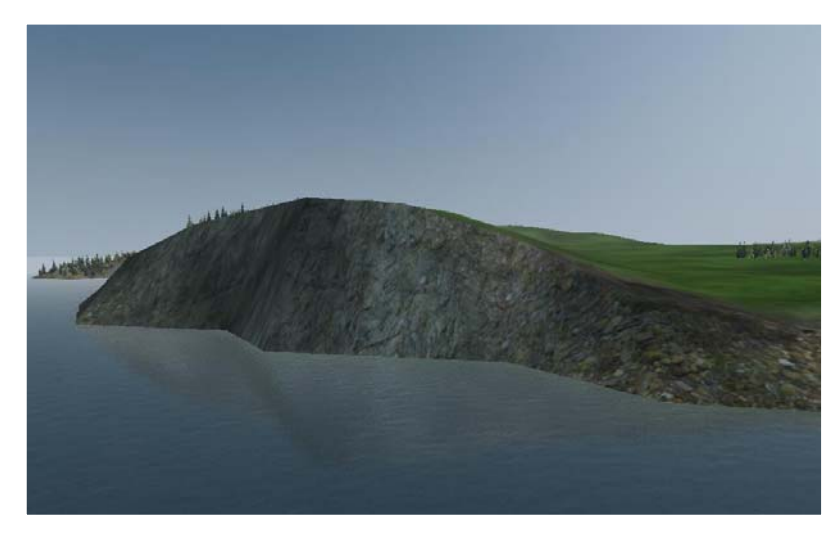

Hinterlandes und der Felsen. Damit es nicht zu große Probleme mit eher schwachen Rechnern (bis 2 GB RAM, weniger als 2 GHz Taktfrequenz des Prozessors) kommt sind die Skins von Carotio auf 512 x 512 Pixel herunter kalibriert worden. Die Landschafts-Darstellung wirkt dadurch aus der nächsten Nähe etwas unscharf im Vergleich zu seinen Original-Skins, aber die eigentliche Struktur und Gestaltung ist nach wie vor erkennbar. Durch Carotios MOD wirkt die Landschaft deutlich tiefer, deutlicher und realistischer als mit der Standard-Ubi-Textur. Gerade die Felsen wirken beeindruckend. Und die Strände sind keine "langweiligen" Badestrände

mehr.

#### **Änderungen in der menu\_1024\_768.ini**

Slideouts "Shortcuts" sowie "Tools" und "Zoom in/out" in der Navigations-/Angriffskarte "auf Kante Bildschirm" gelegt; dadurch ist der Bildschirm "frei" von störenden Buttons, insbesondere auf dem Turm;

die neue Leer.tga richtig eingestellt bis Unterkante Karte;

die "save01.tga" erneuert mit Screenshot aus dem Spiel und in der Größe so angepasst, dass alle Optionen im Feldbereich der "save01.tga" liegen.

#### **Änderungen in der Harbor\_kit.dat**

Zwei Kräne habe ich "drehbar" ausgeführt: der schwere Hafenkran, wie er an der Startpier anzutreffen ist, wurde in zwei (unterschiedlich) drehende Kräne "geklont" (Crane09 und Crane09a) und diese ersetzen teilweise den bisherigen schweren Hafenkran Crane05. Der von mir "Baukran" genannte Crane06 ist komplett durch eine drehbare Variante ersetzt worden. Diese drehbaren Kräne sind in diversen deutschen Basen anzutreffen.

#### **Englische Version erstellt**

Alle für die englische Version notwendigen Dateien sind ins Englische übersetzt bzw. angepasst worden. Damit ist LSH3 nun auch in der englischen Sprach- und Textausgabe spielbar. Mit dieser "englischen" Version sind auch alle bisherigen und die neue Einzellmission ("Hölle Biskaya" - "Hell of Biscay") übersetzt worden und somit "auf Englisch" spielbar.

#### **Neue SIL-Dateien für das Schiffserkennungshandbuch**

Ein ganz großes "Dankeschön" geht an "blueduck", der sich die Mühe gemacht hat, alle SIL-Dateien der in LSH3 verwendeten Schiff zu vereinheitlichen. Von dieser Verbesserung profitieren vor allem die aus SH4 konvertierten

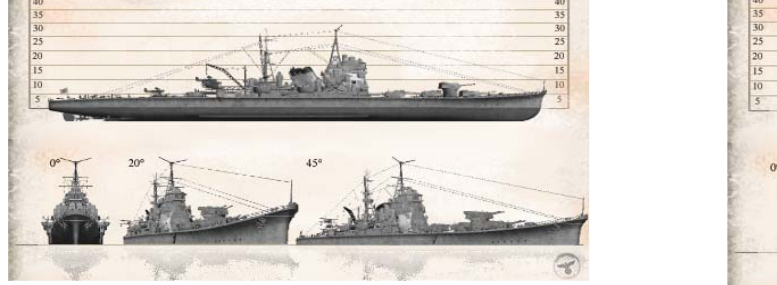

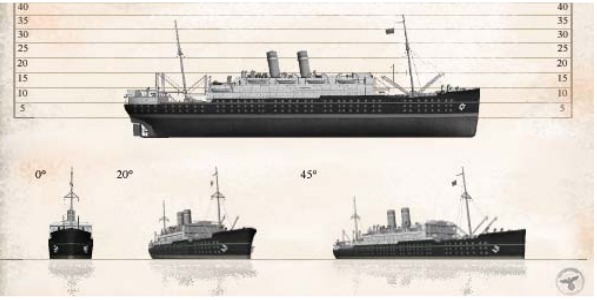

Schiffe und die "geklonten" SH3-Schiffe. Dazu hat "blueduck" alle Schiffe zu "Fototerminen" beordert und sie "geknipst". Mit anderen Worten: die überarbeiteten SIL-Dateien zeigen in diesen Fällen originale "in-gamescreenshots" aus LSH3. Daher zeigen sie auch deutlich sichtbar die Textur und die Flagge im Mast. Kleiner Hinweis: der "Dienststempel" in der unteren rechten Ecke ist von Gerome\_73. Zwei Bilder am Beispiel des japanischen schweren Kreuzers "Tone" und des Passagierschiffs "Horai" sollen dies verdeutlichen. Für den Spieler bedeutet dies, dass er nun die Schiffe im Handbuch besser unterscheiden und damit auch ansprechen kann. Dies hat dem Spiel immer gefehlt – klasse MOD!

# **E.6. Version 5.0**

Mit dieser Version sind einige grundlegende Änderungen vorgenommen worden: durch ein neues Terrain sind an vielen Stellen neue Hafentypen eingebaut und die Campaign ist darauf angepasst worden. Neue Schiffe, darunter etliche, die ausschließlich im Mittelmeer operierten, Neuordnung einiger Sensoren und Ausrüstungen der U-Boote sowie zahlreiche "kleine Details" runden das Bild ab.

#### **Neue Schiffe.**

Ein besonders interessantes Exemplar ist hier an erster Stelle zu erwähnen: der leichte Kreuzer der US-Marine

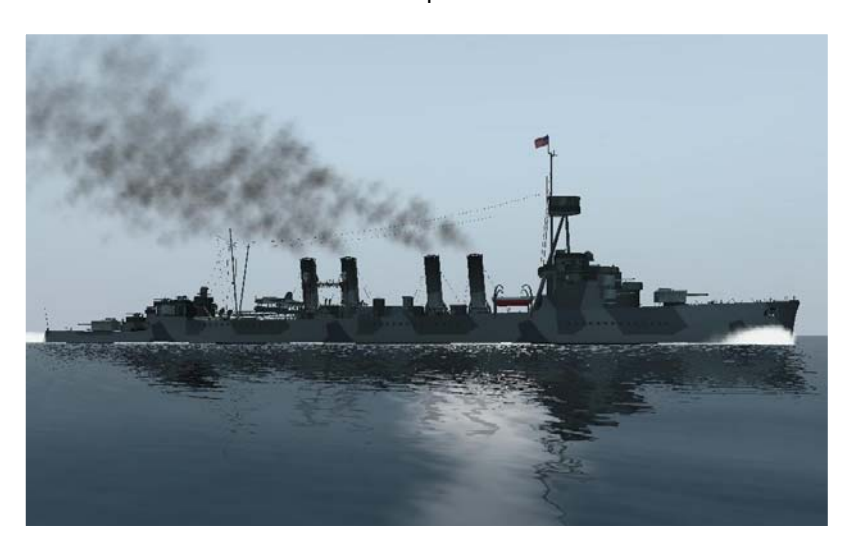

vom Typ "Omaha". Das Schiff wurde schon vor langer Zeit von Molke2005 von SH4 nach SH3 konvertiert. Wie bei allen SH4-Schiffen musste ich sehr umfangreiche Korrekturen vornehmen: die Hauptartillerie war falsch (15 cm Drillingstürme statt der richtigen Zwillingstürme, fehlende Kasematte-Geschütze, falsche Flak), die Skins wie immer unschön und am UV-mapping war ebenso einiges zu ändern. Aber dieser eigenwillige Kreuzertyp der USA, der noch starke Anklänge an die Kreuzertypen des 1. Weltkriegs bietet, ist aufgrund der gebauten Anzahl (gab es doch immerhin 10 Schiffe dieses Typs) und der Operationen "Paukenschlag" und

"Neuland" für die Ostküste und die Karibik besonders interessant. Dieser Kreuzer ist eben dort in der Kampagne anzutreffen – als Begleitschutz oder auch als Einzelfahrer.

Das nächste Schiff ist ein "Italiener": der schwere Kreuzer "Zara" der italienischen Marine, gebaut von

Gerome\_73 einschließlich neuer Hauptartillerietürme (20,3 cm Zwilling) für HanSolo's "WAC-MOD". Von der "Zara" gab es etliche Schwesterschiffe, die allesamt im Krieg versenkt wurden. Da die Kampagne noch nicht soweit ausgebaut wurde, sind diese Schiffe im Mittelmeer zurzeit nur in bzw. bei den U-Boot-Basen anzutreffen – und das ist ja bekanntlich nur LaSpezia. Besonders beachtenswert ist das Bordflugzeug der "Zara": 1.) weil es auf dem Vorschiff platziert ist und 2.) weil es besonders detailliert gefertigt wurde. Die "Zara" hat zudem auch den hellen Rauch der modernen Großkampfschiffe bekommen. Die "Zara" und ihre Schwesterschiffe

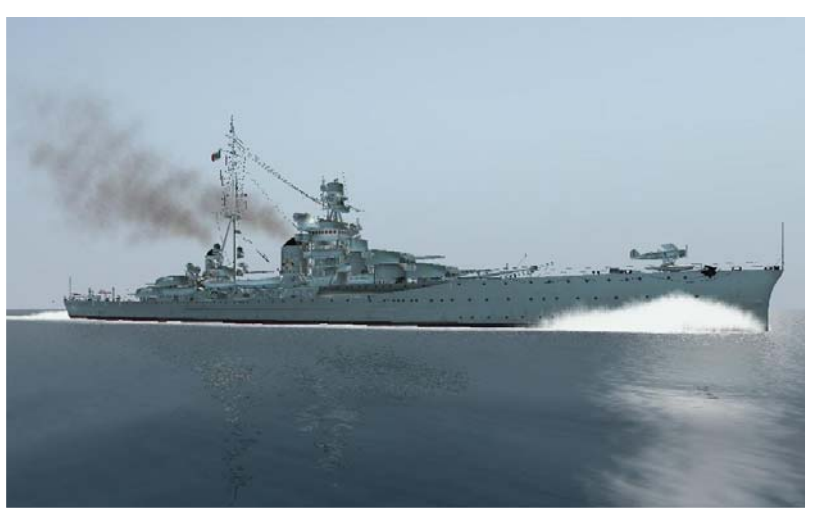

werden vorerst in der Campaign nur im Hafenbereich und Hafenverkehr eingesetzt.

Auch die nächste Einheit ist ein "Italiener" - das ebenfalls von Gerome\_73 gebaute, moderne Schlachtschiff "Roma". Leichte Veränderungen an dem Schlachtschiff wurden vorgenommen: es hat die RO 44, das Bordflugzeug der Zara. Es ersetzt das ursprüngliche Modell, da es 1) von selbem Erbauer stammt und 2) deutlich besser "aussieht". Auch auf den Plätzen der schweren Flak sind andere Geschütze aufgestellt: obwohl nicht absolut korrekt, entsprechen doch die von LiLiput/VAA für die Sowjetschiffe modellierten Geschütze denen der "Roma" am ehesten (10cm bei LiLiput/VAA statt 9 cm Kaliber bei der richtigen "Roma"). Wie die "Zara" sind auch die "Roma" und ihre Schwesterschiffe vorerst nur im Hafenbereich anzutreffen. Wenn die Mittelmeerkampagne ausgebaut wird, ist auch mit weiteren Einsatzorten der "Italiener" zu rechnen.

Ebenfalls für die "Mittelmeerkampagne" vorgesehen ist der deutsche Zerstörer "Hermes". Ein beim Einmarsch in

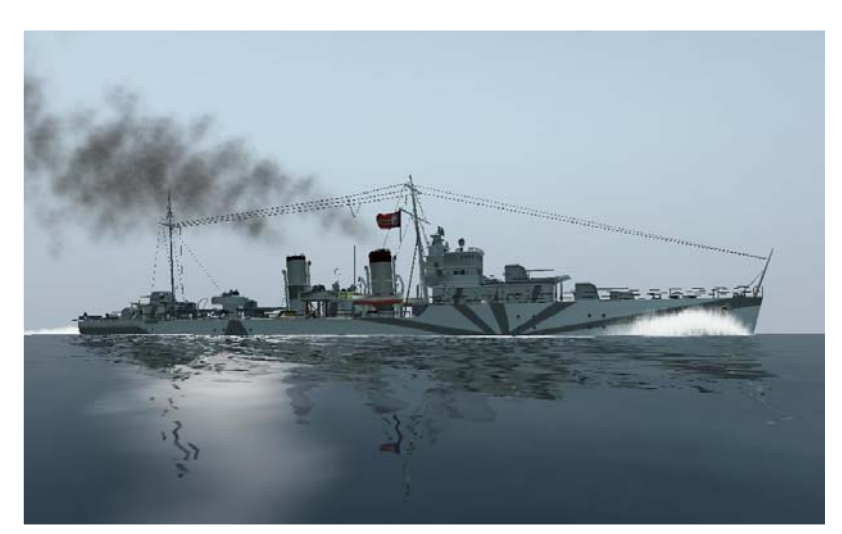

Griechenland erbeuteter griechischer Zerstörer, der den englischen Typen der D- bis H-Klasse entspricht. Daher wurde dieses Modell auch auf dem Original-C-Class Zerstörer aus SH3 aufgebaut, mit allerdings sehr umfangreichen Änderungen. Das Podest zwischen den Schornsteinen ist komplett neu und hat nun 2 37mm Doppelflakgeschütze. Das hintere Podest erhielt statt des Scheinwerfers eine 20mm Vierlingsflak. Neu sind auch die "deutschen" 12,7cm Hauptgeschütze. In SH3 war leider kein Modell der deutschen Zerstörerartillerie enthalten, Ubisoft hatte beim deutschen Zerstörer Typ Z 34 den amerikanischen 12,7cm Turm verwendet – und der geht

bei der "Hermes" schon gar nicht. Basierend auf LiLiput/VAA's 13 cm Geschütz der sowjetischen Zerstörer habe ich ein passenderes Geschütz "Modelliert": das Rohr wurde auf ein vernünftiges Längenmaß reduziert und der

Turm im achteren Bereich leicht verändert, sodass dieses Geschütz nun recht nahe an das deutsche 12,7cm Zerstörergeschütz heran reicht. Auch der Zerstörer Typ Z 34 hat es bekommen. Ebenso wurde die "Feuerleitanlage" komplett erneuert: "Hermes" hat einen neuen Typ von Entfernungsmesser bekommen und erstmalig auch (siehe weiter unten) eine optische Richtsäule für die Flak (die sich auf Luft- und Seeziele ausrichtet). So gut es ging wurde das UVmapping des Rumpfes komplett neu gestaltet, damit die doch sehr "eigenwillige" Bemalung des Zerstörers besser zur Geltung kommen kann. Na ja, es könnte besser sein aber so passt es

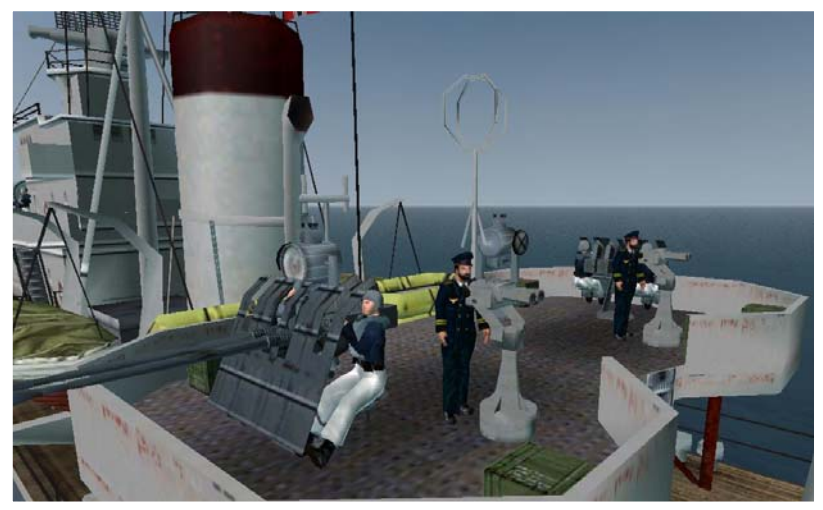

schon. Und zum Schluss ist noch die Wabo-Bewaffnung durch 4 Wabo-Werfer komplettiert worden. "Hermes" war in der Ägäis als Begleitschutz für Konvois eingesetzt, ist aber bisher nur bei einigen "Afrika-Konvois" der Achse anzutreffen. Die Konvois der Achse nach Afrika sind ebenfalls neu – es könnte also zu einem "echten Zusammenstoß" zwischen Alliierten und Achsenkonvois kommen.

Das nächste Schiff stammt von VonDos. Es ist dies das Modell des britischen Flugzeugträgers "HMS Glorious"

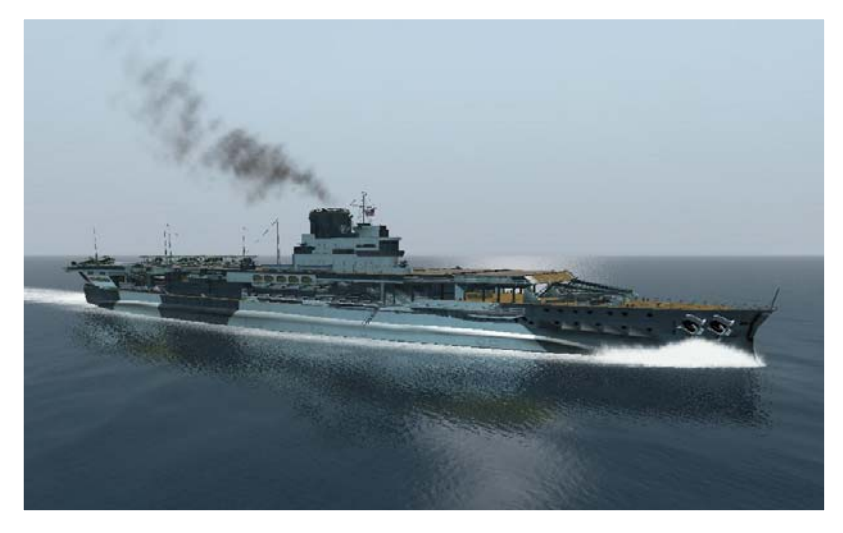

(bzw. der "HMS Courageous" und "HMS Furious").Ursprünglich als Schlachtkreuzer geplant, wurden diese Schiffe in den 1920er Jahren zu Flugzeugträgern umgebaut – den damals modernsten ihrer Art. Besonders auffällig ist das Flugdeck: Inseltyp zwar, aber das Flugdeck reicht nicht über die volle Länge des Schiffes. Im "Subsim-Forum" hat "privateer" nochmals die Idee angestoßen, die an Deck stehenden Flugzeuge nicht als Modelle im Schiff zu belassen, sondern in eine separate DAT-Datei zu integrieren. Das hat den Vorteil, dass sie über entsprechende Knoten und Einträge in der EQP-Datei variabel auf dem Flugdeck – nach Zeit oder LoadOut

– platziert werden können. Ich habe dies für VonDos gemacht und ihm für die "HMS Glorious" drei der Standard-SH3-Flugzeuge (Swordfish, Hurricane und Avenger) in eine DAT eingebaut sowie ihm die EQP-Datei

sie ja eine Typklasse repräsentiert – in etliche Konvois als Begleitschutz integriert. für die "HMS Glorious" aufgebaut. Der Flugzeugträger hat dadurch im Zeitablauf drei verschiedene Flugzeuggruppen an Deck zu stehen. Da diese "Flugzeug-DAT" nun schon mal da war, habe ich dieses "Spielchen" auch für die "HMS Illustrious" sowie für die "USS Casablanca" und die "Bogue" durchgeführt – bei letzterer zusätzlich noch mit der "Loadout"-Funktion. Die "HMS Glorious" ist in die Kampagne eingebaut: sie war das erste "prominente" Opfer der deutschen U-Boote – am 17.09.39 von U 29 (Otto Schuhart) versenkt. Wer also in der Kampagne zur rechten Zeit am rechten Ort ist, kann dies exakt nachvollziehen. Ebenso ist sie – da

Die anderen, überarbeiteten britischen und amerikanischen Träger aus SH3 sind ebenfalls in der Kampagne enthalten: die Einträge wurden entsprechend angepasst, dass die britische "Bogue" auch britische Flugzeuge und die amerikanische "Bogue" eben amerikanische Flugzeuge an Deck hat.

Ein weiteres, sehr interessantes Schiff wurde ebenfalls von VonDos beigesteuert: der Liner "Arandora Star". Er

unbewaffnetes Passagierschiff. basiert auf dem SH4 Liner "ConteVerde", wurde aber durch VonDos nicht aus SH4 konvertiert, sondern die Objekte der "Conte Verde" verändert und in einen SH3-Klon integriert. Das Schiff war als Transporter, insbesondere für Kriegsgefangene eingesetzt. In der Kampagne ist dieser Liner in etliche "Rückkonvois" eingebaut und dort bei Gelegenheit anzutreffen. Am Schiff selbst wurden bis auf die Spiegelungen, den achteren Mast und UV-Mapping am Rumpf keine Änderungen vorgenommen – nur habe ich auf die (doch sehr reichhaltige) Bewaffnung grundsätzlich verzichtet. Es bleibt somit ein

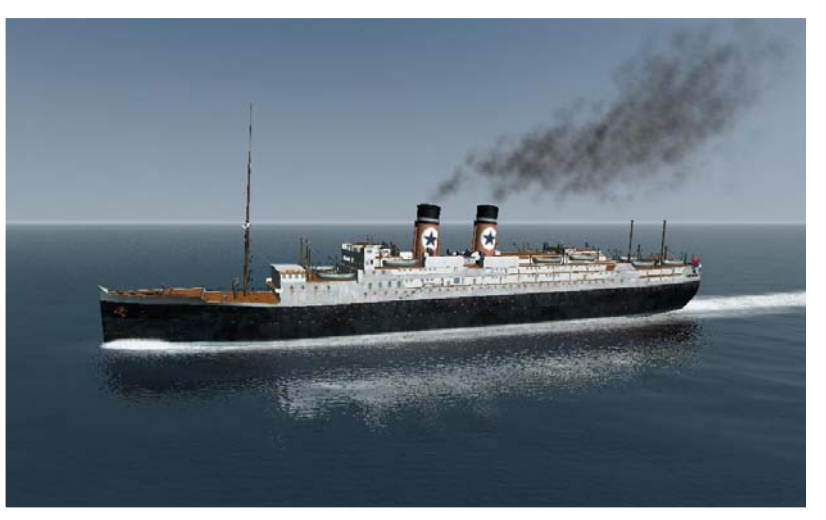

Obwohl wahrlich genug Schiffstypen in LSH3 enthalten sind, gibt es doch immer wieder lohnenswerte neue Schiffe, die hier nicht fehlen dürfen. An erster Stelle sind hier die Schiffe von "iambecomelife" zu nennen. Er hat

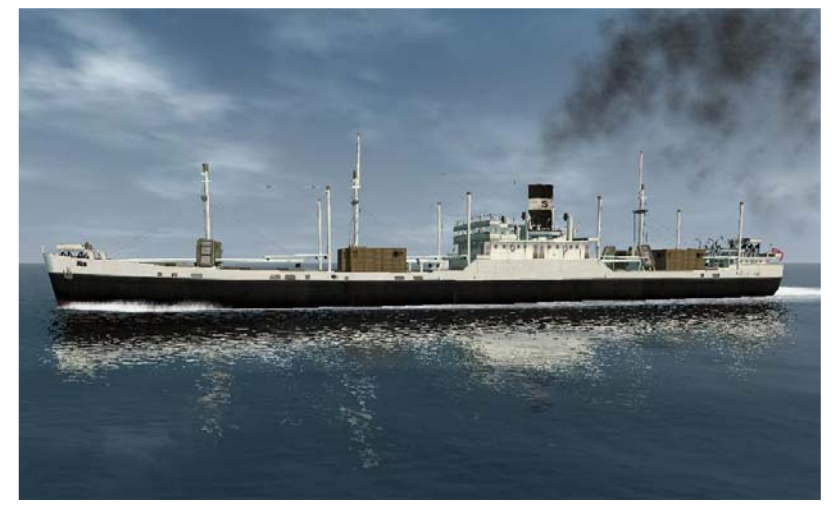

nun – in einer Beta-Version – seinen "Merchant-Fleet-MOD" veröffentlicht. Aus insgesamt über 90 verschiedenen – aber alle auf dem "Liberty Ship" aus SH3 basierenden – Varianten habe ich 4 Schiffe ausgewählt, die in diesen Formen bisher noch nicht vorhanden waren. Es sind dieses der "Große Frachter" L02A

(L02A Frachter) mit über 6.800 BRT (siehe Screenshot). Ein Schiff in Standardbauweise. Es folgt der "Mittlere Frachter" M31B mit 5.300 BRT und der Besonderheit von 2 Schornsteinen – ein Kombischiff für Fracht- und Passagierbeförderung. Eine weitere Besonderheit stellt der nächste Frachter

dar, der "Mittlere Frachter" M39B mit 5.600 BRT – Antrieb und Brücke sind auf das Achterschiff konzentriert (siehe Screenshot), ähnlich wie beim schon vorhandenen "Chemikalien-Frachter". Und als letztes Schiff aus der "iambecomelife"-Serie – der Tanker T10B mit gut 6.600 BRT – moderner gebaut als der letzte vom ihm eingefügte Tanker T09A. Diese vier Schiffe sind für die Länder England, USA und Kanada vorhanden und sowohl in der Campaign\_SCR.mis als Einzelfahrer wie in der Campaign\_RND.mis in vorhanden Konvois eingebaut – sie erscheinen natürlich auch als

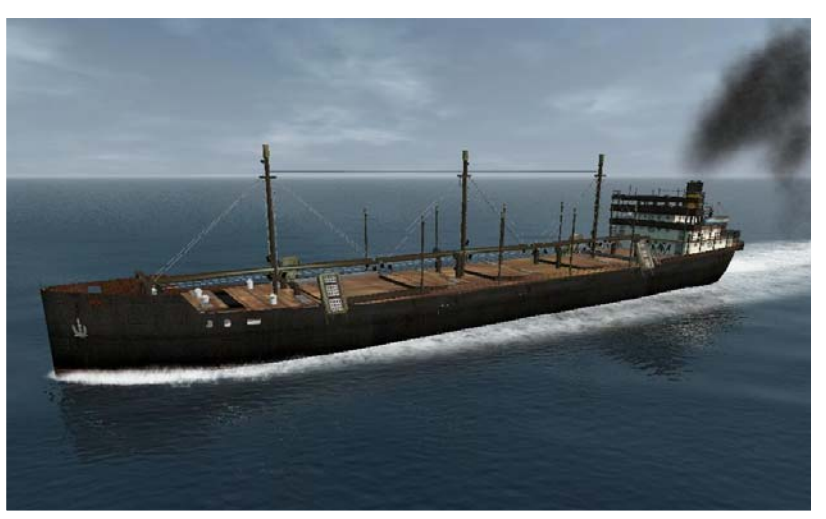

"generische Einzelfahrer". Natürlich sind diese 4 Schiffe gründlich überarbeitet und an LSH3 angepasst – insbesondere der Schornsteinrauch.

Ergänzt wird diese "Handelsflotte" noch um das 4. Wrack – ein mit ca. 23° Schlagseite nach Backbord liegender Klon des Passagierschiffs NPTR. Dadurch

wirkt es "schwer beschädigt", aber noch nicht "zerstört". Es ersetzt an vielen Stellen in der Kampagne die auseinander gebrochenen und brennenden Schiffe in Hafennähe. Für dieses Schiff ist ebenso ein neuer Skin erstellt worden, der auch beim Original – dem Passagierschiff NPTR – verwendet wird.

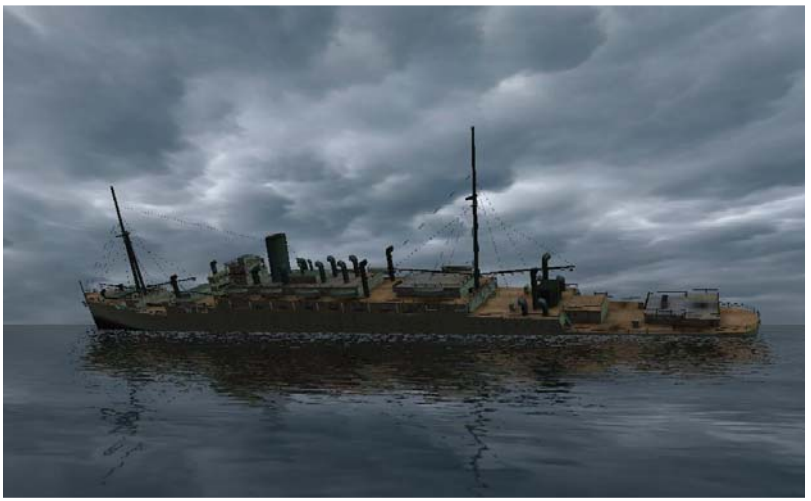

Das nächste Schiff ist ein echtes, so genanntes "Linienschiff": das noch aus dem Kaiserreich stammende

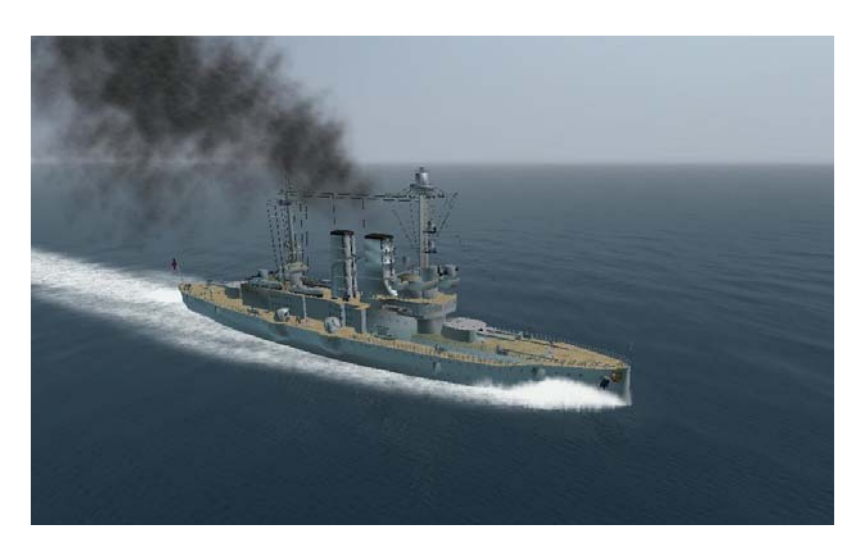

Schulschiff "Schleswig-Holstein" der Kriegsmarine. Trainer1942 hat dieses Modell des 1903 gebauten Linienschiffs auf Basis eines Klons der "San Giorgio" von VonDos aufgebaut. Berühmt wurde dieses Schiff durch den Beschuss der "Westerplatte", mit dem letztlich der 2. Weltkrieg "eingeläutet" wurde. In LSH3 ist dieses Ereignis nicht enthalten – es waren daran ja auch keine U-Boote beteiligt. Aber man kann dem Schulschiff zu gegebener Zeit in der Ostsee und den dortigen Häfen begegnen – ein sicherlich überraschender Anblick, das Relikt aus einer vergangenen Zeit anzutreffen.

# **Verbesserungen an den U-Booten**

#### **"Geladene Torpedorohre"**

Schon seit langer Zeit habe ich mich über die immer "leeren" Torpedorohre geärgert. Die von Ubisoft

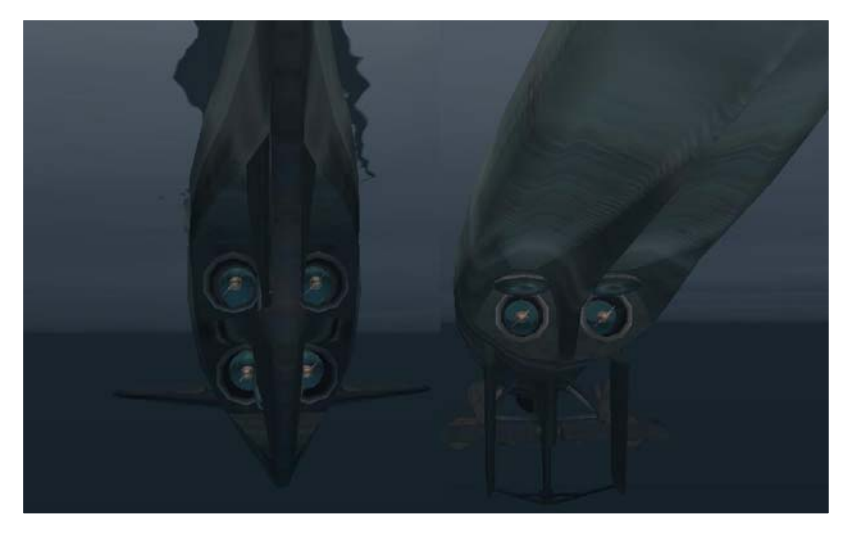

hervorragend gemachte Animation des Öffnens der Rohre wird gekrönt durch einen Blick in die "leere Röhre". Zum Glück gibt es ja Modelle der Torpedos in Hülle und Fülle, sodass man sie eigentlich nur in die leeren Rohre als Modell einfügen musste. Gesagt – getan. Zwei Probleme waren noch zu lösen: 1) die reichhaltige Auswahl an farblich unterschiedlichen Torpedoköpfen und 2) die Tatsache, dass das Rohr – modellmäßig gesehen – nie leer wird. Die Farbgebung für den Torpedokopf des Modells im Rohr wurde so gewählt, dass sie eigentlich mit allen Varianten der SH3- Standard-Torpedoköpfe harmoniert – bis auf die akustischen Torpedos, die einen

roten Kopf haben. Die Tatsache, dass das Torpedorohr nach dem Schuss – modellmäßig gesehen – nicht leer ist wird dadurch kaschiert, dass a) der Ausstoßschwall vergrößert und zeitlich verlängert und b) die Schließzeit der

inneren Torpedoklappen verkürzt wurde. Dadurch kann man nur aus ganz bestimmten Blickwinkeln erkennen, dass das Rohr eigentlich nicht leer ist.

#### **Turmemblem Typ XXI**

Das nächste – eher geringfügige – Problem betraf das Turmemblem des Typ XXI U-Boots. Ubisoft hatte wohl

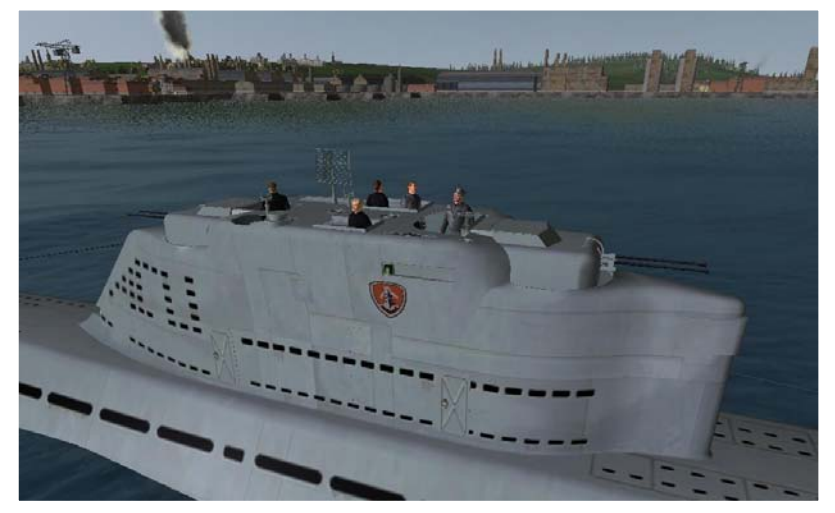

"vergessen", dem XXIer die Embleme, wie sie bei allen anderen Typen möglich sind, zu spendieren (wie so einiges andere bei XXIer auch – siehe letztes Update). Ich habe daher die benötigen zwei Emblemplatten in das Turmmodell eingefügt und mit dem restlichen Modell verbunden. Über einen speziellen Knoten kann man nun das ausgewählte Emblem/Wappen am Turm bewundern. Ist zwar nur "Kosmetik", macht sich aber dennoch gut – und freut natürlich alle "Fans" von Turmwappen.

#### **Kompassscheibe Typ XXI**

Und noch ein Fehler des Typ XXI wurde behoben: die Kompassscheibe des Kompasses auf der Brücke (neben dem I WO) war exzentrisch angeordnet. Ein sehr aufmerksamer User (der aber einen anderen Turmstandpunkt auf dem XXIer hat), hatte auf diesen Fehler hingewiesen Ich habe das ScheibenMODell korrigiert und richtig in den Kompass eingebaut. Was sich so einfach anhört wäre ohne das geniale Tool "S3D" von Skwasjer nicht mit vertretbarem Zeitaufwand möglich gewesen.

#### **Flaggenmast an U-Booten**

Die "frühen" U-Boote hatten am so genannten Wintergarten einen Flaggenmast, um dort auf See vorschriftsmäßig (auch in den völkerrechtlichen Sinn) "Flagge zeigen" zu können. Bisher waren diese Flaggenmaste schlicht leer. Über eine spezielle Steuerung, exakt die des Schnorchels, kann nun die Flagge gehisst und eingezogen werden. Die Flagge ist extra in einer kleinen Ausführung in eine spezielle DAT-Datei integriert. Standardmäßig ist die Flagge eingezogen – seemännisch korrekt wird sie, nachdem die letzte Verbindung mit dem Land gelöst ist, gehisst (und die jeweils nicht vorhandene Heckflagge und die Gösch müssten eingeholt werden). Dazu wird die Taste "X" gedrückt, es erscheint auch im Meldungsfenster der

Hinweis "Schnorchel (Flagge) wird ausgefahren!". Auf die gleiche Weise – Taste  $\sqrt{x}$  – wird die Flagge auch eingeholt. Sollte die Besatzung – z.B. beim Alarmtauchen – vergessen, die Flagge vorher einzuholen, so ist das nicht weiter tragisch: die Flagge ist unter Wasser unsichtbar

für wenige U-Boottypen verfügbar. Damit sich die "Konflikte" mit dem eigentlichen durch die Taste "X" gesteuerten Objekt – dem Schnorchel – in Grenzen halten, ist diese Flagge nur

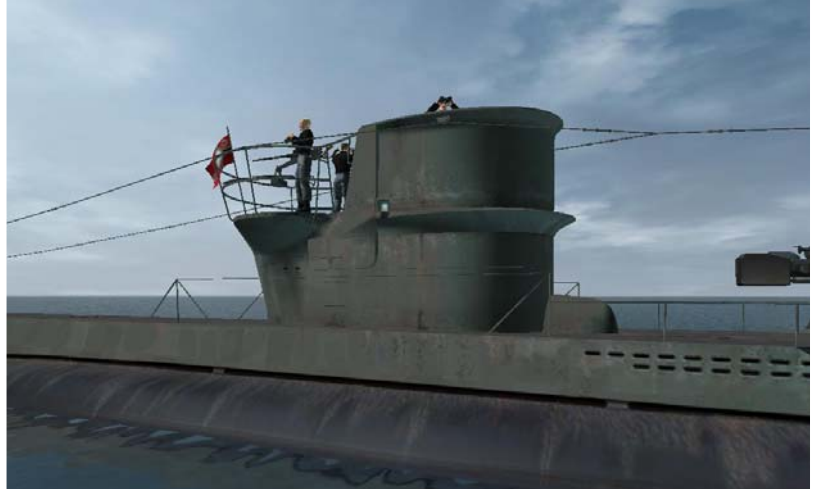

Für welche Typen mit welchen Turmformen die Flagge verfügbar ist, zeigt die folgende Tabelle:

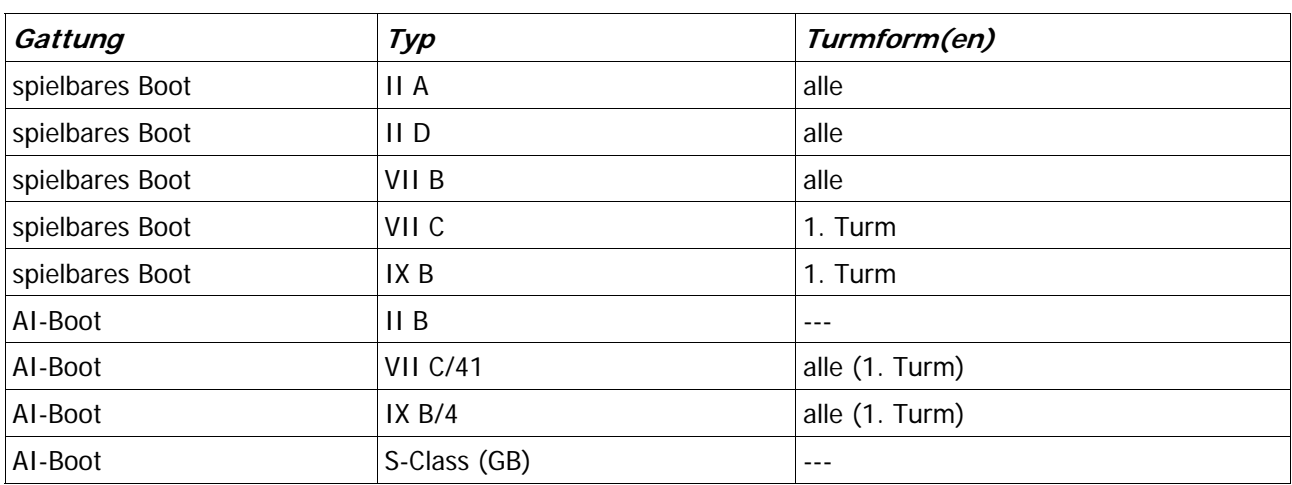

Anmerkung: bei den AI-Booten ist die Flagge immer gehisst.

Was den Schnorchel betrifft, so haben die Typen II A und II D (in SH3) ohnehin keine solche Ausrüstungsmöglichkeit, dort "stört" die Flagge also nicht. Neu ist aber, dass die Type VII B nun grundsätzlich keinen Schnorchel mehr bekommen kann – diese Option der Ausrüstung wurde ausgebaut. Wer mit dem VII B fährt, sollte dies beachten. Beim VIIC mit der 1. Turmform kann nach wie vor der Schnorchel eingebaut werden. Wird er das, so erlischt die Funktion "Flagge"! D.h. Die Taste "X" bewirkt nur noch das Aus- und Einfahren des Schnorchels.

#### **U-Boot-Markierung – Umark.tga**

Thema U-Mark. Viele User möchten gerne auf die Positionsanzeige des getauchten Spielerbootes "UMARK" verzichten. Bei anderen MODS wurde das dadurch gelöst, dass die UMARK-TGA entfernt oder durch eine transparente Version ersetzt wurde. Ich habe es so belassen, wie es ist, nur die Tiefe, ab wann die UMARK sichtbar wird, von -10 m auf -25 m geändert. Taucht ein U-Boot tiefer als 25 m, wird die UMARK sichtbar. Im Angriffsbereich auf Sehrohrtiefe ist die UMARK nicht sichtbar. Der Verzicht auf die UMARK gilt auch für das getauchte AI-Boot "VII A" - d.h. für die ab und zu anzutreffenden "Kollegen" vom Wolfsrudel!

#### **Ergänzungen der Sensoren**

Modellmäßig wurden etliche bestehende Sensoren überarbeitet und neue Sensoren – auch für alliierte Schiffe – eingeführt.

Wie oben beim "ZG Hermes" erwähnt, hat dieser eine neue, optische und funkmess-gestützte Feuerleitanlage bekommen. Sie ist ebenfalls in die "SearchLights"-Dateien integriert und kann daher ebenso für andere

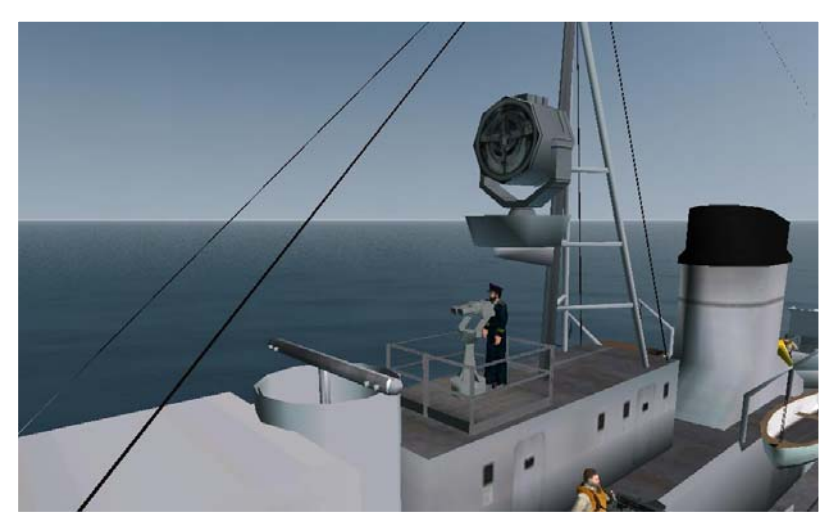

Schiffstypen verwendet werden.

Neu ist auch die "optische Richtsäule". Gerade für kleine Schiffseinheiten sind die optischen Entfernungsmesser zu "wuchtig". Für diese Einheiten gibt es nun die optische Richtsäule. Sie funktioniert exakt so wie die Entfernungsmesser und ist ebenfalls in den "SearchLights"-Dateien hinterlegt. Sie richtet sich der Seite und der Höhe nach auf die zu bekämpfenden Ziele aus, wobei – ganz "modern" – nur der vordere, optische Teil die Höhenrichtung vollzieht, das hintere Teil in der Höhe jedoch konstant bleibt. So kann der (sich mit der Richtsäule mitdrehende) Artillerieoffizier ohne "Verrenkungen" die Ziele anvisieren und

verfolgen.

Letztlich haben noch etliche Schiffe sich drehende Radarantennen bekommen. Sie sind so aufgebaut wie schon bei den Hilfsflugzeugträgern "Bogue" und "Casablanca": Das bestehende Radar wurde als Objekt "ausgeschnitten" und mit der "KeyFrame"-Funktion als rotierendes Objekt wieder eingebaut.

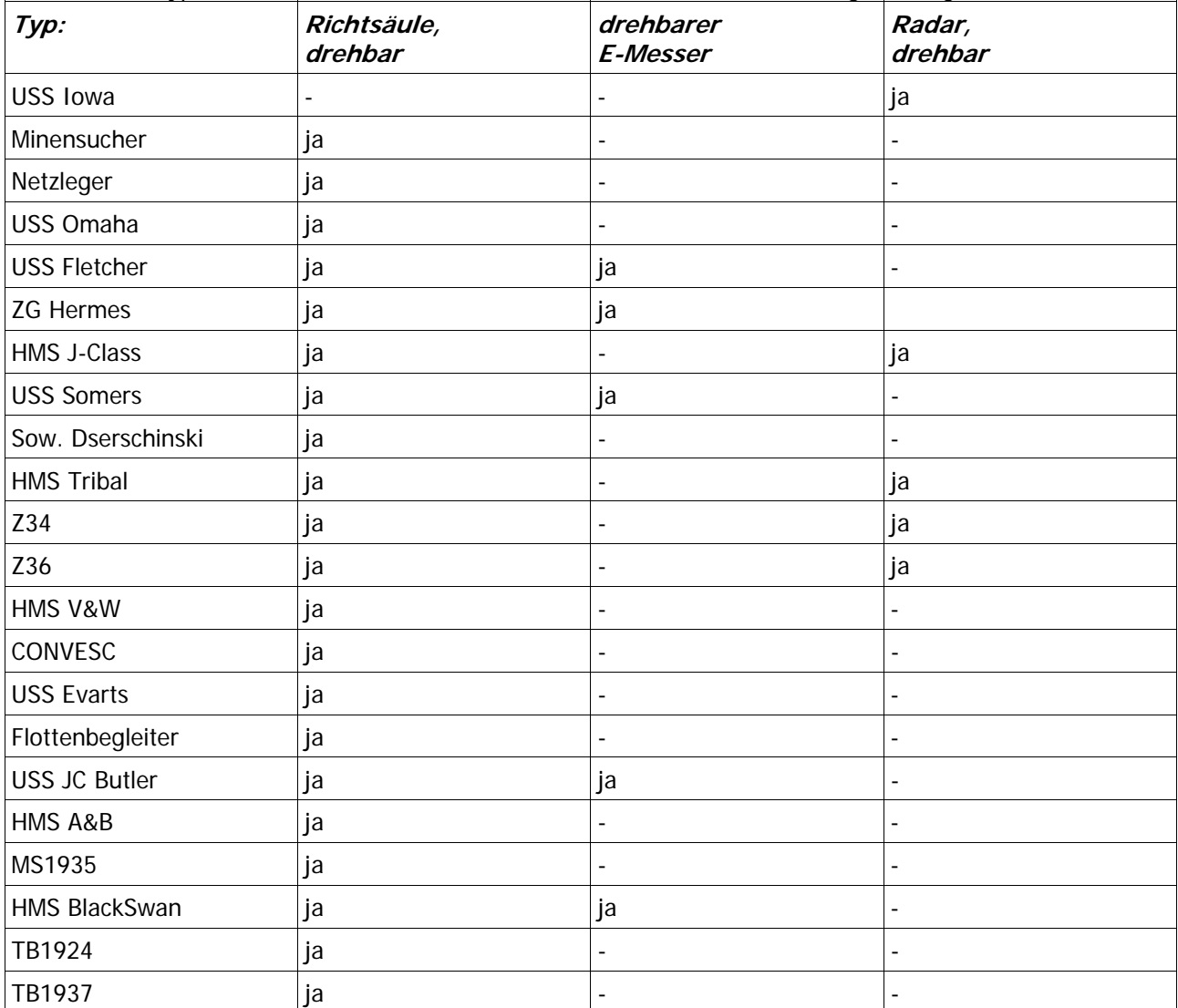

### Welche Schiffstypen nun welche verbesserten Sensoren bekommen haben, zeigt die folgende Tabelle:

#### **Ergänzungen in der "Harbor kit.dat"**

An erster Stelle sind hier die Elemente für den Einbau von realistisch funktionierenden Schleusen zu erwähnen.

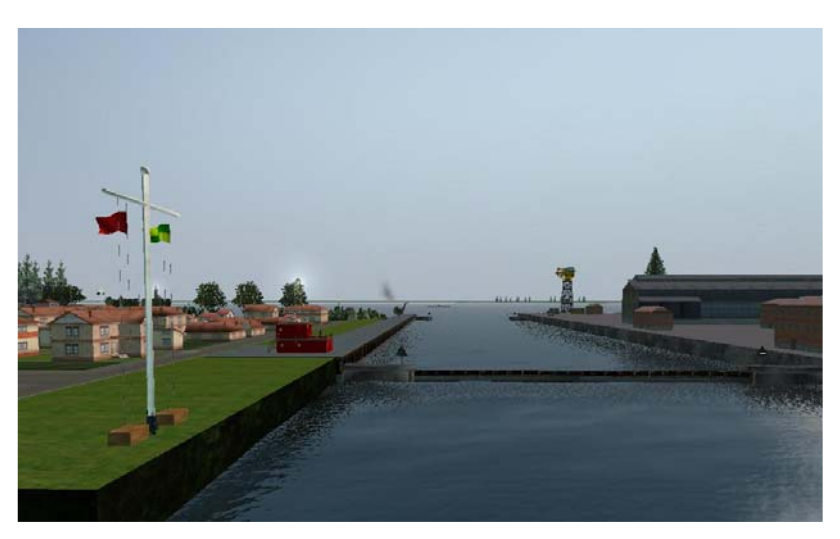

Schleusen in Form von Trainer1942's Landeinheiten "Holtenau" und "Brunsbüttel" sind ja schon lange vorhanden, jedoch völlig "offen". Nach Analyse und Verständnis der komplexen "KeyFrameAnimation"-Funktion in SH3 ist es nun möglich, zeitgesteuerte, beliebige Bewegungsabläufe von Objekten zu "programmieren". Das Bild zeigt eine "Auswahl" dieser animierten Objekte, wie sie in der nun überarbeiteten Schleuse Holtenau zu finden sind: im Vordergrund die geschlossenen Schleusentore, im Hintergrund die geöffneten Schleusentore, jeweils mit "Form-Licht-Signal" sowie ebenfalls im Vordergrund den Signalmast. Die Flaggen am

Signalmast zeigen dem Schiffsführer, wie lange er noch warten oder in die Schleuse einfahren kann. Hier im Bild bedeuten die rote und die grün-gelbe Flagge, dass die Tore weniger als 4, aber mehr als 2 Minuten noch geschlossen sind.

Die Schleusentore gibt es als Paar für die Durchfahrweiten von 40 m, 60 m und 80 m sowie zusätzlich noch Schiebetore mit einer Durchfahrweite von 25 m. Diese Schleusentore sind eingebaut in Holtenau und Brunsbüttel sowie im Hafen St.Nazaire. Darüber hinaus wird die 40-m-Variante im ebenso neuem "Trockendock" verwendet. Das Trockendock ist ein Klon des "Open\_dock", der mit diesen beweglichen Toren versehen wurde. Anzutreffen ist das Trockendock (Dry\_dock) in den Häfen: Bergen, Trondheim, Penang, La Spezia, Scapa Flow, Kingston/Jamaica, Bordeaux (sowie in dem neuen Hafentyp

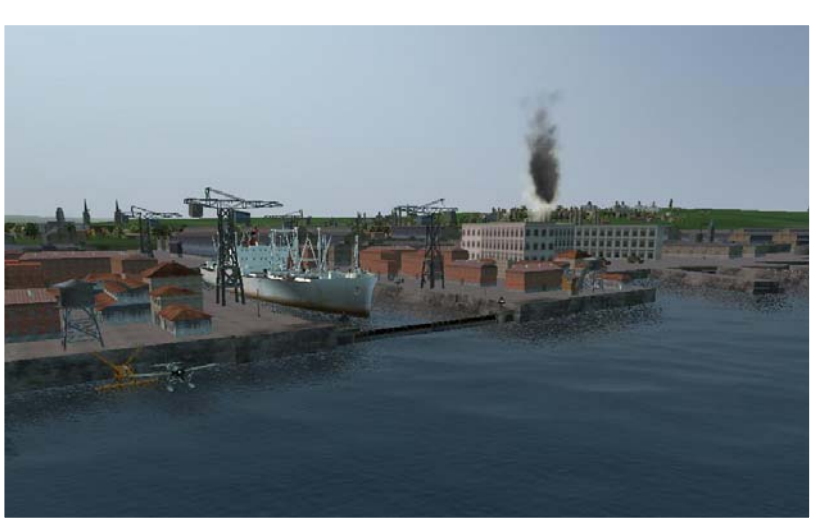

"Small\_Harbor"). Daher als Kommandant eines U-Bootes darauf achten, ob das Hafenbecken, aus dem Dein Boot startet, durch solche Tore geschlossen ist.

wurden ebenfalls mit dieser Funktion in Bewegung gesetzt: einmal der "Portalkran", der bisher ziemlich nutzlos in den Häfen herum stand und zum anderen der "alte Hafenkran". Dieser "alte Kran" hat darüber hinaus auch noch Abgasrauch aus seinem Schornstein bekommen. Die weiteren Veränderungen betreffen die Kräne und den Schornsteinrauch. Die zwei bisherigen drehbaren Krantypen (siehe LSH3 Version 4.0) sind von der "Watch\_Man"-Funktion auf die "KeyFrameAnimation"-Funktion umgestellt, da letztere wesentlich mehr programmier-technische Freiheitsgrade bereithält. Weitere Kräne

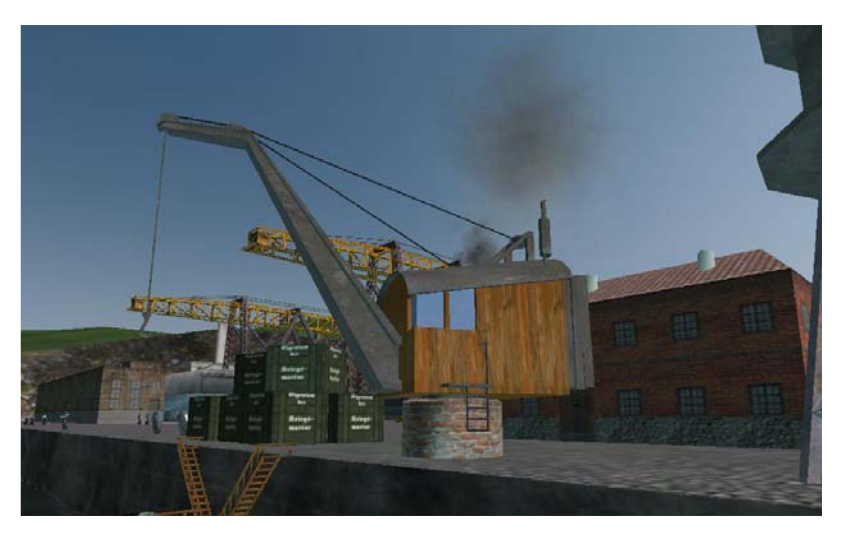

durch die "Partikelemissionen" die FPS sonst zu Im Prinzip ist jeder zweite Kran dieses Typs durch die drehbare Version mit Abgasrauch ersetzt worden. Womit wir beim nächsten Thema sind: dem Schornsteinrauch. Vier Fabrikgebäude haben ebenfalls noch Rauch aus dem Schornstein bekommen, damit die Häfen ein wenig mehr nach "Betrieb" aussehen. Allerdings wurde bewusst auf die Umrüstung aller Fabrikschornsteine verzichtet, da stark belastet würde.

Ich habe große Teile der "Habor\_kit\_SH4.dat" in die SH3 "Harbor\_kit.dat" integriert. Es sind dies

für die Slipanlage eingebaut und darauf sind Schienen für den Slipwagen verlegt worden. Den Slipwagen habe ich neu gefertigt und ebenso in die Harbor\_kit.dat integriert. Zwei weitere, allerdings "Fremdobjekte", sind der Hafentyp "Pearl\_Waters" sowie die "Asia\_Houses" und ein paar "Kleinigkeiten", die sich lohnten. Damit der Hafentyp "Pearl\_Waters" erweitert werden kann habe ich noch den 300/150-m-Block aus der Real-Pier-Dat überarbeitet und in die Harbor\_kit.dat integriert. In das Grundelement "PearlWaters" ist eine "schiefe Ebene" ebenso integriert:

von "KaptHaddock" die zwei Versionen des LKW "Opel Blitz" (offene Pritsche und geschlossene Plane);

der Alternativ-Leuchtturm von "Flakmonkey" einschließlich einer Basis (für ihn) um ihn als "Off-Shore-Leuchtturm" einsetzen zu können.

# **Änderungen an den Häfen/Locations-Dateien**

Die "Schleuse Brunsbuettel.dat" von Trainer1942 wurde erheblich erweitert/ergänzt. Die Mittelinsel ist breiter ausgebaut für die Schleusentore, dort wurden andere Gebäude platziert und auf dem Hafenareal eine neue Fabrikhalle und ein Lagerhaus plus sonstiges Zubehör eingebaut. Für den "kleinen Nebenhafen" wurde ein Schiebeschleusentor eingebaut. Ebenfalls wurde eine "Baustelle" auf dem Areal Brunsbüttel eingerichtet. Die weiteren Änderungen an den Häfen:

- Hafentyp Bergen: die "Moonwalker" in Bewegung gesetzt. Soldaten treten nun nicht mehr auf der Stelle.
- getauscht: 3 alte Hallen ersetzt durch den großen Hangar, den offenen Hangar und den externen • Hafentyp Trondheim: Dry\_dock und vier große, drehbare Kräne plus 4 nicht drehbare große Kräne (für die "Hauptdocks") und den drehbaren alten Kran eingebaut. Ebenso die kleinen, auf Schienen fahrenden Motorkräne und - für den "Admiral Norwegen" – ein ordentliches Verwaltungsgebäude. Industriebauten Schornstein mit Rauch.
- Hafentyp Djakarta: vier große Kräne (zwei drehbar) bei den "Open\_docks" und zwei drehbare "alte" Kräne eingebaut.
- Hafentyp Penang: zwei große drehbare Kräne und zwei "alte" Kräne im Tausch gegen bestehende Krananlagen eingebaut plus Trockendock.
- (Kirche, Fabrik, Halle, alter Drehkran, LKW etc.) erweitert sowie den Leuchtturm von Flakmonkey statt des • Hafentyp "Fishing\_Harbor" eingefügt (Klon des "Very\_Small\_Pacific\_Harbor\_1") und um etliche Objekte SH3-Leuchtturms eingebaut. Hafentyp wird als F ischerhafen (Lerwick, St.Nazaire\_alt) verwendet.
- wird erstmalig als britischer Hafen Lerwick/ • Neuen Hafentyp "NavalHarbor" als Klone des SH4-Hafentyps "Pearl\_Waters" aufgebaut. Hafen ist um Landblöcke erweitert (zwei 300/150m) und mit anderen Aufbauten und Equipment versehen worden. Der Hafentyp Shetland verwendet (siehe Screenshot).
- damit es keine Probleme mit dem von "thfeu" erneuerten Hafentyp "Wilhelmshaven" gibt. • Den Hafentyp "Wilhelmshaven" aus Stock-SH3 geklont und als Typ "Oslo" eingebaut,

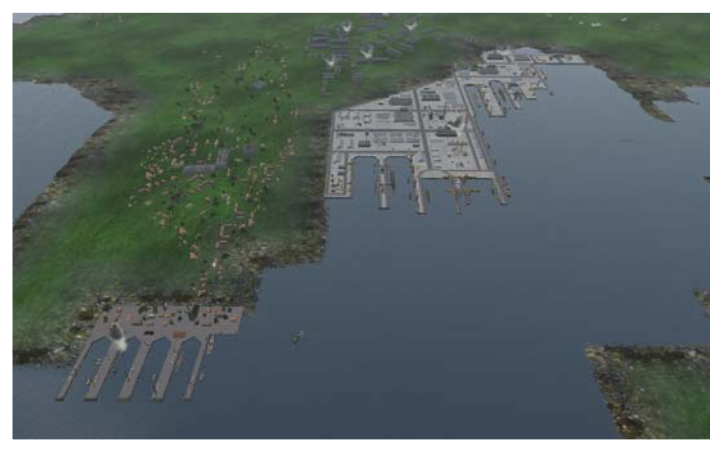

# **Änderungen in der "Campaign"**

Für die 29. Flottille die Basis Salamis aktiviert. Die 29. Flottille ist nun neben La Spezia und Toulon im Zeitraum von März 1943 bis August 1943 in Salamis stationiert. Damit können auch Operationen im östlichen Mittelmeer durchgeführt werden. Hierzu sind die Flotilla.cfg und die flotillas.cfg sowie die Campaign\_LND.mis angepasst worden. Im Karriereauswahl-Bildschirm sind Salamis wie leider auch Penang nur "am Rande" dargestellt, da die Karte von der Größe nicht ausreicht. Zusätzlich wurden im westlichen Mittelmeer für 1941 und 1942 insgesamt 6 Aufträge zum operieren auf schnelle Versorgungskonvois hinzugefügt.

"Kaseburg" (siehe weiter unten). Sie ist in beiden Flotillas.cfg enthalten und kann als Startbasis in der Karriere Für die "Erprobungsstelle Kiel" wurde eine weitere Außenstelle in der Ostsee eingerichtet: der Stützpunkt verwendet werden.

Booten versehen. Damit ist der britische Stützpunkt Lerwick verfügbar. Aber Achtung: dort ist sehr starke Sicherung eingebaut. Den Marinehafen und den Fischerhafen für Lerwick (Shetlands) eingebaut sowie mit Schiffen und britischen U-

#### **Änderungen an den "Cameras"**

Die Option "Keine Sichtstabilisierung" wurde auf UZO und Deckgeschütz ausgeweitet (bisher nur Angriffssehrohr/Beobachtungssehrohr). Der Zoom des Deckgeschützes ist nicht mehr "auf den Horizont fixiert", sondern nun synchron mit der Bewegung des Geschützrohres. Die "Freie Kamera im Boot" (SHIFT-F2), die Kamerapositionen des Horchers und des Funkers sind so eingestellt, dass sie mit dem Boot "schwanken".

Die maximale Höhe, die man mit der "Freien Kamera" (F12) erreichen kann, wurde nun auf 1.000 m festgelegt.

# **Neues Terrain – neue Häfen**

Mit dieser Version finden umfangreiche Terrainänderungen und damit verbunden der Einbau neuer Häfen sowie die Überarbeitung des Hafenverkehrs in den betreffenden Häfen und Seegebieten statt. Dies kann leider nicht umfassend beschrieben und noch weniger mit ebensolchen Screenshots bebildert werden. Daher erfolgt hier nur eine mehr oder weniger stichwortartige Aufzählung mit ein paar Beispielbildern.

"Thfeu58" hat im großen Umfang die Küstenlinien und auch den Kaiser-Wilhelm-Kanal neu "gezeichnet", mehr an den eigentlichen geographischen Gegebenheiten orientiert als das Ubi-Original. Von ihm sind in diesem Update die 2 Terrainmodifikationen:

- Jadebusen (für Wilhelmshaven)
- Swinemünde-Update

eingebaut. Ebenfalls von "Thfeu58" ist der neue Hafen "Wilhelmshaven" - der zurzeit wohl beste und detailreichste Hafen in SH3. Durch die Vielzahl der Objekte, insbesondere der animierten Objekte beeinflusst er erheblich die Performance; daher beim Einsatz von LSH3 auf "schwachen" Rechnern nicht wundern, wenn das Spiel in "Wilhelmshaven" nicht besonders flüssig läuft – der neue Hafen "kostet" 5 FPS, aber das ist er mehr als Wert.

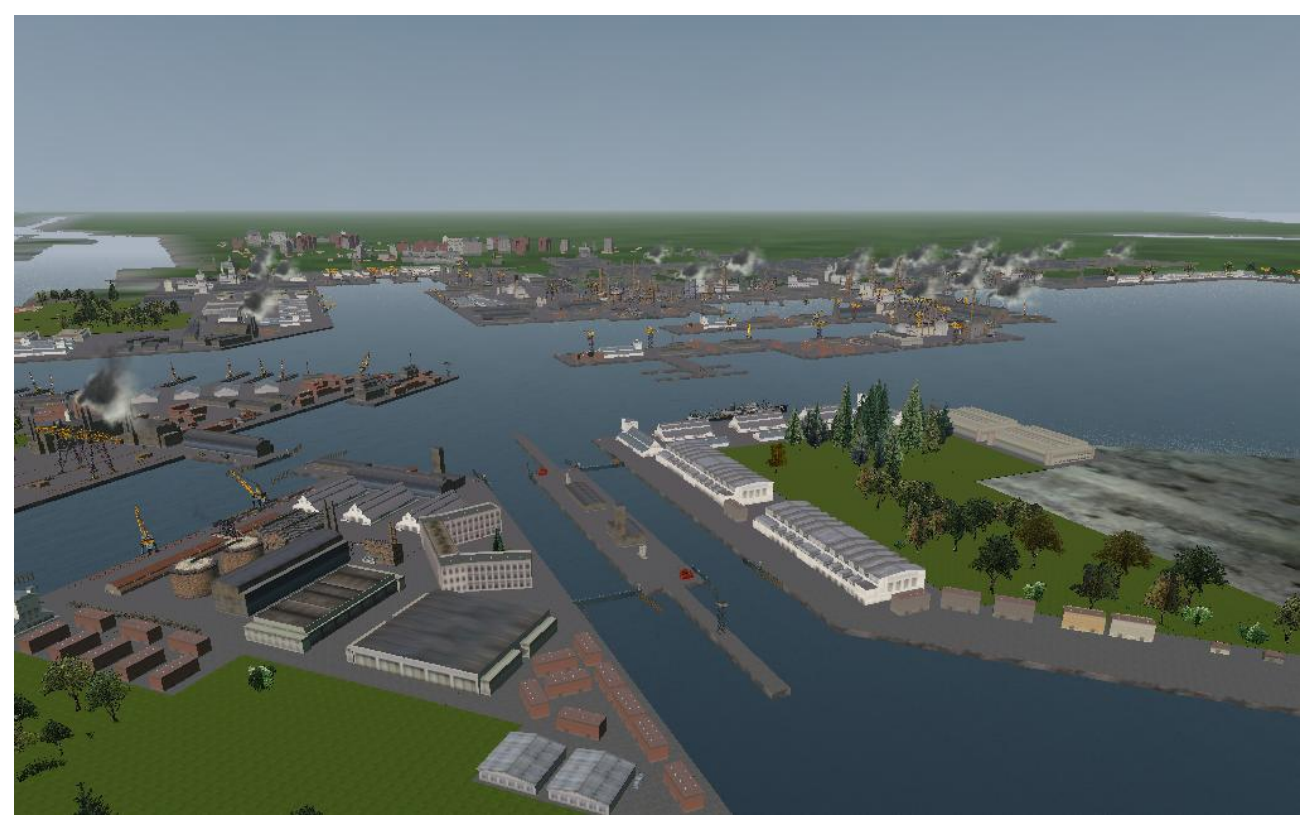

Das obige Bild kann nur einen kleinen Ausschnitt von Wilhelmshaven wiedergeben, mit seinen zahlreichen Schleusen (ebenfalls mittels "KeyFrameAnimation" in Bewegung gesetzt) und drehbaren Kränen. Wilhelmshaven stellt nun eine erhebliche Herausforderung für den "Kaleu" dar, muss er doch fehlerfrei durch die Schleusen navigieren (sonst wird das Boot beschädigt und der Rumpfzustand sinkt unter 100%). Eine Vielzahl von "bewegten" Fahrzeugen wie PKW, LKW, Züge und Personen beleben das Hafenbild zusätzlich.

Einen weiteren, sehr interessanten Hafen steuert ebenfalls "Thfeu58" bei: den Hafen Kaseburg am Nordende der "Kaiserfahrt" (südlich von Swinemünde). Dort war im Laufe des Krieges die 4. U-Boot-Schulflottille stationiert. Das Terrain ist ebenfalls von "Thfeu58" in der überarbeiteten Ausführung mit der etwas breiteren und damit besser navigierbaren "Kaiserfahrt" übernommen. Und ganz wichtig: der Weg in die "freie" Ostsee ist

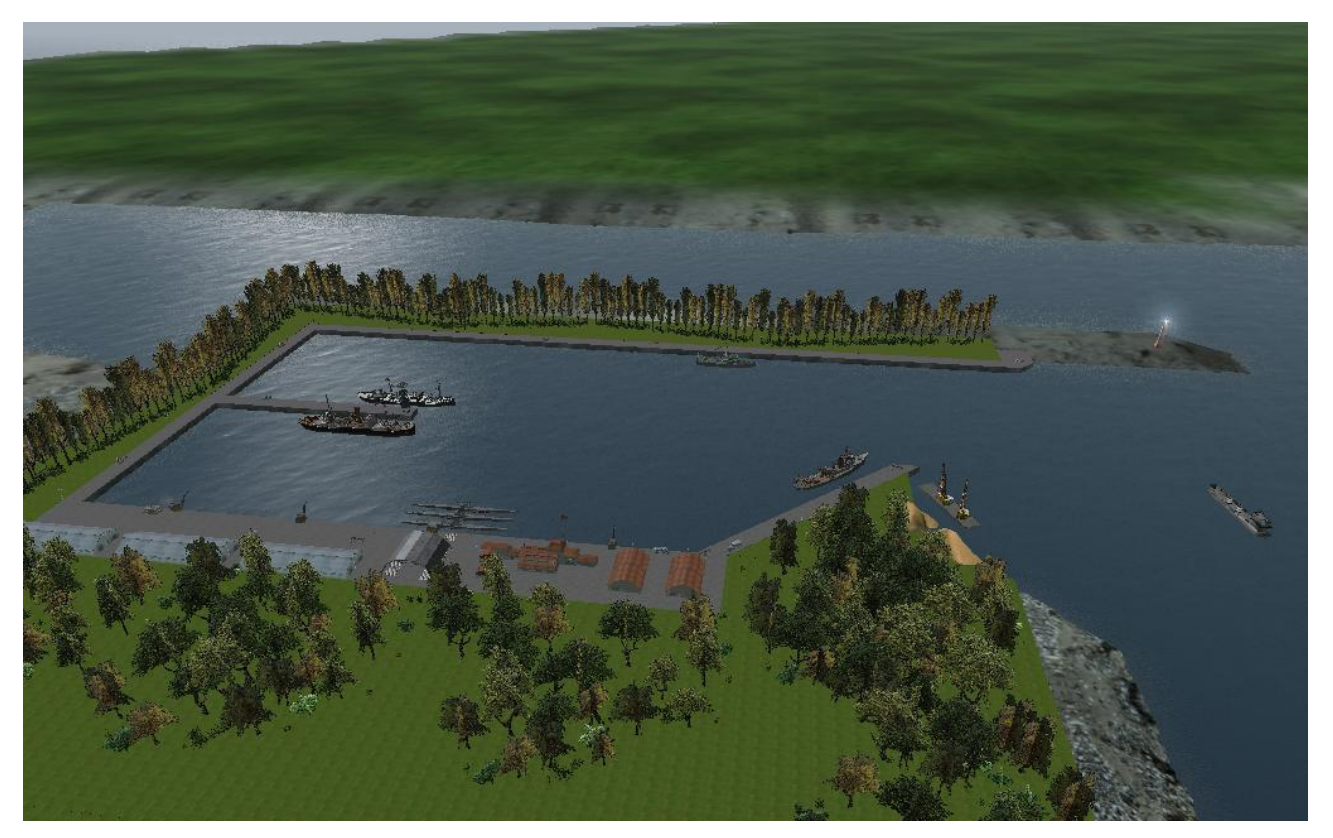

relativ kurz, sodass man schnell sein Zielquadrat erreichen kann. Der Hafen ist recht klein und daher sehr übersichtlich – wie auch die im Hafen liegen Schiffe. Aber durch seine Pappeln und sonstigen Bäume rund um den Hafen wirkt er besonders ansprechend – da könnte man mal Urlaub machen. Einen eigenständigen "Hafensound" hat "Thfeu58" auch noch dem Objekt "Kaseburg" spendiert.

Wenn auch nur schwer erkennbar: es liegt ein Päckchen von 3 VII C U-Booten an der Pier. Aufgrund der günstigen geographischen Lage wird "Kaseburg" über die Flotilla.cfg für kurze Zeit zur Basis der "Erprobungsstelle Kiel", sodass man auch aus diesem schönen Hafen in der Kampagne starten kann (wenn man zur rechten Zeit sich dorthin versetzen lässt – siehe dazu auch das Chart in der Navigationskarte mit den Flottillenstandorten).

Ein weiteres Highlight der Terrain-Modifikationen von "Thfeu58" ist die Kaiserfahrt und der damit möglich gewordene Hafen in Stettin.

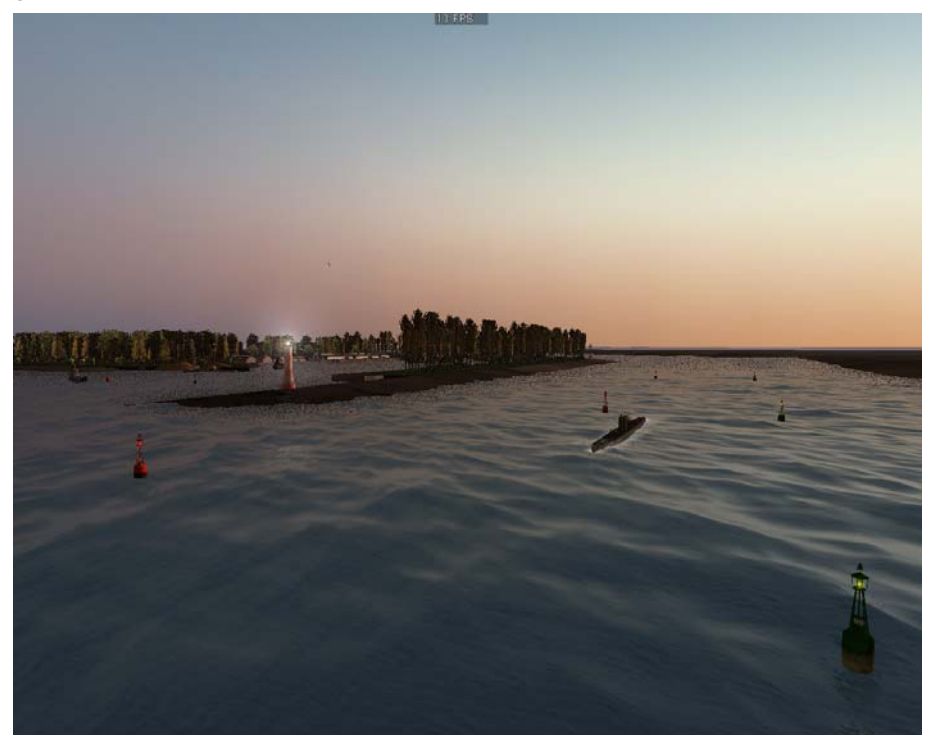

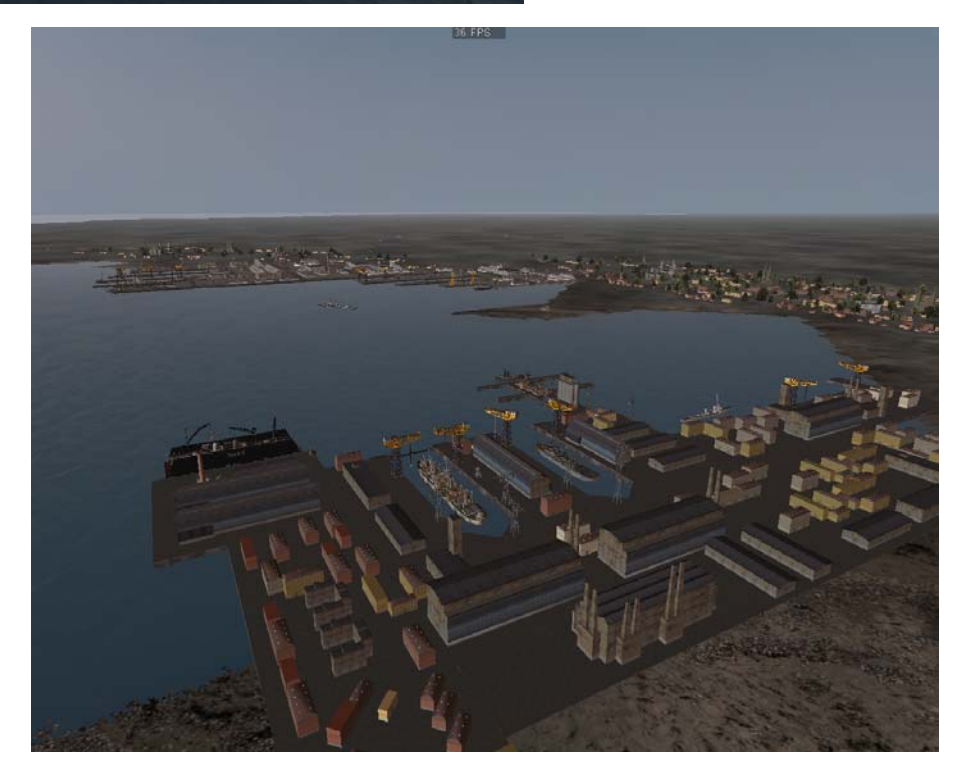

Der ursprünglich geplante Einbau weiterer Terrain-Modifikationen von "Thfeu58" (Kiel, Rostock, Hamburg und dem Kaiser-Wilhelm-Kanal) und den damit verbundenen, sehr zahlreichen neuen Hafenanlagen für Kiel von "Trainer1942" musste aufgrund von Programmabstürzen und schwerwiegender Graphikfehler unter VISTA-Rechnern verworfen werden.

Dennoch konnten die beiden wichtigsten neuen Häfen von Trainer1942 eingebaut werden: DER MARINEHAFEN schlechthin – der Tirpitzhafen und die Werftanlage der ehemaligen Howaldtswerke mit dem "Killian-Bunker". Beide Objekte passen recht qut in das "alte Terrain".

Der "Tirpitz-Hafen" wird nun als Basis "Kiel\_1" in der Kampagne geführt und dient den aktiven Front-Flottillen als Startbasis, bis sie 1940 nach Frankreich verlegen.

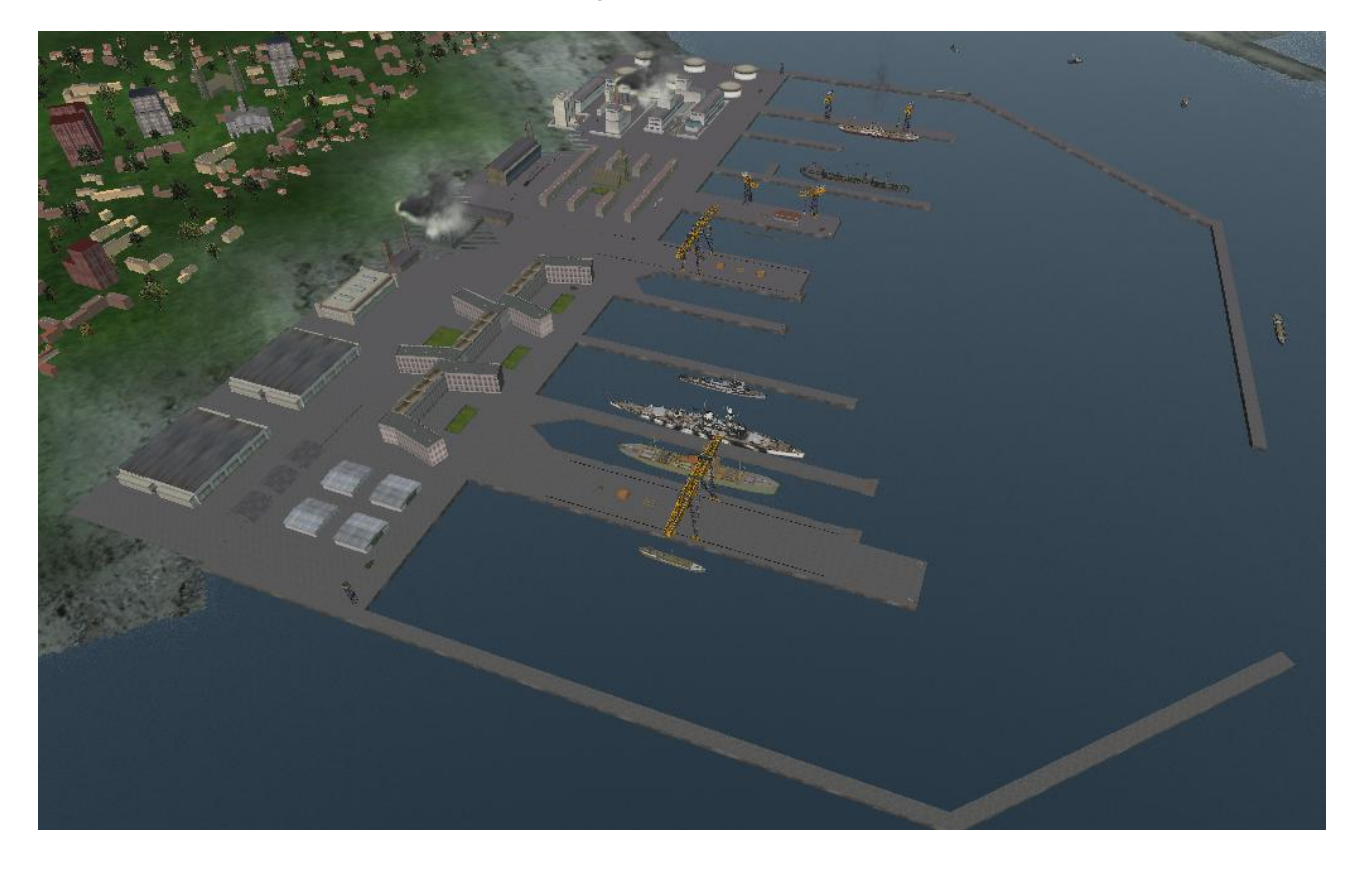

Das Areal wurde erheblich ausgebaut – siehe besonders das große Verwaltungsgebäude und die Kaserne mit der zentralen Kirche. Ebenso um zahlreiche animierte Objekte wie Kräne, Züge, Autos und z.B. die "marschierende Gruppe" von 6 Marinesoldaten ergänzt.

Die dort an der Pier liegenden Schiffe variieren im Verlauf der Zeit. Es sind aber insgesamt im Bereich der "Kieler Förde" nicht mehr Schiffe anzutreffen wie in den bisherigen Versionen. Auch dies ist der Problematik "VISTA" zuzuschreiben – hätte doch eine solche Kombination von Häfen mehr Schiffsverkehr verdient.

Der Start in der Kampagne (Kiel\_1) ist in der mittleren Pier, direkt vor der Kaserne. Das U-Boot legt hier von einem kleinen Holzsteg ab (wie er schon einige Zeit z.B. in Bergen und Brest vorkommt). Erstmalig ist die Pier (Startpier) auch mit zwei Kriegsflaggen "geschmückt". Die Kapelle sowie die jubelnden Soldaten und Krankenschwestern dürfen natürlich auch nicht fehlen. Bei der Navigation muss der Kaleu nun besonders aufpassen: die "Ausfahrt" aus dem Tirpitz-Hafen ist nicht direkt vor ihm. Er muss schon innerhalb des Hafens "leicht" nach Steuerbord steuern, um die Ausfahrt richtig zu treffen. Also aufpassen und die Karte beachten.

Da die aktiven Front-Flottillen nach ihrer Verlegung 1940 nach Frankreich nicht mehr nach Kiel (oder auch Wilhelmshaven) zurückkehren, wäre eigentlich eine weitere Startbasis in Kiel – Kiel\_2 in der Kampagne – überflüssig. Aber es gibt ja noch die "Erprobungsstelle Kiel". Auch wenn sie nun einen wahren "Ostseetourismus" mit ihren Startbasen betreibt – von Stralsund über Kaseburg und Danzig zurück nach Kiel – ist sie geradezu prädestiniert für die Basis "Kiel\_2": die ehemaligen Howaldtswerke/Deutsche Werke mit dem "Killian-Bunker" fast direkt gegenüber dem Tirpitz-Hafen auf der Ostseite der Kieler Förde. Dieser Hafen von "Trainer1942" wurde ebenso noch erheblich erweitert und dient auf zweierlei Weise als Startbasis in der Kampagne.

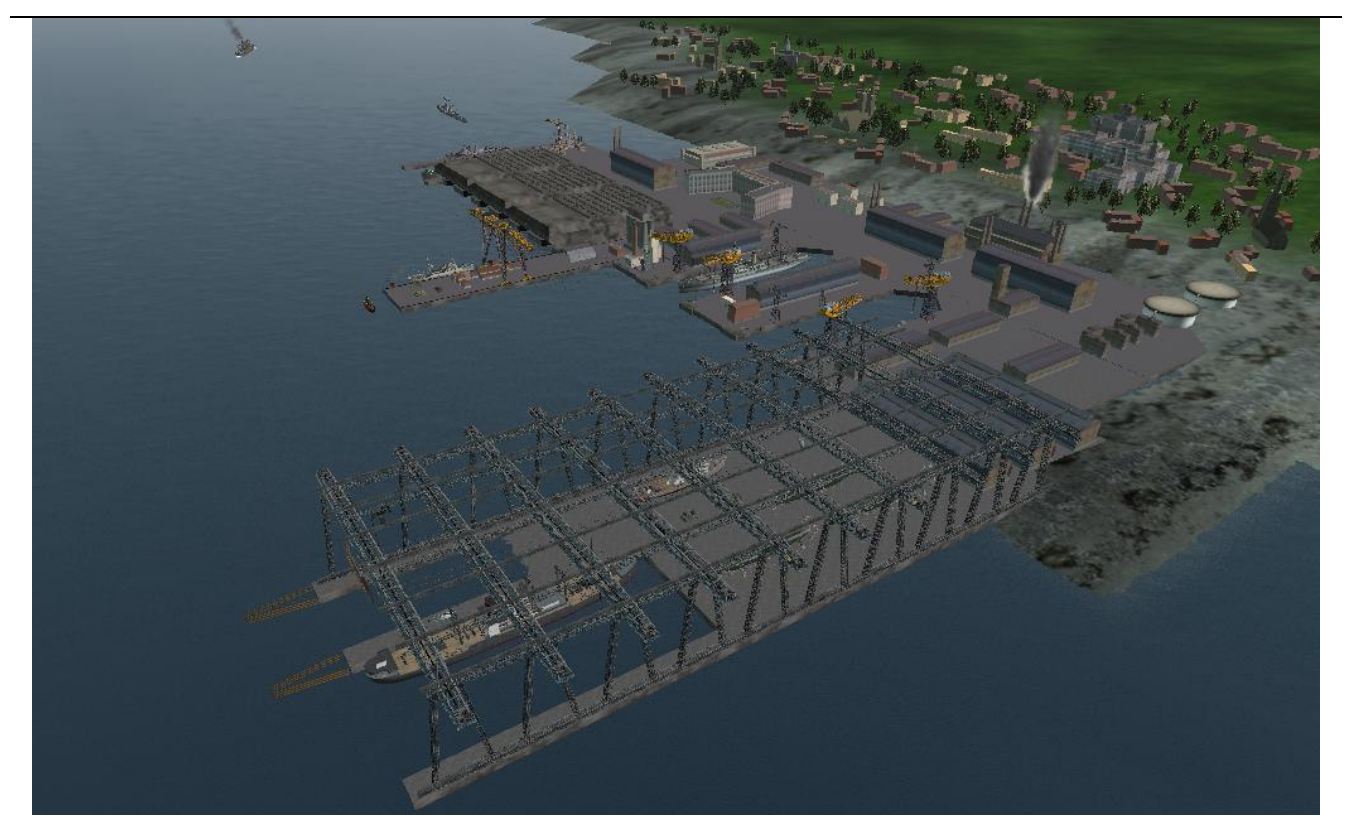

Mit dem "normalen" Start an der Pier für die "Erprobungsstelle Kiel" ab Mai 1944 und für alle Kaleu's, die den "Bunkerstart" bevorzugen, schon ab September 1939 für den Start aus dem Bunker heraus (auch wenn der

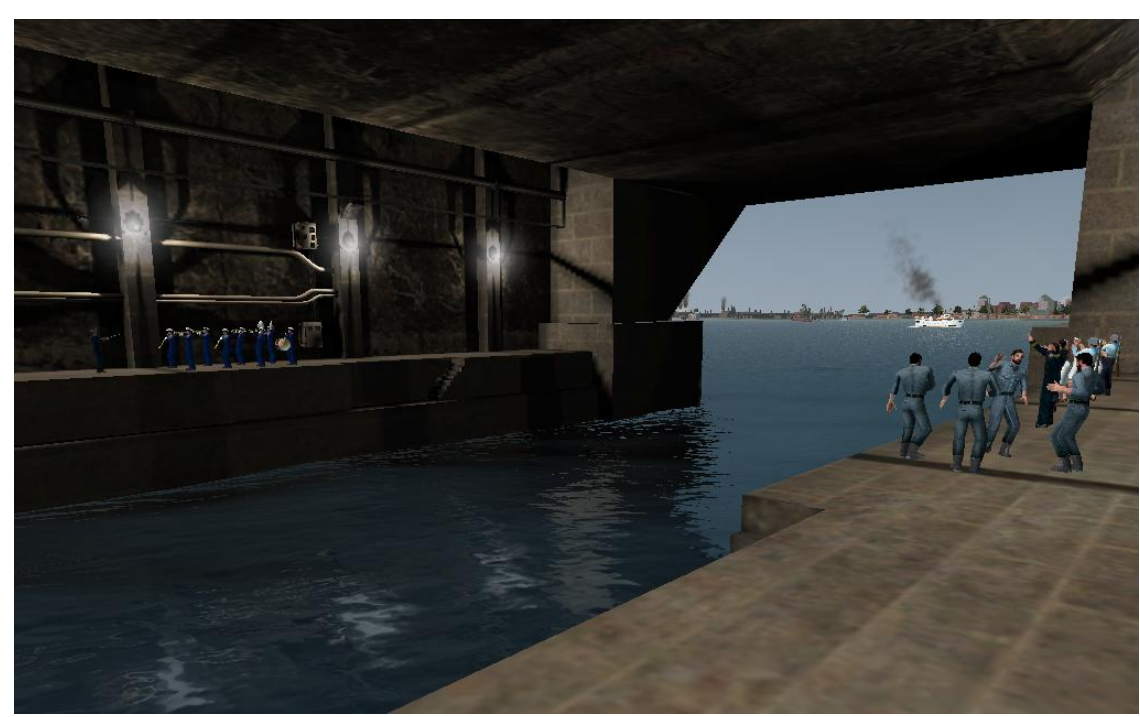

Killian-Bunker erst später im Verlauf des Krieges fertig gestellt worden ist).

Hierbei werden erstmalig auch im Bunker die Musikkapelle, die jubelnden Soldaten und Krankenschwestern verwendet, sodass nun auch beim Bunkerstart eine "ordentliche Stimmung" herrscht. Eine weitere Besonderheit hat der Hafen "Killian-Bunker" noch zu bieten. Trainer1942 hat eine sehr große Helling für diese Werft gebaut, mit zwei Laufkatzen animiert und zwei Becken vor dem eigentlichen Werftbereich. Eines dieser Werftbecken wurde von mir "verändert".

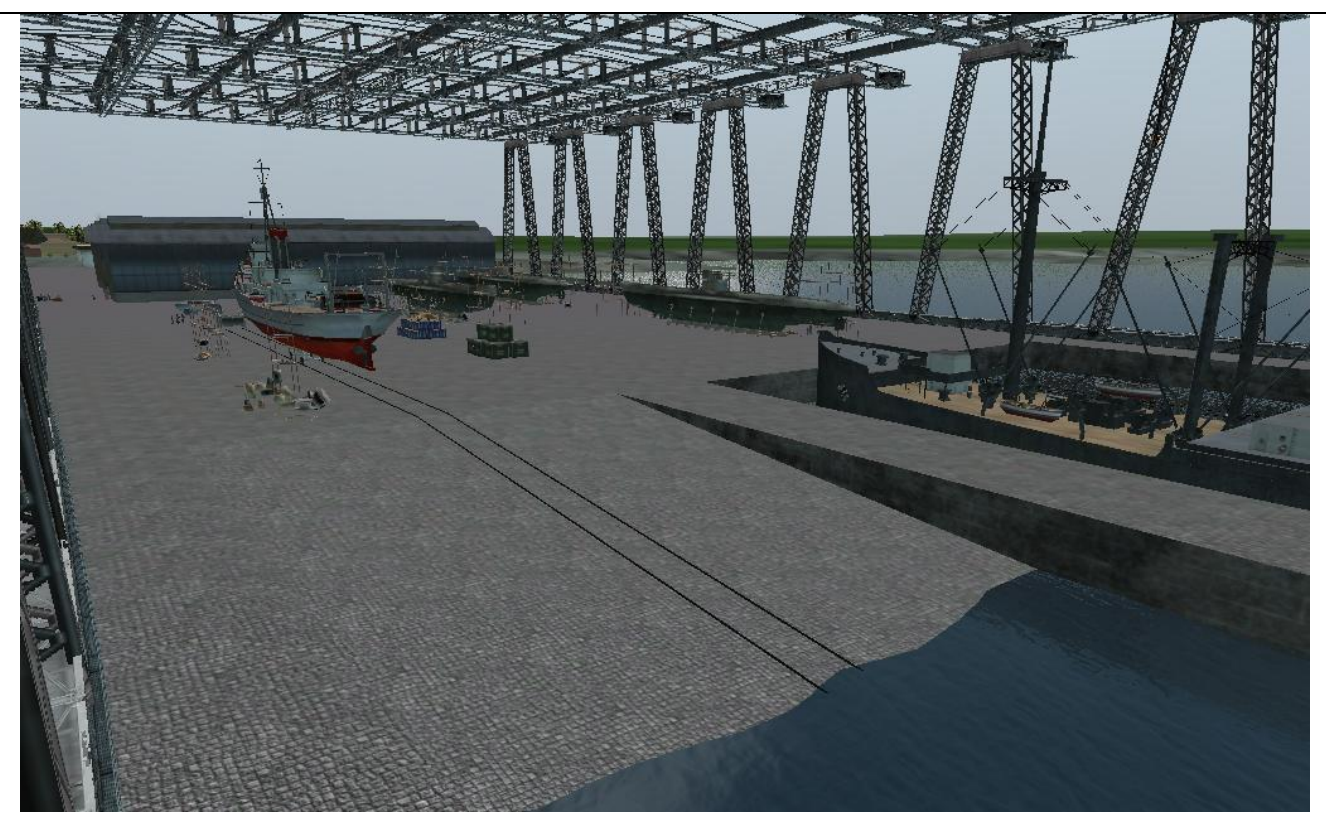

Es verfügt – wie der Hafen von Lerwick oder der von Stettin – über eine Slipanlage. Richtig mit "schräger Ebene", Schienen für den Slipwagen und auf dem Slipwagen ein "Kleiner Netzleger". Die Slipanlage ist zwar ohne Animation – aber wer weiß, vielleicht mache ich das noch. Der Frachter im Becken neben der Slipanlage ist als statisches Objekt in den Hafen "Killian-Bunker" eingebaut, sodass er durch den Seegang nicht verschoben werden kann. Und etwas sei noch erwähnt: die Slipanlage hat auch den wunderbaren "Anfahrschutz" von "Thfeu58" erhalten, wie er z.B. in Wilhelmshaven bei den Schleusen vorkommt.

Eine weitere "Neuheit" hier ist die überarbeitete Datei "Workers\_Santier.dat". In einigen Häfen stehen auf der Pier U-Boote herum, teilweise eingerüstet, aber immer ohne Turm. Ich fand dies nicht besonders "originell" und habe daher die vorgenannte Datei gründlich überarbeitet: nun ist das U-Boot fast komplett mit Turm, Tiefenund Seitenrudern sowie Wellen und Schrauben ausgestattet und das Gerüst bzw. vor dem Gerüst sind die entsprechenden Arbeiter platziert. Diese Form des Werft-U-Boots kann nun für jeden Hafen, wo ein solches Werft-U-Boot vorkommt, nachgerüstet bzw. ausgetauscht werden. Ggf. wird dies in der nächsten Version geschehen.

Natürlich ist auch für "Sound" in beiden Startbasen Kiel 1 und Kiel 2 gesorgt: die Kapelle spielt einheitlich wie gehabt den "Badenweiler Marsch", das "Jubelgeschrei" ist an allen drei Startpunkten vorhanden und die Werft hat insgesamt 3 Audioverknüpfungen für "Werftsound" bei den U-Booten.

In dieser Konstellation sind das neue Terrain und die neuen Häfen auch unter VISTA spielbar – wenn auch die Performance in Kiel wie in Wilhelmshaven deutlich zurückgegangen ist.
Aber auch die "übrige" Landschaft kommt nicht zu kurz. "Ottibald" steuert vier interessante Objekte bei: das

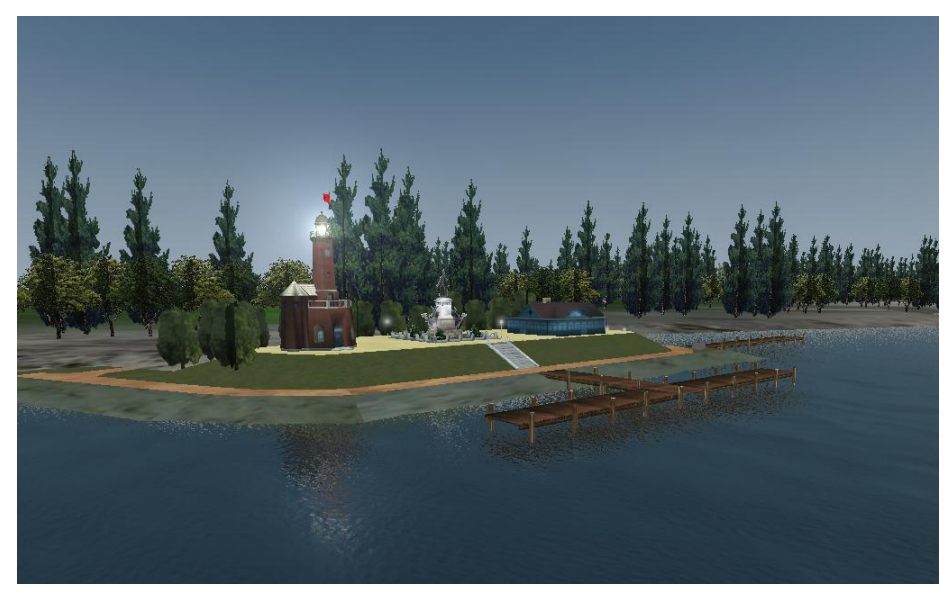

hier abgebildete **Ensemble "Holtenau"** mit Leuchtturm, Kaiser-Wilhelm Denkmal und einem Anleger mit Wartehalle. Aufgrund der o.g. Terrainprobleme ist es zur Verwendung im "alten" Kiel-Terrain als "Locations-Einheit" anstelle einer "Bunker-Einheit" ausgeführt (Unterschied: es wird auf der Navigationskarte und Angriffskarte nicht angezeigt).

Das nächste Objekt ist ebenfalls ein "Augenschmaus": die **Levensauer Eisenbahnbrücke** über den Kaiser-Wilhelm-Kanal.

Auf allen vier Türmen sind Flaggen gehisst, auf der Südseite die von Kiel, auf der Nordseite die von Schleswig-Holstein, jeweils mit der Reichsflagge zusammen. Sie ist von "Ottibald" für den schmaleren Kaiser-Wilhelm-Kanal im "neuen" Terrain von "Thfeu58" gebaut worden und musste daher an das "alte" Terrain von mir angepasst werden. Dies ist das wohl von der Polygon-Anzahl her größte Objekt in SH3 (mehr als 360.000 Polygone, damit mehr als 10 mal so groß wie das größte Stock-SH3-Objekt). Auch dieses Objekt habe ich nun von einer

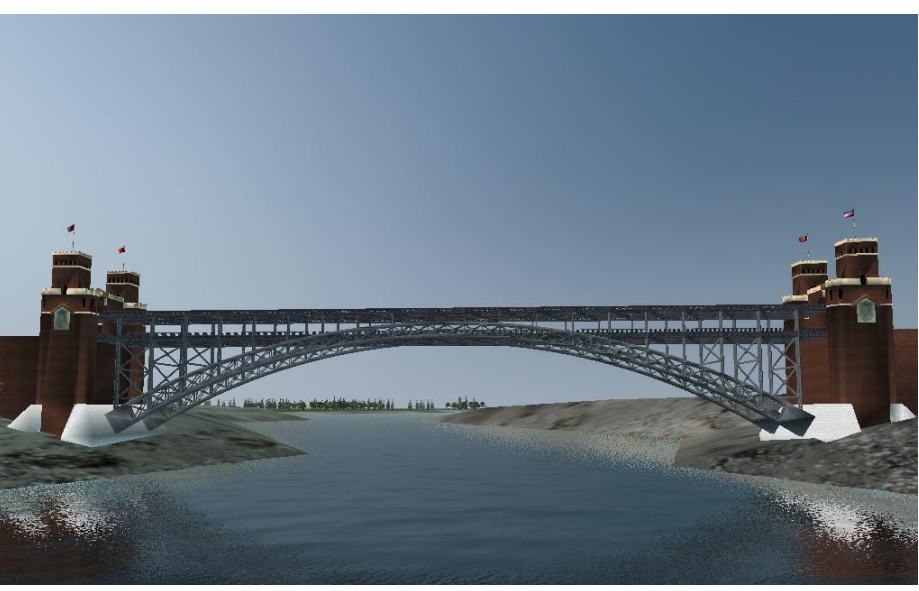

"Bunkereinheit" in ein "Locations-Objekt" (wie Ensemble Holtenau) umgewandelt. Es lässt sich dadurch leichter platzieren und justieren. Aufgrund der hohen Polygonanzahl hat das Objekt erhebliche Performanceprobleme verursacht und wurde daher an einen anderen – historisch nicht korrekten – Ort verschoben, wo eben diese Performanceprobleme im Zusammenhang mit den übrigen Objekten nicht auftreten (für Interessierte: mehr als 25 km entfernt vom "Objektzentrum Kiel". Das tut der ganzen Sache keinen Abbruch und hält das Spiel lauffähig.

Die nächste Brücke ist die **Straßendrehbrücke bei Rendsburg**. Sie

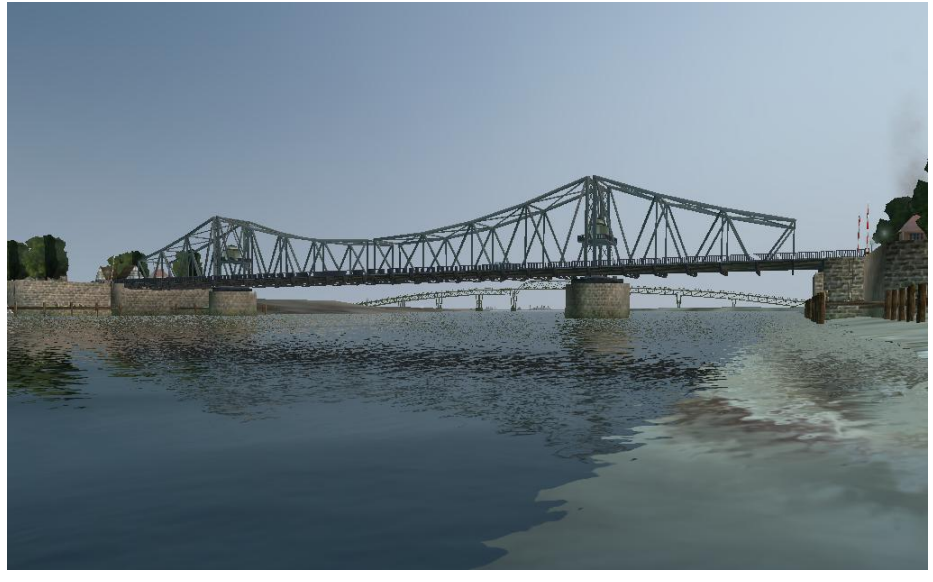

die dreht sich tatsächlich in einem bestimmten Rhythmus, Schranken öffnen und schließen sich und ein LKW fährt über die Brücke und wartet vor der geschlossenen Schranke. Alle drei vorgenannten Objekte wurden von mir in entsprechenden DAT-Dateien eingebaut, die Animation der "Rendsburger Straßendrehbrücke" ist ebenfalls von mir selbst erstellt worden.

Schließlich noch das Areal an der Schleuse Brunsbüttel: ein kleiner Bauernhof, mit Wirtschaftsgebäude, Zaun und Kühen.

Nicht vergessen werden dürfen Hochbrücken "Prinz die Heinrich", "Rendsburg" und "Hochdonn", alle vom selben Typ, welcher von "ref" für GWX gebaut wurden. Dadurch wird die bisher eher langweilige Fahrt durch den Kaiser-Wilhelm-Kanal zu einer richtigen "Sightseeing-Tour".

Terrainänderungen, sowie den Aufgrund dieser dadurch bedingten neuen Hafen "Wilhelmshaven" mussten die Campaign\_SCR.mis, die Campaign\_RND.mis und die

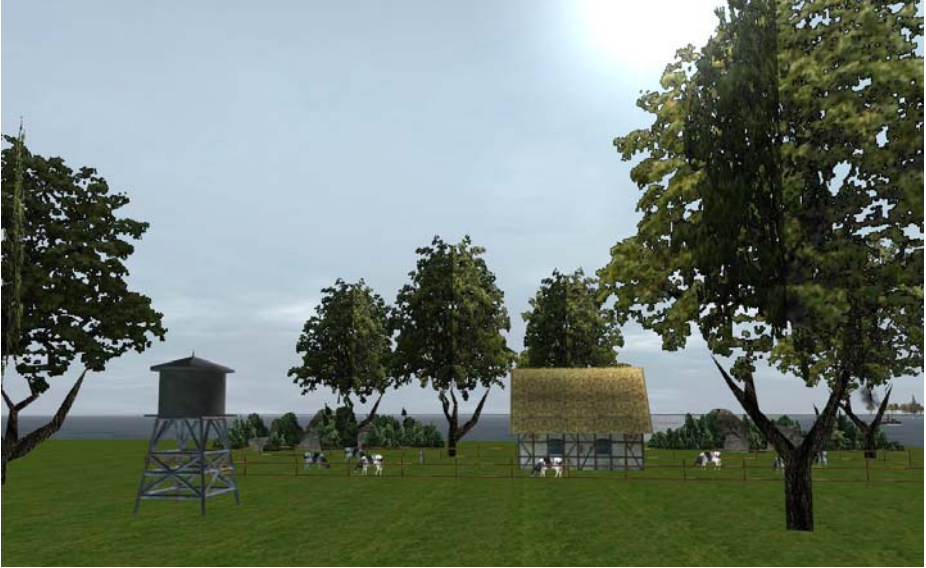

Campaign\_LND.mis sowie natürlich auch die Locations.cfg erheblich geändert werden. Allerdings wurden die in der SCR zeitlich festgelegten Schiffsverbände (Novembervorstoß, Minenoperationen, Weserübung) so geändert, dass dadurch ihre zeitliche Abfolge nicht beeinträchtigt wurde. Auch wurde der "ruhende Verkehr" in den Häfen bei dieser Gelegenheit einmal überdacht und leicht geändert.

Zum Schluss noch ein kleines, aber dennoch feines Objekt von "KaptHaddock": der Leuchtturm "Roter **and"**. **S**

weiteren, rgänzungen/Änderungen zu diesem E Die weiteren, wichtigen Terrain und den besonders herausragenden Häfen sind:

- "Small\_Harbor" auf Basis des Typs • neuer kleiner Hafentyp "Djakarta". Er wird verwendet für Rendsburg, Stettin (2) und Swinemünde – dieser neue Hafentyp ist um den rechten und linken "Geländeausleger" gekürzt und passt so besser in sehr enge Terrains,
- "NavalHarbor\_II" auf Basis des Typs • zusätzlicher separater Hafentyp

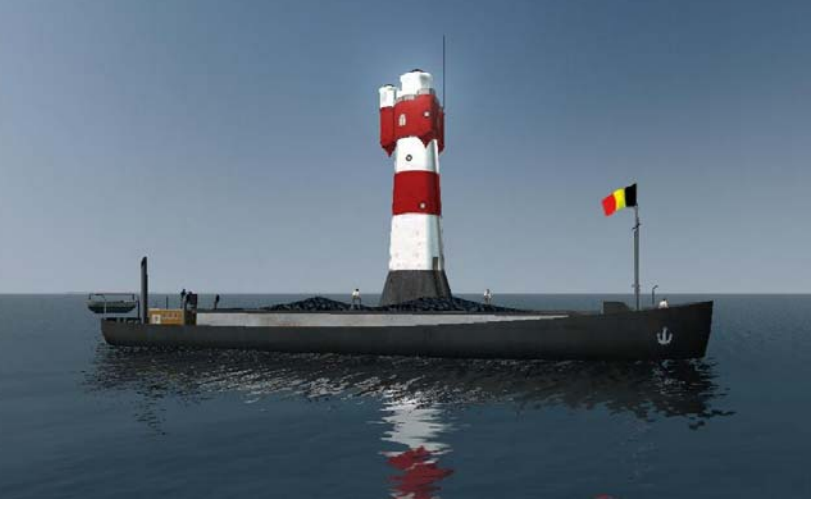

"NavalHarbor" zur allgemeineren Verwendung. Er wird verwendet für Stettin (1),

- Off-Shore-Lighthouse auf Basis von "Flakmonkey's" alternativen Hafenleuchtturm. Er ist wie der SH3-Leuchtturm von "sergbuto" in einer Placement-DAT-Datei hinterlegt und kann auch an Land verwendet werden,
- Originalleuchtturm von "sergbuto" neu in der Höhe justiert, sodass er nun nicht mehr "über Land/Wasser schwebt",
- "City\_Europe" als geklonte und gekürzte Stadtsiedlung als Ergänzung/Ersatz für die an manchen Stellen zu großen UBI-Originale,
- "Big\_Industry" und "Wood\_L" von "Trainer1942" als Ergänzung/Ersatz für die Originale von SH3,
- "Kopfsteinpflaster" für den Bodenbelag der Hafenanlagen (neue TGA) unter neuem Namen, sodass die alten Texturen – wo gewünscht – erhalten bleiben,
- damit es einfacher wird, eine U-Boot-Instandhaltung einzubauen, habe ich die Original-Datei von Stock-SH3 um einen zentralen Node erweitert sowie für das U-Boot noch Turm, Wellen mit Schrauben und Ruder ergänzt (Workers\_Santier.dat),
- · Die von "Trainer1942" und "Thfeu58" mitgelieferten Objektdateien verbleiben als eigenständige DAT-Dateien im Verzeichnis "Library" (siehe auch "Dokumentation" für die Auflistung der einzelnen Dateien). Sie werden nicht in die "Harbor kit.dat" von LSH3 integriert.
- Zur Verbesserung der Performance wurde in "Wilhelmshaven" und in "Big\_Industry" mehr als die Hälfte der Fabrikgebäude mit rauchendem Schornstein durch ein gleiches Fabrikgebäude ohne Schornsteinrauch ersetzt. Dieses Objekt ist ebenfalls (ohne Modell) in der "Harbor kit.dat" hinterlegt.
- In der Navigationskarte (F5) wurde das "Signalhandbuch" in Form eines Charts der Flaggen- und Lichtformsignale hinterlegt. Es ist wie die anderen Karten mit der Maus ausziehbar.

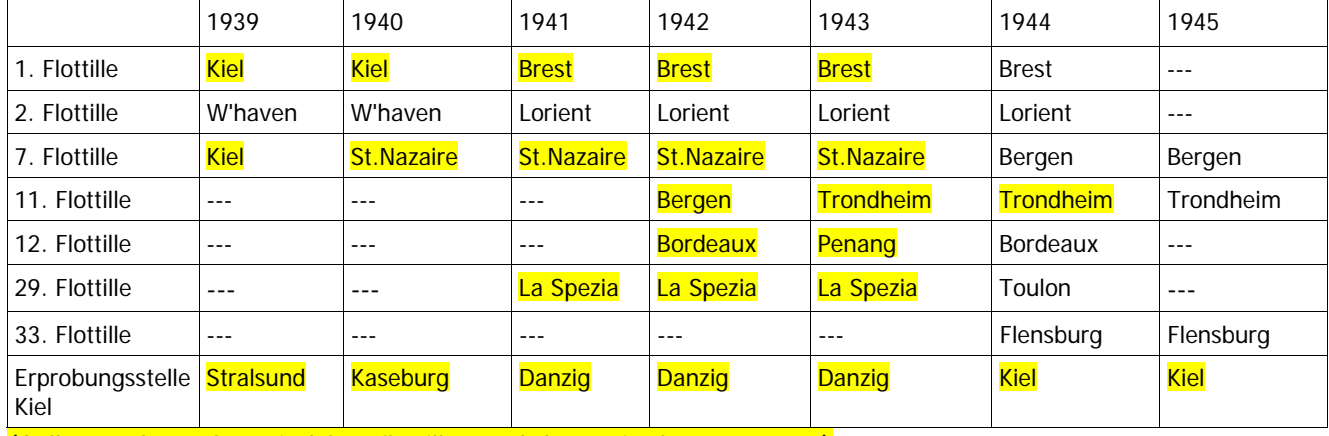

## **Übersicht der Flottillen und deren Basen von 1939 bis 1945**

(Gelb unterlegte Orte sind Startflottillen und -basen in der Kampagne)

### **Sonstige Veränderungen/Ergänzungen**

- Der Zerstörer "Clemson" hat fünf neue Skins erhalten. Die Originalskins und die von sergbuto entfallen.
- AI U-Boot vom Typ II B neu geklont, da aufgrund von ID-Problemen Funktionalitäten beim "Spielerboot" Typ II A nicht gegeben waren (klickbares Turmluke).
- Beim Eisbrecher "Stettin" die Reihenfolge der Texturzuordnung beim Hauptobjekt geändert. Schiff zeigte keine Textur, wenn die Suchscheinwerfer nicht aktiviert waren. Fehler durch die Konvertierung des SH4- Schiffes nach SH3. Dadurch funktioniert nun der "Leuchtkugel-MOD" auch wieder in der ursprünglichen Fassung!
- Das Torpedoboot Typ 1924 (Raubtierklasse) erhält ebenfalls die neuen Geschütze vom Kaliber 12,7 cm (wie ZG Hermes und Zerstörer Typ 34). Bei diesem Schiff die Brüstung der Backbord-Brückennock korrigiert.
- Beim Begleitzerstörer USS JC Butler ein "vergessenes Bodenblech eingeschweißt" (Steuerbordnock).
- Für die "Arandora Star" noch einen weiteren Skin hinzugefügt.
- Wie immer Dank an "Blueduck" für die überarbeiteten und vereinheitlichten SIL-Dateien der neuen Schiffseinheiten.
- Beim Flottenbegleiter "Ftboat" den Tiefgang in der SIM-Datei fixiert.

Der "Freiheitsstatue" in New York endlich mal einen passenden Skin verpasst!

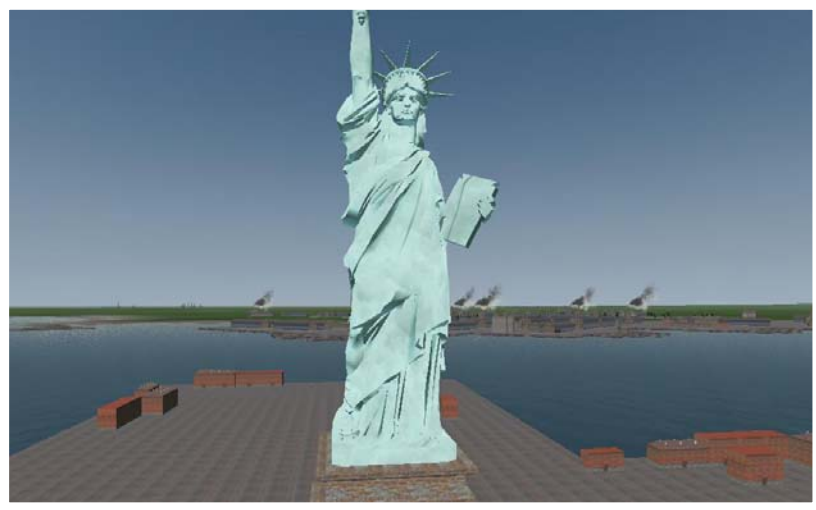

- Neuer Auswahlbildschirm der "Einzel-Mission" auf Basis eines "ScreenShots" erstellt.
- Auf Wunsch von User eine zusätzliche, ausziehbare Karte mit Informationen über die U-Flottillen (wann, wo) in die Navigationskarte eingebaut (bei den anderen ausziehbaren Charts/Karten).
- Den "Kleinen Netzleger" und die "Barkasse" (NT\_steamer) als statische Objekte "DOCKED\_\*.dat" für die Verwendung mit den Hafentypen in die "Library" eingefügt.
- Beim NT\_steamer (Barkasse) und PB\_steamer (Party-Boot) die Fenster transparent gemacht.
- Von "Ottibald" das Ensemble Stall/Kühe/Zaun übernommen. Ist erstmals auf der östlichen Grünfläche der Schleuse Brunsbüttel eingebaut.
- Die Namen der Schiffe und Flugzeuge in den jeweiligen "EnglishNames.cfg"/ "GermanNames.cfg" in der Länge auf das Limit von 27 Zeichen reduziert, wo es notwendig war. Dadurch werden nun alle Namen der Schiffe und Flugzeuge auf der Navigations- und Angriffskarte angezeigt.
- NEU als separat zuschaltbare Ergänzung: "messages\_de.txt" mit nur den wichtigsten Funksprüchen (ca. 250). Für diejenigen User gedacht, denen die Funknachrichten "zu viel" sind oder die nicht dauernd bei langweiligen "Überführungsfahrten" aus der Zeitkompression herausfallen möchten
- Die RO 44, die Gerome\_73 für den Kreuzer Zara gebaut hat, als eigenständiges Flugzeug für Italien eingefügt. Die Maschine fliegt Patrouille über den italienischen Häfen.

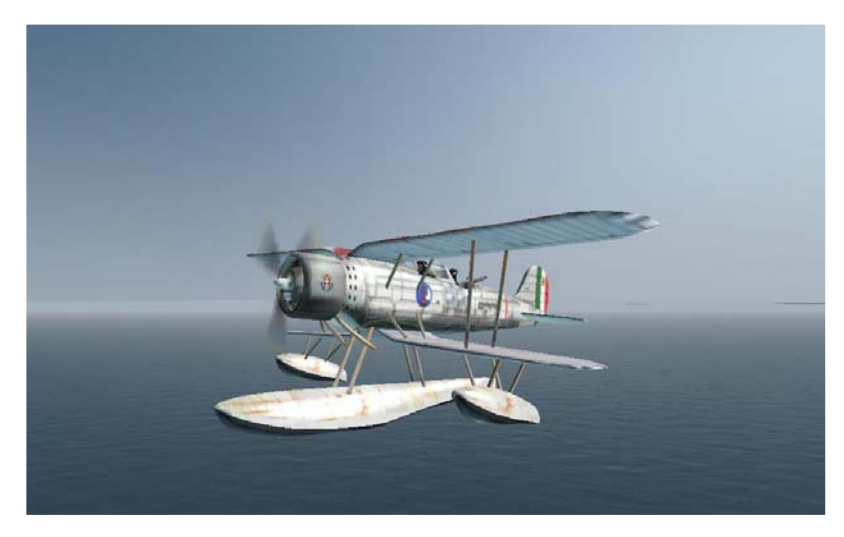

• Autokurs durch den "Kaiser-Wilhelm-Kanal" in beiden Richtungen möglich. Über die umgewidmeten "Search-Pattern" (Suchkurs im Standard-SH3) kann von Kiel oder von Brunsbüttel aus der Kurs automatisch geplottet werden. Man braucht ihn dadurch nicht mehr "von Hand" stecken.

# **F. Dokumentation der Veränderungen – verwendete Modifikationen**

Unser Dank gilt allen Moddern, die durch ihre unermüdliche Arbeit SH3 zu dem gemacht haben, was es heute ist. Ohne dieses Engagement wäre SH3 sicherlich schon längst in den "virtuellen Papierkorb" verschoben worden. Die folgenden Tabellen sollen dies dokumentieren und zeigen, auf welchen Fundamenten LivingSilentHunter3 basiert.

Da es sich bei den folgenden MODs zum Teil um Sammlungen von MODs handelt, gilt der Dank auch allen integrierten MODs und deren Erschaffern. Die Liste ist nur eine Aufzählung. Sie bedeutet nicht, dass alle genannten MODs vollständig integriert sind. Wir haben nur die von uns benötigten Teile eingebaut und ggf. weiter modifiziert. Teilweise sind sie auch durch spätere MODs ersetzt oder überschrieben worden. Sollten wir jemanden übersehen haben, so ist das keine böse Absicht sondern der Masse an MODs zu zuschreiben.

# **Ein Wort von Rowi58 in eigener Sache:**

In LivingSilentHunter III sind alle meine bisher veröffentlichten und etliche neue MODs eingeflossen. Ich habe bewusst meine Einzel-MODs nicht mehr zum Download bereitgestellt, da sie (fast) alle in der Zwischenzeit überarbeitet, teilweise komplett neu aufgebaut wurden. Wer also noch alte MODs von mir hat, kann sie getrost löschen. Hier in LivingSilentHunter3 ist jeweils die aktuellste Version des MODs integriert.

Aus Zeitgründen werde ich meine MODs auch nicht mehr auskoppeln und einzeln zum Download bereitstellen. Dies soll aber nicht bedeuten, dass meine MODs ausschließlich für LivingSilentHunter3 verwendet werden dürfen: wenn jemand gewisse MODs von mir für seinen "Groß-MOD" oder "MOD-Sammlung" benötigt, PM an mich (in den einschlägigen Foren "Marinesims", "subsim" oder "UBI Forum") und ich stelle sie ihn in der benötigten Form zusammen.

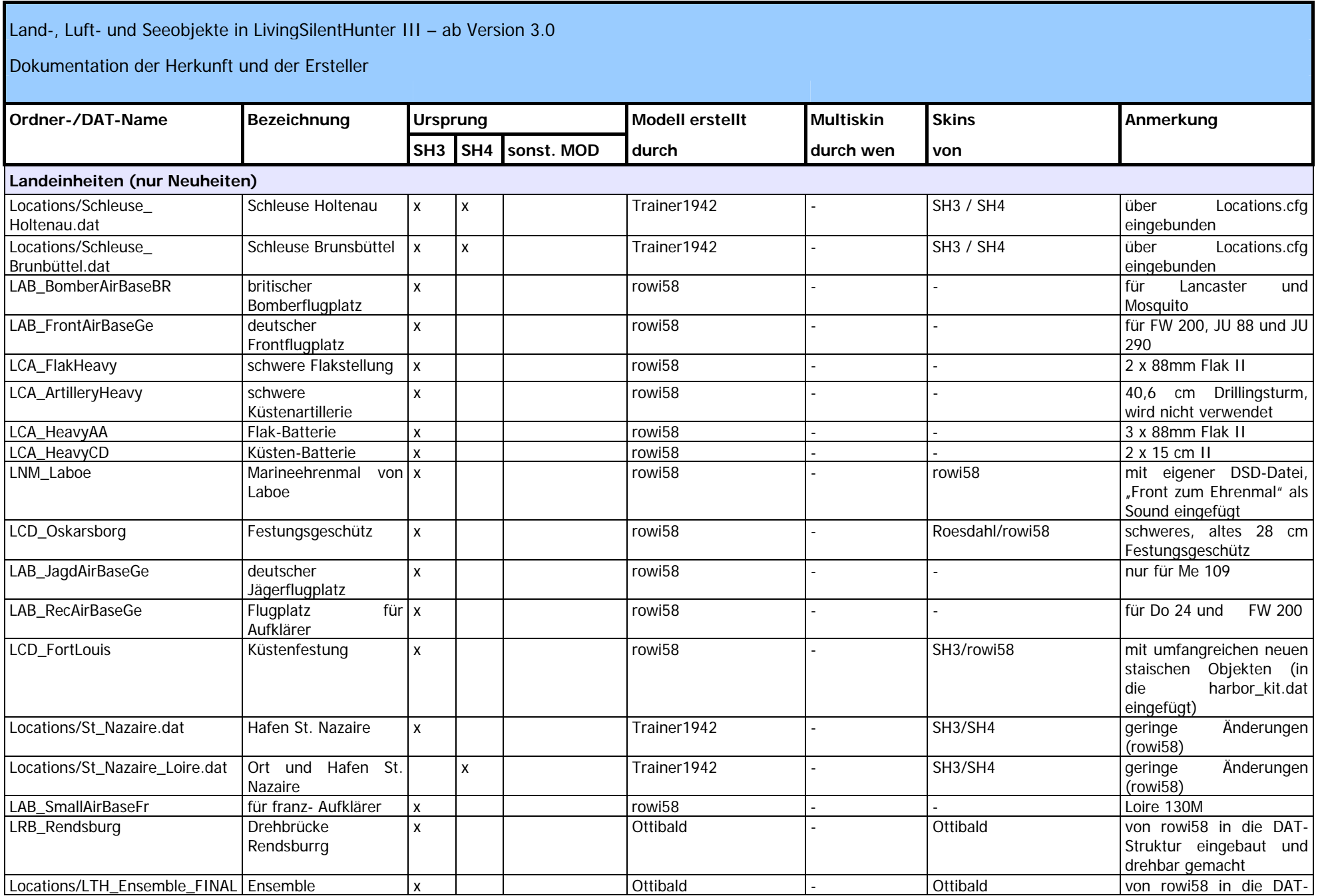

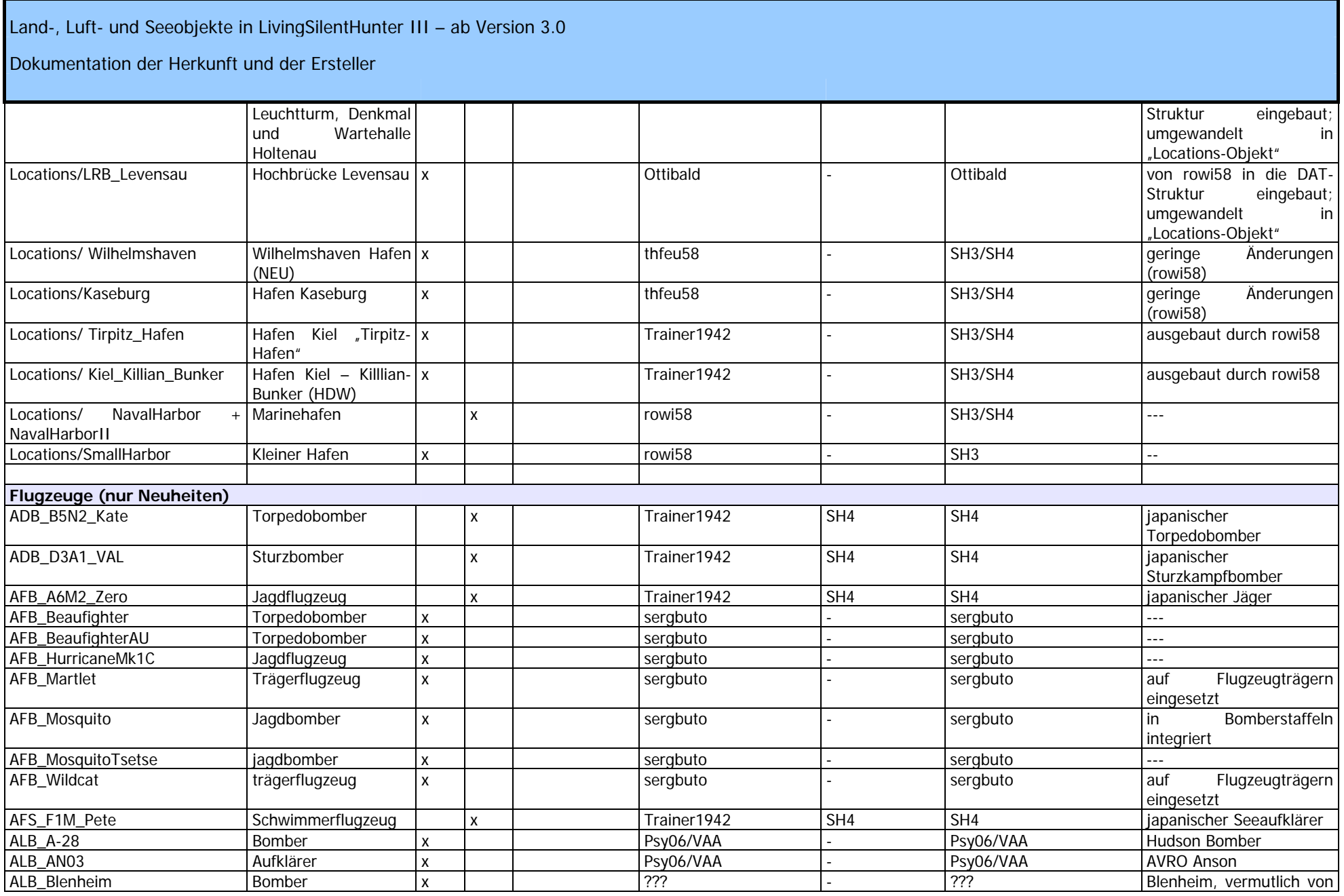

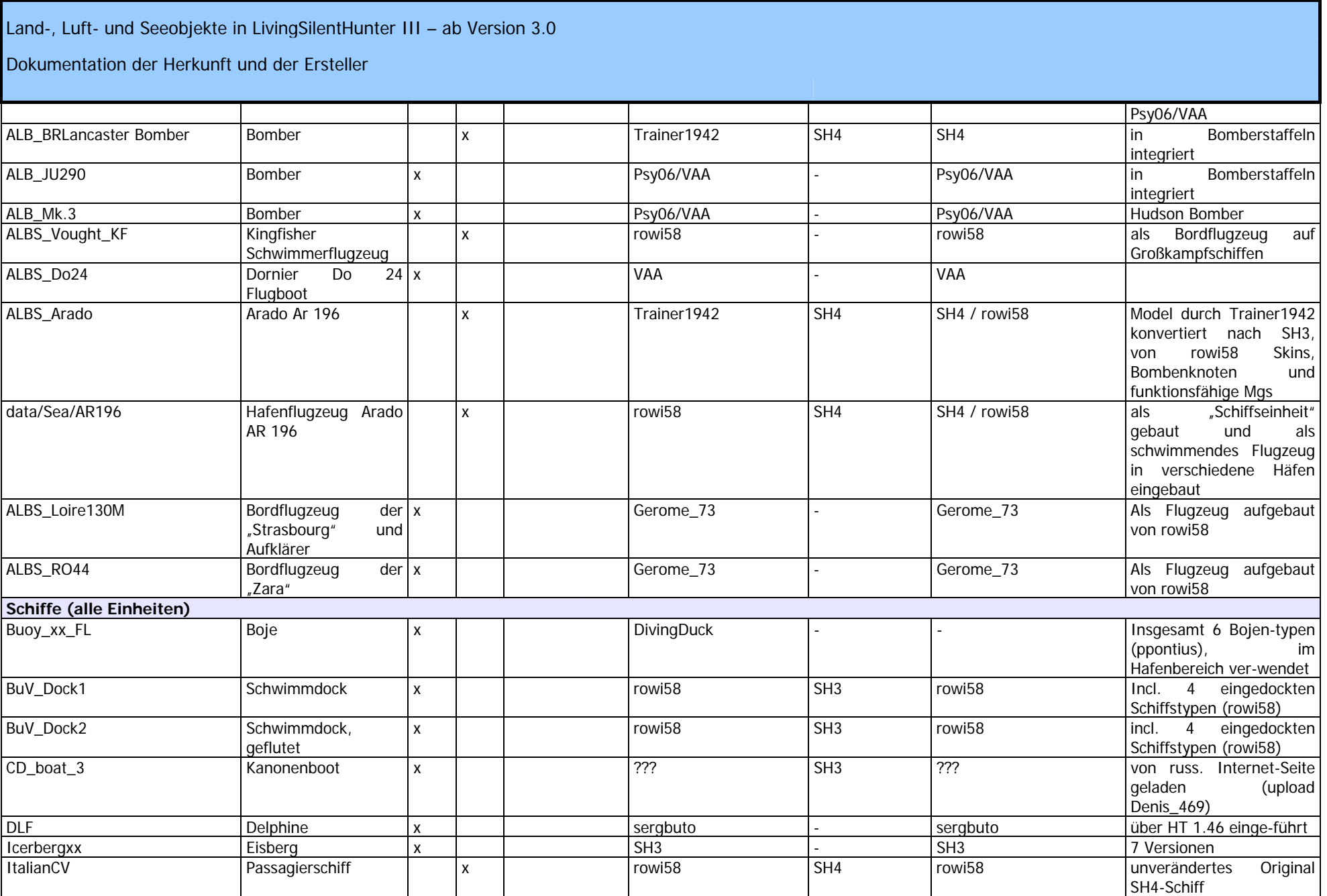

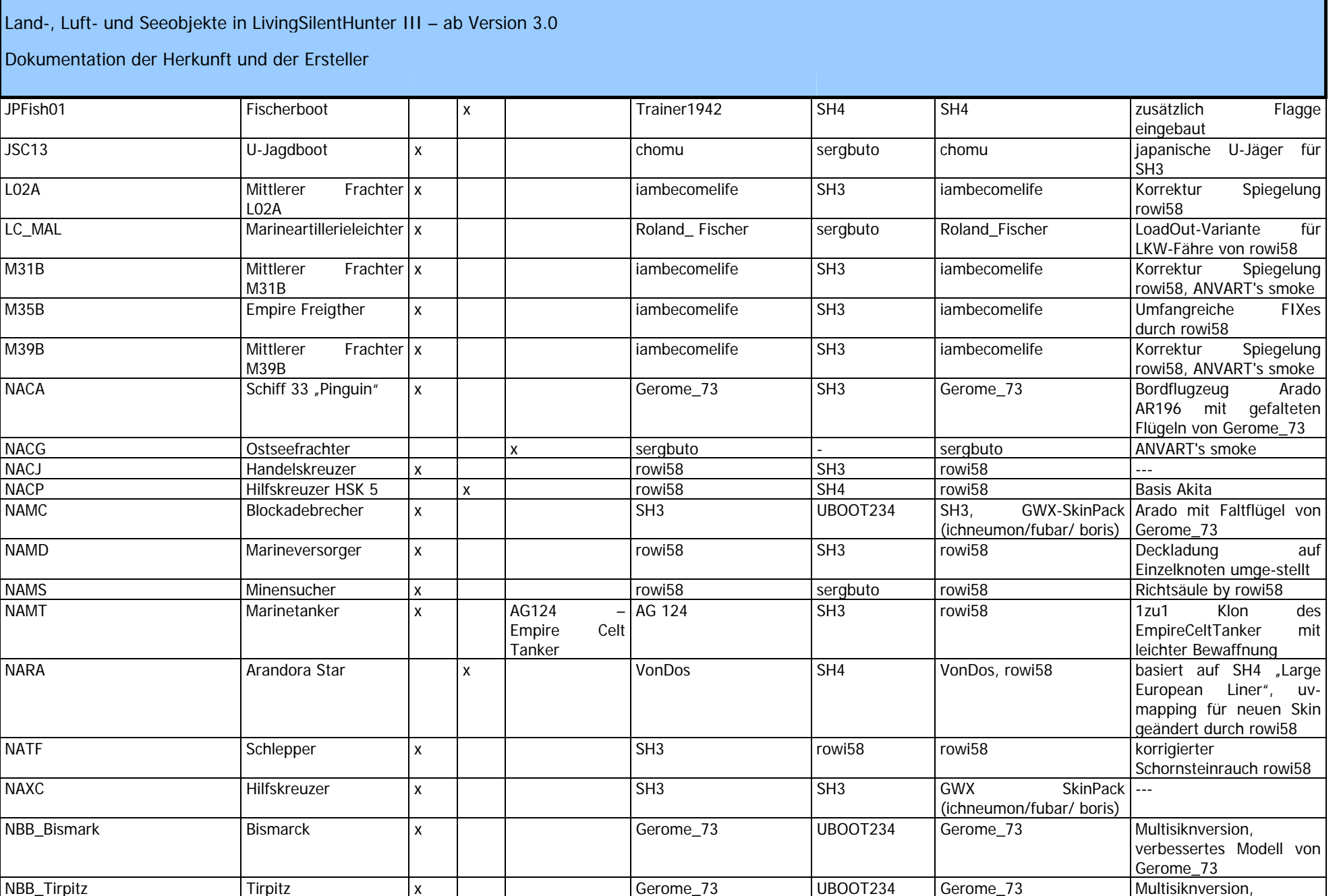

Living Silent Hunter III - Mods, Tools, Infos... » http://www.lsh3.com 81 / 115

© rowi58 | überarbeitet Dezember 2009 LSH3-Team

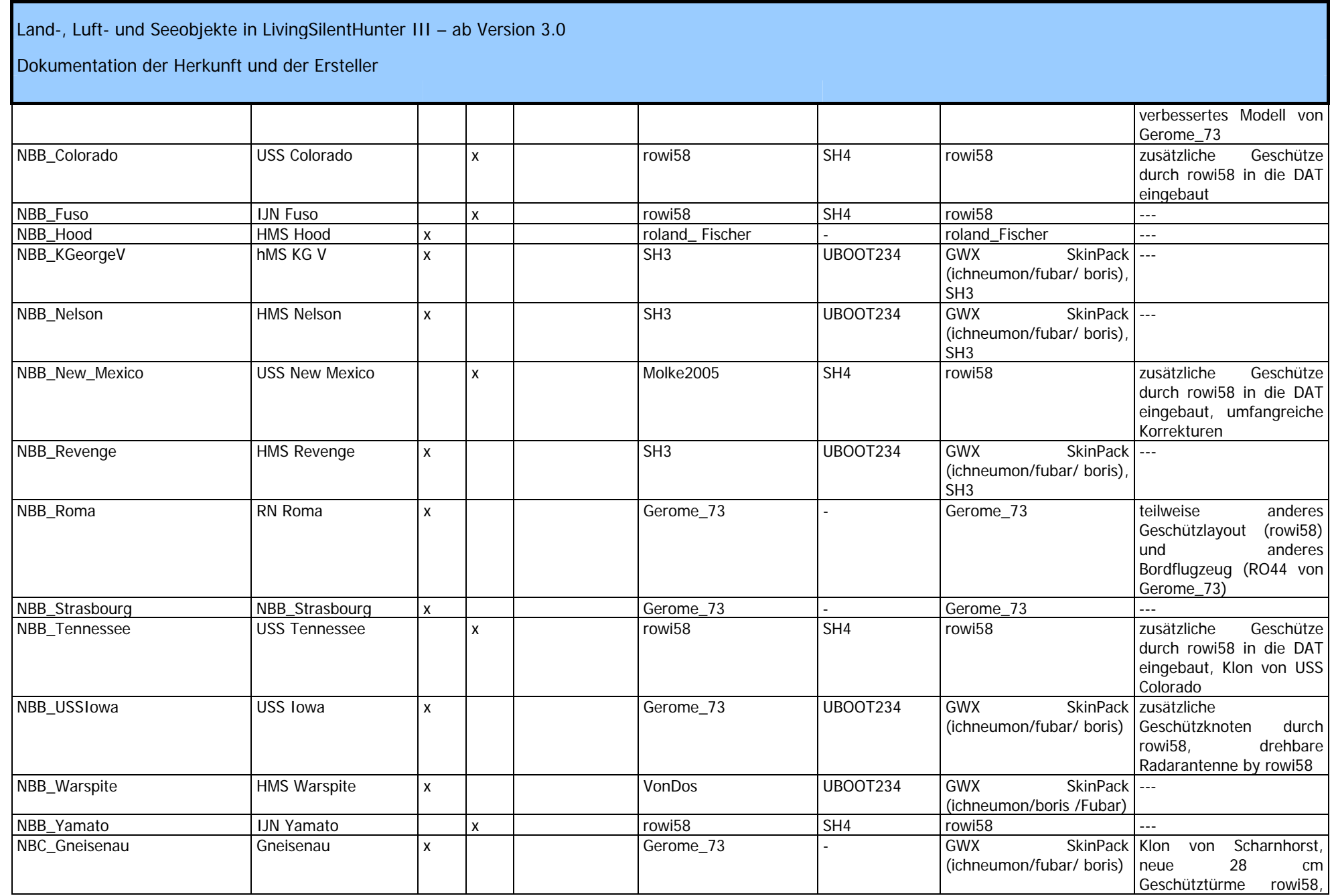

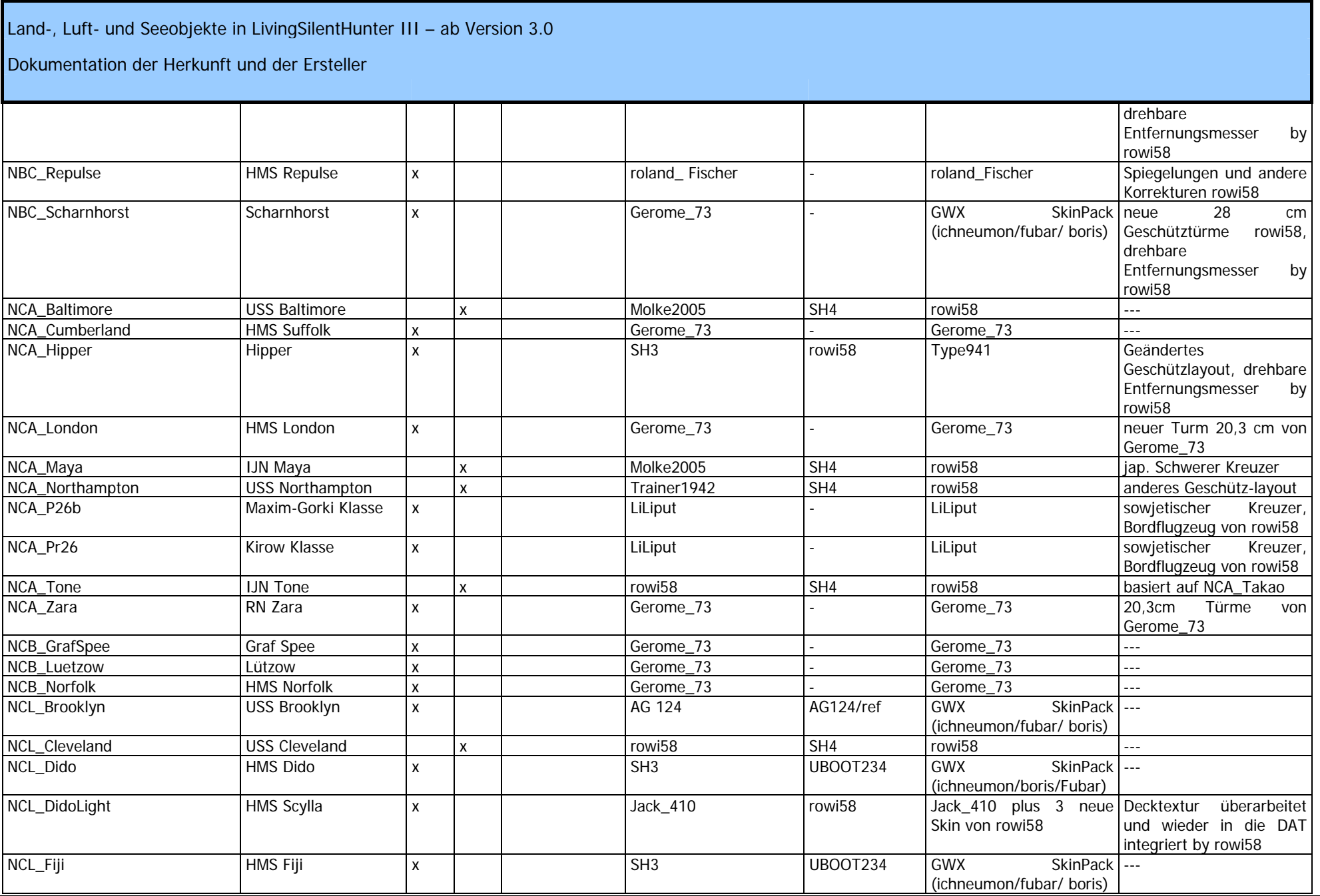

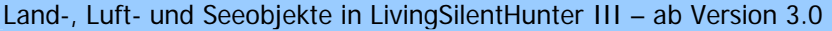

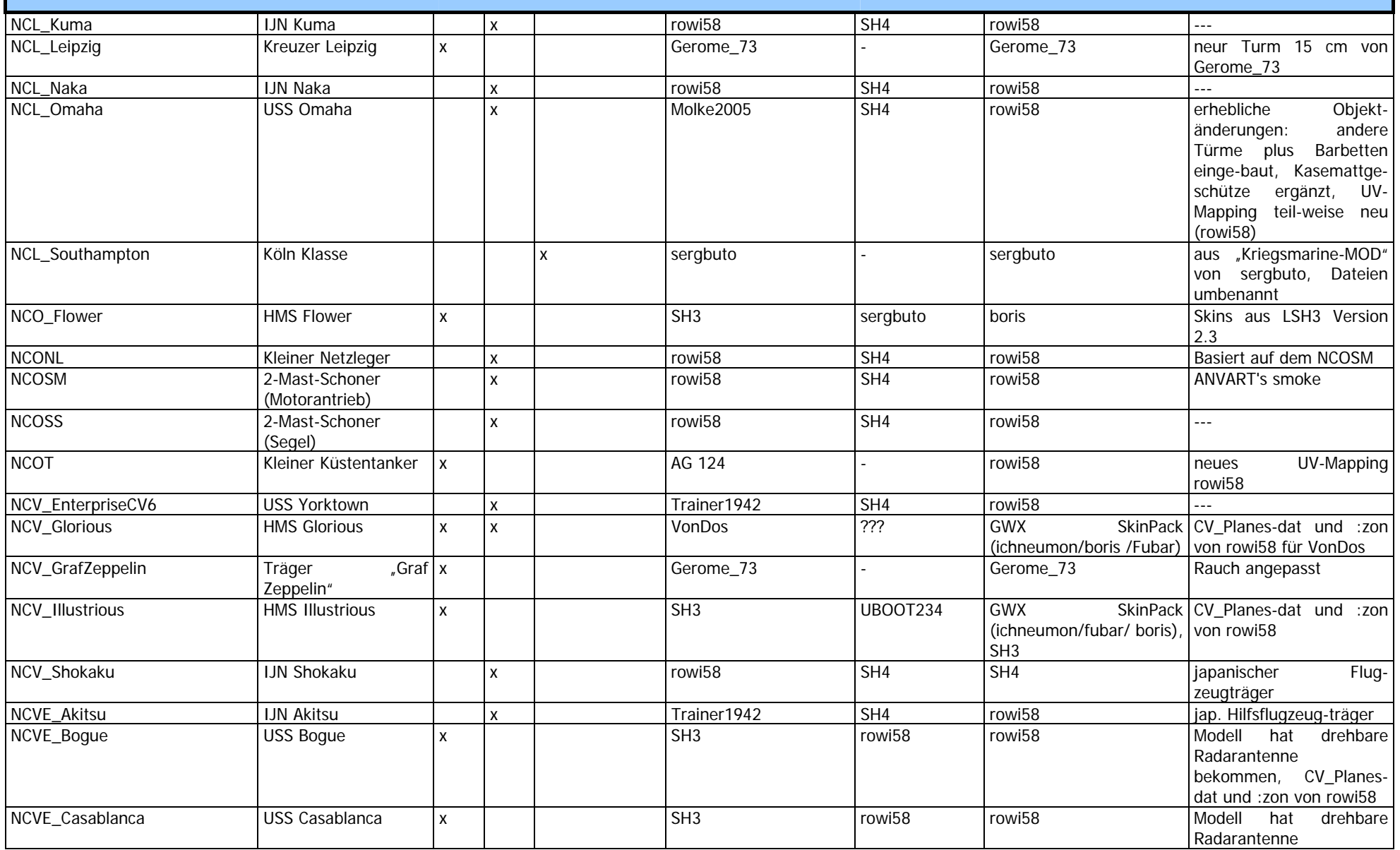

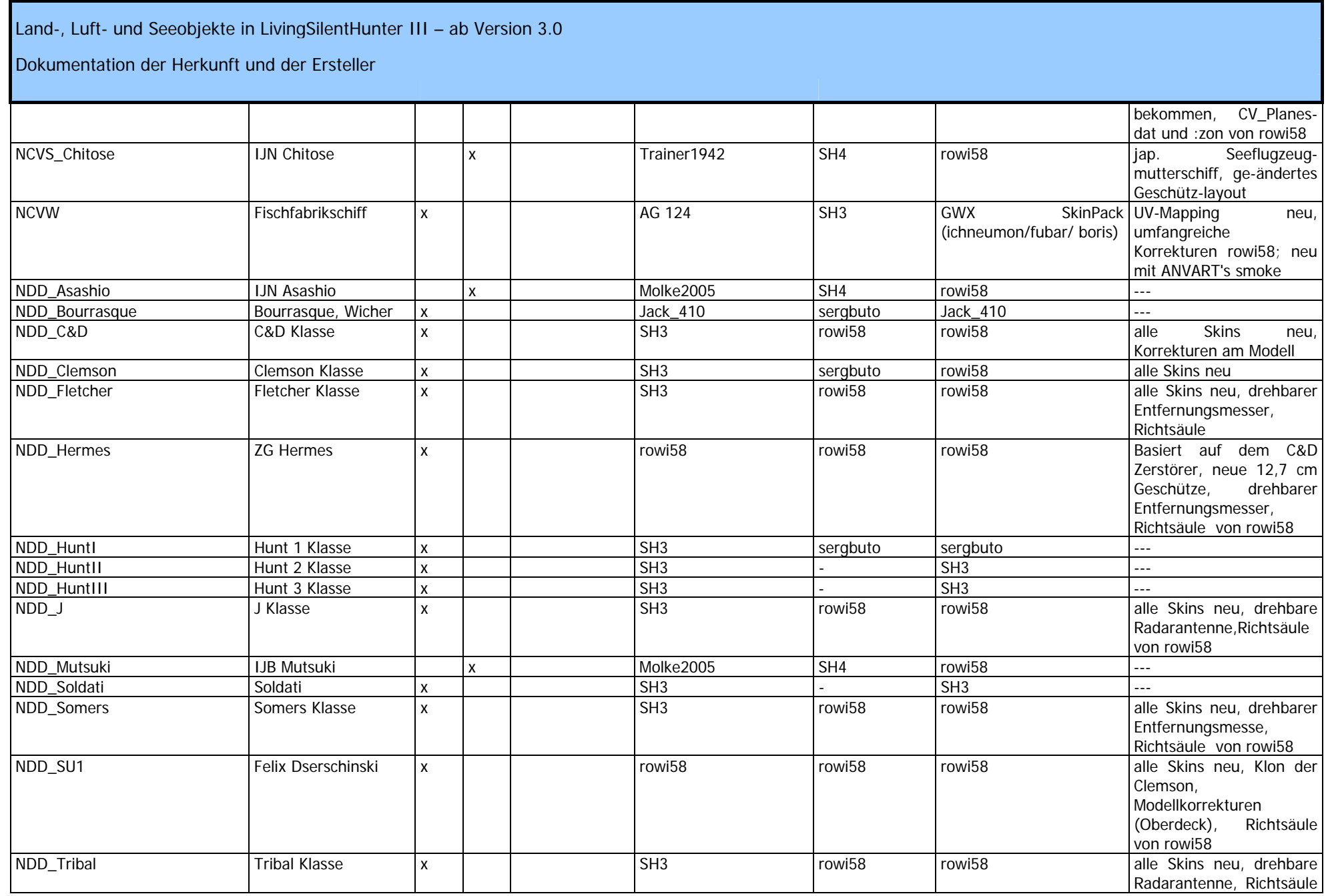

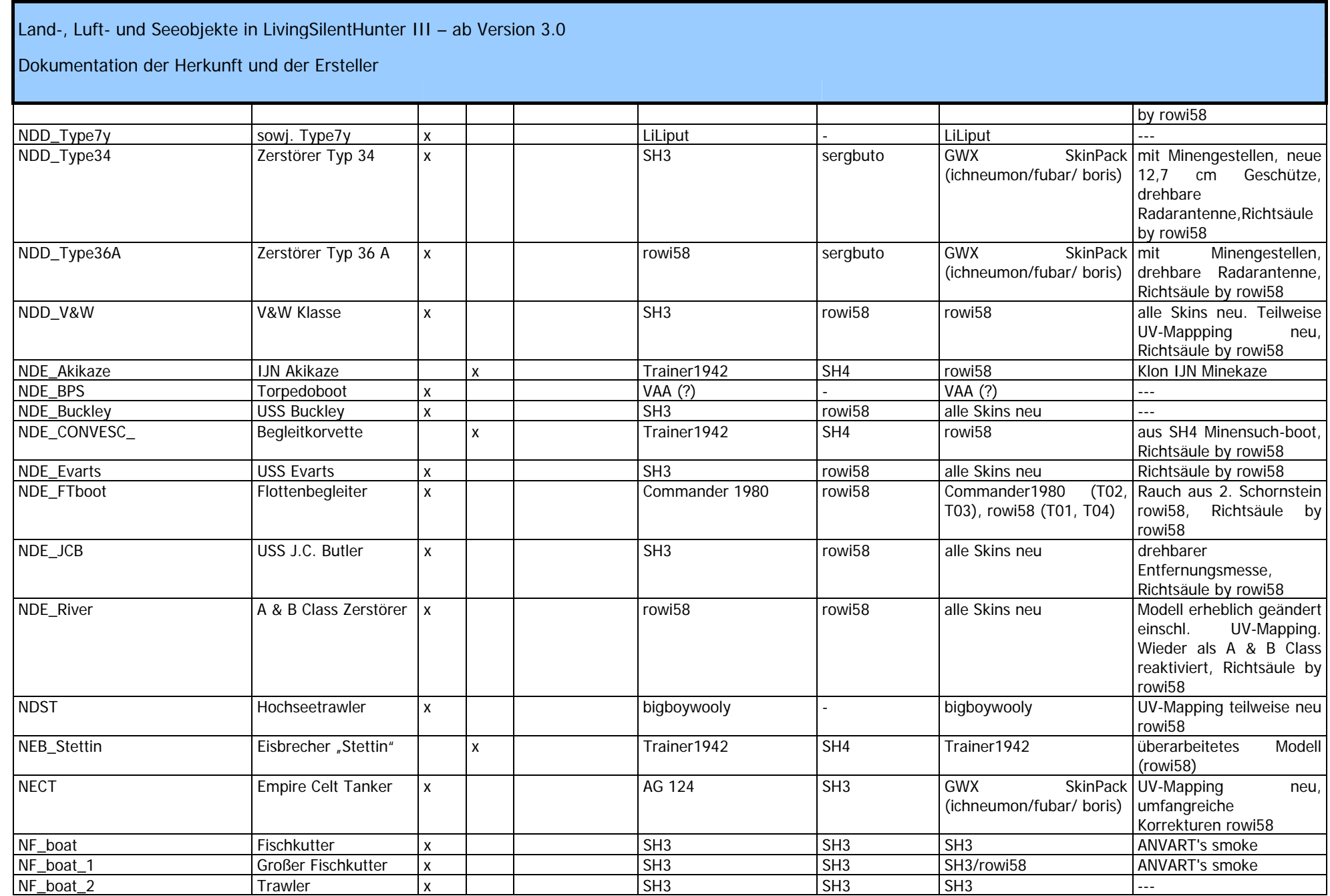

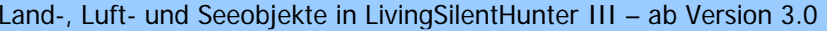

#### Dokumentation der Herkunft und der Ersteller

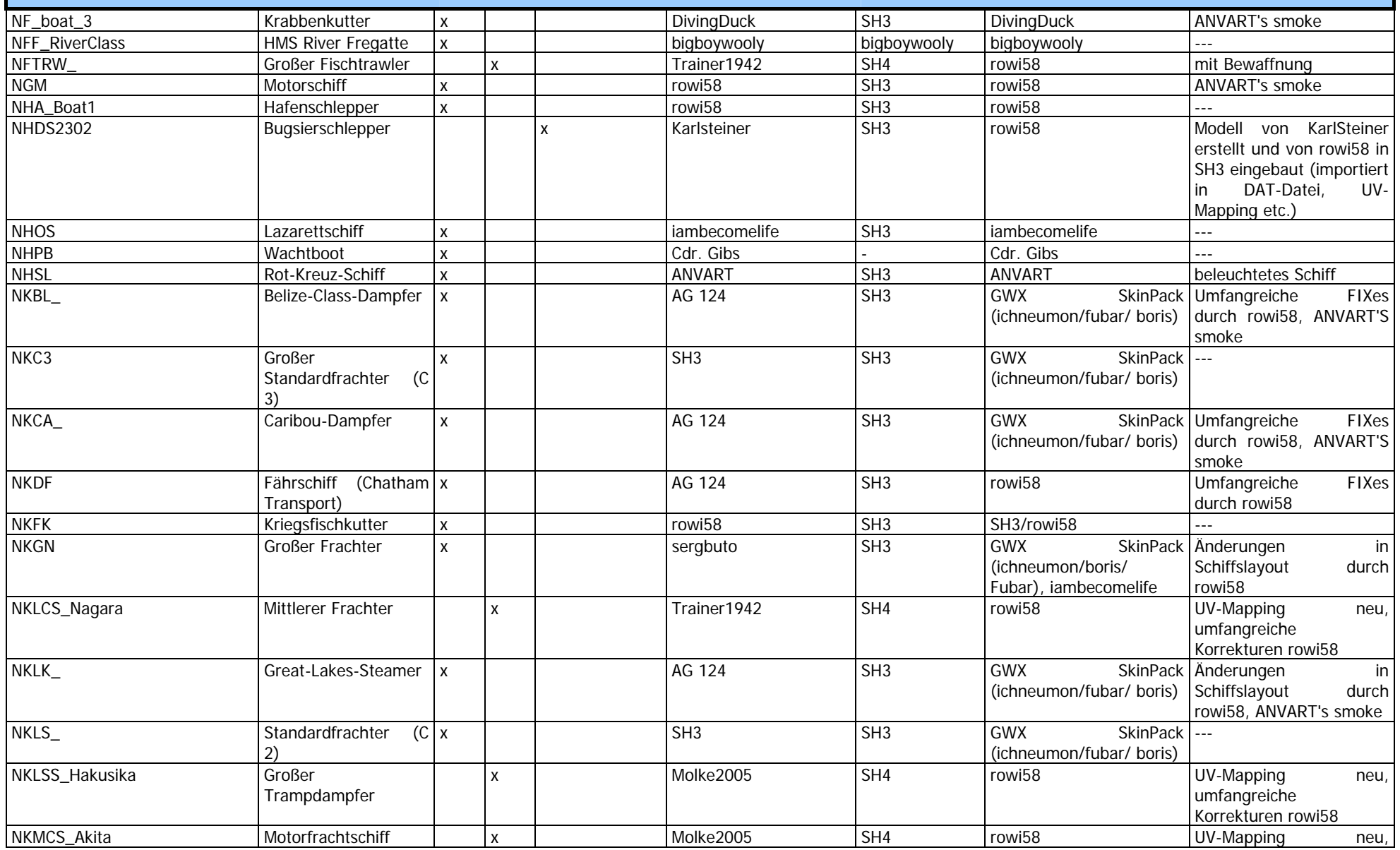

Living Silent Hunter III - Mods, Tools, Infos... » http://www.lsh3.com 87 / 115

© rowi58 | überarbeitet Dezember 2009 LSH3-Team

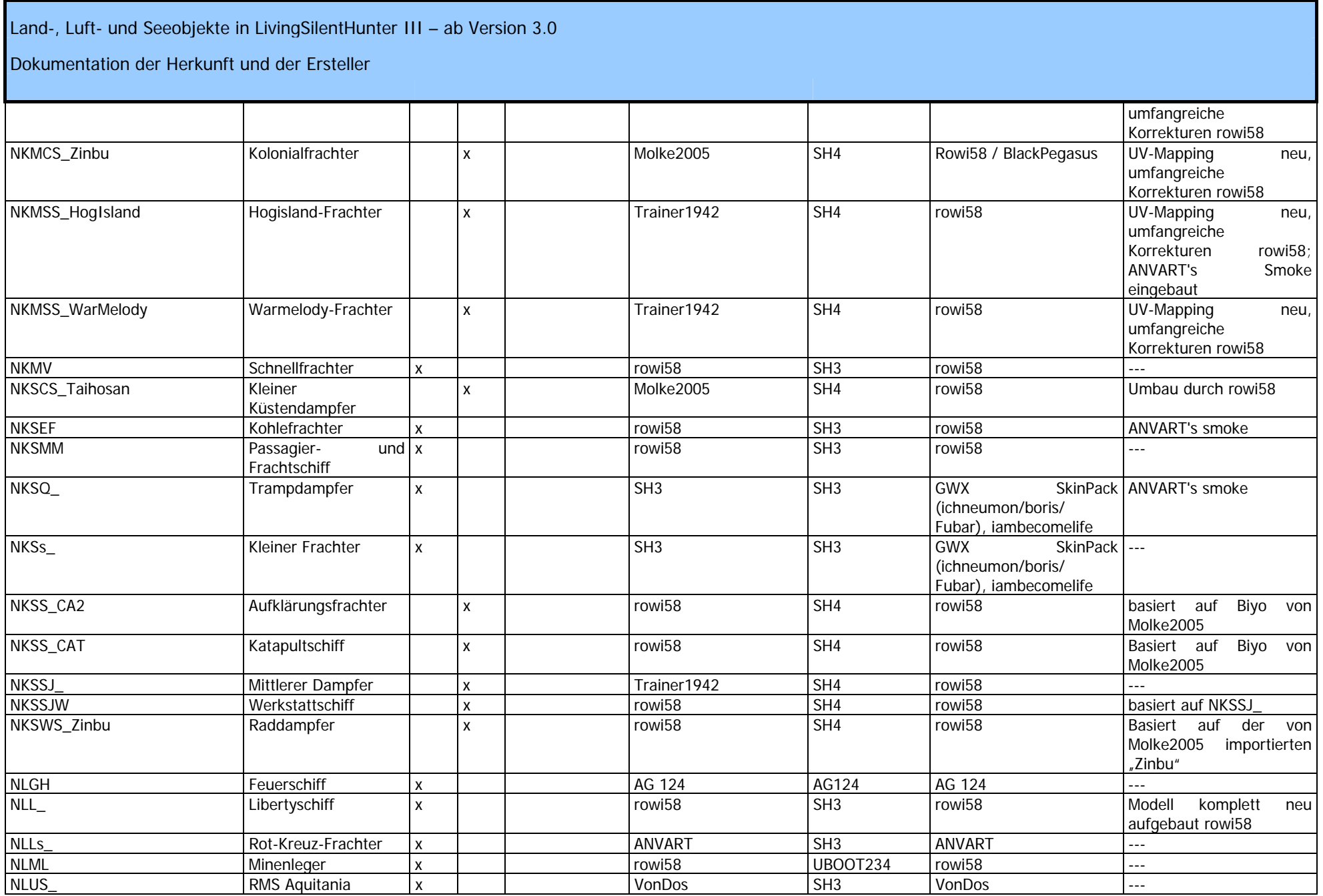

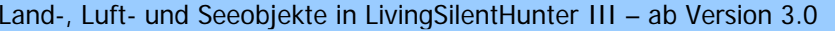

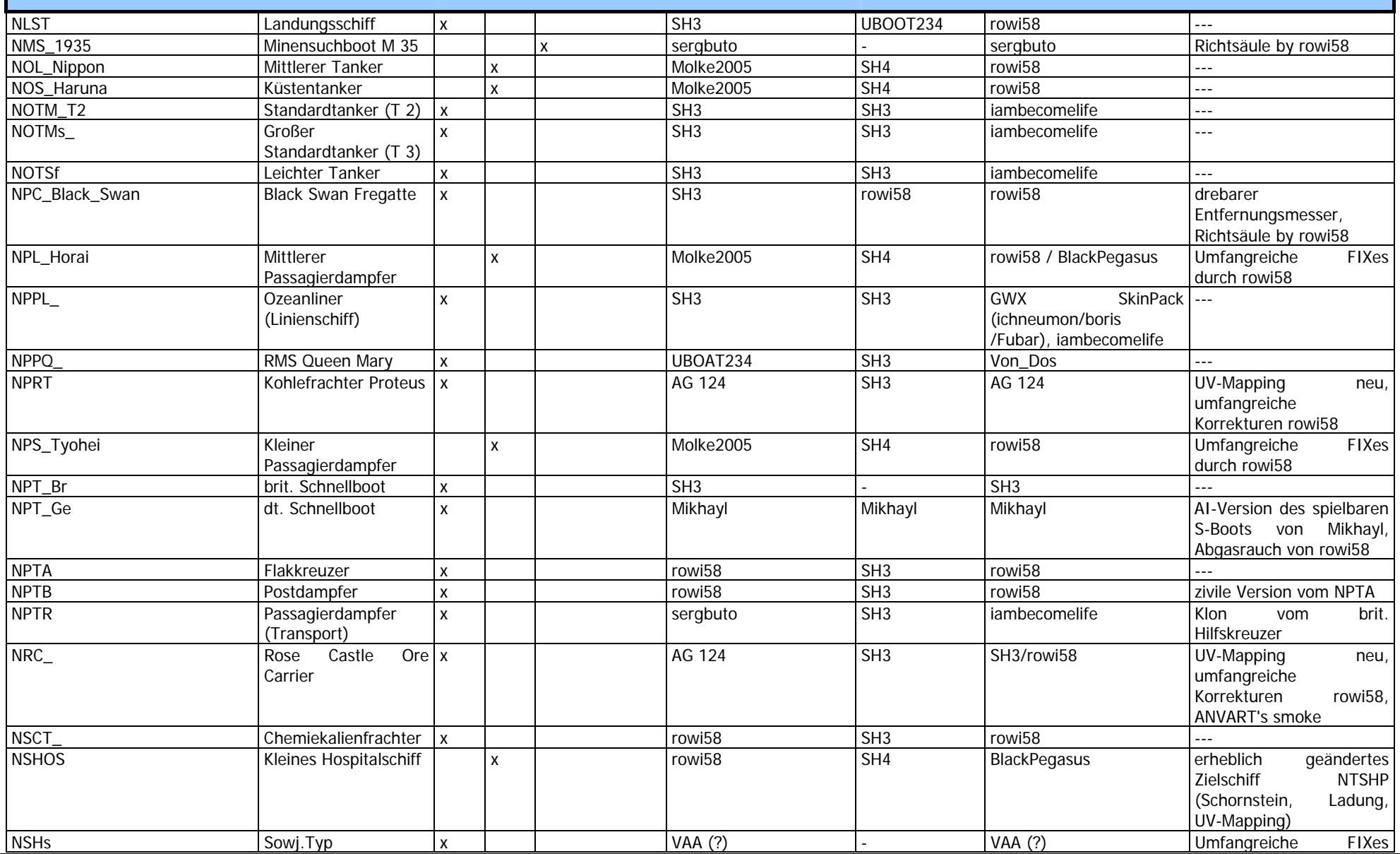

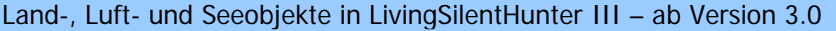

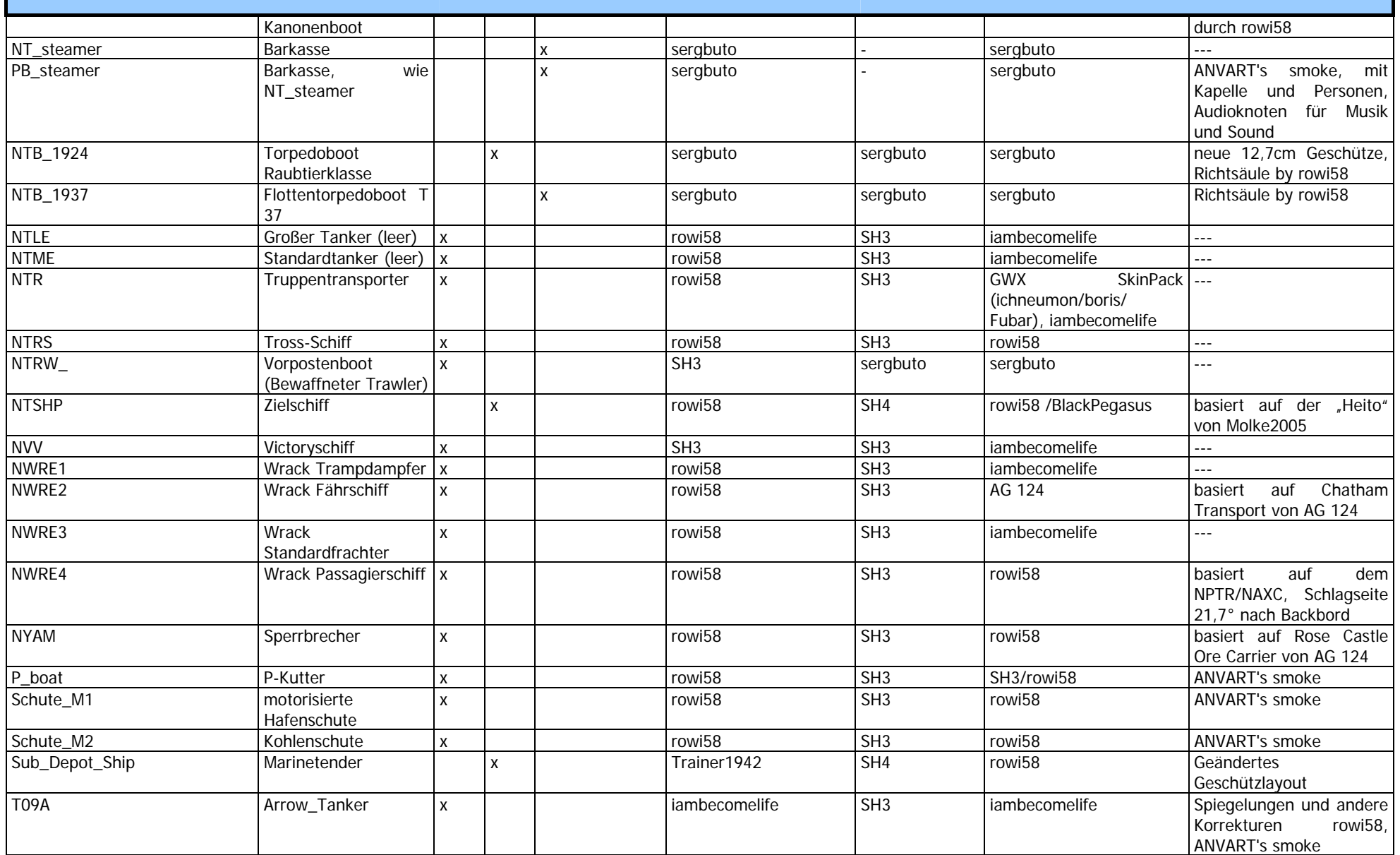

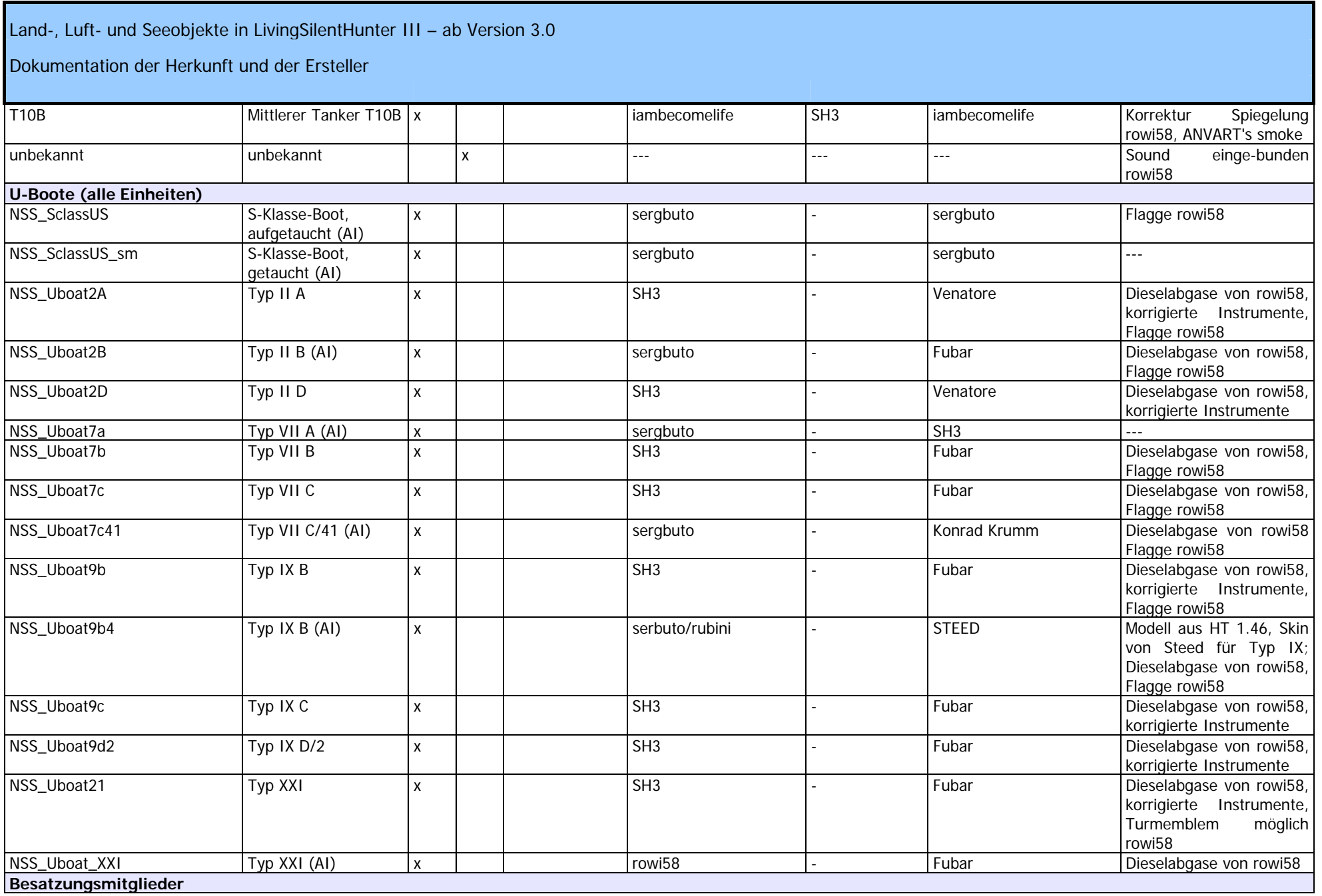

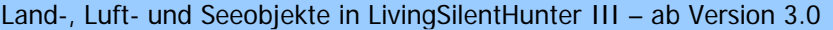

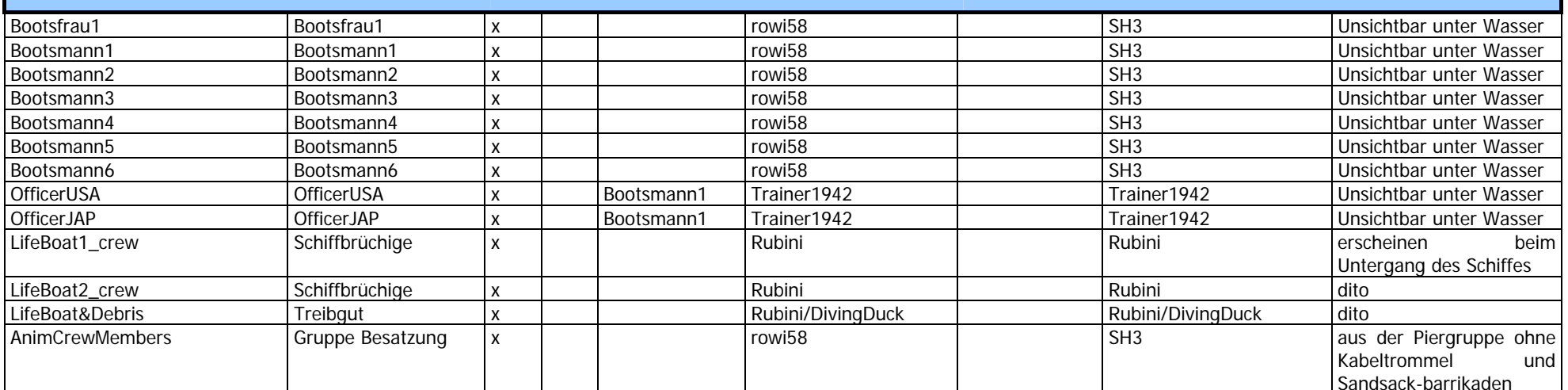

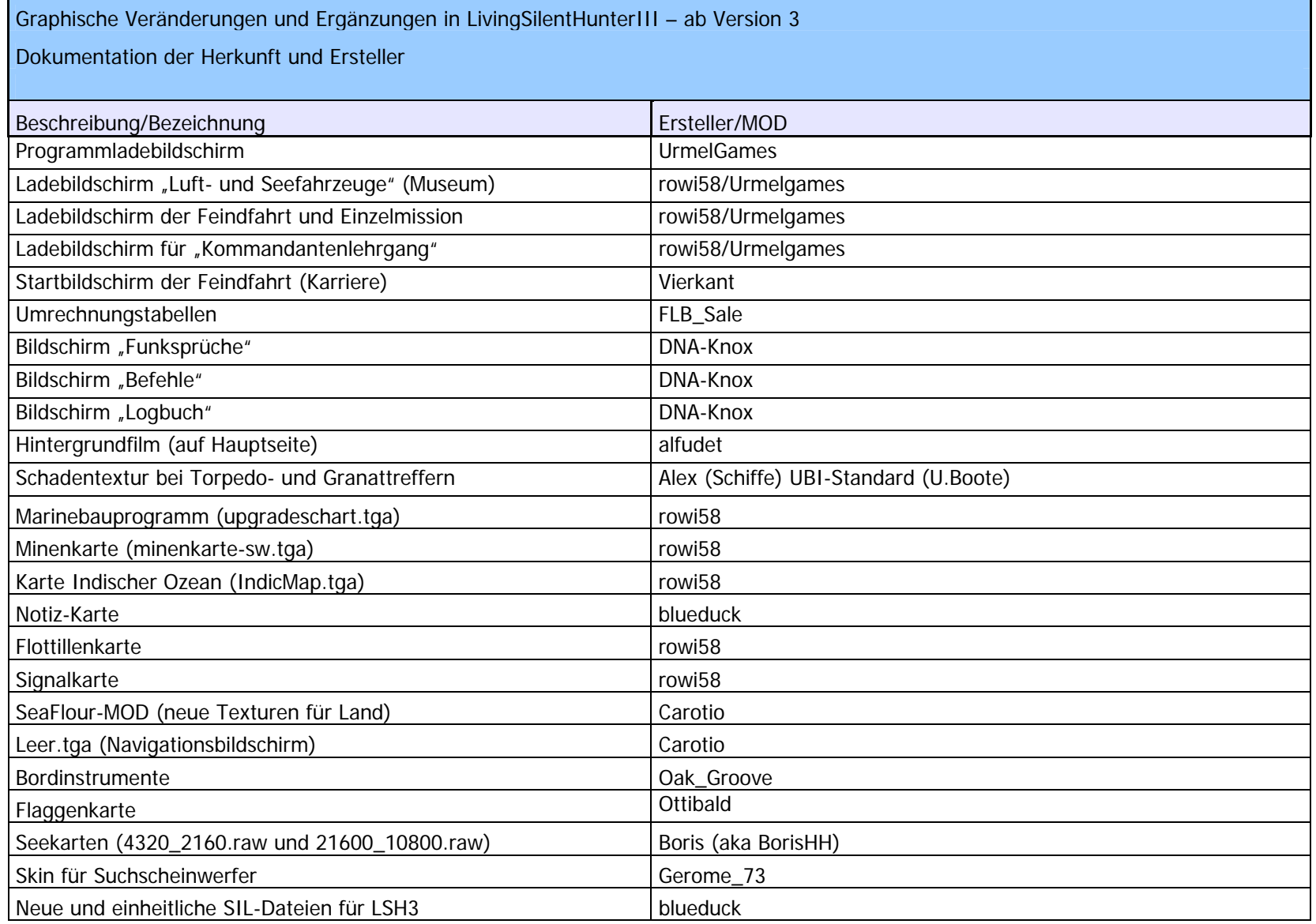

Sonstige Modifikationen

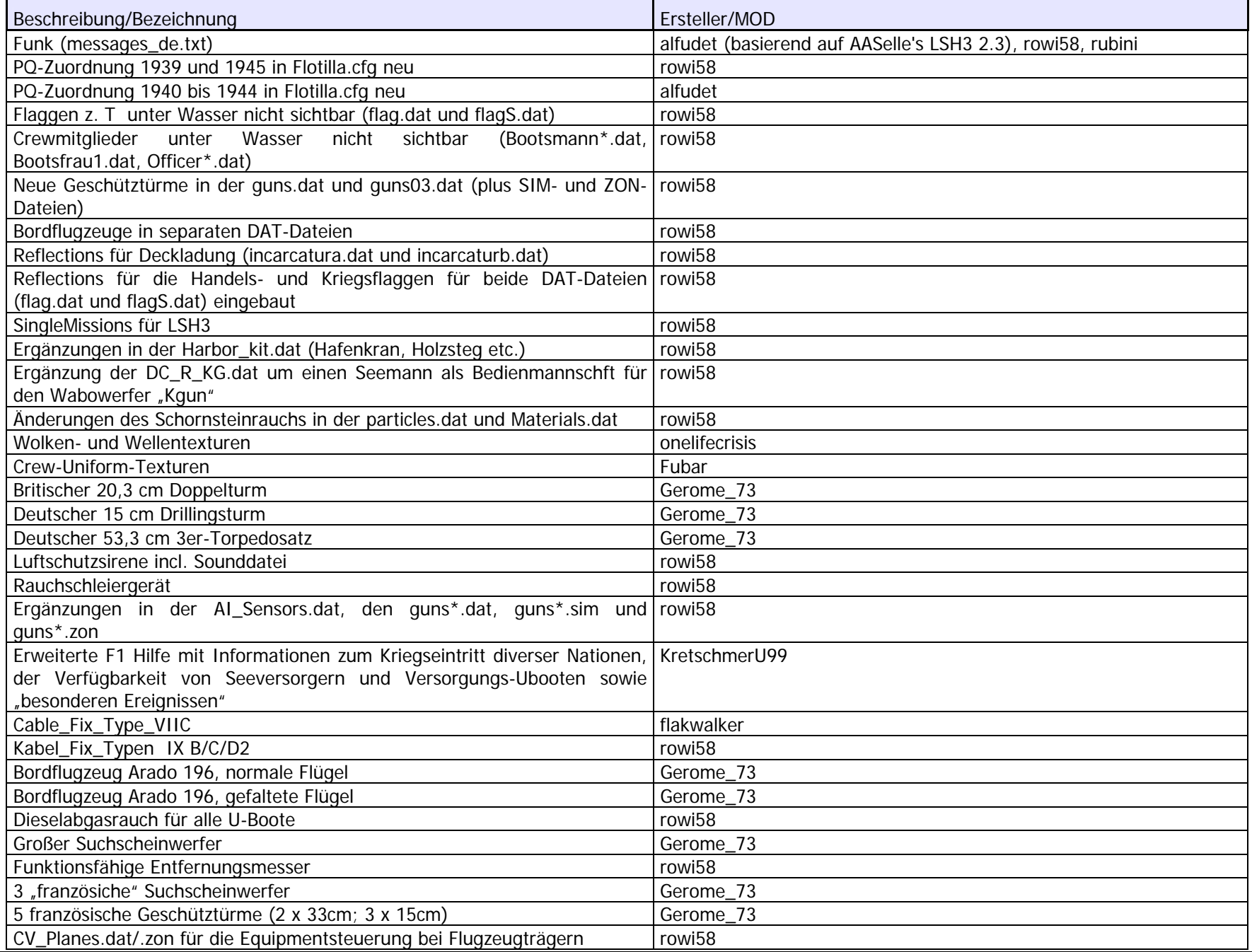

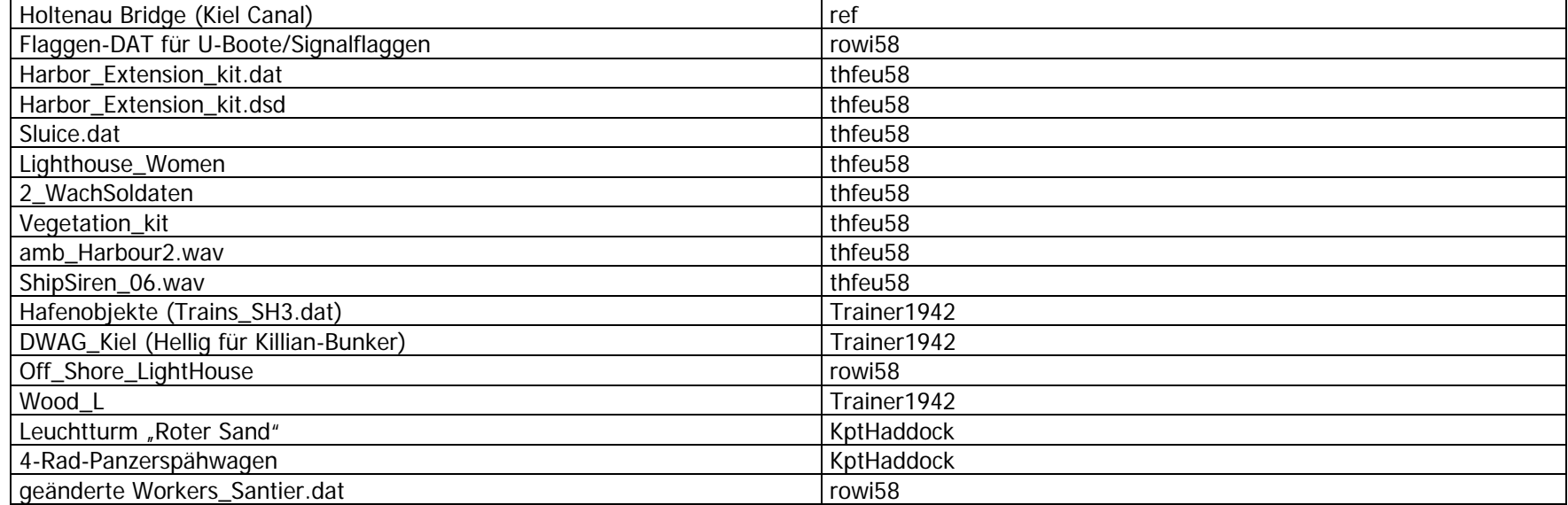

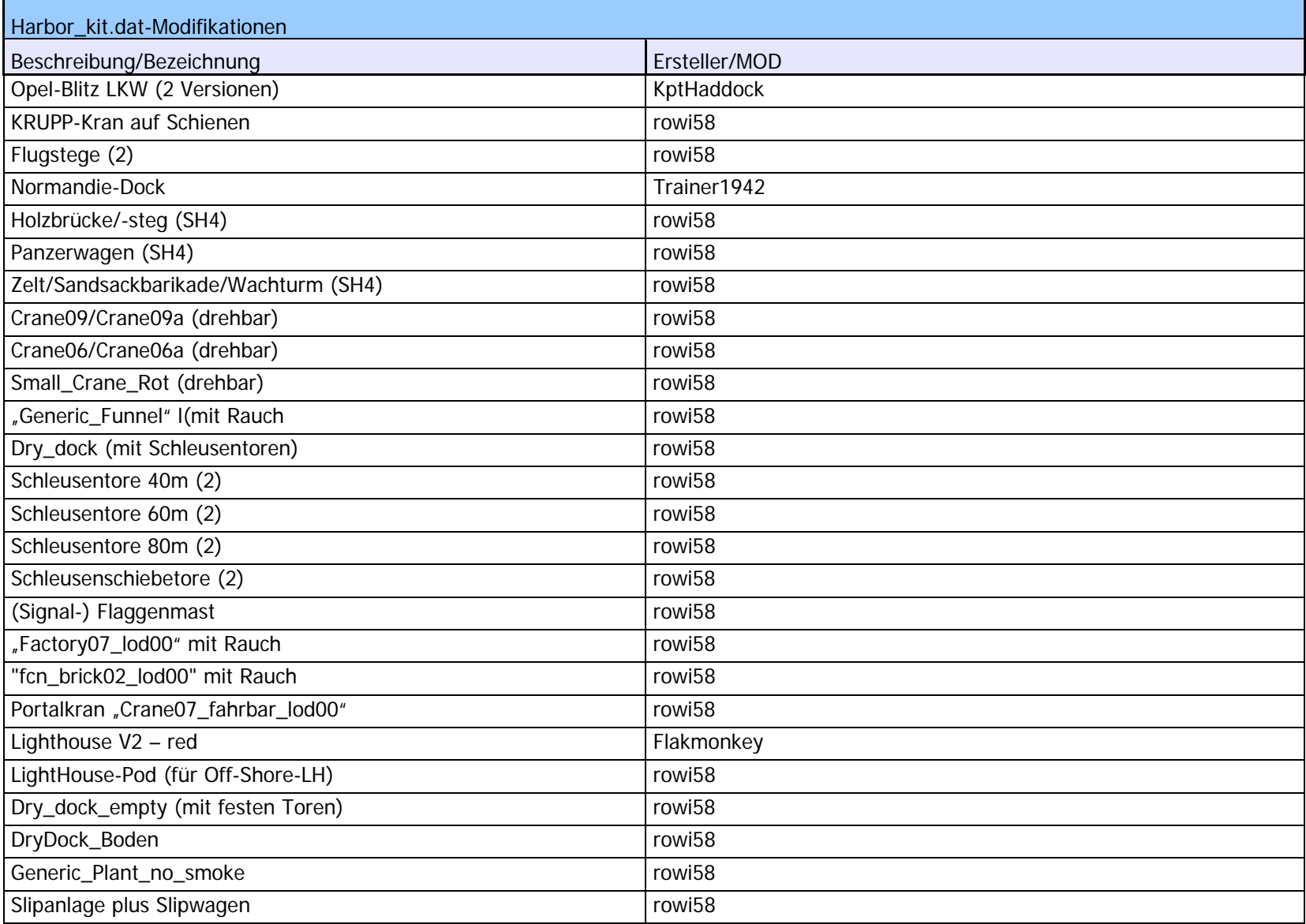

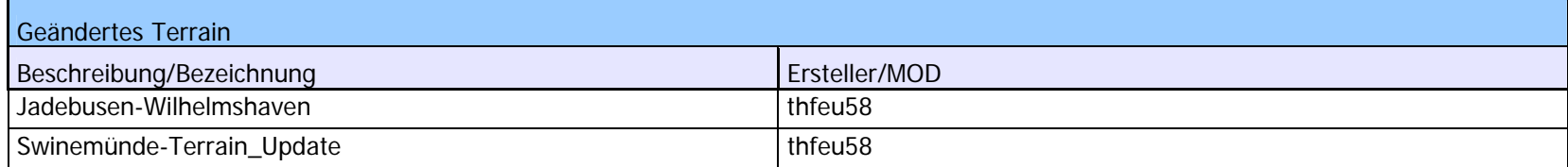

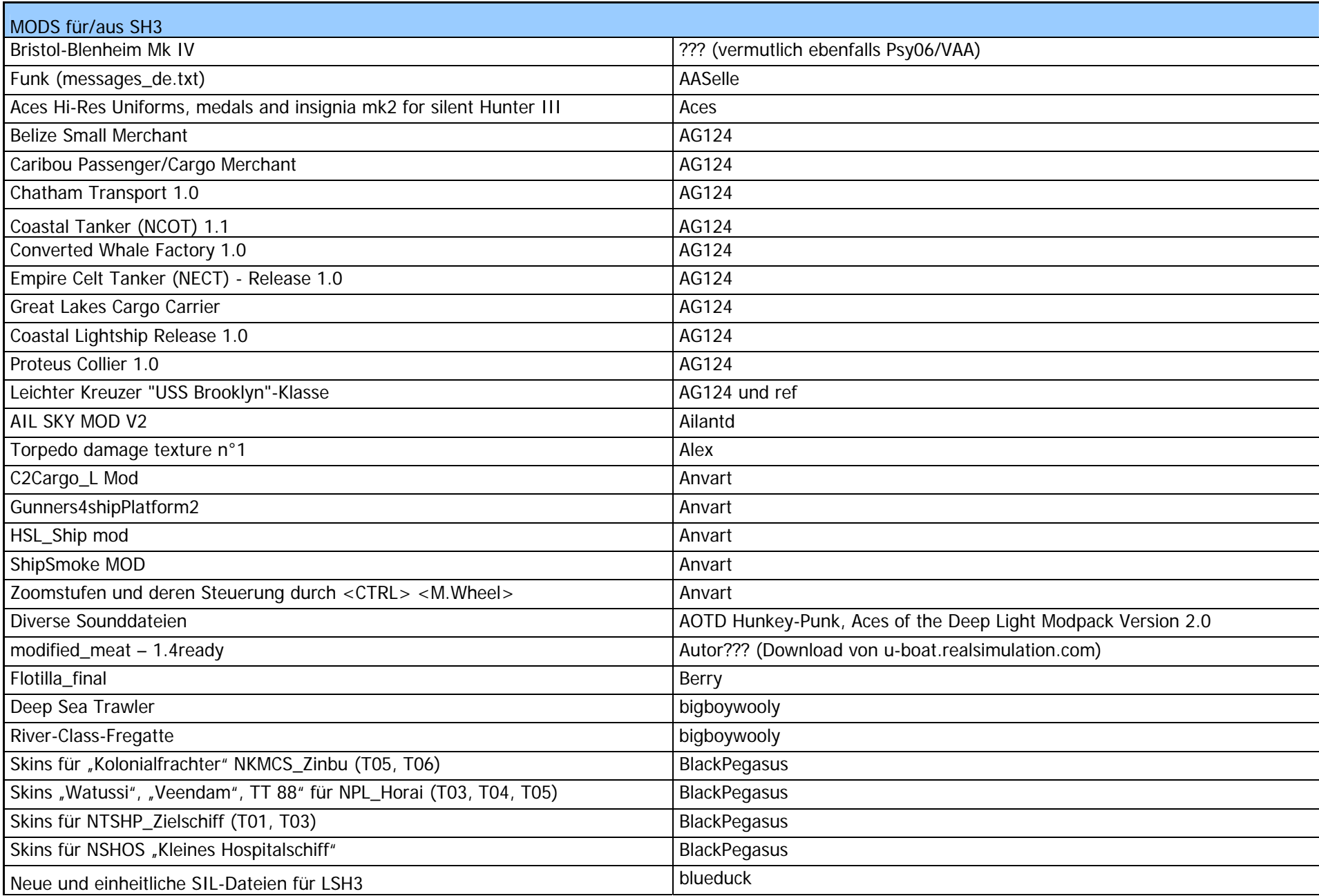

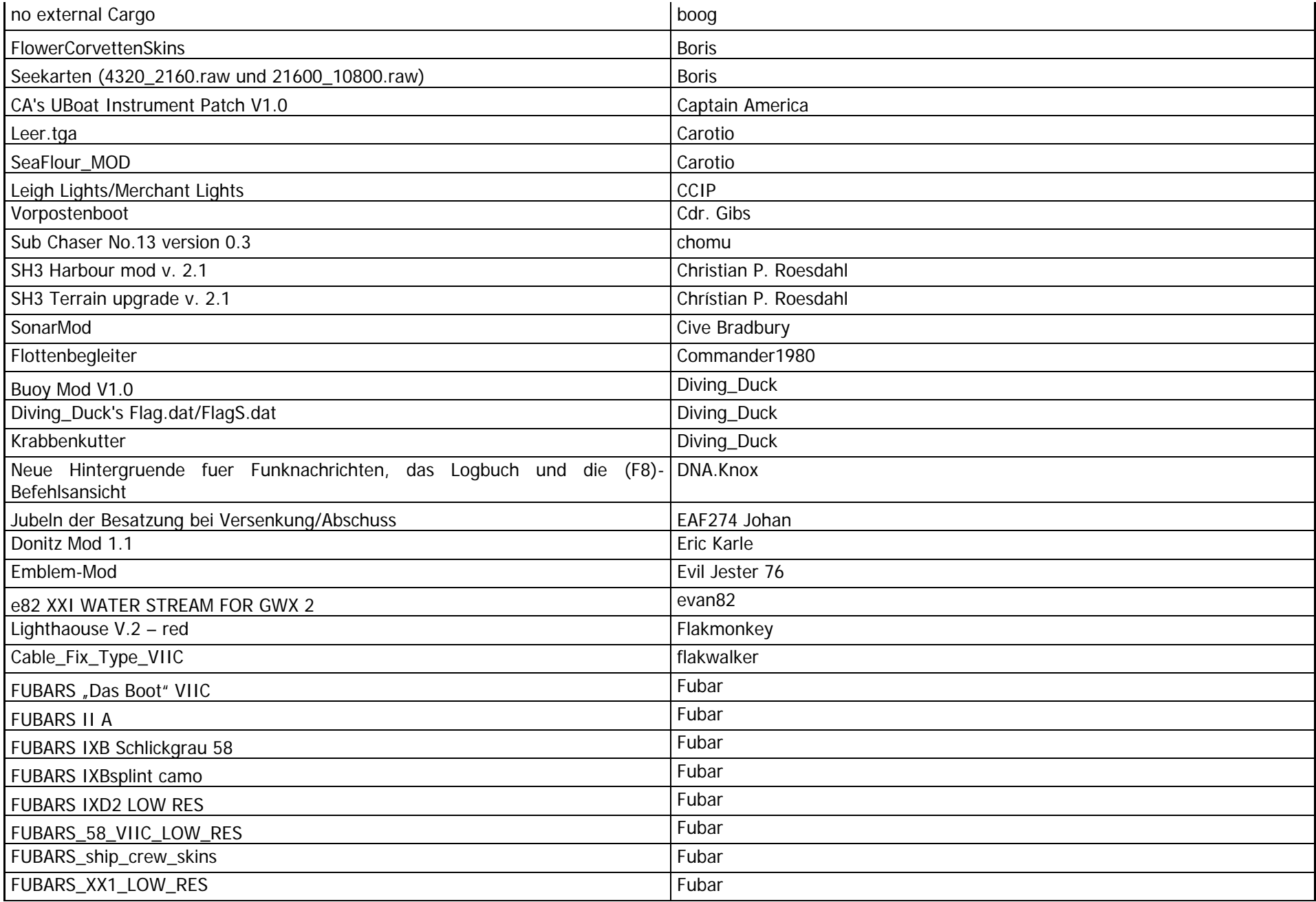

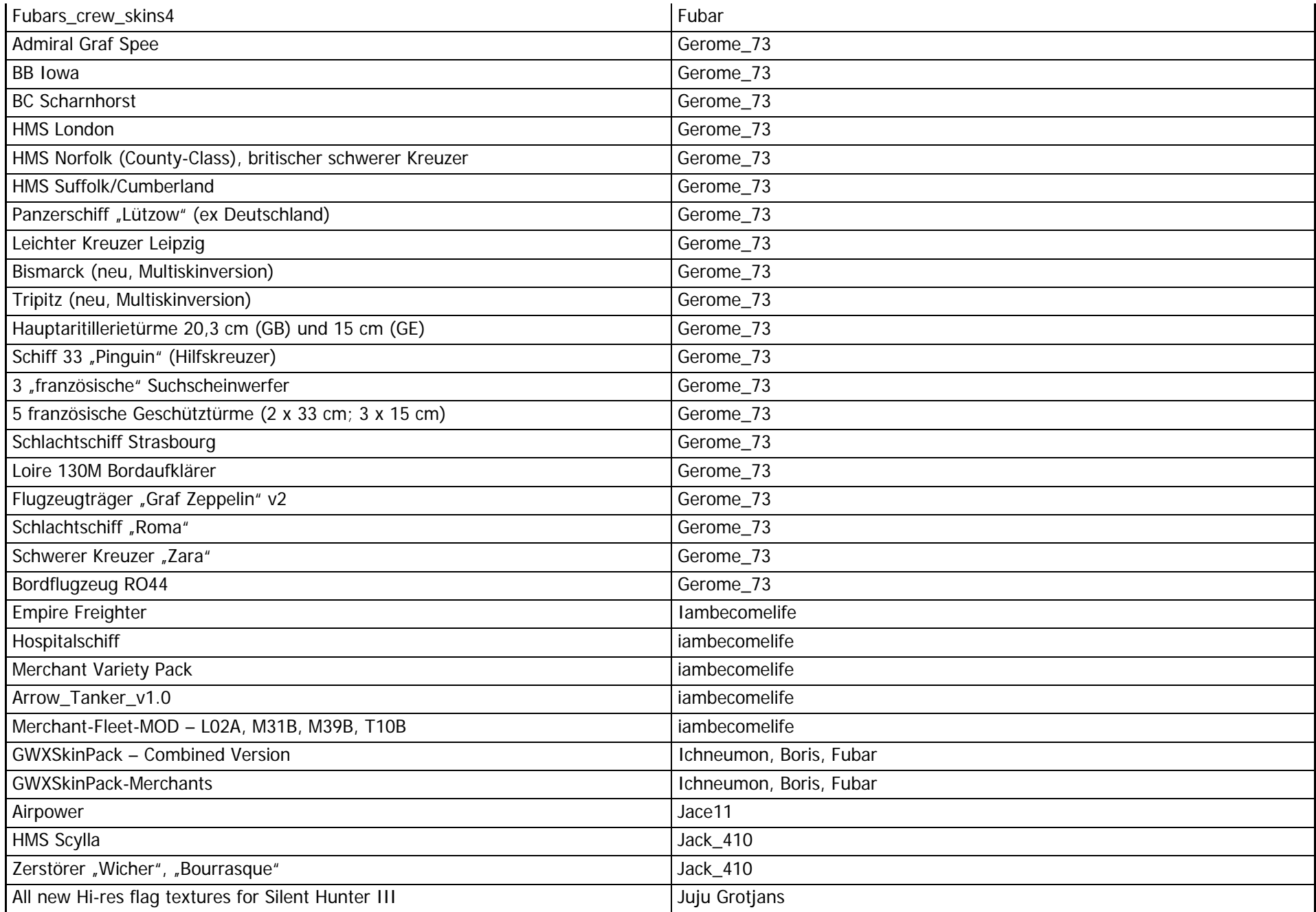

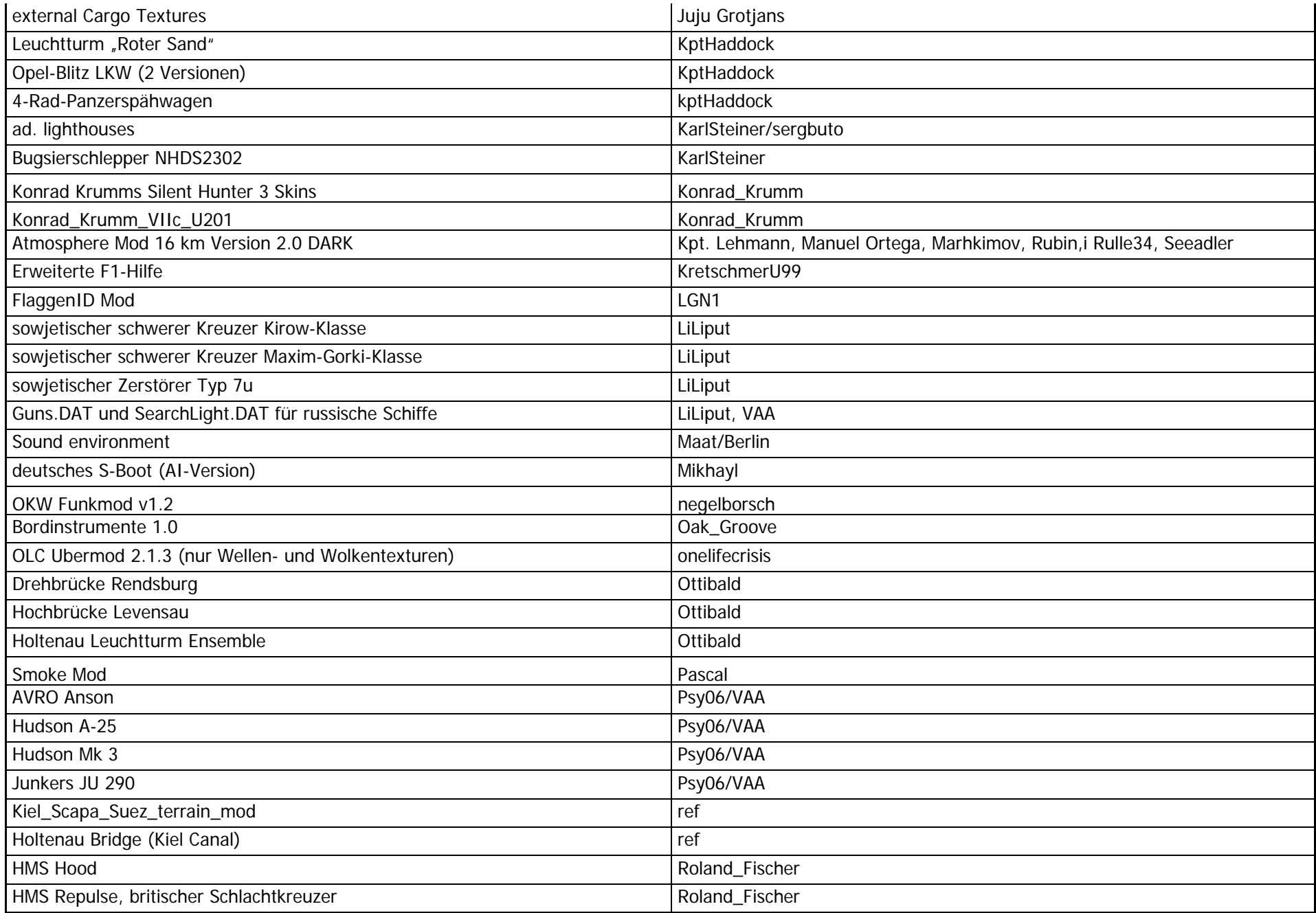

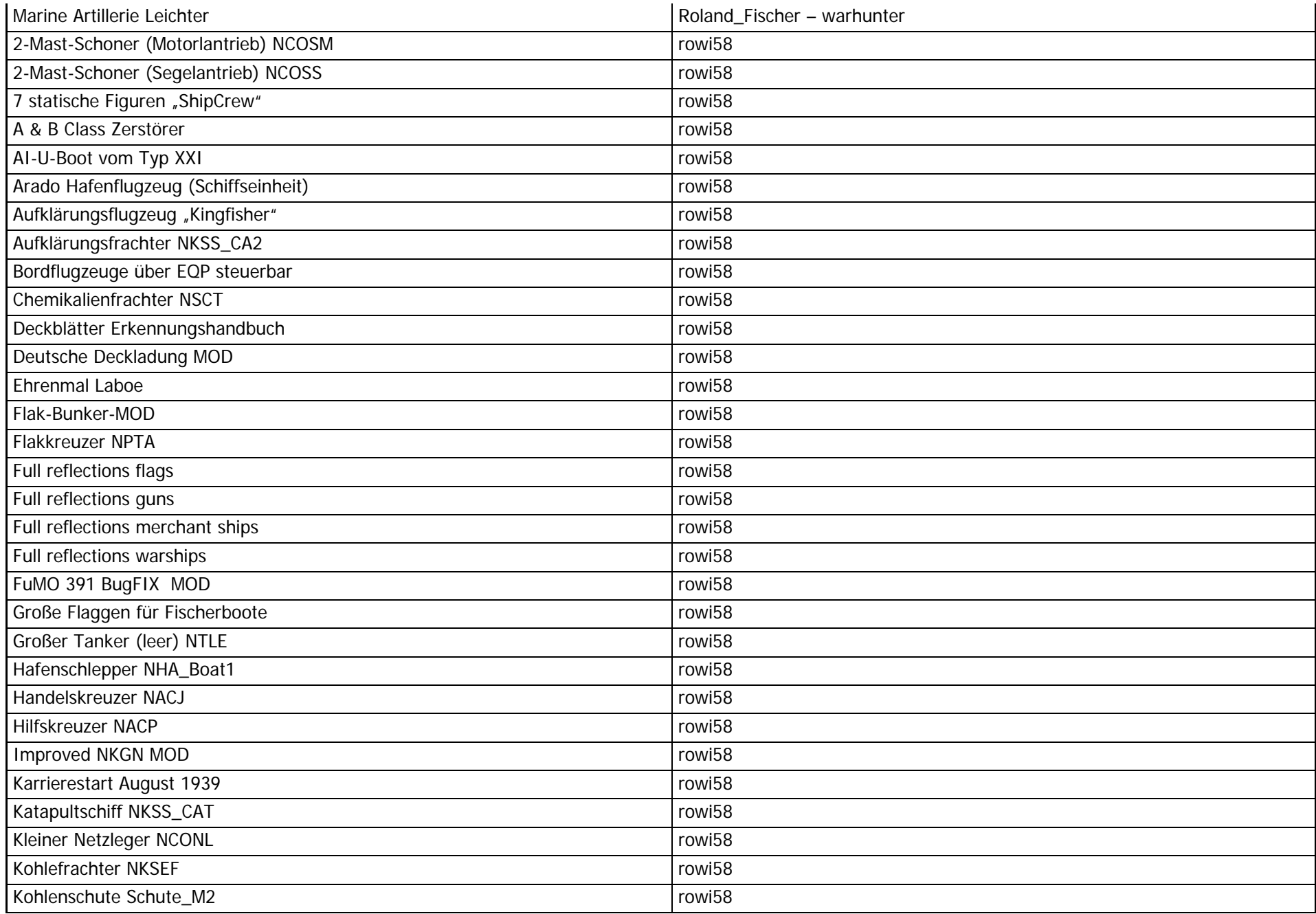

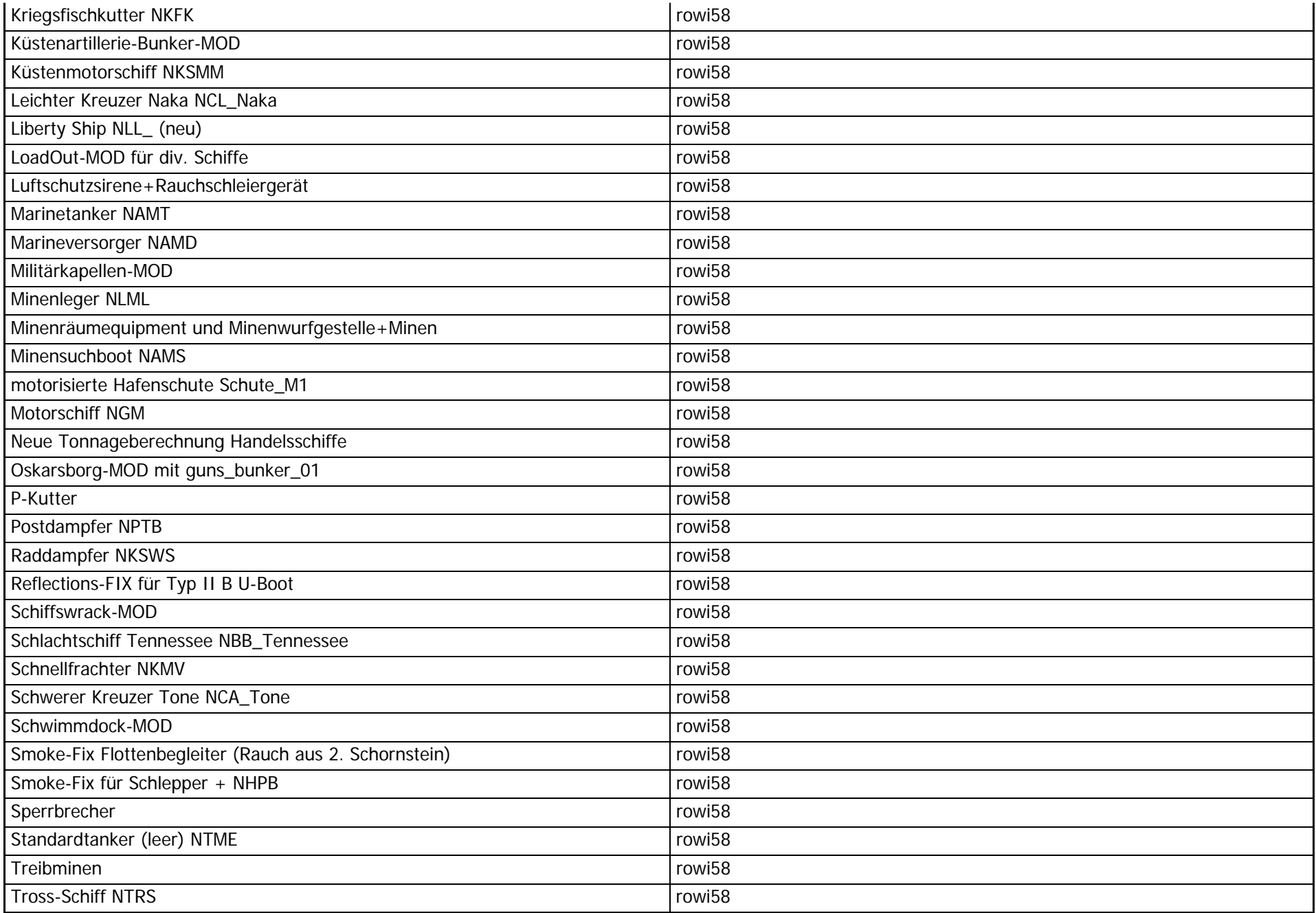

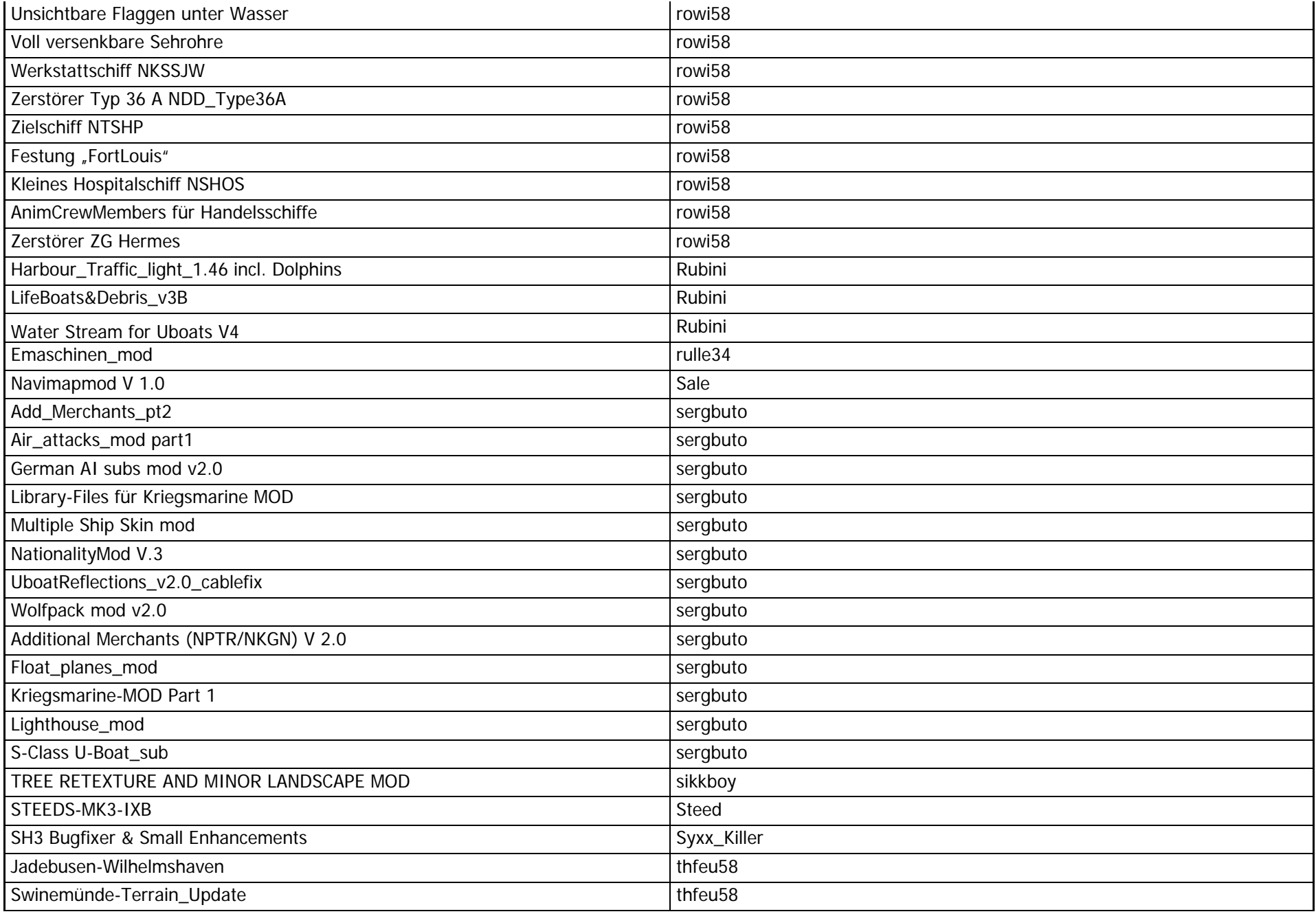

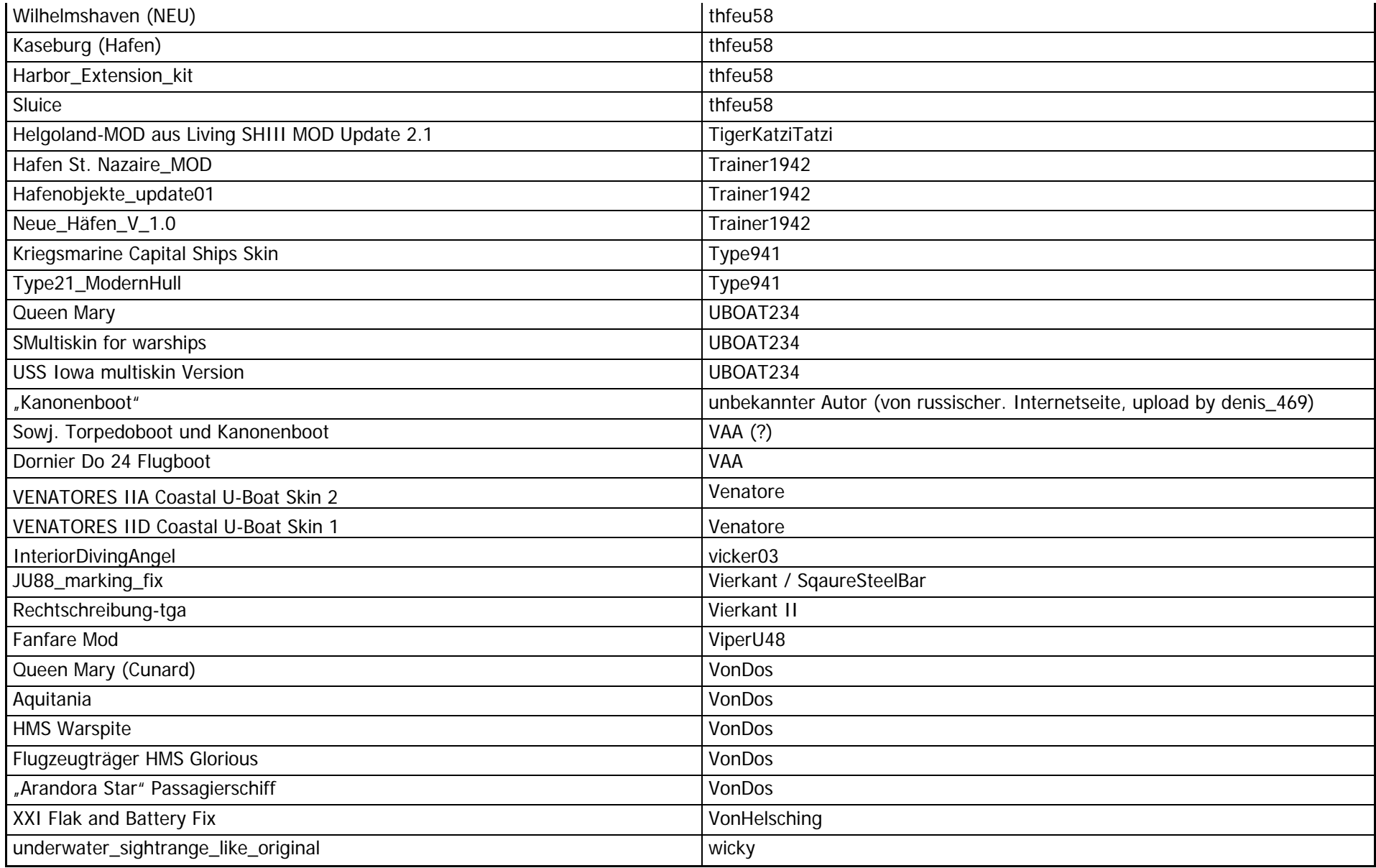

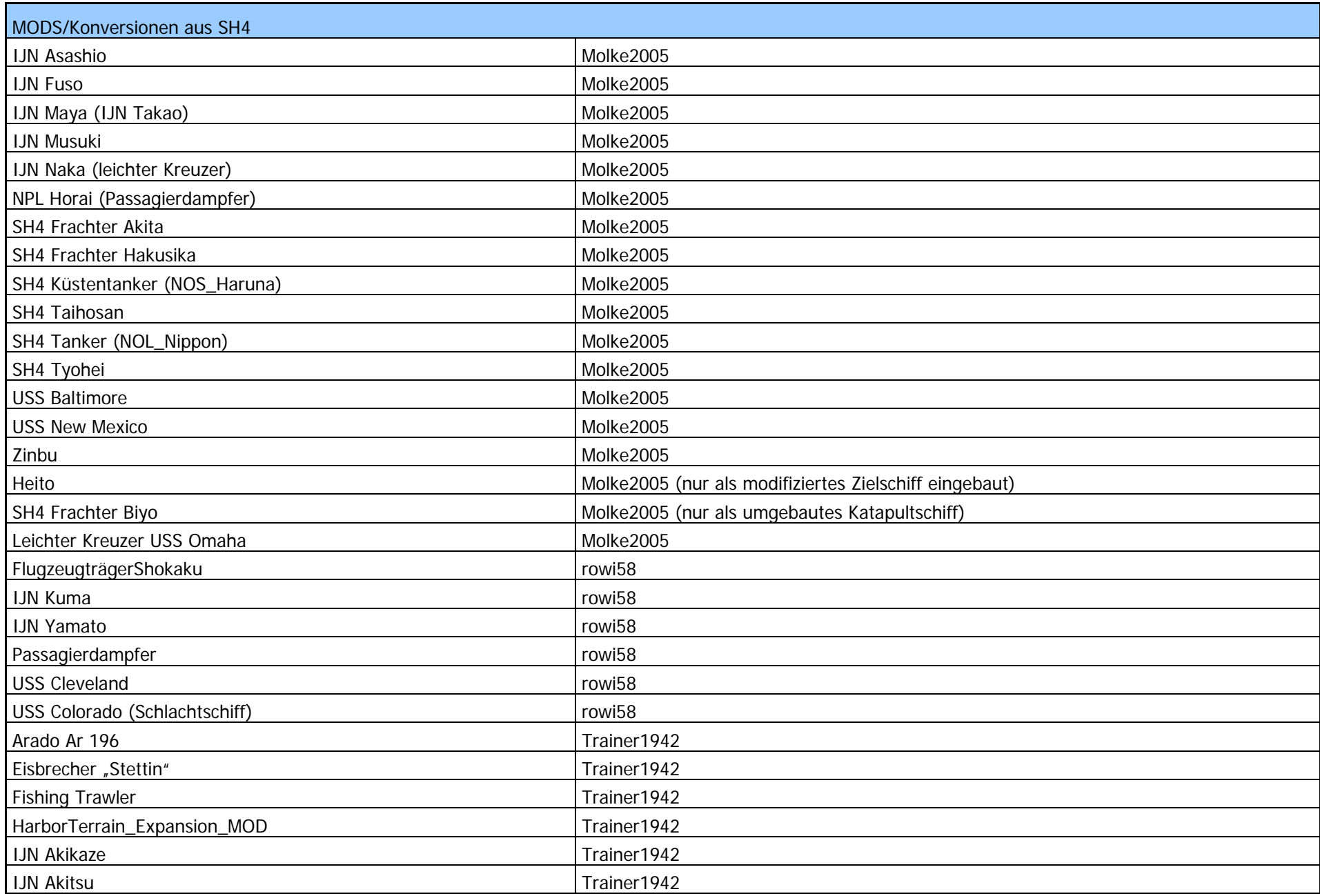

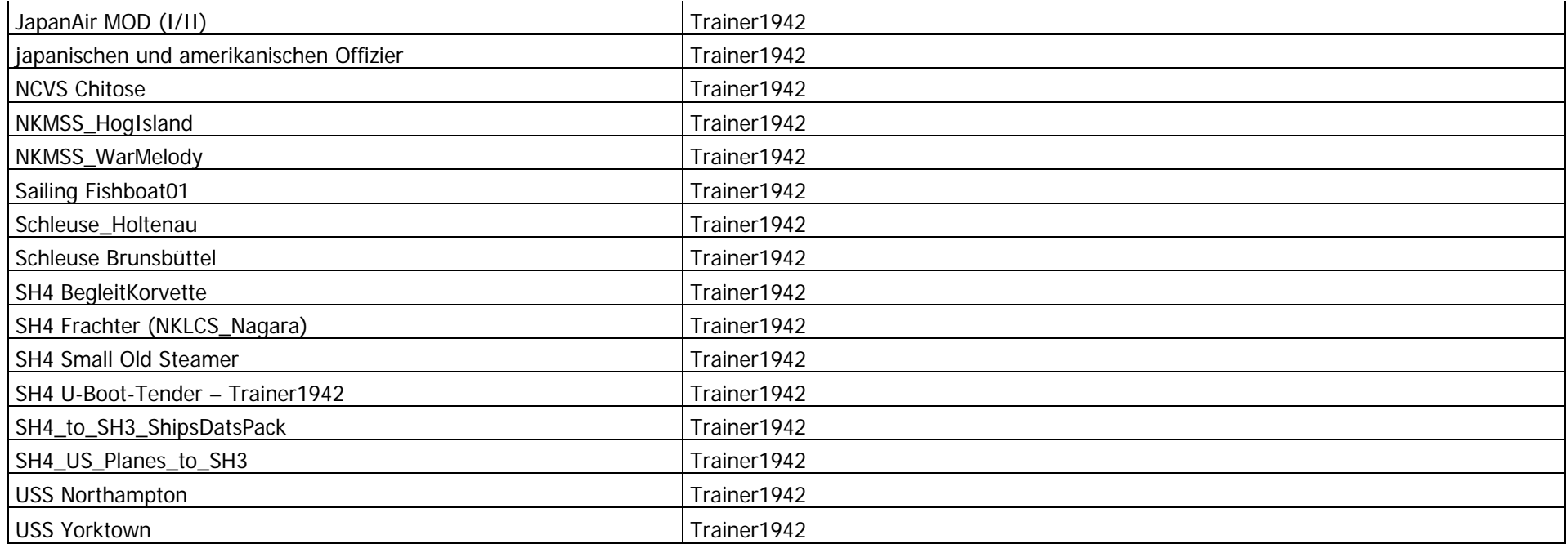

#### Verwendete TOOLS

SH3-Inspector von timetraveller SH3 -Unpacker von timetraveller SH3-MiniTweaker von timetraveller Pack3D von Sansal (alle Versionen) wings3d – siehe www.wings3d.com PhotoFiltre – siehe www.photofiltre.com XVI32 Hex-Editor www.chmaas.handshake.de RAD Video Tool - http://www.radgametools.com/bnkmain.h S3D Silent 3ditor – SKWAS

#### Verwendete Quellen

Chronik des Seekrieges http://www.wlb-stuttgart.de/seekrieg/chronik.htm

UBOAT.NET http://uboat.net/

Warships of WorldWar 2 http://www.warshipsww2.eu/staty.php?language=E&usefr=fryes

Uboatnet http://www.uboatnet.de/

Cajus Bekker "Verdammte See" "Weyers Taschenbuch der Kriegsflotten 1940"

#### Unverzichtbar für SilentHunterIII und andere Anwendungen

JoneSoft Generic Mod Enabler JoneSoft File Splitter
# **G. Anhang: Namenskonventionen**

# **U-Boot Skins**

Wir haben in LSH3 für jeden (spielbaren) U-Boot-Typ einen eigenen Skin eingeführt. Im Standard-SH3 war dies mehr oder weniger nur für "U-Boot-Baureihen" möglich. Folglich mussten wir die Namen der einzelnen Skin-Dateien so ändern, dass auch wirklich unterschiedliche Skins - z.B. für die Typen IX B und IX C - gezogen werden. Anbieter (Modder) von U-Boot-Skins beziehen die Namensgebung ihrer Dateien immer auf die Namenskonvention des Standard-SH3. Wer nun andere Skins für gewisse oder alle U-Boot-Typen einfügen möchte, muss diese Skin-Dateien umbenennen. Eine Beibehaltung der Originaldateinamen führt zu – nichts! Die folgenden Tabellen geben wieder, wie die Dateien für die einzelnen U-Boot-Typen zu benennen sind, damit der neue Skin angezeigt wird. Diese umbenannten Dateien können dann (z.B. mit dem JSGME) in das Verzeichnis "data/Textures/TNormal/tex" kopiert werden.

Für die Typen II A, II D und XXI sind mit dem Update 3.4 zu LSH3 neue Namen der TGA-Dateien in Anlehnung an die Ubisoft-Namenskonvention eingeführt worden. Dadurch können U-Boot-Skins wie bei den Typen VII und IX OHNE Änderung der DAT-Dateien installiert werden.

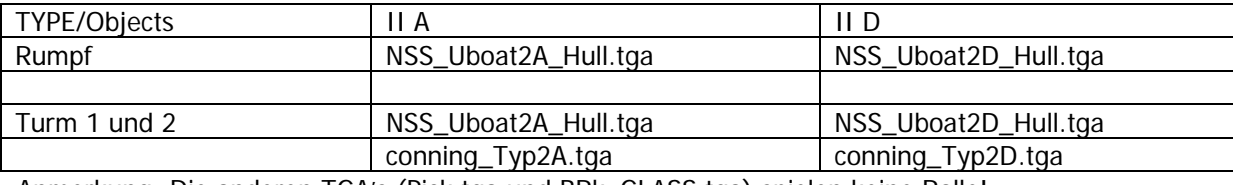

Anmerkung: Die anderen TGA's (Pick.tga und BRk\_GLASS.tga) spielen keine Rolle!

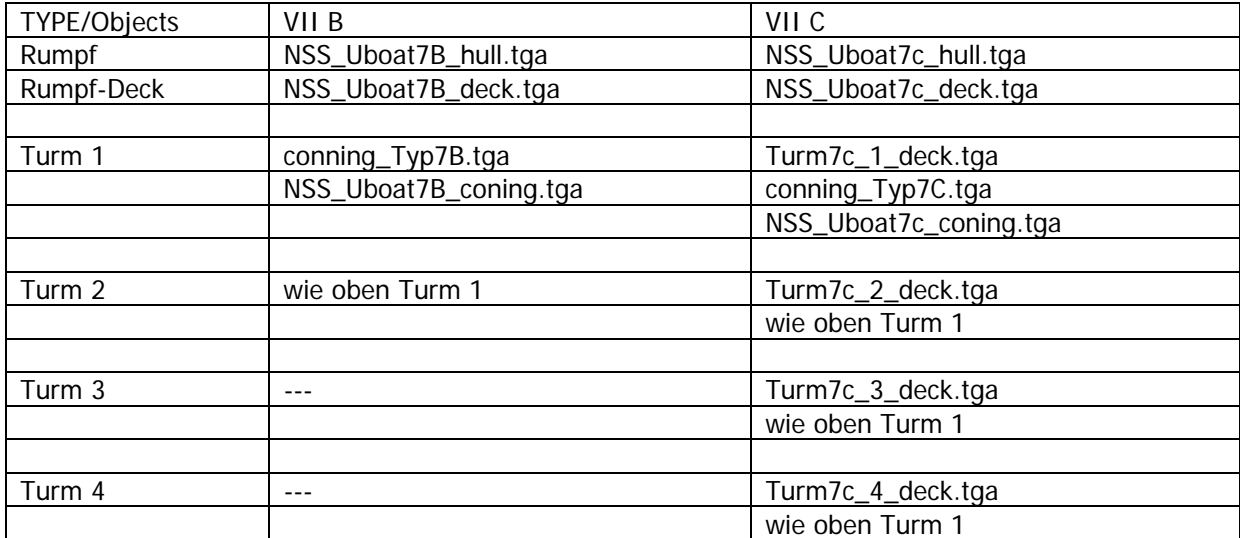

Anmerkung: "coning" in der 3. Datei des Turms muss mit EINEM <N> geschrieben werden, das <h> von "hull" und das <d> von "deck" jeweils klein! Die anderen TGA's (Pick.tga und BRk\_GLASS.tga) spielen keine Rolle! Genau die Differenzierung der Türme beachten!

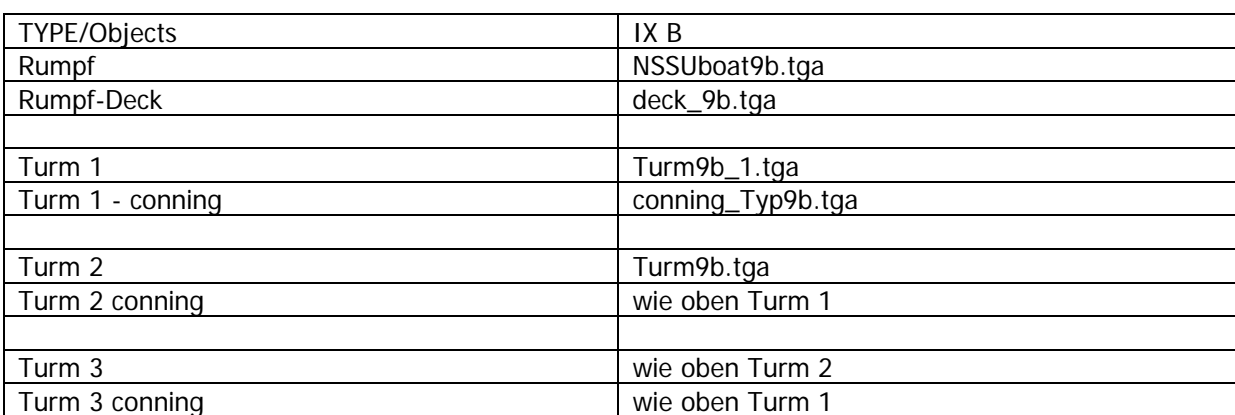

Anmerkung: Der erste Turm hat die Besonderheit "Turm9b\_1.tga" wirklich! Die anderen TGA's (Pick.tga und BRk\_GLASS.tga) spielen keine Rolle!

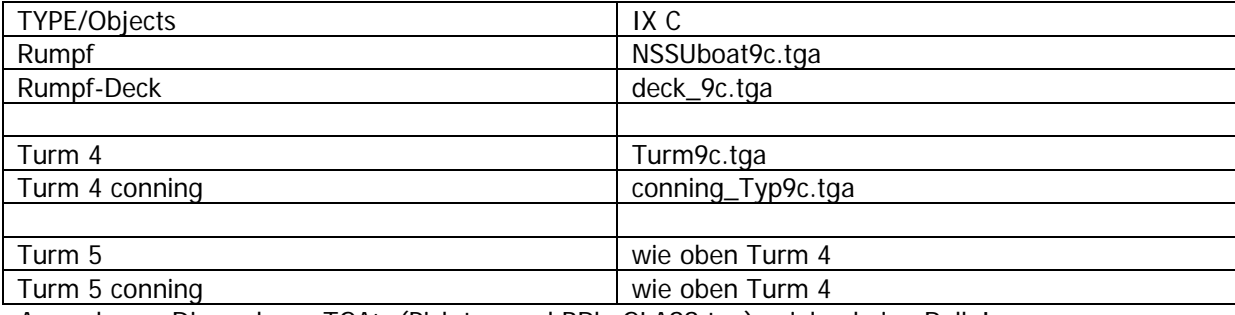

Anmerkung: Die anderen TGA's (Pick.tga und BRk\_GLASS.tga) spielen keine Rolle!

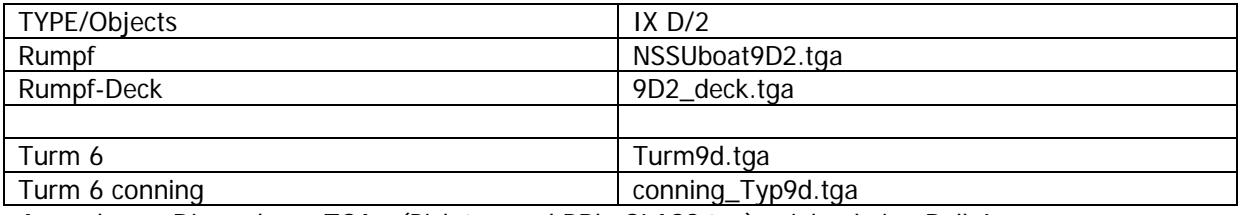

Anmerkung: Die anderen TGA's (Pick.tga und BRk\_GLASS.tga) spielen keine Rolle!

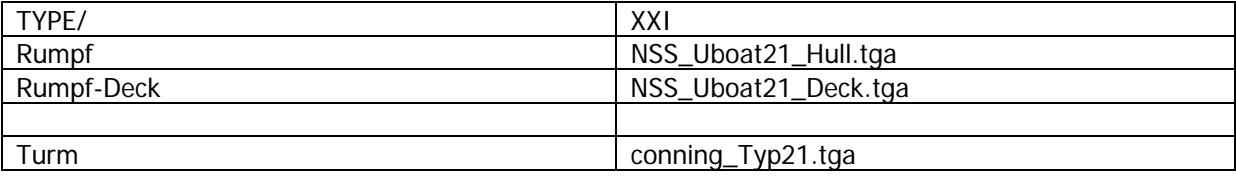

Zusätzlich sind noch die Abdeckungen des Schnorchel in der "Sensors.dat" und die Geschütz-TGA für den Typ XXI durch die entsprechenden TGA's des/der MODs zu ersetzen. Diese sind ebenfalls nach "data/Textures/Tnormal/tex" zu kopieren.

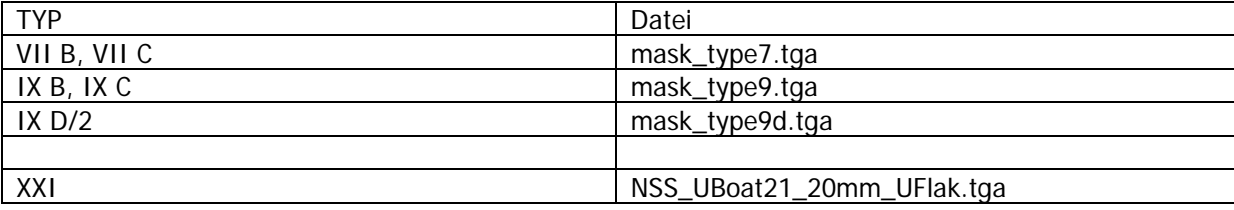

Anmerkung: Leerzeichen zwischen "Typ" und "21" beachten, ggf. auch die Datei "UFlak\_High.tga" tauschen

# **Release- und Dateinamenskonvention**

LivingSilentHunter III V5 besteht aus insgesamt 20 Teilen (ohne dieses Handbuch und der Installationsanleitung). Die Namen der einzelnen Komponenten lauten:

- LSH3\_V5
- \_<br>\_LSH3\_V5\_\_Bunkerstart
- \_LSH3\_V5\_\_Dunkles-Erkennungshandbuch
- \_LSH3\_V5\_\_ExtendedChallenge
- LSH3\_V5\_\_FunkLeicht
- \_LSH3\_V5\_\_OhneErmüdung
- \_LSH3\_V5\_\_Rotating-DF-Antenna
- \_LSH3\_V5\_\_Single-Multi-Player-Missionen
- \_LSH3\_V5\_GUI\_Multi-SlideOuts
- \_LSH3\_V5\_GUI\_OLC
- \_LSH3\_V5\_GUI\_OLC\_Typ-II-Anzeigen
- LSH3\_V5\_GUI\_OLC\_Typ-IX-Anzeigen
- \_LSH3\_V5\_GUI\_OLC\_Typ-VII-Anzeigen
- \_LSH3\_V5\_GUI\_OLC\_Typ-XXI-Anzeigen
- \_LSH3\_V5\_GUI\_Six-Dials-Simfeeling
- \_LSH3\_V5\_GUI\_Six-Dials-Simfeeling-Typ-XXI
- \_LSH3\_V5\_SLS\_Schiffshorn-Leuchtkugeln-Seenotsignal
- \_LSH3\_V5\_SLS\_Sinkverhalten-SH3
- \_LSH3\_V5\_SLS\_Spezialeffekte-Groß
- LSH3\_V5\_SLS\_Spezialeffekte-Mittel

Diese Komponenten werden in Unterverzeichnisse gleichen Namens entpackt, welche in das JSGME-MODS-Verzeichnis nach "Programme/Ubisoft/SilentHunterIII/MODS" durch die Installation von LSH3 V5 kopiert werden.

Informationen zu den zukünftigen Updates werden unter ww.lsh3.com und in den bekannten Themenblöcken in der Foren publiziert:

Support im LSH-Teamforum (Ubi) » http://forums-de.ubi.com/eve/forums/a/tpc/f/2371008762/m/6861086897 Support-Anfragen per Email an » team@lsh3.com

Marinesims - LivingSilentHunter III Mod-Zone » http://www.marinesims.de/wbb2/board.php?boardid=102&sid= SubSim - SH3 Mods Workshop » http://www.subsim.com/radioroom/forumdisplay.php?f=195

Silent Hunter Mods Forum – LSH3 » http://www.silenthuntermods.com/forum/index.php?board=19.0

# **H. Anhang: Kompatibilität von anderen MODs mit LSH3**

Modifikationen, welche auf dem Standard-SH3 (auch "Stock SH3" genannt) aufbauen, sind grundsätzlich mit LSH3 kompatibel. Die Besonderheiten, welche bei der Installation von U-Boot-Skins zu beachten sind, haben wir ausführlich im Anhang "Namenskonventionen" beschrieben.

Wir weisen jedoch darauf hin, dass Modifikationen, die eine oder mehrere der unten genannten Dateien teilweise oder gänzlich ersetzen/verändern, nicht mit LSH3 kompatibel sind:

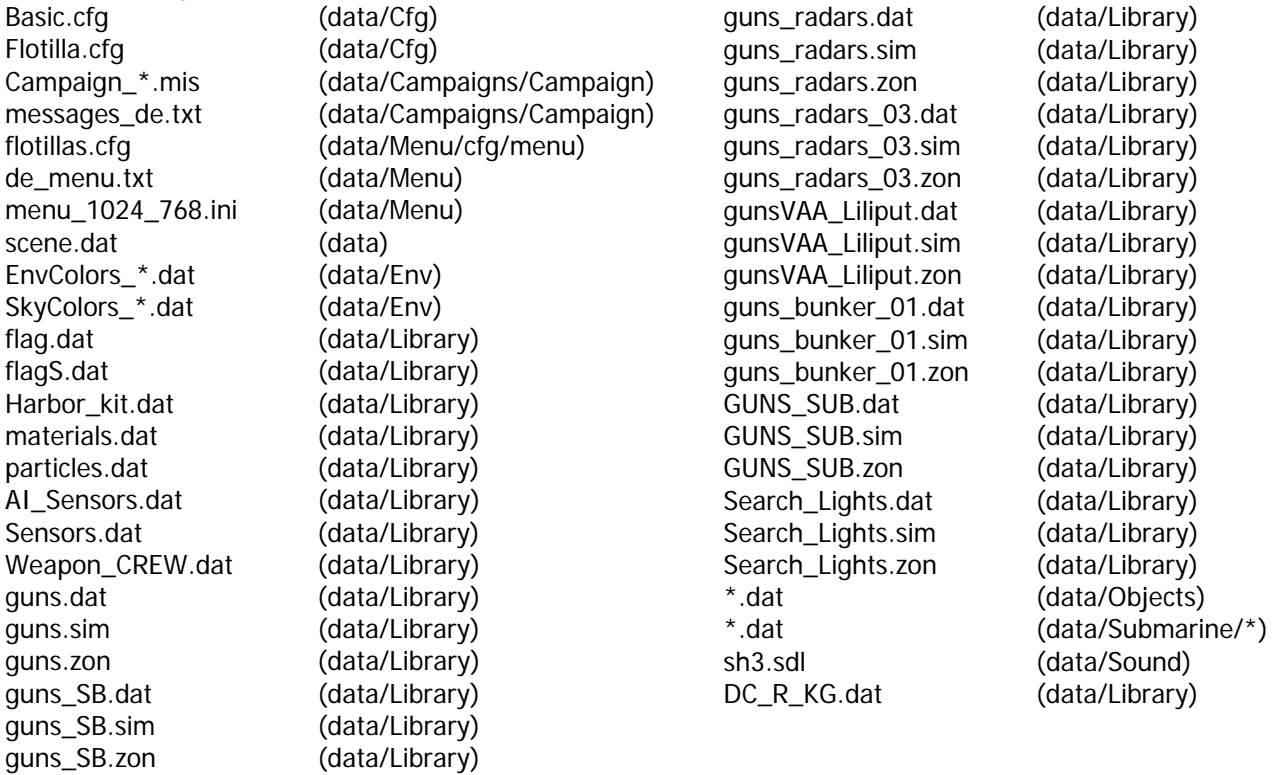

Unbedingt beachten: die UBOOT-DAT und TURM-DAT sind alle überarbeitet und geändert. Diese Dateien dürfen nicht durch andere MODs ersetzt werden. Sonst gehen wichtige Funktionalitäten verloren oder das Programm SH3 könnte abstürzen (CTD)!

Wichtig: die SENSORS.DAT und SENSORS.SIM sind beide überarbeitet und geändert. Diese Dateien dürfen nicht durch andere MODs ersetzt werden. Sonst gehen wichtige Funktionalitäten verloren oder das Programm SH3 könnte abstürzen (CTD)!

Hinzufügen von zusätzlichen Objekten (Schiffe, U-Boote, Flugzeuge, Landeinheiten), die mit dem Standard-SH3 kompatibel sind, sollte in LSH3 keine Probleme verursachen.

Modifikationen, die ausdrücklich für andere "Groß-MODs" wie z.B. GWX entwickelt worden sind, sind nicht mit LSH3 kompatibel!

In Zweifelsfällen zur Kompatibilität von Modifikationen bitte das LSH3-Team fragen (in den bekannten Foren – MarineSims oder UBI-Forum).

# **I. Anhang: Zusatz-MODs für LSH3**

An dieser Stelle möchten wir besonders auf MODs hinweisen, die speziell auf LSH3 in der vorliegenden Form abgestimmt sind. Sie können somit ohne Bedenken zusätzlich zu LSH3 installiert werden oder entsprechend verwendet werden. Diese Zusatz-MODs sind im Gesamtpaket enthalten. Die aktuellen Downloadseiten sind immer im Ubi-Forum "Die Kapitänskajüte", Eröffnungspost im Thread (Release) Living Silent Hunter III - V5 hinterlegt (verlinkt). Daher bitte immer diesen Thread beachten.

In anderen Internet-Foren wird ggf. auch in den entsprechenden Beiträgen auf unsere Downloadseiten verwiesen. Der "sicherste", stets aktuelle Einstieg und Pfad zum Download ist jedoch immer der obige Link zum LSH3 Homeforum bei Ubi-Forum.

# **LSH3\_V5\_\_Bunkerstart**

Diese Ergänzung verlegt nur den Startpunkt der Feindfahrt von der Pier in den Bunker, wenn dies in dem entsprechenden Hafen möglich ist. Nur in Wilhelmshaven geht das nicht, da dort keine Bunker vorhanden sind. Dazu wird lediglich die \*\_LND.mis getauscht. Da auch diese Ergänzung über den JSGME installiert werden sollte, kann jeder Spieler selbst entscheiden, wann er den Start in den Bunker verlegen möchte (nach Zeit, nach Feindlage, wenn die Kapelle nervt).

## **LSH3\_V5\_\_Dunkles-Erkennungshandbuch – Blueduck**

Die von Blueduck vereinheitlichten und erneuerten SIL-Dateien für das Schiffserkennungshandbuch in abgedunkelter Form, einschließlich der TGA's für das Erkennungshandbuch selbst.

# **LSH3\_V5\_\_ExtendedChallenge**

Diese Ergänzung ist sehr klein und hat nur den Zweck, die Jagd schwieriger zu gestalten und damit das seemännische Können des Kommandanten zu fordern:

• Einsatz der Bordwaffen (Flak, Kanone) ist begrenzt aufgrund der Windstärke:

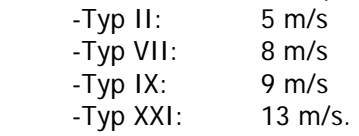

- Die Sicht ist auf 10 km beschränkt. Haupt-MOD: "Atmosphäre MOD 16km Version 2.0 DARK", Unterwassersicht wie beim HauptMOD wieder auf die Originalwerte zurückgestellt. Wie dies??? Nach langen Tests mit der 8 km Version sind wir zum Schluss gekommen, dass die 16 km Version die beste Version ist. Wir haben daher nur die "Augen" der Brückenwache verschlechtert, d.h. in der Sensors.dat die Reichweite des Sensors "Sicht" auf 10 km begrenzt. Tatsächlich ist die Sicht wie im Haupt-MOD. Wenn ich selbst auf der Brücke stehe, kann ich Schiffe schon vor meinem WO erkennen. Das gibt dem Ganzen mehr Spaß – wie in der Zentrale, wenn ich selbst am Hydrophon drehe. Außerdem "nervten" uns die 16 km entfernten Kontakte, da sie die Zeitkompression ausbremsten.
- Hinweise auf Schiffe nur noch in einem Radius von 100 km. Man kann also nicht mehr so oft den zahlreichen Einzelfahrern hinterher jagen. Beute zu machen wird also schwieriger.
- "important radio contact" nur noch 350 km (statt 1500 km), d.h. auch Konvois werden nur noch im Radius von 350 km gemeldet, wenn sie vom System gemeldet werden sollen (abhängig von der Meldewahrscheinlichkeit und -häufigkeit).
- Wellenlänge nochmals vergrößert. Wellenhöhe wie Original SH3 (sonst werden die Schiffe im Hafen zu sehr durcheinander gewirbelt und an Land geschmissen).
- Die Zerstörer geben die Verfolgung erst auf, wenn sie 60 Minuten lang keinen Kontakt zum U-Boot hatten. Es wird also psychologisch, meine Herren!
- Die minimale Höhe, damit die "AI-Augen" und das "AI-Radar" ein Objekt erkennen, beträgt nur noch 0,7 Meter (statt 1 Meter).
- Die Zeit (Verschnaufpause) zwischen zwei feindlichen Luftangriffen wurde auf 18 Minuten herabgesetzt die Flieger lassen einem keine Ruhe mehr (ab Mitte 1943).
- Die Wahrscheinlichkeit von feindlichen Luftangriffen nach Funkmeldungen durch das U-Boot wurde auf 80% erhöht – vorausgesetzt das U-Boot befindet sich innerhalb des von der RAF abgedeckten Gebietes.
- Seit Version 3.4: Auf der Navigations- und auf der Angriffskarte haben die gemeldeten Kontakte zu Schiffen bzw. Verbänden keinen "Kursrichtungsanzeiger" (Schwänzchen) mehr. Der – geschätzte – Kurs wird nur noch durch die Funkmeldung bekannt gegeben. Das Plotten eines Abfangkurses wird dadurch schwieriger. Die Farbe der Kontakte (blau – rot – grün) bleibt aber erhalten.

• Seit Version 3.4: Die "Stärke" der einzelnen Kompetenzstufen für die Luftstützpunkte wurde leicht angehoben: "Veteran" 80%, "Competent" 60% und "Novice" 40% der maximalen Leistung der Stufe "Elite"

Diese Ergänzung richtet sich an den "erfahrenen" Kaleu, der noch mehr Herausforderungen sucht. Insbesondere das Auffinden von feindlichen Schiffen wird deutlich schwieriger.

### **LSH3\_V5\_\_FunkLeicht**

Durch diese Ergänzung werden nur noch die, für den Kommandanten wichtigen Funksprüche gesendet. Dies sind jene, die für die Spielsteuerung notwendig sind und den Kommandanten über neue U-Boot-Typen informiert.

## **LSH3\_V5\_\_OhneErmüdung**

Diese Ergänzung schaltet die von SH3 vorgesehene Ermüdung der Mannschaft aus. Es ist besonderes den "neuen" Kaleus zu empfehlen, diese Ergänzung zu installieren, insbesondere, wenn man mit dem Haupt-MOD fährt.

Da ist die Mannschaft nämlich schon "erledigt", wenn man endlich aus dem Hafenbereich herausgekommen ist.

## **LSH3\_V5\_\_Rotating-DF-Antenna**

Dieser MOD fügt allen spielbaren U-Boot-Typen (allen Turmformen) eine sich drehende Funkpeilantenne zu. Ist das Boot über Wasser (aufgetaucht), dreht sich die Antenne über ihrem Schacht. Ist das Boot unter Wasser (getaucht) ist die Peilantenne in ihrem Schacht. Ein- und/oder ausschaltbar ist diese Peilantenne nicht.

Zusätzlich haben noch die AI-Boote NSS\_VIIc41 und NSS\_IXb4 eine drehbare Peilantenne bekommen. Die anderen AI-Boote (Typ II und Typ XXI) haben keine drehbare Peilantenne.

## **LSH3\_V5\_\_Single-Multi-Player-Missionen - Blueduck**

Sammlung von nunmehr 22 Missionen (Karibik, Atlantik, Schwarzes Meer, Mittelmeer etc.) jeweils für Singleund Multi-Player. Die Missionen beruhen in der Regel auf historischen Gegebenheiten; teilweise sind allerdings auch fiktive Missionen vorhanden. Drei Missionen wurden von Matz1962 und Ottibald1963 erstellt.

#### **LSH3\_V5\_GUI\_Multi-SlideOuts – Bertl01 und KretschmerU99**

Vorerst ist für dieses GUI nur ein Screenshot-Manual verfügbar. Dieses wird in Kürze durch ein umfassendes Handbuch ersetzt. Infos auf www.lsh3.com .

#### **LSH3\_V5\_GUI\_OLC – Bertl01**

Vorerst ist für dieses GUI nur ein Screenshot-Manual verfügbar. Dieses wird in Kürze durch ein umfassendes Handbuch ersetzt. Infos auf www.lsh3.com .

#### **LSH3\_V5\_GUI\_Six-Dials-Simfeeling – KretschmerU99**

Ein GUI, besonders zu empfehlen für jene User, die gerne "Slide-Out-Instrumente" benutzen, den Bildschirm frei haben möchten von "störenden" Anzeigen sowie die "Ziellösung" von "onelifecrisis" bevorzugen.

#### **LSH3\_V5\_SLS\_Schiffshorn-Leuchtkugeln-Seenotsignal – Matz1962**

Mit dieser Adaption von Racerboy's MOD "Rbs1 SH4 Effects GWX 21 204f" erhalten die Schiffe die Möglichkeit, Leuchtraketen und Seenotraketen zu verschießen sowie Handels- und Kriegsschiffe spezielle Schiffssirenen.

Zu diesem MOD gehören die folgenden MODs, die die Sinkzeiten verkürzen oder weitere Effekte zuschalten.

# **LSH3\_V5\_SLS\_Sinkverhalten-SH3**

# **LSH3\_V5\_SLS\_Spezialeffekte-Groß**

# **LSH3\_V5\_SLS\_Spezialeffekte-Mittel**

#### Gesondert angeboten werden:

#### **LSH3\_V5\_SH3\_Commander\_3.2 – Rowi58**

spezielle Anpassungen des neuesten SH3\_Commander Version 3.2 an die Erfordernisse von LSH3 V5, insbesondere bezüglich der Schiffsklassen und Schiffsnamen sowie der Ladebildschirme und textlichen Anpassungen. Unbedingt empfohlen für alle User, die den SH3\_Commander nutzen wollen.

#### **Erkennungshandbuch für LSH3 V5 – Soni2**

druckbares Dokument zu allen in LSH3 V4 vorkommenden Schiffen. Erleichtert die Identifikation von Schiffseinheiten, insbesondere beim "manuellen Zielen", da einfacher und schneller geblättert werden kann.

Diese Liste wird von uns bei Vorliegen neuer Ergänzungen für LSH3 selbstverständlich ergänzt und mit dem jeweiligen Update veröffentlicht.